# **Panasonic**

## **Digital Super Hybrid System**

### **User Manual**

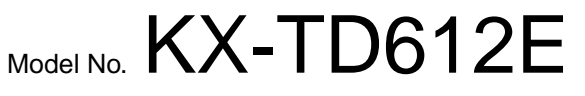

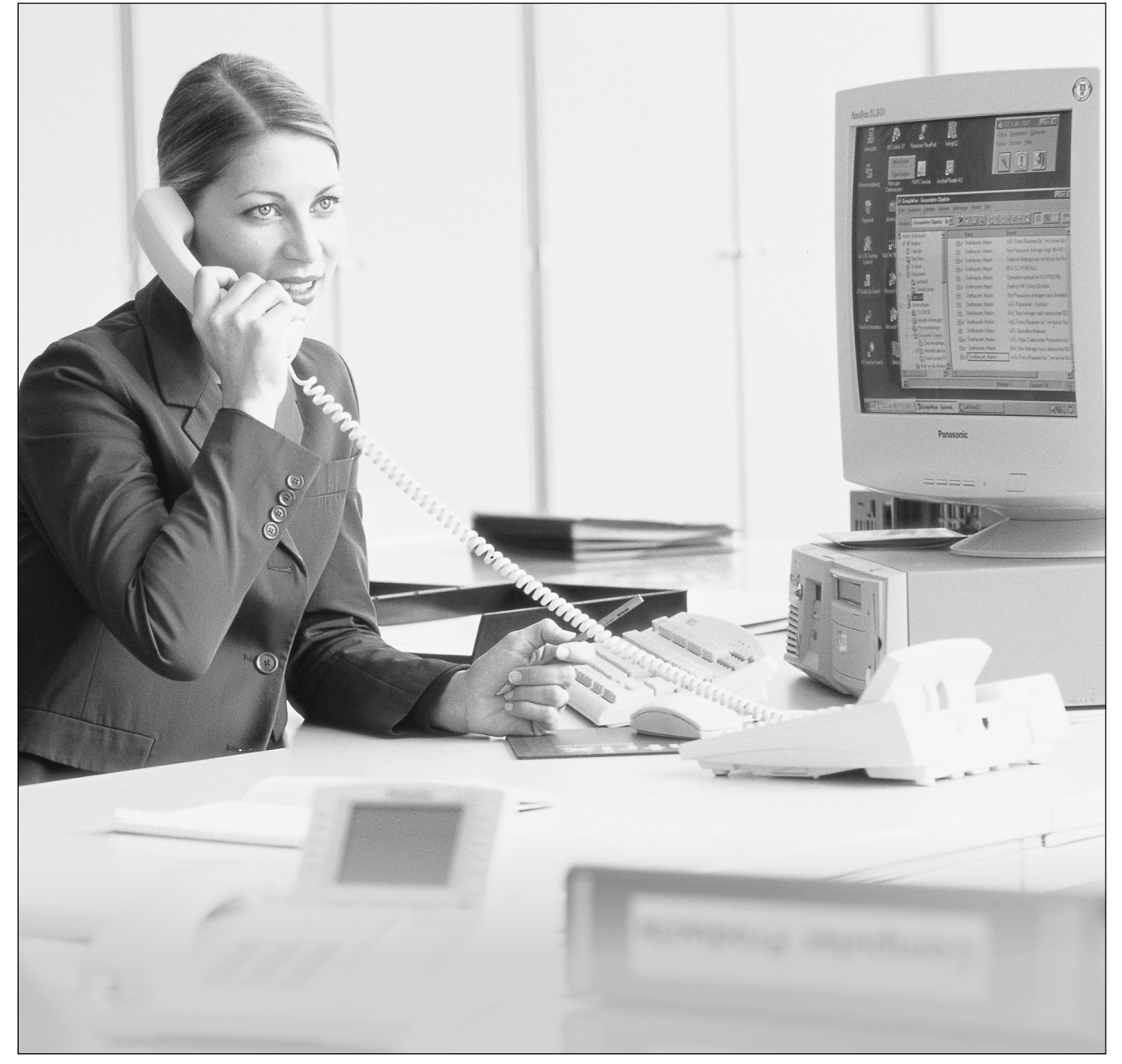

Thank you for purchasing a Panasonic Digital Super Hybrid System, Model KX-TD612.<br>Please read this manual before connecting the Digital Super Hybrid System and save  $\blacksquare\ \mathsf{Version}\ 3$ this manual for future reference.

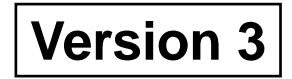

#### **Thank you for purchasing a Panasonic Digital Super Hybrid System.**

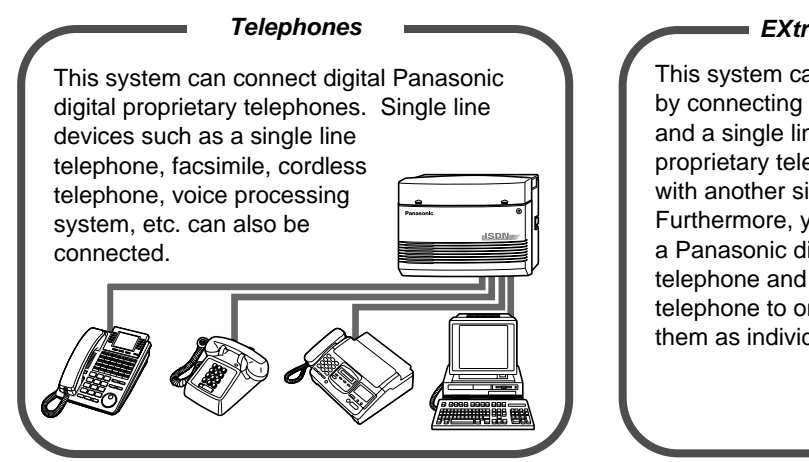

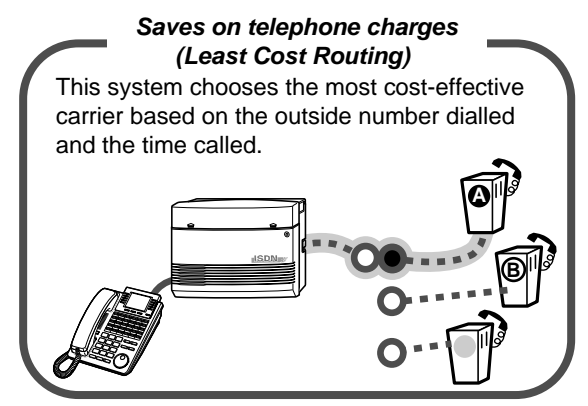

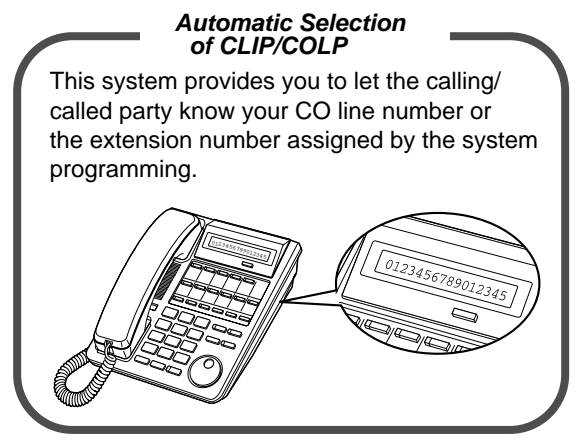

[2.8.5 Automatic Selection of Calling/Connected](#page-134-0)  [2.6.1 Built-in Voice Message](#page-96-0) [Line Identification Presentation \(CLIP/COLP\)](#page-134-0)

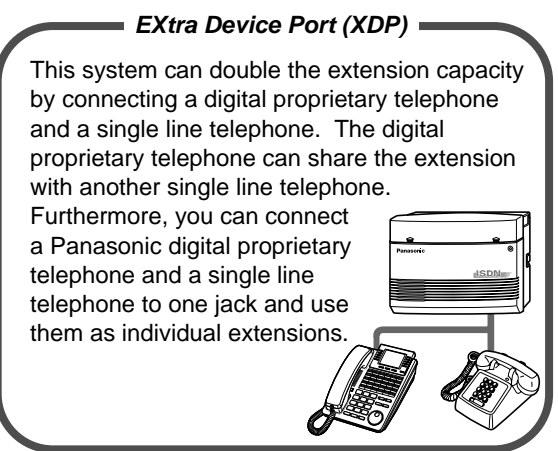

[1.3.1 Connection Example](#page-15-0) [1.4.1 Adding Another Telephone in Parallel](#page-16-0)

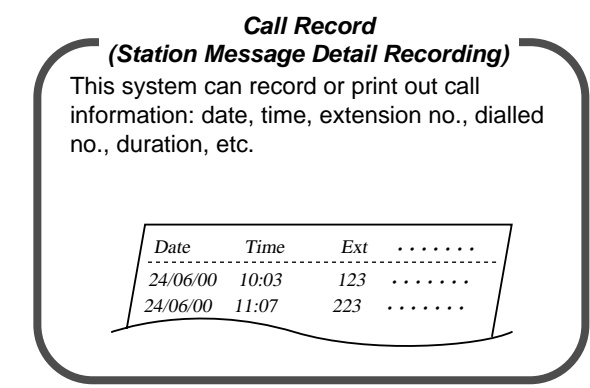

#### Page [31](#page-30-0) Consult your dealer

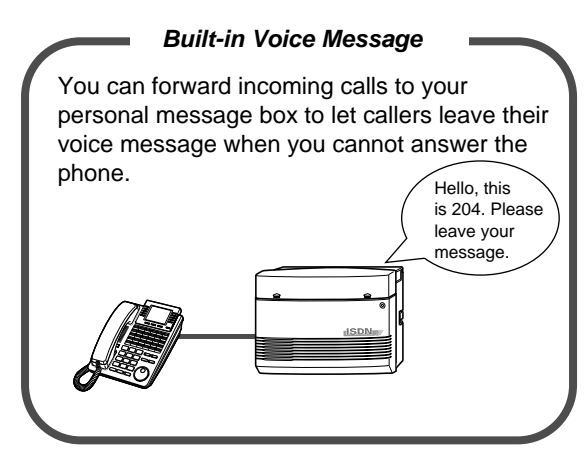

#### **Note**

- This product is designed to interwork with the:
	- pan-European Integrated Services Digital Network (ISDN) using ISDN basic access.
	- Public Switched Telephone Network (PSTN) of U.K..
- We, Kyushu Matsushita Electric Co., Ltd. of Matsushita Electric Industrial Co., Ltd./Panasonic Testing Centre (Europe) GmbH, declare that this equipment is in compliance with the essential requirements and other relevant provisions of Directive 1999/5/EC. If you want to get a copy of the original Declaration of Conformity of our products which relates to the R&TTE, please contact to our web address: http://doc.panasonic-tc.de
- In this manual, the two-letter suffix of each model number is omitted.

#### **IMPORTANT**

If there is something unclear in this manual, please consult your dealer.

### *Important Information*

#### **WARNING**

THIS UNIT MAY ONLY BE INSTALLED AND SERVICED BY QUALIFIED SERVICE PERSONNEL. WHEN A FAILURE OCCURS WHICH RESULTS IN THE INTERNAL PARTS BECOMING ACCESSIBLE, DISCONNECT THE POWER SUPPLY CORD IMMEDIATELY AND RETURN THIS UNIT TO YOUR DEALER.

DISCONNECT THE TELECOM CONNECTION BEFORE DISCONNECTING THE POWER CONNECTION PRIOR TO RELOCATING THE EQUIPMENT, AND RECONNECT THE POWER FIRST.

THIS UNIT IS EQUIPPED WITH AN EARTHING CONTACT PLUG. FOR SAFETY REASONS THIS PLUG MUST ONLY BE CONNECTED TO AN EARTHING CONTACT SOCKET WHICH HAS BEEN INSTALLED ACCORDING TO REGULATIONS.

THE POWER SUPPLY CORD IS USED AS THE MAIN DISCONNECT DEVICE. ENSURE THAT THE SOCKET-OUTLET IS LOCATED/INSTALLED NEAR THE EQUIPMENT AND IS EASILY ACCESSIBLE.

TO PREVENT FIRE OR SHOCK HAZARD, DO NOT EXPOSE THIS PRODUCT TO RAIN OR MOISTURE.

Static sensitive devices are used. To protect printed circuit boards from static electricity, do not touch connectors indicated to the right. To discharge body static, touch ground or wear a grounding strap.

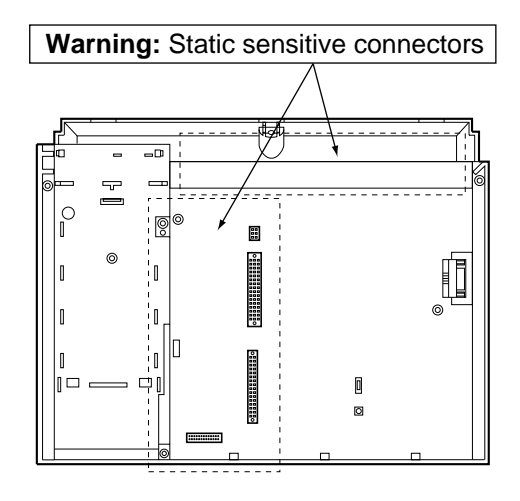

#### *Safety Instructions*

When using your telephone equipment, basic safety precautions should always be followed to reduce the risk of fire, electric shock and injury to persons, including the following:

- **1.** Do not use this product near water, for example, near a bathtub, washbowl, kitchen sink or laundry tub, in a wet basement or near a swimming pool.
- **2.** Avoid using a telephone (other than a cordless type) during an electric storm. There may be a remote risk of electric shock from lightning.
- **3.** Do not use the telephone to report a gas leak in the vicinity of the leak.
- **4.** Use only the power cord and batteries indicated in this manual. Do not dispose of batteries in a fire. They may explode. Check with local codes for possible special disposal instructions.

#### **SAVE THESE INSTRUCTIONS**

#### *The following icons are used frequently in this manual.*

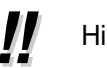

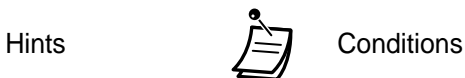

#### **Notice**

- The Digital Proprietary Telephone is abbreviated as "DPT".
- The Single Line Telephone is abbreviated as "SLT".
- "Console" is a generic designation for Digital DSS Console (KX-T7240/KX-T7440) and Digital Attendant Console (KX-T7441).

### *Attention*

- Keep the unit away from heating appliances and electrical noise generating devices such as fluorescent lamps, motors and televisions. These noise sources can interfere with the performance of the unit.
- This unit should be kept free of dust, moisture, high temperature (more than 40  $^{\circ}$ C) and vibration, and should not be exposed to direct sunlight.
- Never attempt to insert wires, pins, etc., into the vents or holes of this unit.
- If there is any trouble, disconnect the unit from the telephone line. If you have an ISDN line, plug an ISDN telephone directly into it; if you have an analogue CO line, plug a regular telephone directly into it. If the telephone operates properly, do not reconnect the unit to the line until the trouble has been repaired. If the telephone does not operate properly, chances are that the trouble is in the telephone system, and not in the unit.
- Do not use benzine, thinner, or any abrasive powder to clean the cabinet. Wipe it with a soft cloth.

The serial number of this product may be found on the label affixed to the unit. You should note the model number and the serial number of this unit in the space provided and retain this manual as a permanent record of your purchase, to aid in identification in the event of theft.

MODEL NO.:

SERIAL NO.:

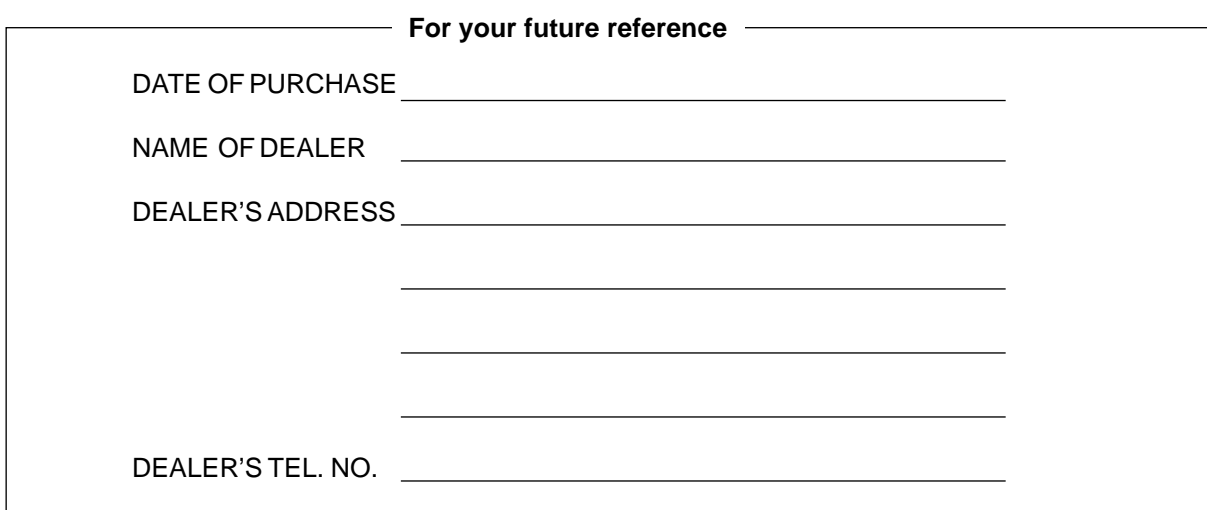

### **Table of Contents**

#### **Overview**  $\mathbf 1$

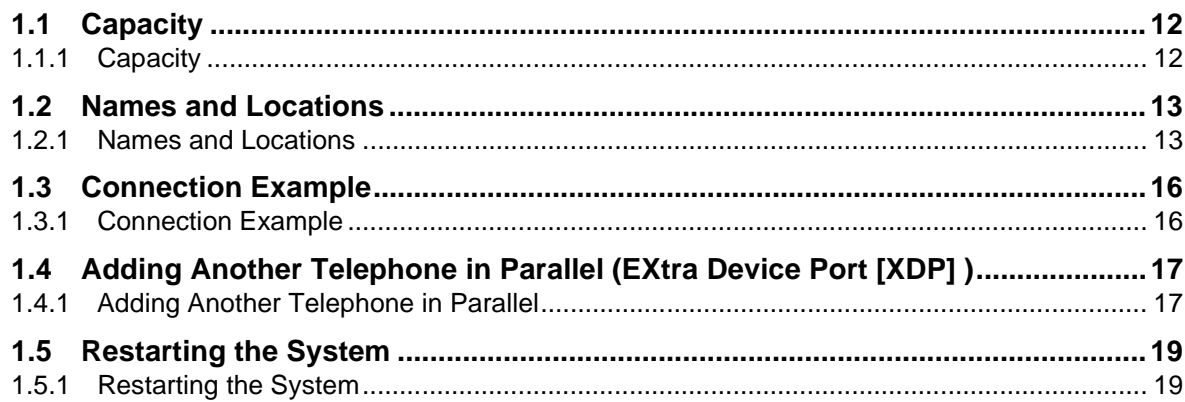

### 2 Operation

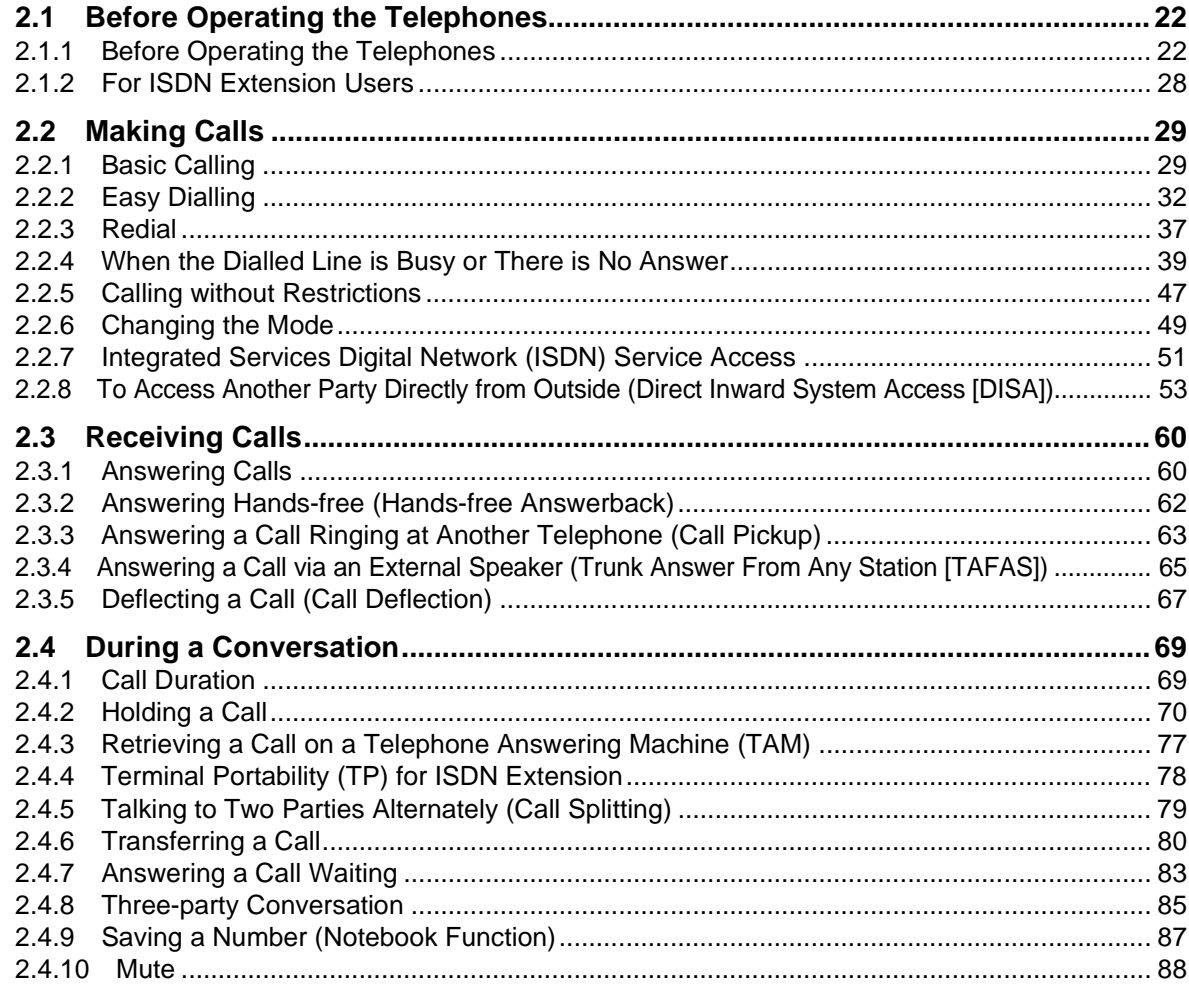

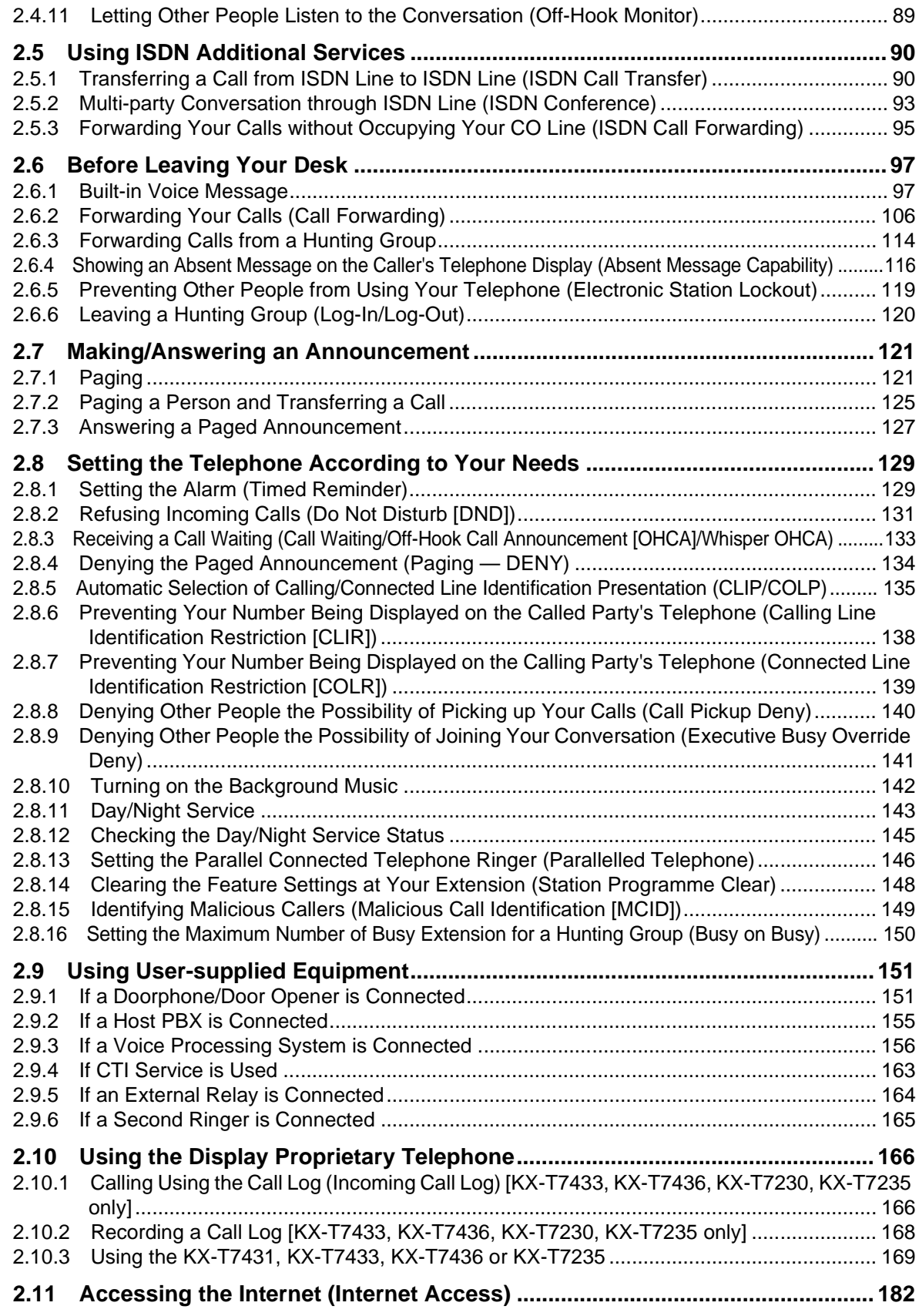

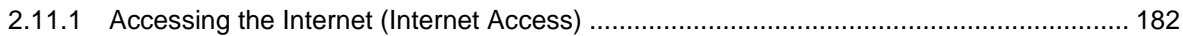

### 3 Operator Operation

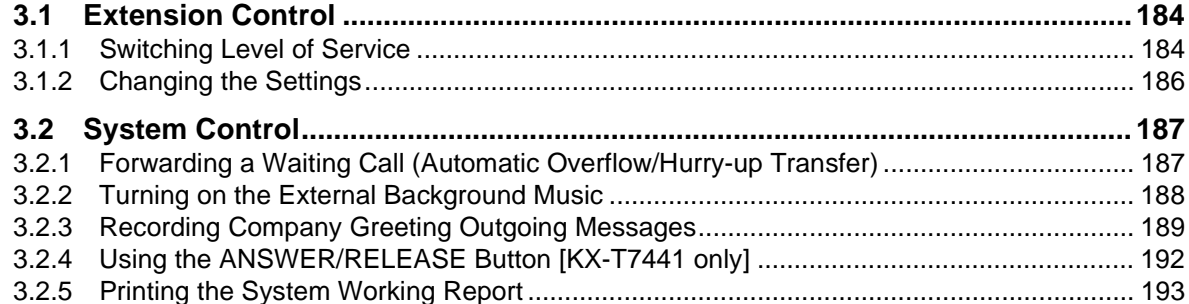

### 4 Customising Your Phone & System

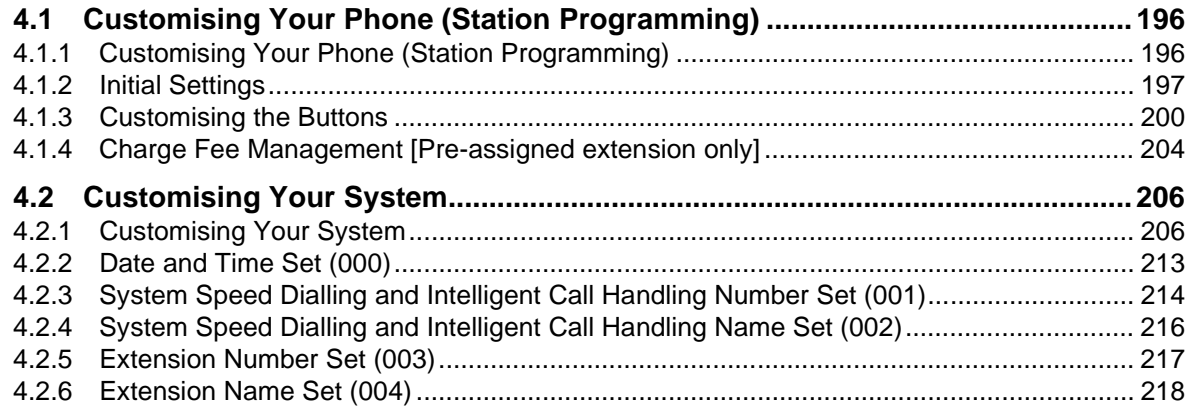

### 5 Appendix

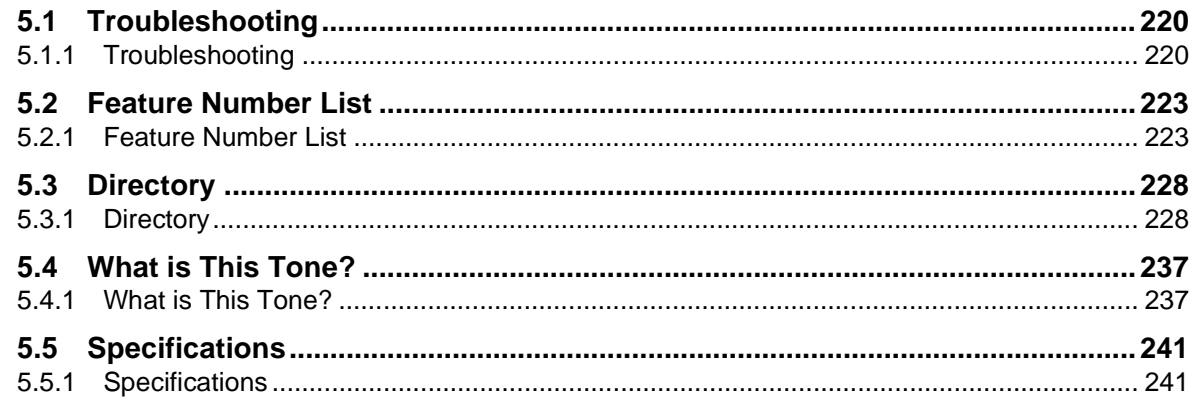

#### **Index**  $6\overline{6}$

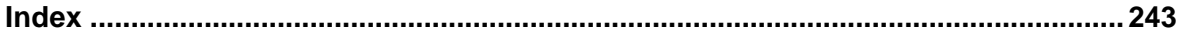

## *Section 1*

### <span id="page-10-0"></span>*Overview*

This section briefly outlines your system.

### <span id="page-11-0"></span>*1.1 Capacity*

### <span id="page-11-1"></span>*1.1.1 Capacity*

You can connect the following number of extensions and outside lines to your system.

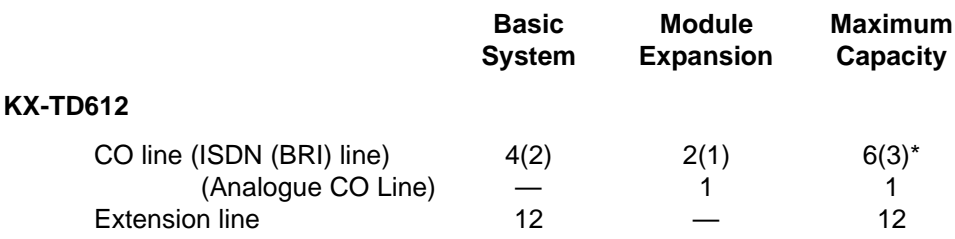

\* ISDN (BRI) port 2 and ISDN (BRI) port 3 can be selected to be used for a CO line or ISDN extension line (Default : port 2 — CO line/port 3 — Extension). The maximum capacity of the system depends on the line selection. See below.

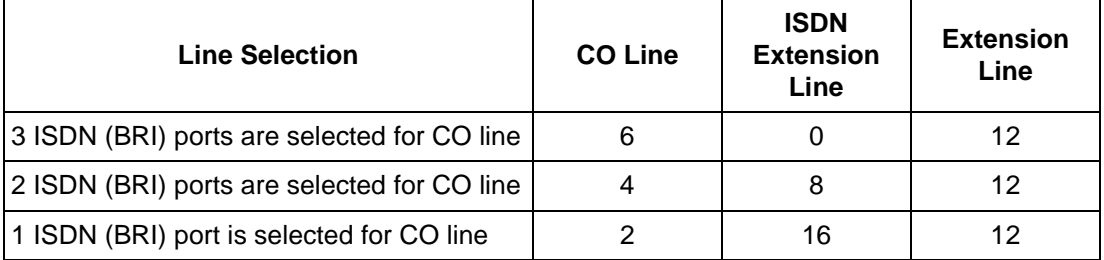

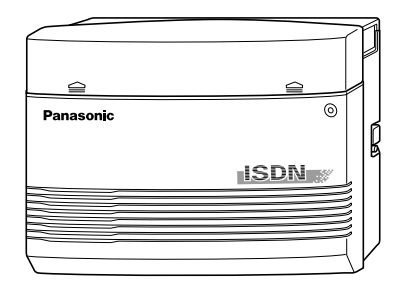

### <span id="page-12-0"></span>*1.2 Names and Locations*

### <span id="page-12-1"></span>*1.2.1 Names and Locations*

#### *KX-TD612*

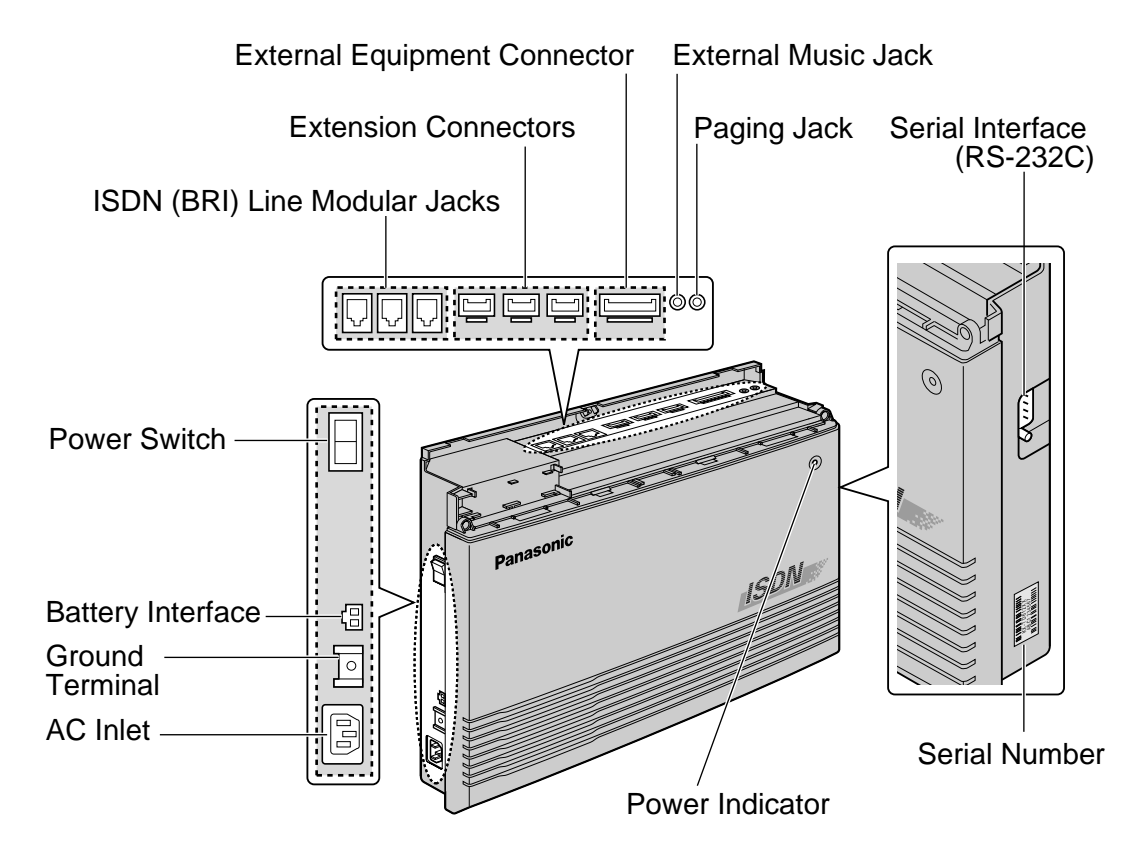

#### *A Digital Proprietary Telephone (Example: KX-T7436)*

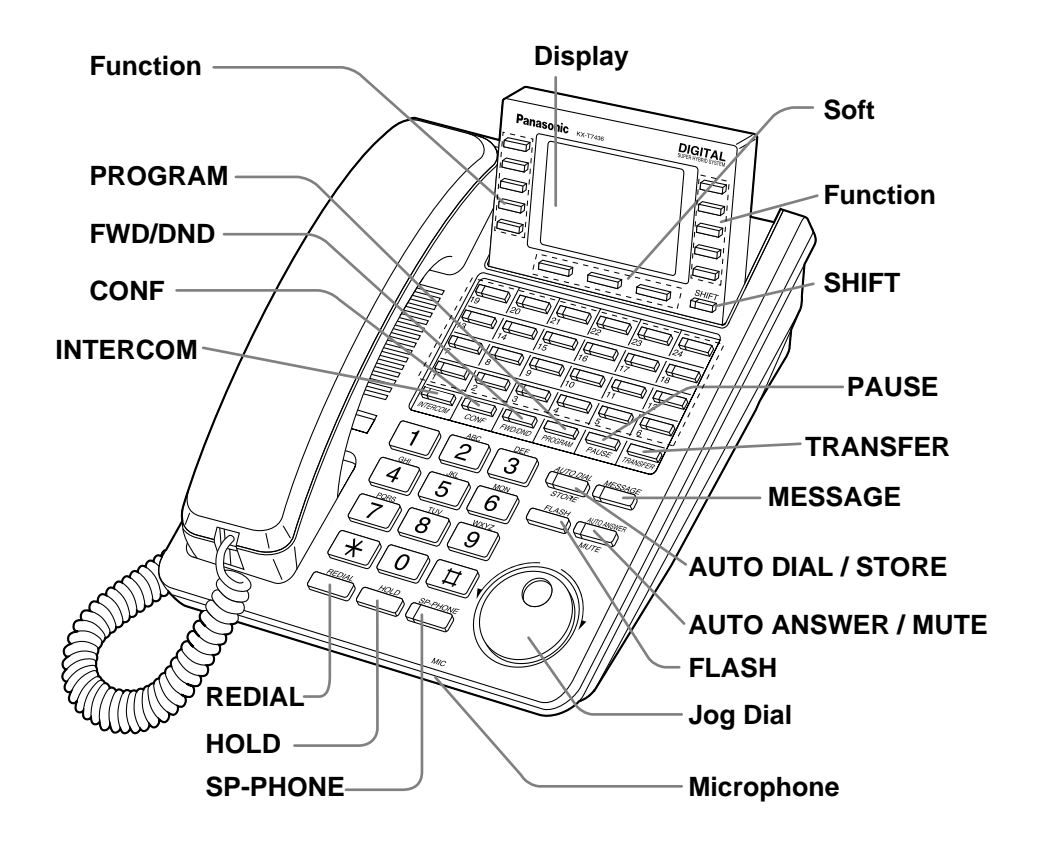

#### *To open the front cover*

**1.** Loosen the screw on the top front cover of the main unit. The screw is attached to the front cover with springs so that it will not be lost.

**2.** Open the top front cover in the direction of arrow  $\Theta$ .

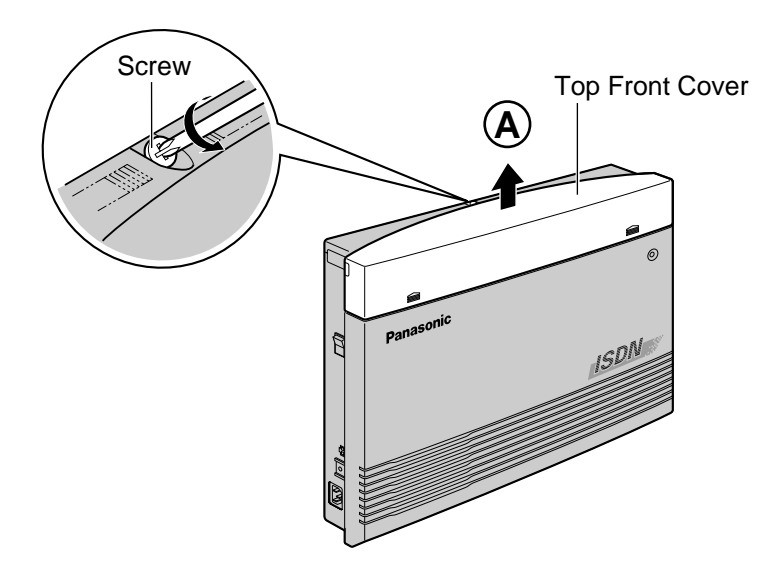

**3.** Loosen the 2 screws of the both sides of the unit.

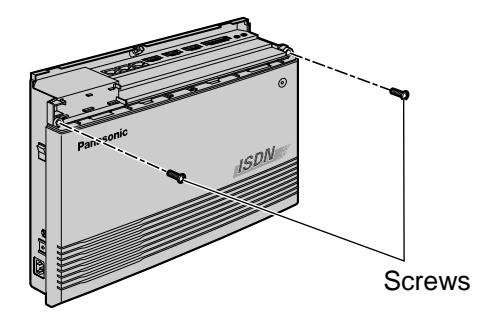

**4.** Open the front cover.

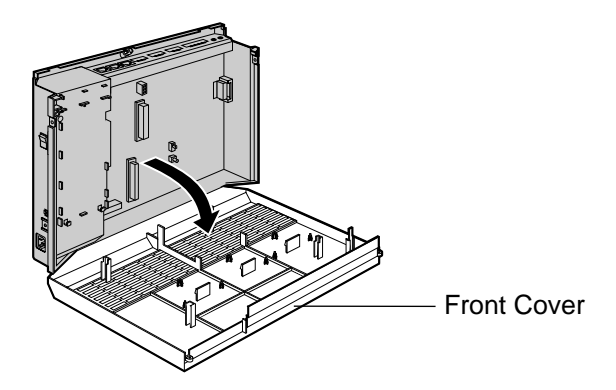

#### *To close the front cover*

**1.** Reverse the steps above.

### <span id="page-15-1"></span>*1.3 Connection Example*

### <span id="page-15-0"></span>*1.3.1 Connection Example*

This diagram shows you a connection example including optional equipment.

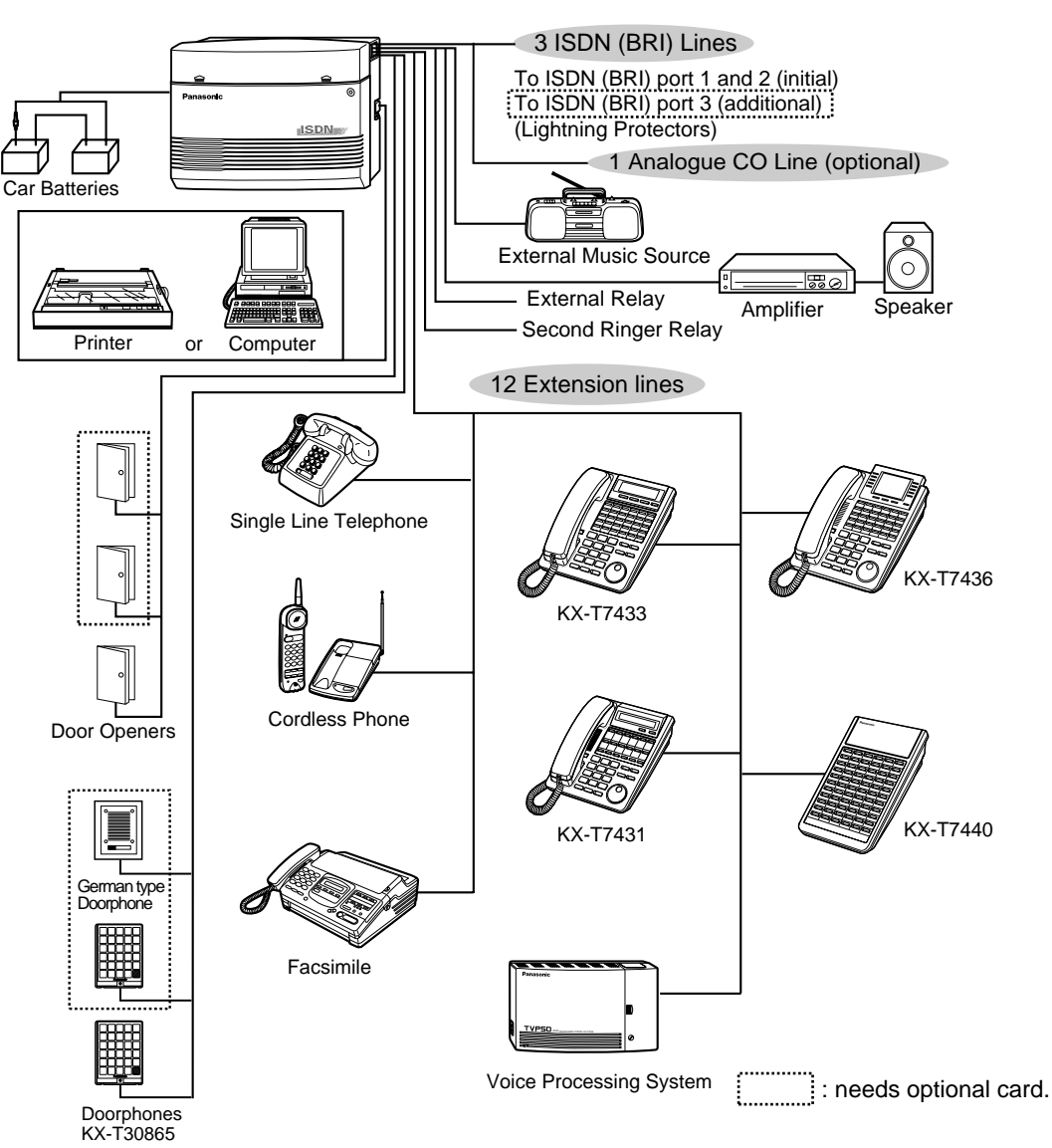

### <span id="page-16-1"></span>*1.4 Adding Another Telephone in Parallel (EXtra Device Port [XDP] )*

### <span id="page-16-0"></span>*1.4.1 Adding Another Telephone in Parallel*

A Panasonic digital proprietary telephone and a single line telephone, including a facsimile, cordless telephone, etc., can be connected to 1 extension jack in parallel. There are 2 types of parallel connections.

#### • **EXtra Device Port (XDP)**

A digital proprietary telephone and a single line telephone Each telephone has a different extension number and can work individually. For more information, contact your dealer.

#### • **Parallelled Telephone Connection**

Any digital proprietary telephone and a single line telephone These telephones share the same extension number. To ring the single line telephone, set to ring (on) if necessary. (Refer to [2.8.13 Setting the](#page-145-0)  [Parallel Connected Telephone Ringer \(Parallelled Telephone\)](#page-145-0) in this manual.)

Three examples of the parallel connections are shown below. System programming is required to determine the type of connection. Consult your dealer.

#### *Method 1*

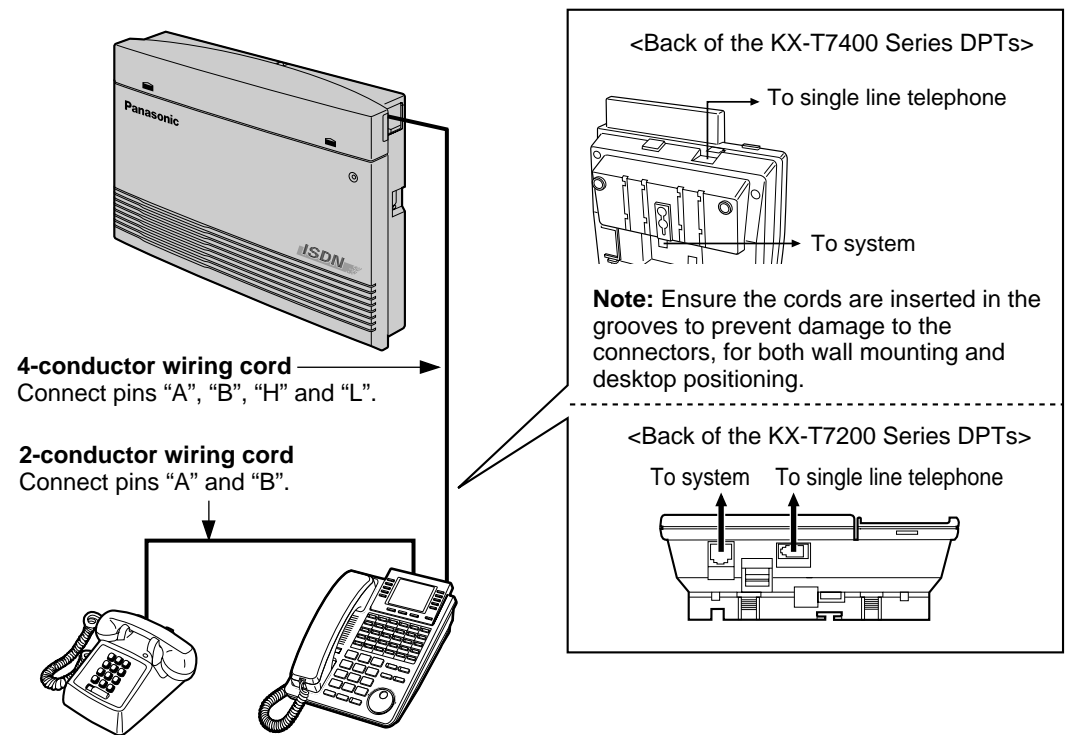

Single Line Telephone Digital Proprietary Telephone

*Method 2*

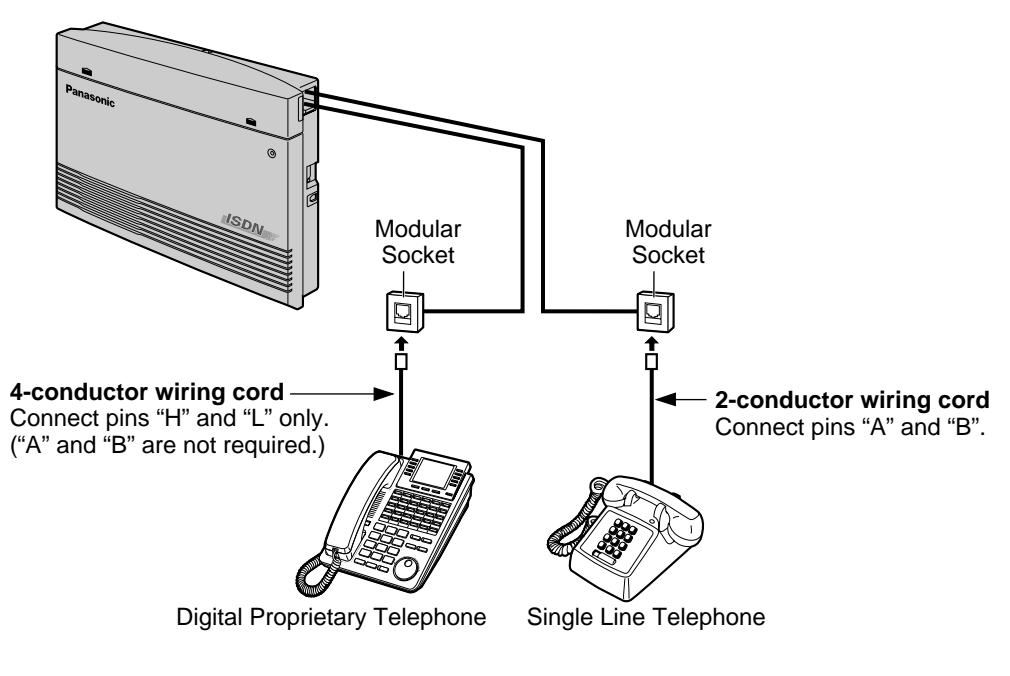

*Method 3*

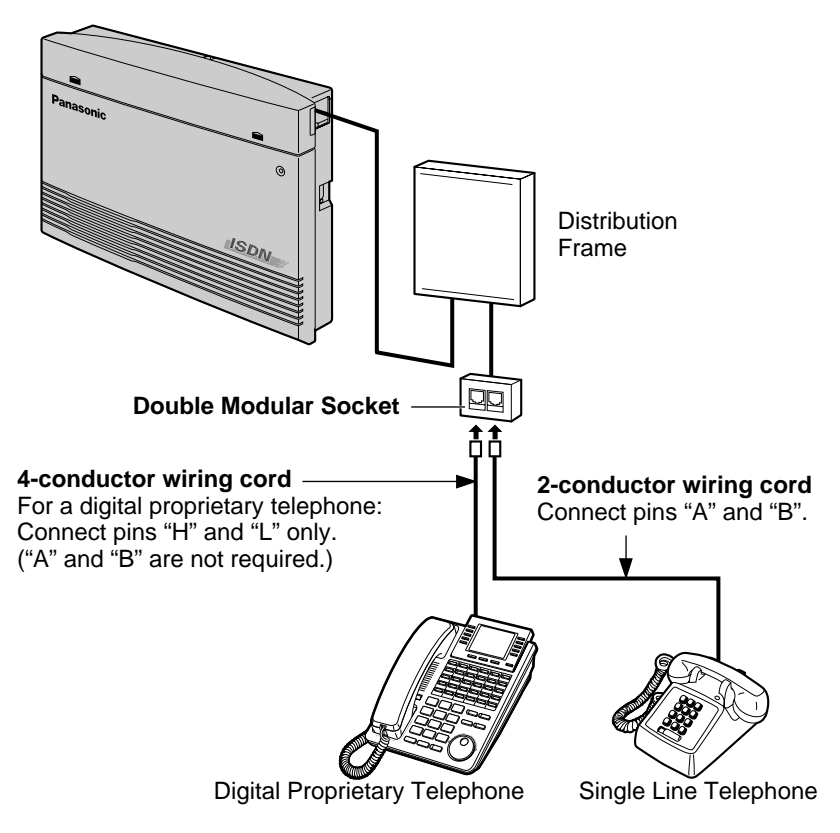

### <span id="page-18-0"></span>*1.5 Restarting the System*

### <span id="page-18-1"></span>*1.5.1 Restarting the System*

After starting the system, if it does not operate properly, restart. Only the following will be cleared. If your system does not operate properly, consult your dealer.

- Automatic Callback Busy (Camp-On) is cleared.
- Calls in system parking zones are cleared.
- Calls on Hold are terminated.
- Calls in progress are terminated.
- Calls on Exclusive Hold are cleared.

#### *Using the Power Switch*

**1.** Turn the power switch "OFF" once, and then turn it "ON".

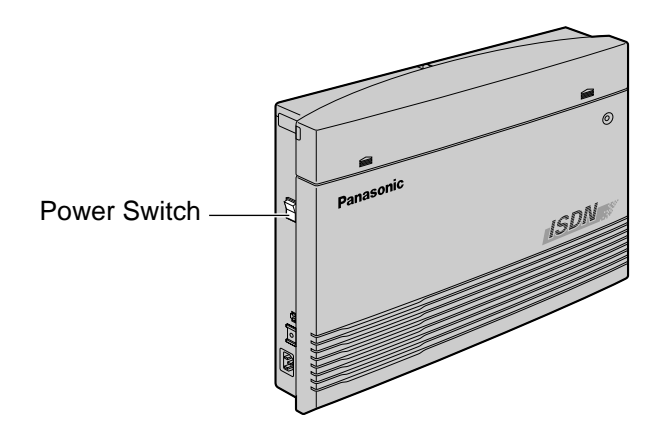

**Overview** 

### *Section 2*

# <span id="page-20-0"></span>*Operation*

This chapter shows you how to operate each feature step by step. Read this chapter to become familiar with the many useful features of this system.

### <span id="page-21-0"></span>*2.1 Before Operating the Telephones*

### <span id="page-21-1"></span>*2.1.1 Before Operating the Telephones*

#### *What kind of telephone can be used?*

You can use a single line telephone (SLT), such as a rotary pulse telephone or a Panasonic digital proprietary telephone (DPT) such as the KX-T7436. Operate the feature depending on the telephone you are using. If you are using a Panasonic digital proprietary telephone with a special function button

such as  $\Box$  and/or has a display, you can follow the operation with the button or display messages for easy programming.

If you use a large display telephone (e.g. KX-T7436), you can follow the displayed messages to operate the features.

If your telephone does not have function buttons and/or a display, you may operate the unit by entering a feature number instead. Follow the available operation with your telephone. If you use a console, you can use the buttons on the console as the buttons on the connected digital proprietary telephone.

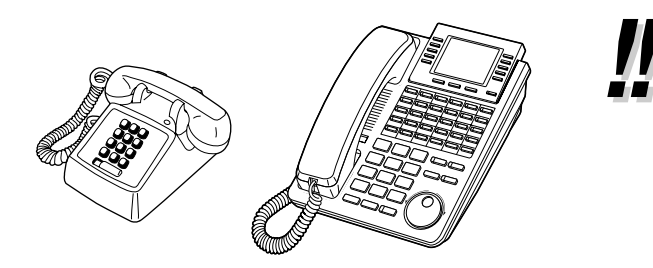

If you use a Panasonic digital proprietary telephone which does not have function buttons, you may change one of the unused flexible buttons to a function button. Refer to [4.1.3 Customising the Buttons](#page-199-0)  ([Customising Your Phone & System\)](#page-194-0).

#### *Feature Numbers*

*REDIAL*

To operate certain features, you need to enter specified feature numbers (and an additional parameter, if required).

There are two types of feature numbers as follows:

- Flexible feature number
- Fixed feature number

Fixed feature numbers cannot be changed. However, you can change the flexible numbers to other numbers for easier use. If you want to change the numbers, consult your dealer. In this manual, the default numbers (factory installed) are used for operations.

A flexible number is shown as  $\Box$  (half-shaded key). Use the new programmed number if you have changed the feature number. Write the new number in the [5.2 Feature Number List](#page-222-0) (Appendix).

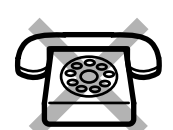

If you use a single line telephone which does not have the  $*$  or  $#$  keys; it is not possible to access features that have  $\star$  or  $\sharp$  in their feature numbers.

#### *Tones*

You will hear various tones, during or after an operation, for confirmation. Refer to [5.4.1 What is](#page-236-1)  [This Tone?](#page-236-1) (Appendix).

#### *Display*

In this manual, you will see "the display ...". This refers to the display of a Panasonic digital proprietary telephone. If your telephone is not a Panasonic digital proprietary telephone with a display, the message will not be displayed.

If you use a Panasonic digital proprietary telephone with display, the display helps you confirm the settings. For example, when you set the Do Not Disturb feature, the display shows "Do Not Disturb". Some digital proprietary telephones also give you easy access to operations. A message is displayed depending on the operation. By pressing the corresponding button on the side or bottom of the display, or rotating a jog dial, you can access the desired feature. For example, if turning background music on becomes available, "BGM" will be shown on the display. Follow the instructions in each operation.

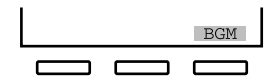

Furthermore, depending on the digital proprietary telephone with display, you can operate features or make calls using the display message. Refer to [2.10 Using](#page-165-0)  [the Display Proprietary Telephone.](#page-165-0)

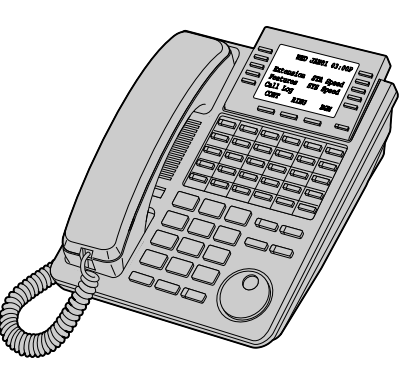

#### *Your Extension Number*

If you use a Panasonic digital proprietary telephone with display, you can check your own extension number on the display. Refer to [4.2.1 Customising Your System.](#page-205-1)

#### *Restrictions*

Some features may be restricted at your extension under system programming. Consult your manager or dealer.

#### *Icon Descriptions*

The following icons show you the feature availability, notes and action to operate the features. While operating the unit, you can easily refer to the Icons noted on the inside back cover of this manual.

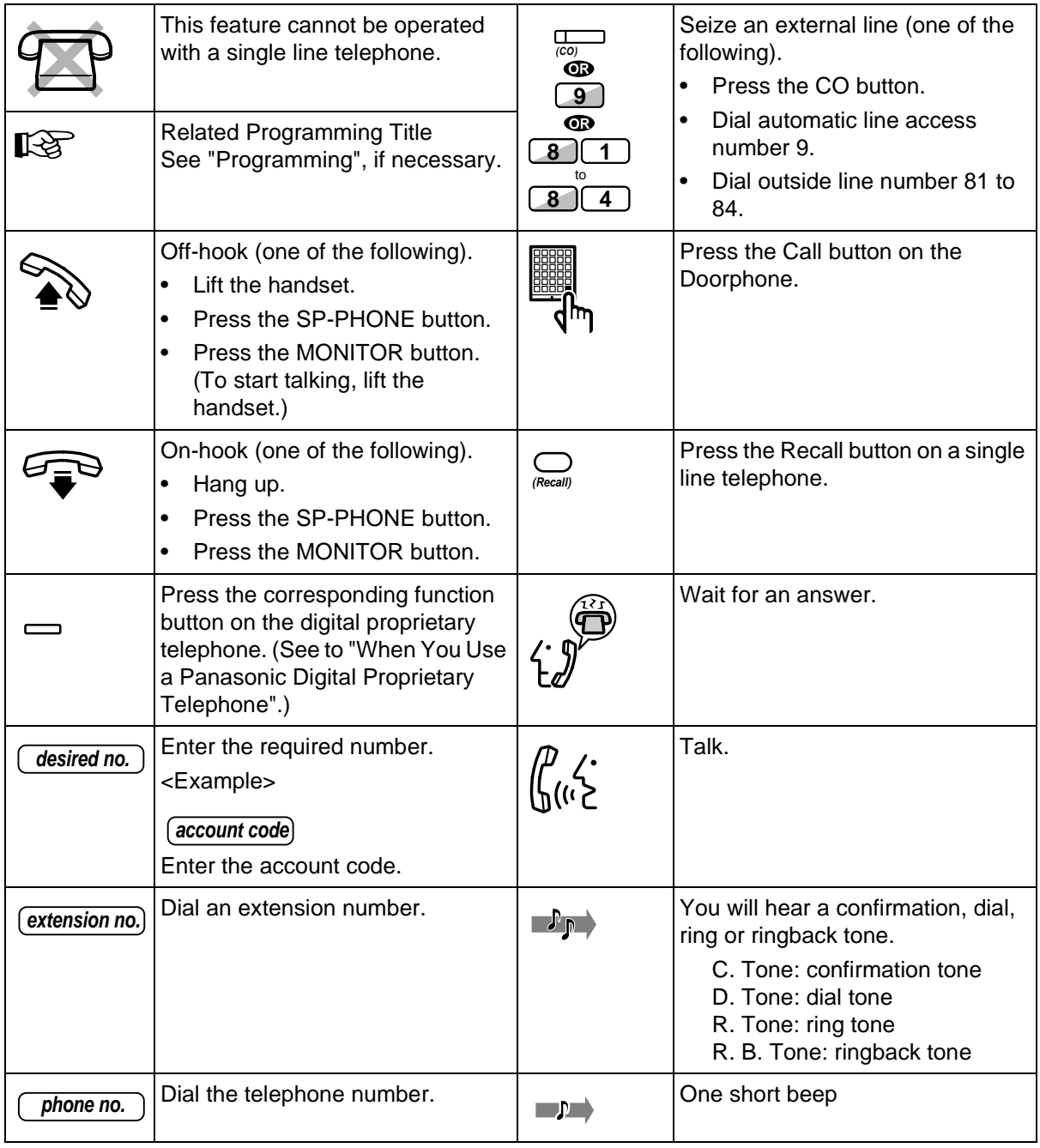

### *When You Use a Panasonic Digital Proprietary Telephone*

If you use a Panasonic digital proprietary telephone and the DSS Console, they may have some of the useful function buttons listed below. These buttons make operations simple. The illustrations may differ from the buttons on your telephone.

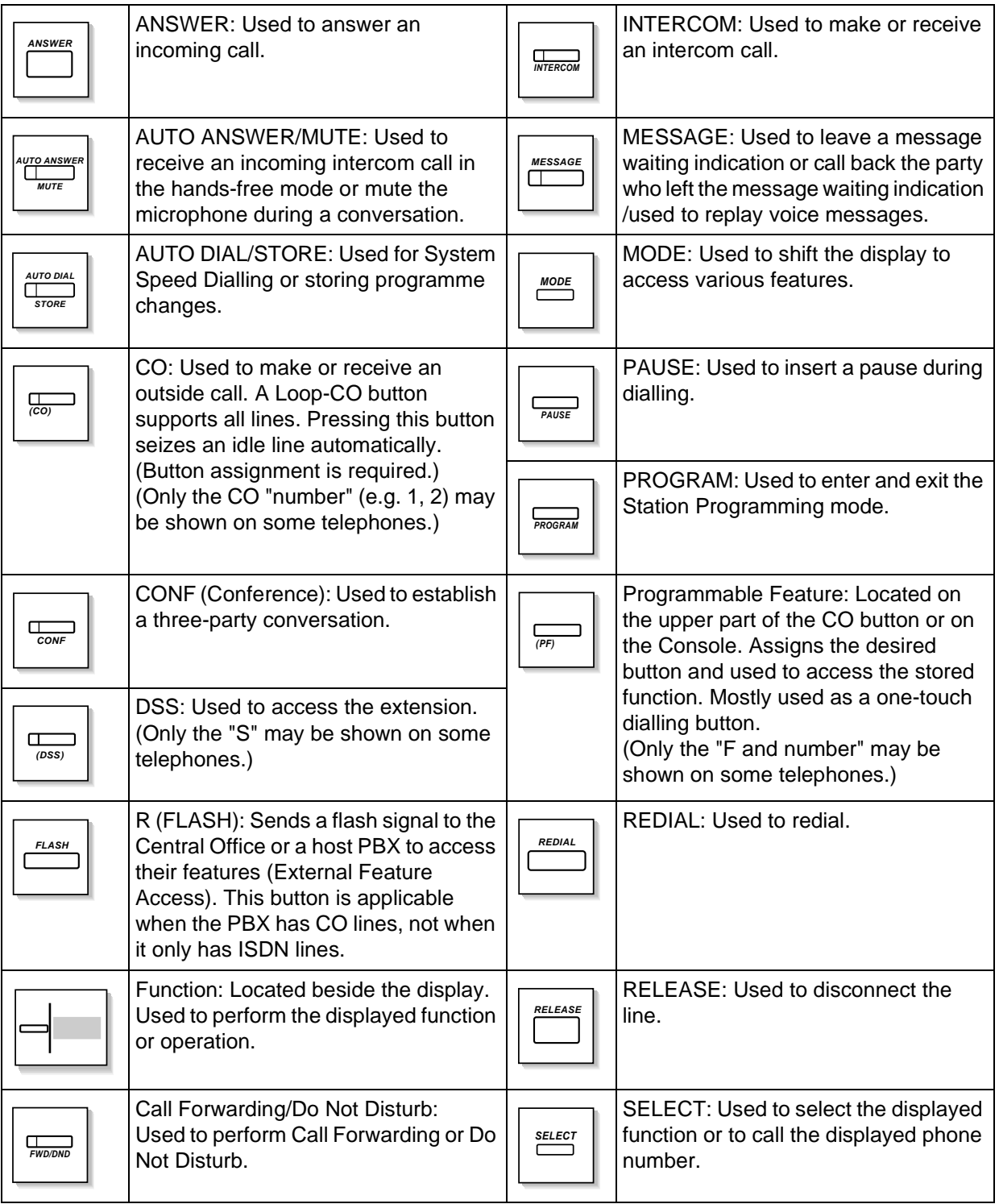

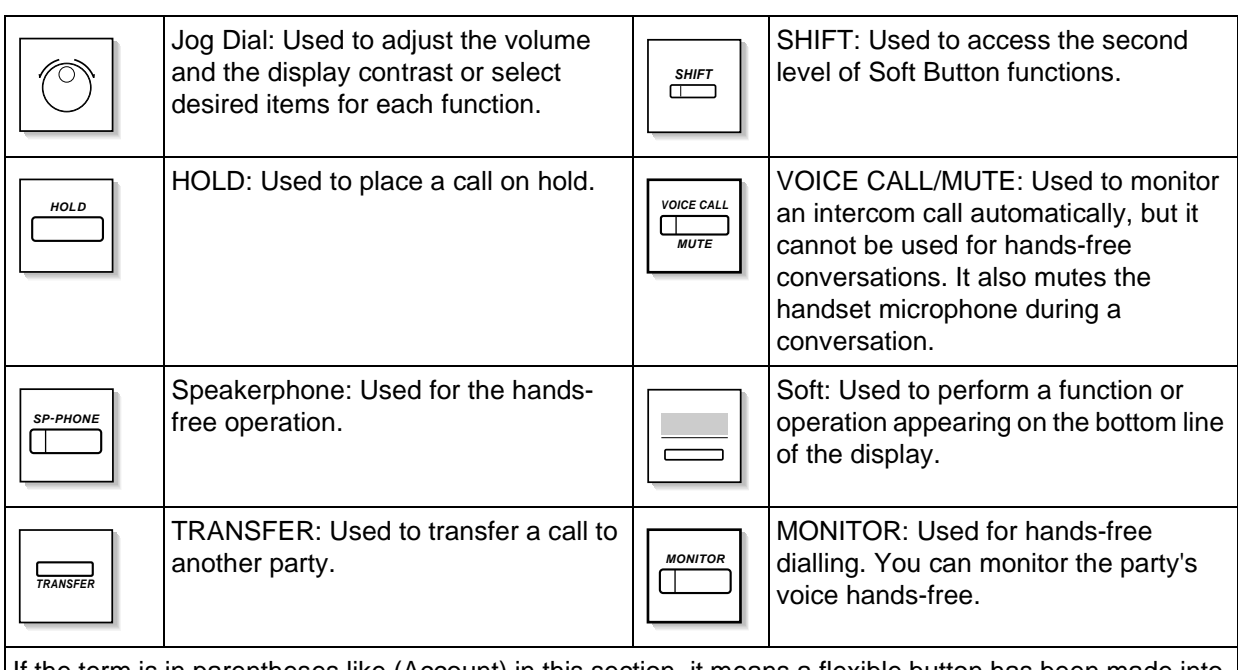

If the term is in parentheses like (Account) in this section, it means a flexible button has been made into an "Account" button.

#### *Using a Jog Dial*

The Jog Dial can be used for the display contrast and the volume control or you can search for desired items on the display. Rotate the Jog Dial in the either direction as desired. The contrast or the volume level and the items will change as follows:

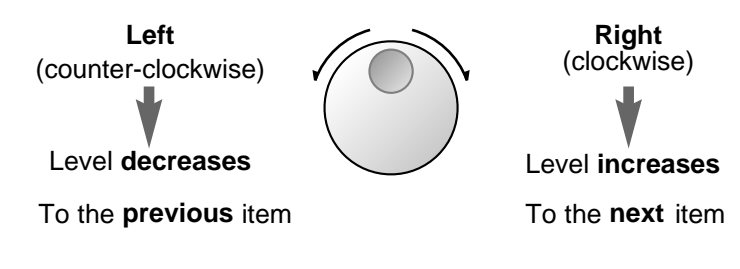

#### *How to Follow the Steps*

A sample operation is shown below.

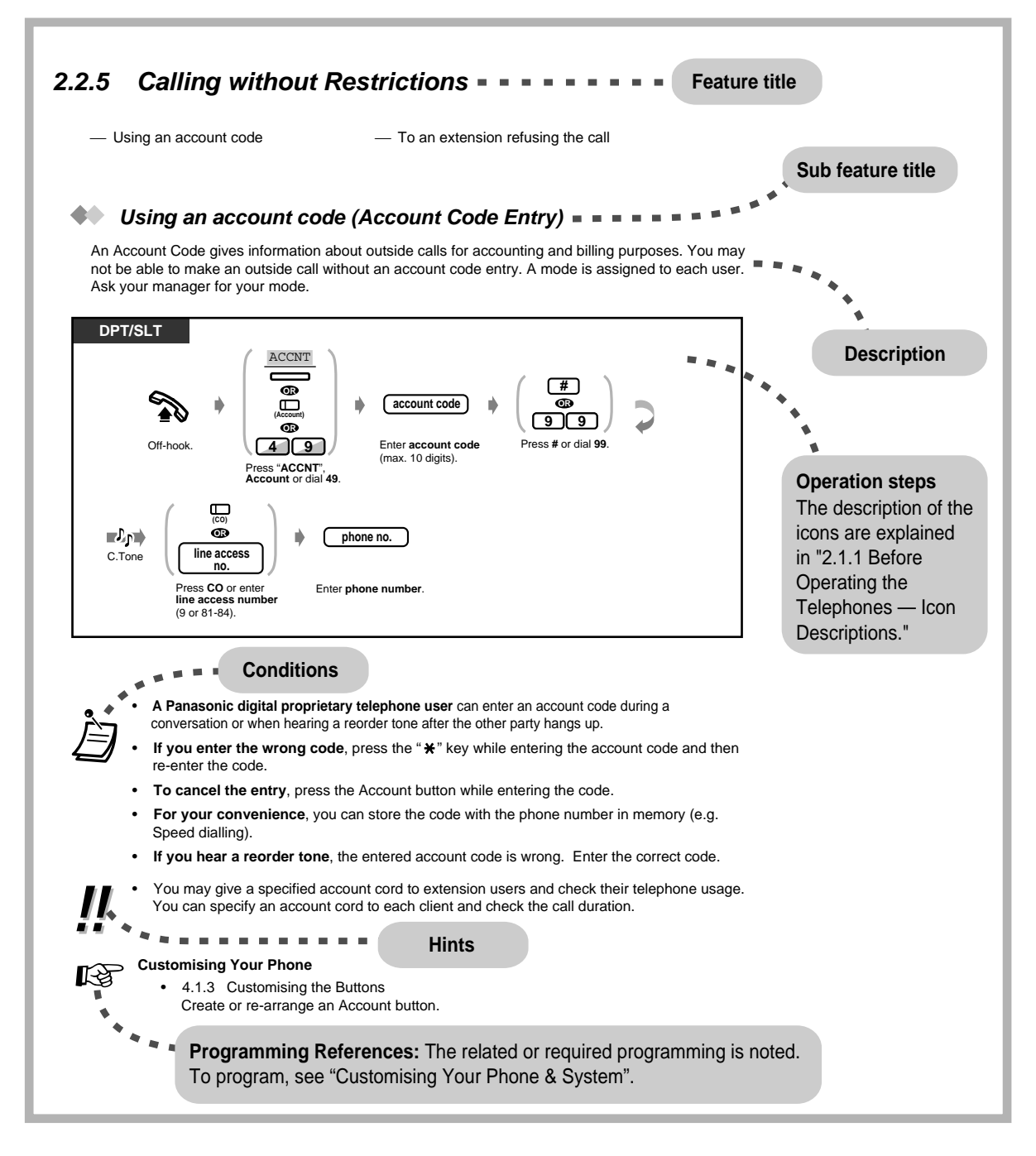

### <span id="page-27-0"></span>*2.1.2 For ISDN Extension Users*

ISDN extensions include ISDN terminal equipment such as telephones, facsimiles or personal computers connected to the ISDN (BRI) port (port 2 and port 3) on the main unit KX-TD612. A maximum of 8 ISDN extensions can be connected to each ISDN (BRI) port with point-to-multipoint configuration. However, only 2 units can be used simultaneously. Terminal equipment can be addressed individually with Multiple Subscriber Numbers (MSN). The MSN consists of the ISDN extension number and an additional digit, 00 through 99. If MSN is not assigned, all equipment on the same ISDN (BRI) Extension bus are called simultaneously.

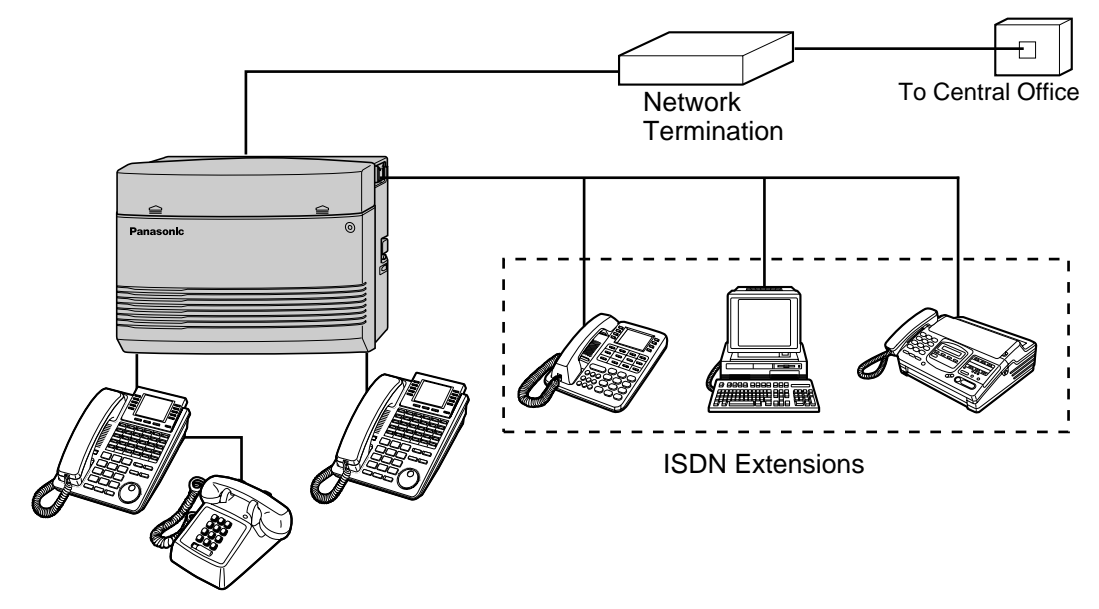

• A primary and a secondary Class of Service (COS) can be assigned per port.

### <span id="page-28-0"></span>*2.2 Making Calls*

### <span id="page-28-1"></span>*2.2.1 Basic Calling*

- Calling another extension
- Calling an external party

#### *Calling another extension*

#### *To another extension (Intercom Call)*

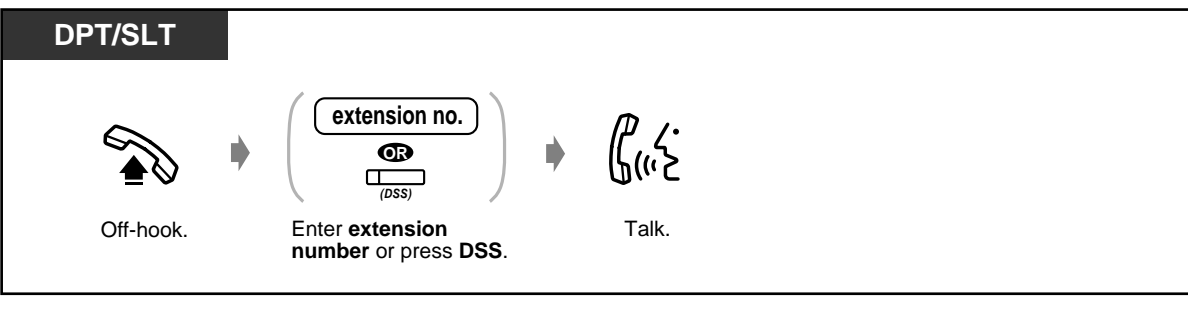

<Example>

When you call Mr. Thomas.... Mr. Thomas's extension number is 123.

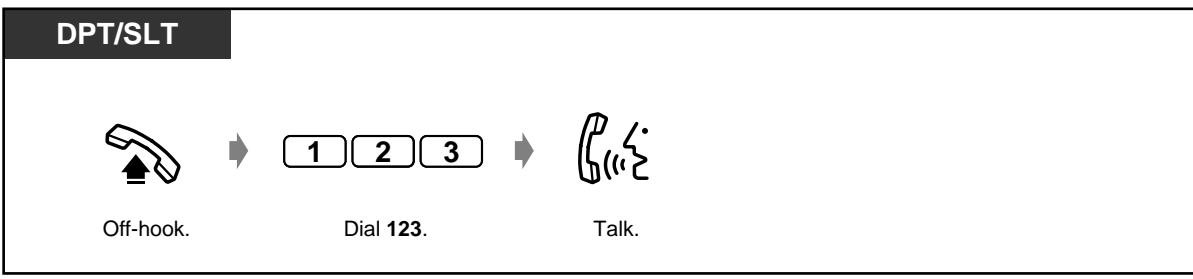

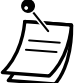

The DSS button light shows the current status as follows:

**Red on:** You or another extension is using the line.

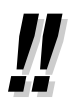

#### • **Hands-free operation**

**Off:** The extension is idle.

You can have a conversation in the hands-free mode using the SP-PHONE button. You can then perform other tasks at the same time.

• **Do you have an extension directory?** Complete the directory in [5.3 Directory](#page-227-0) and make a photo copy for your reference.

#### • **For quick operation** If you are an operator or dial some extensions frequently, the DSS button is useful.

• **Confirming the dialled number before connecting** You can go off-hook after confirming the number you dialled. If you misdial, press " $*$ " to clear each number from the right or press the R (FLASH) button to clear all numbers.

### **Customising Your Phone**

• [4.1.3 Customising the Buttons](#page-199-0) Create or re-arrange a DSS button.

#### **Customising Your System**

- [4.2.3 System Speed Dialling and Intelligent Call Handling Number Set \(001\)](#page-213-0)
- [4.2.4 System Speed Dialling and Intelligent Call Handling Name Set \(002\)](#page-215-0)

#### *To an operator (Operator Call)*

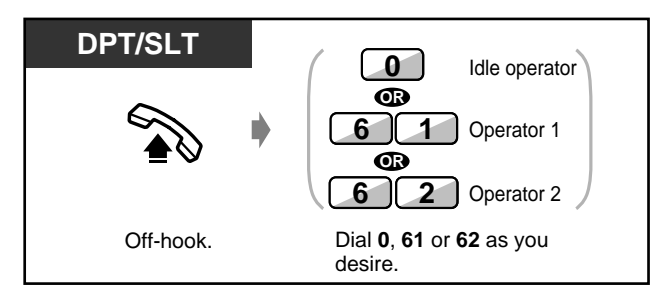

#### *Calling an external party*

You have to seize an outside line before dialling an outside phone number because external calls are made via your system.

Select one of the following methods:

- Press an idle <sup>(co)</sup> button.
- **•** Dial automatic line access number  $\boxed{9}$ . An idle line is selected automatically.
- Dial outside line number  $\begin{bmatrix} 8 \\ -1 \end{bmatrix}$  to  $\begin{bmatrix} 8 \\ -1 \end{bmatrix}$   $\begin{bmatrix} 4 \\ -4 \end{bmatrix}$ . A specific line is selected.

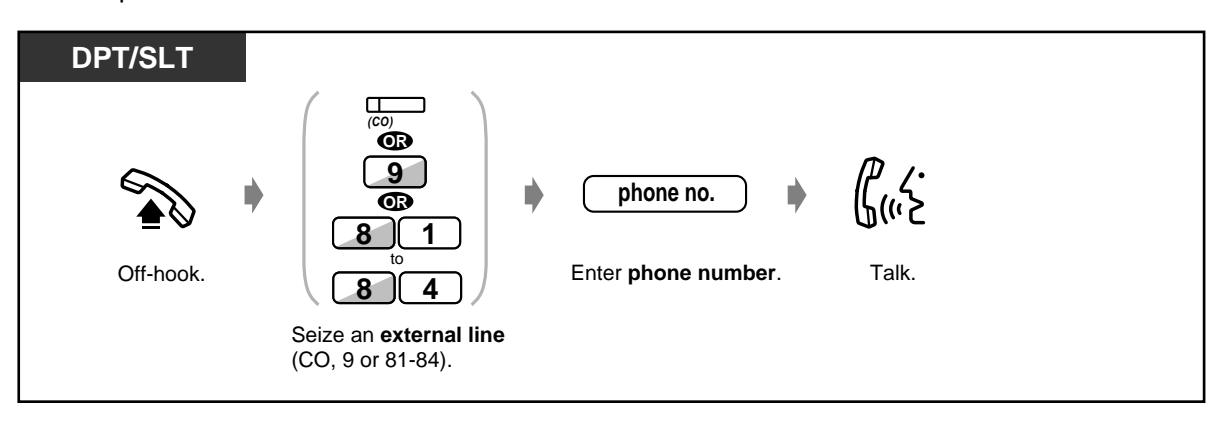

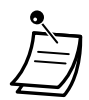

The CO button light shows the current status as follows:

**Off:** The line is idle.

**Green on:** You are using the line.

**Red on:** The line is in use.

• CO1 to CO6 correspond to outside line numbers 81 to 84 respectively.

CO 1,2 : 81 CO 3,4 : 82 CO 5,6 : 83 CO 7 : 84

• **Emergency call**

You can dial pre-programmed emergency numbers without any restrictions.

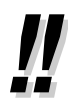

#### • **Hands-free operation**

You can have a conversation in the hands-free mode using the SP-PHONE button. You can then perform other tasks at the same time.

#### **Helpful hints for hands-free operation**

Use your telephone in a quiet room for best performance. If the other party has difficulty hearing you, decrease the volume. If you and the other party talk at the same time, parts of your conversation will be lost. To avoid this, talk alternately.

<span id="page-30-0"></span>• **To select the less expensive line automatically,** dial "9" or press the Loop-CO button to seize a line. (Least Cost Routing)

#### • **Confirming the dialled number before connecting**

You can go off-hook after confirming the number you dialled. If you misdial, press " $*$ " to clear each number from the right or press the R (FLASH) button to clear all numbers.

#### • **Call information**

The following information can be referred to by repeatedly pressing the CO button in use. Phone number (outgoing call) or call duration (incoming call)

Meter

Call charge

• **To call another party without hanging up,** just press the terminate button or "TRM" button on the display, re-access an outside line and dial the new phone number.

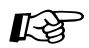

### **Customising Your Phone**

- [4.1.2 Initial Settings](#page-196-0)  **Preferred Line Assignment Outgoing** Select the seized line when going off-hook.
- [4.1.3 Customising the Buttons](#page-199-0) Create or re-arrange the terminate button.
- [4.1.4 Charge Fee Management \[Pre-assigned extension only\]](#page-203-0)

#### <span id="page-31-0"></span>*2.2.2 Easy Dialling*

This is convenient for frequently dialled phone numbers.

- With one touch button
- Using numbers stored at your extension Using a quick dialling number
- Using numbers stored in the system

#### *With one touch button (One-Touch Dialling)*

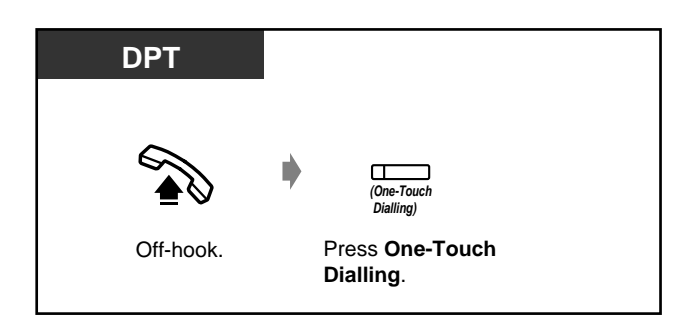

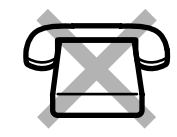

— To a phantom extension

— To a pre-set party by going off-hook

### **Customising Your Phone**

- [4.1.2 Initial Settings](#page-196-0)—**Full One-Touch Dialling Assignment** Allow or cancel the one-touch operation while on-hook. (Default: Allow)
- [4.1.3 Customising the Buttons](#page-199-0) Create or re-arrange the One-Touch Dialling button and store the desired number, phone number, feature number, etc.

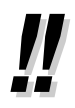

• **To dial to a third party with holding the present call,** refer to [2.4.2 Holding a Call](#page-69-0) — One-touch dialling with automatic hold.

#### *Using numbers stored at your extension (Station Speed Dialling)*

You can store up to 10 numbers at your extension for your personal use.

#### *To store a phone number*

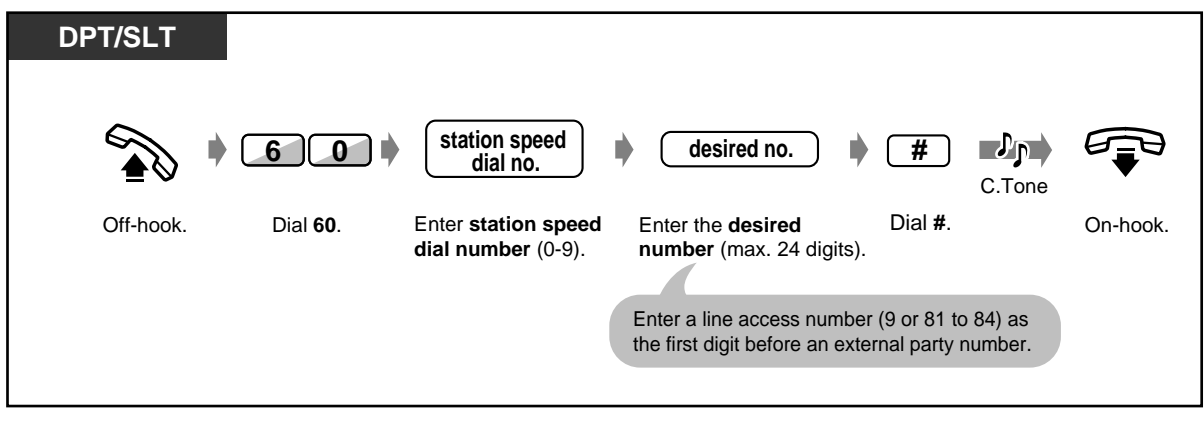

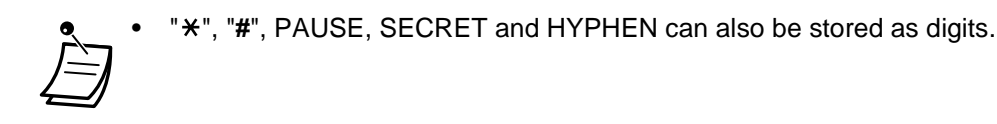

• [2.10.3 Using the KX-T7431, KX-T7433, KX-T7436 or KX-T7235](#page-168-0) — storing the names and numbers for station speed dialling.

 *To dial*

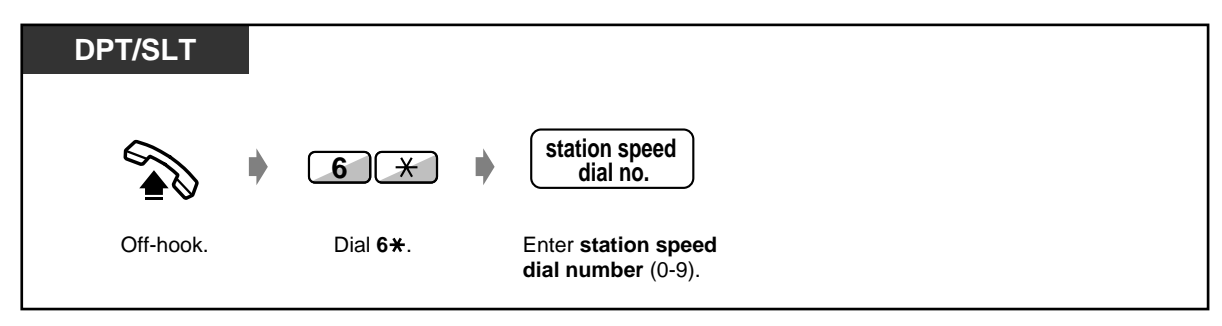

#### *Using numbers stored in the system (System Speed Dialling)*

Up to 500 parties can be stored in the system. Refer to the directory in [5.3.1 Directory.](#page-227-1)

 *To dial*

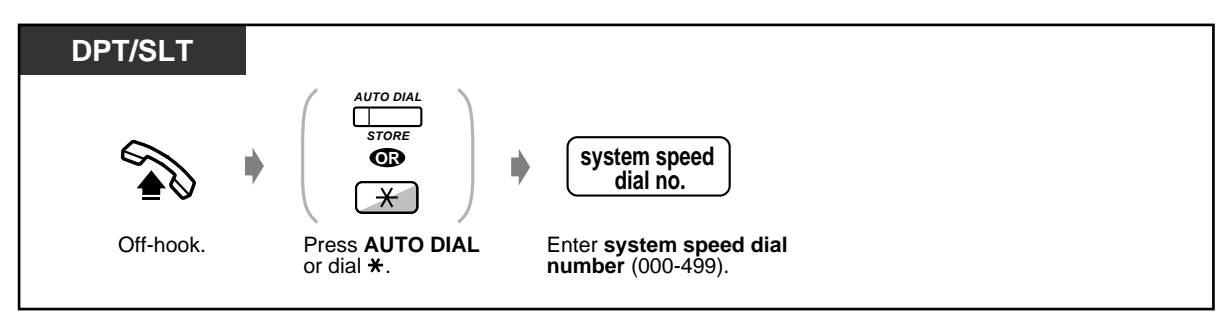

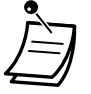

If a DDI/CLIP key is assigned to a flexible button on your digital proprietary telephone (DPT), you can easily make a call with this key. Up to 24 DDI/CLIP keys can be located on a DPT, and the key is linked to the location number of System Speed Dialling number. One System Speed Dialling number can be assigned per CO button. To make a call, press the DDI/CLIP key.

• More than one speed dial number can be used for long telephone numbers, if the number is divided when stored.

#### **<Dialling Example>**

If the number is divided and stored in system speed dial numbers 001 and 002:

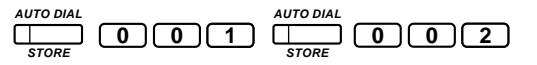

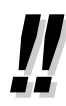

• **To store a phone number,** refer to [4.2.3 System Speed Dialling and Intelligent Call](#page-213-0)  [Handling Number Set \(001\).](#page-213-0)

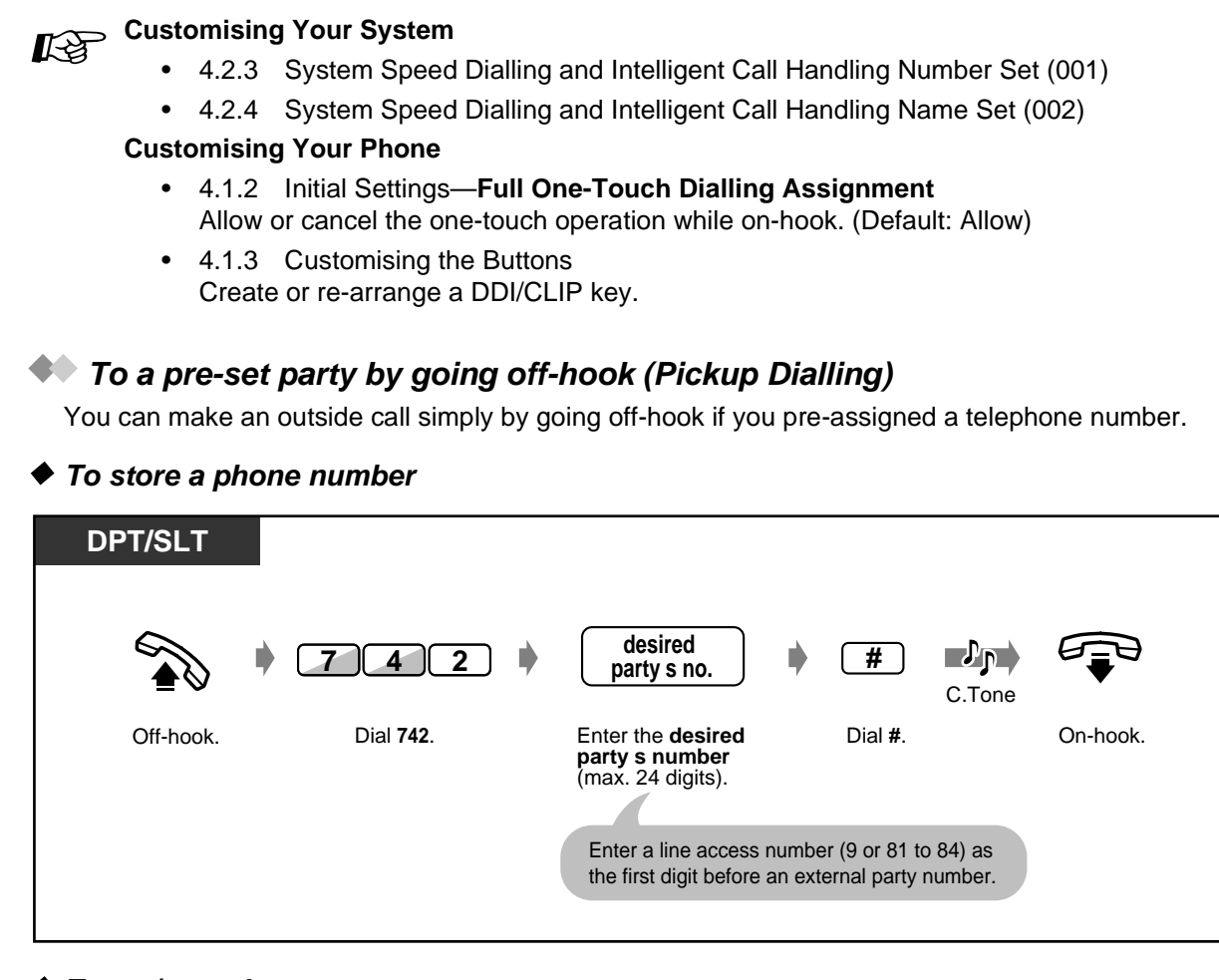

◆ To set/cancel

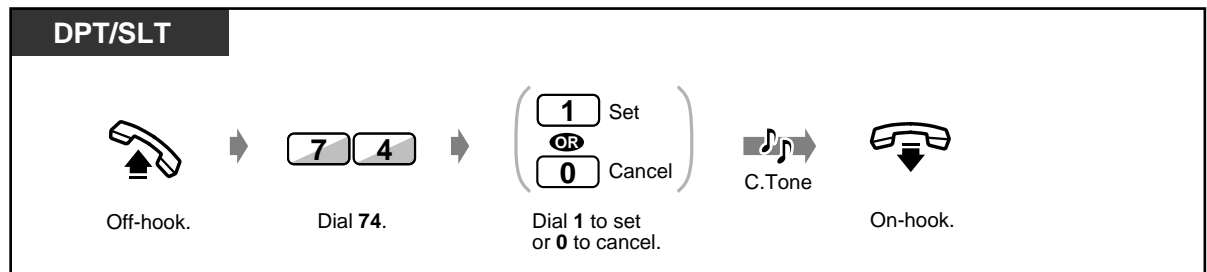

 *To dial*

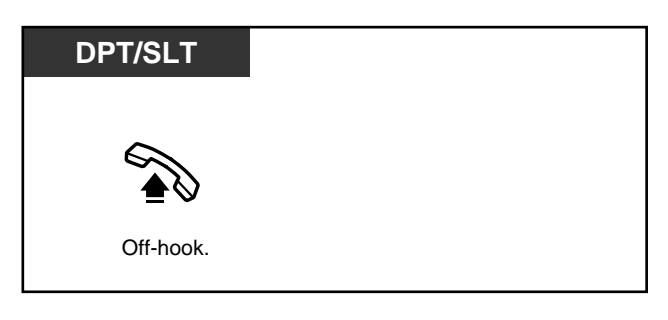

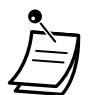

- You can set or cancel this feature by simply pressing the Pickup Dialling button. If set, the button light turns red.
- **To call another party,** dial the desired party's phone number before the pre-set line is connected. (Default: 1 second)

" $*$ " can also be stored as a digit.

If there is a new message which is not yet replayed, the Pickup Dialling feature does not work.

### **Customising Your Phone**

• [4.1.3 Customising the Buttons](#page-199-0)

Create or re-arrange a Pickup Dialling button.

#### *Using a quick dialling number (Quick Dialling)*

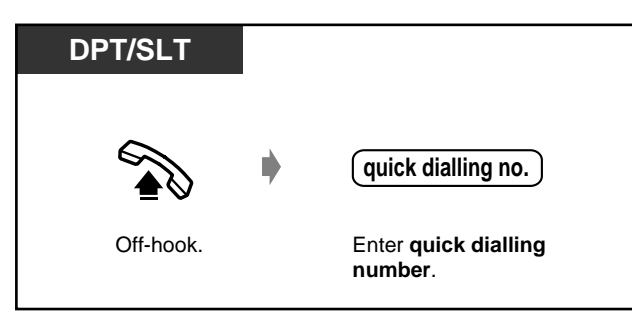

The quick dialling number is determined by system programming. Consult your dealer.

Make use of "Quick Dialling" in [5.3.1 Directory](#page-227-1).

#### *To a Phantom extension*

You can call extensions associated with a Phantom extension. The call arrives at all extensions who have the corresponding Phantom extension button.

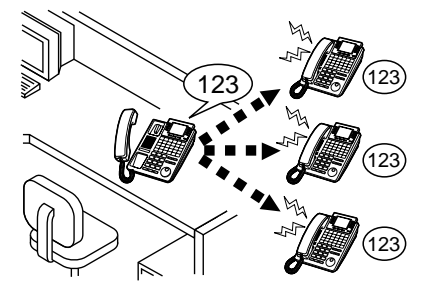

 *To call to a phantom extension*

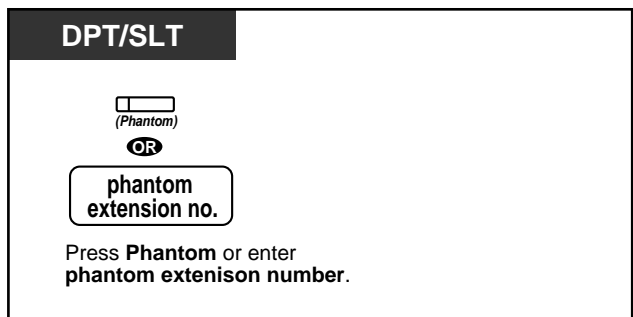

#### ◆ To answer

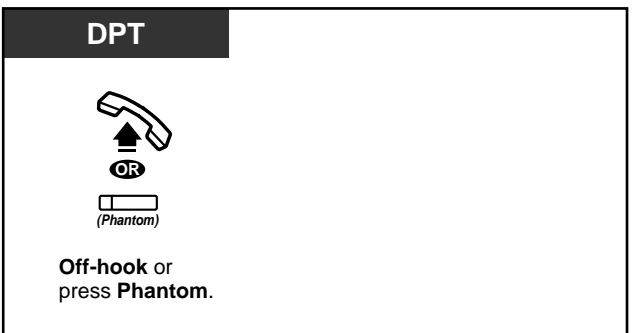

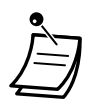

• The Phantom extension button light shows the current status as follows: **Off:** Idle **Red on:** You are calling a phantom extension.

**Flashing green:** Incoming call

• To set ringing or not, refer to "Customising Your Phone".

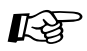

### **Customising Your Phone**

• [4.1.3 Customising the Buttons](#page-199-0) Create or re-arrange a Phantom extension button.
## *2.2.3 Redial*

This is convenient when calling the same external party again.

- Redialling the last number you dialled
- Saving the number and redialling

Up to 24 digits can be programmed and redialled. The line access number is not counted as a digit.

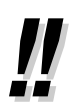

#### • **Automatic Redial:**

This is a special feature for the digital proprietary telephones, that provides automatic redialling of the last dialled, saved number or outgoing call log, if the called party is busy. If the Last Number Redial, Saved Number Redial, Outgoing Call Log operation or Notebook function is performed handsfree, the telephone set will hang up and try again after a predetermined period of time. Detailed operations for redialling the last deialled or saved number are shown below. To redial using the Outgoing Call Log, refer to [2.10.3 Using the](#page-168-0)  [KX-T7431, KX-T7433, KX-T7436 or KX-T7235](#page-168-0) — Using the KX-T7436/Using the KX-T7235.

## **Customising Your Phone**

• [4.1.2 Initial Settings—](#page-196-0)**Full One-Touch Dialling Assignment** Allow or cancel the one-touch operation while on-hook. (Default: Allow)

#### *Redialling the last number you dialled (Last Number Redial)*

#### *To dial*

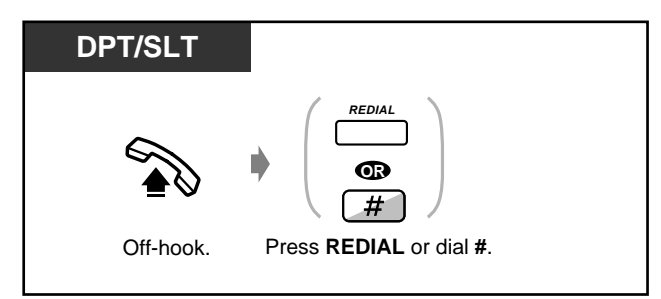

#### *To dial automatically (Automatic Redial)*

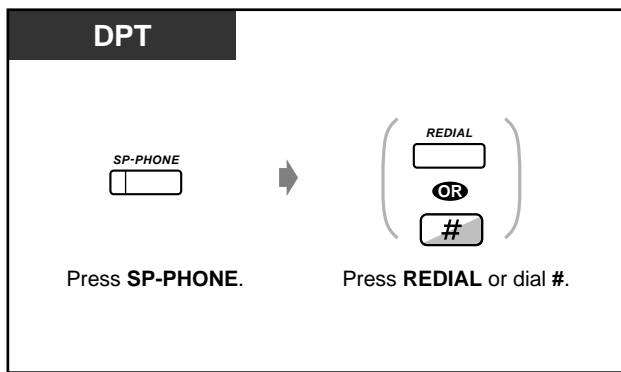

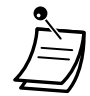

• **To cancel the Automatic Redial,** go **off-hook** or press **CO**, **INTERCOM**, **0 through 9**, , or **#** button.

#### *Saving the number and redialling (Saved Number Redial)*

The saved number is programmed until another number is stored.

 *To save*

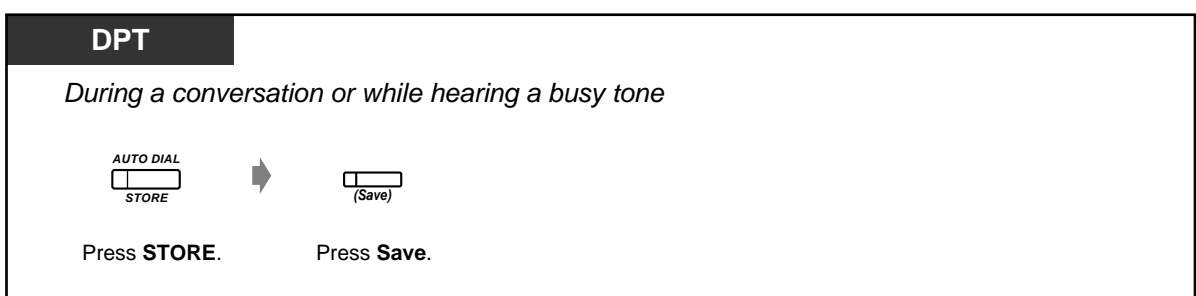

 *To dial*

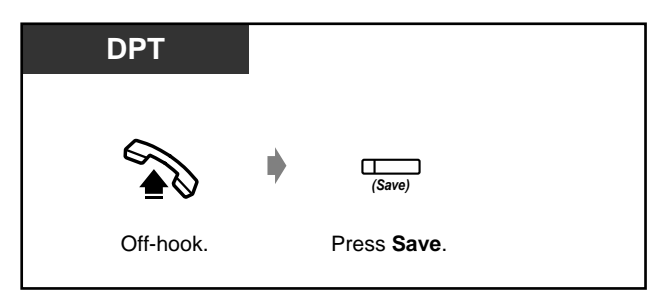

 *To dial automatically (Automatic Redial)*

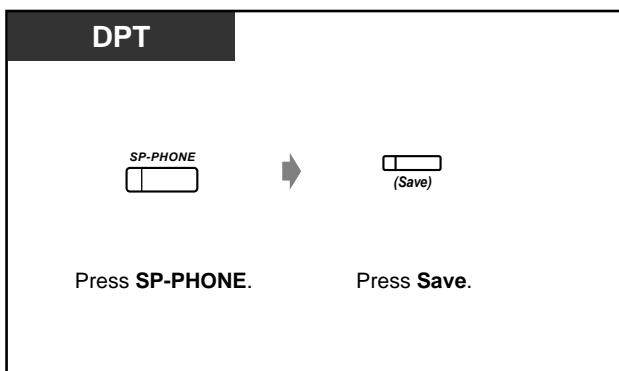

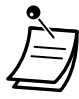

• **To cancel the Automatic Redial,** go **off-hook** or press **CO**, **INTERCOM**, **0 through 9**, , or **#** button.

**Customising Your Phone**

• [4.1.3 Customising the Buttons](#page-199-0) Create or re-arrange a SAVE button.

## *2.2.4 When the Dialled Line is Busy or There is No Answer*

- Reserving a busy line
- Completing a call to a busy party on an Joining an existing call

— Leaving a message waiting indication

- ISDN line
- Sending a call waiting tone

#### *Reserving a busy line (Automatic Callback Busy)*

You can set the telephone to receive callback ringing when a dialled line becomes idle. When you answer the callback ringing:

For an outside call: The line is seized.

For an intercom call: The called extension starts ringing automatically.

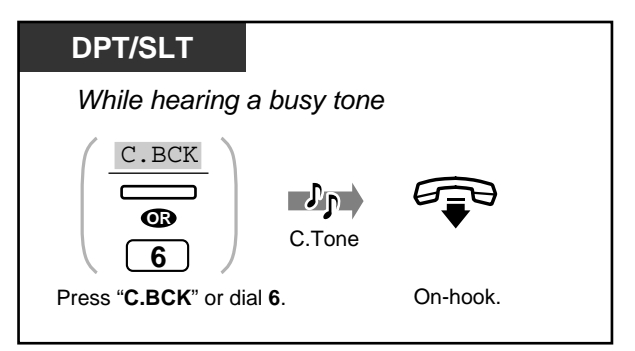

#### ◆ To answer a callback ringing and call

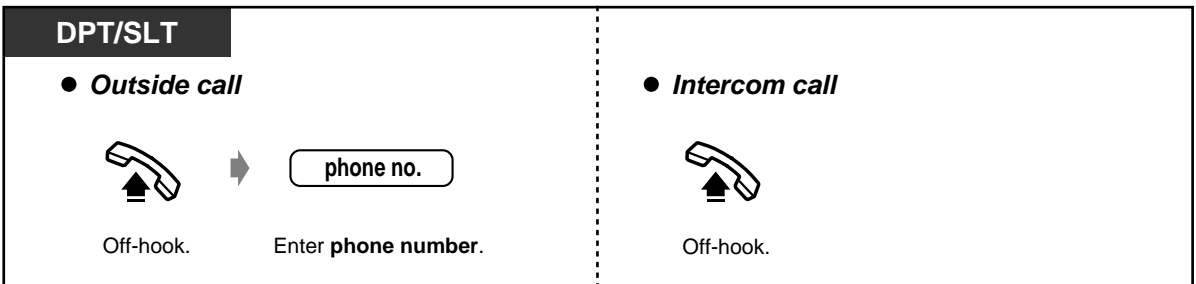

#### *To cancel*

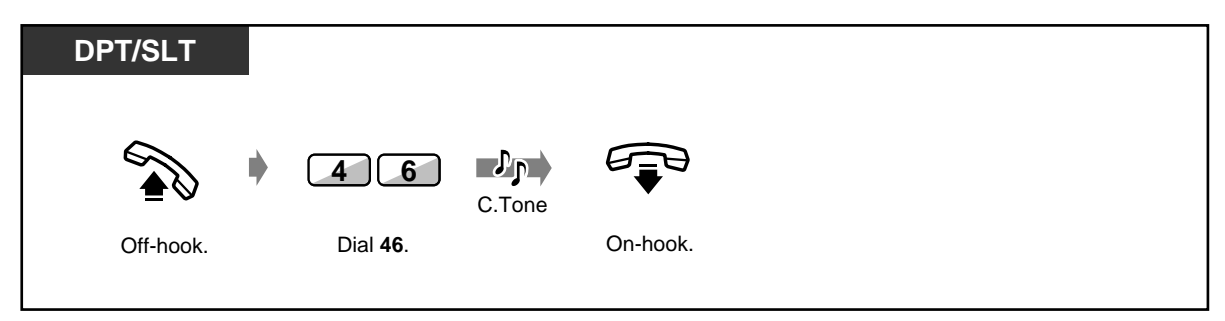

• If you do not answer a callback ringing during 4 callback rings, this feature will be cancelled.

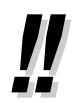

If you connect to an ISDN line, the busy party will automatically be dialled. "CCBS" will be displayed instead of "C.BCK". Refer to "Completing a call to a busy party on an ISDN line" right below.

#### *Completing a call to a busy party on an ISDN line (Completion of Calls to Busy Subscriber [CCBS])*

You can set the telephone to receive call-back ringing when a busy called party on an ISDN line becomes free. When you answer the call-back ringing, the called party's telephone number is automatically dialled.

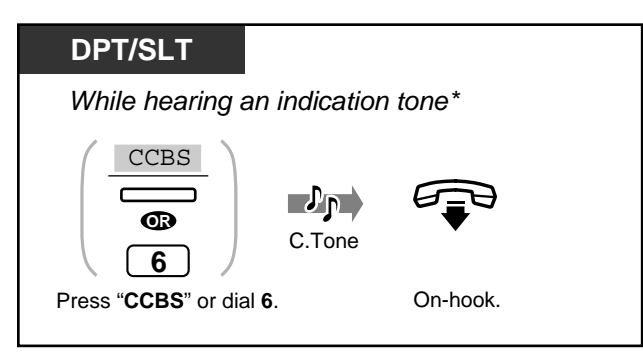

#### ◆ *To answer and call*

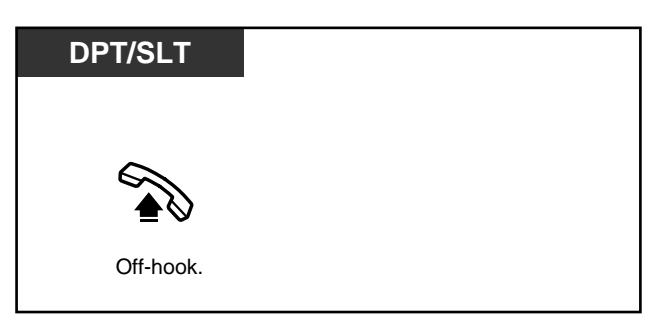

#### ◆ To cancel

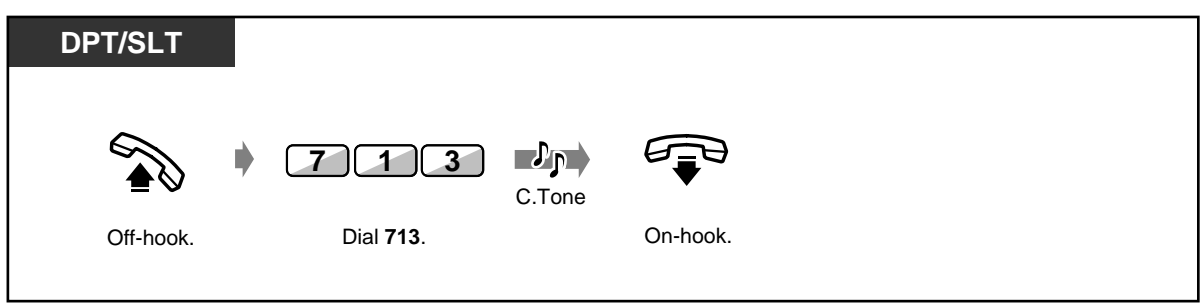

• If you do not answer a callback ringing during 4 callback rings, this feature will be cancelled. • \* Indication tone

1 snnnnnnnnnnnnn

- Availability of this feature depends on your telephone company.
- The CCBS feature is in accordance with the ETS 300 359. (ETS: European Telecommunication Standard)

#### *Sending a call waiting tone (Busy Station Signalling [BSS])*

The party will know your call is waiting.

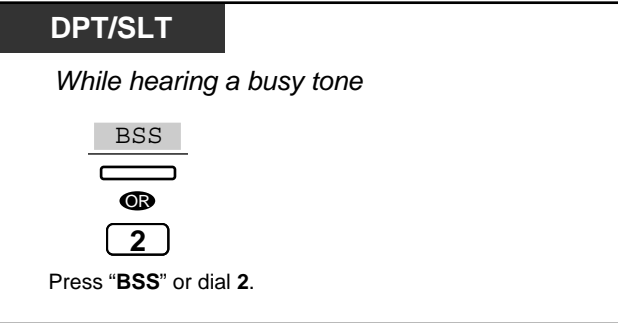

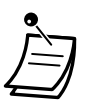

- **If "BSS" is not displayed or you hear a reorder tone,** this feature has not been set at the other party's phone. This feature is only available if the called extension has set the "Call Waiting" feature.
- **Depending on the other party's telephone,** the "Off-Hook Call Announcement (OHCA)" and the "Whisper OHCA" functions can be applied. You can talk to the other party through the speaker and the microphone (OHCA) or you can send a call announcement through the handset (Whisper OHCA), while they are having another conversation using the handset.

#### *Leaving a message waiting indication (Message Waiting)*

The called extension receives a message waiting indication (MESSAGE button light turns on and/or indication tone is emitted when going off-hook) to call you back.

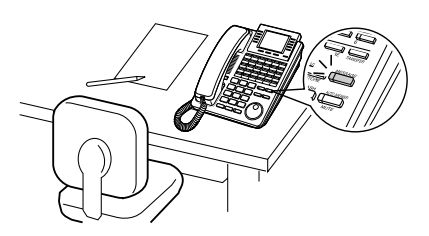

#### *To leave a message waiting indication*

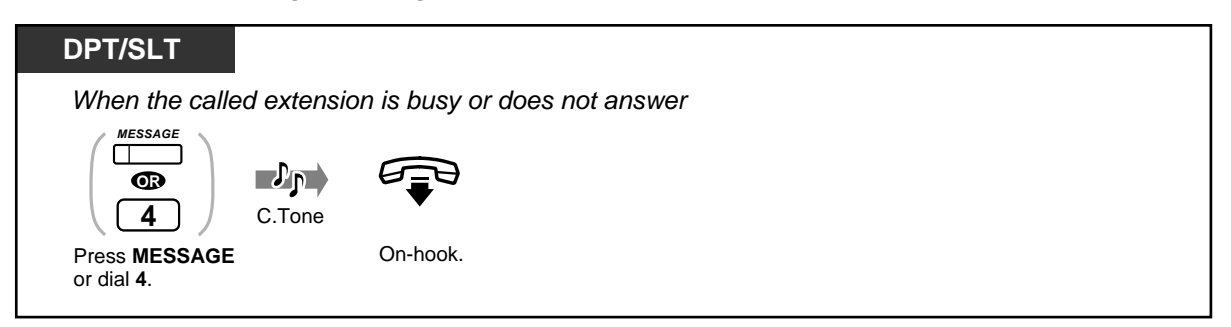

#### *To leave/cancel a message waiting indication*

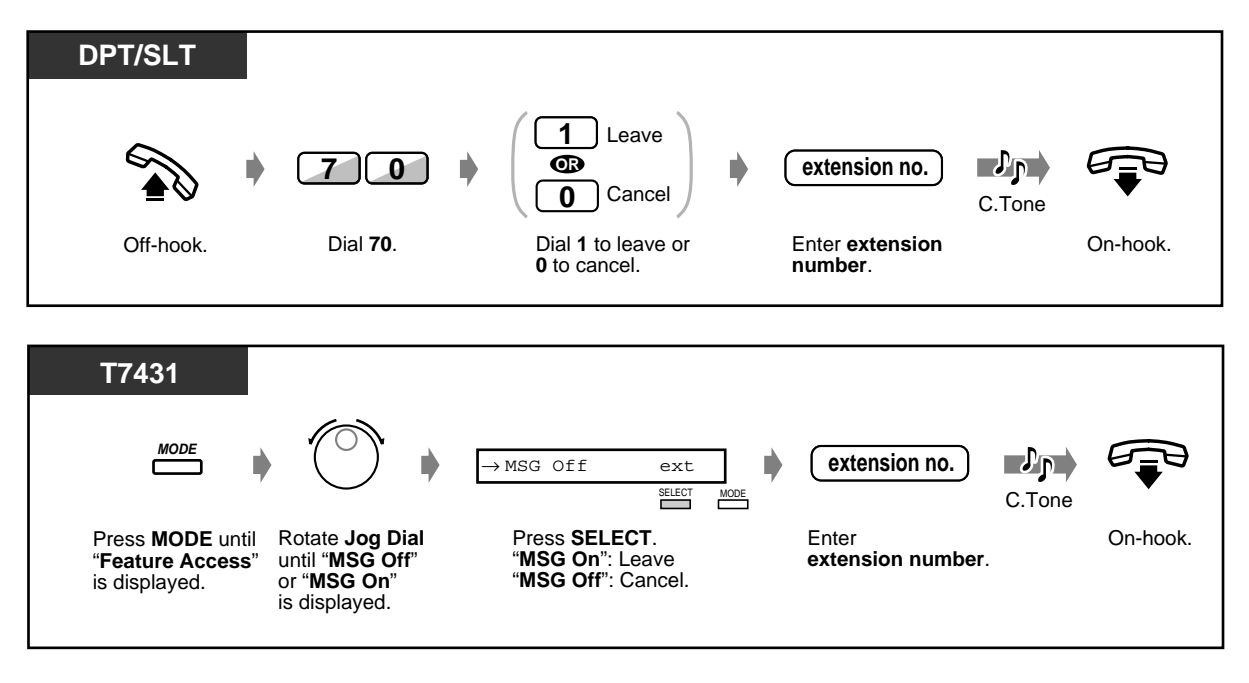

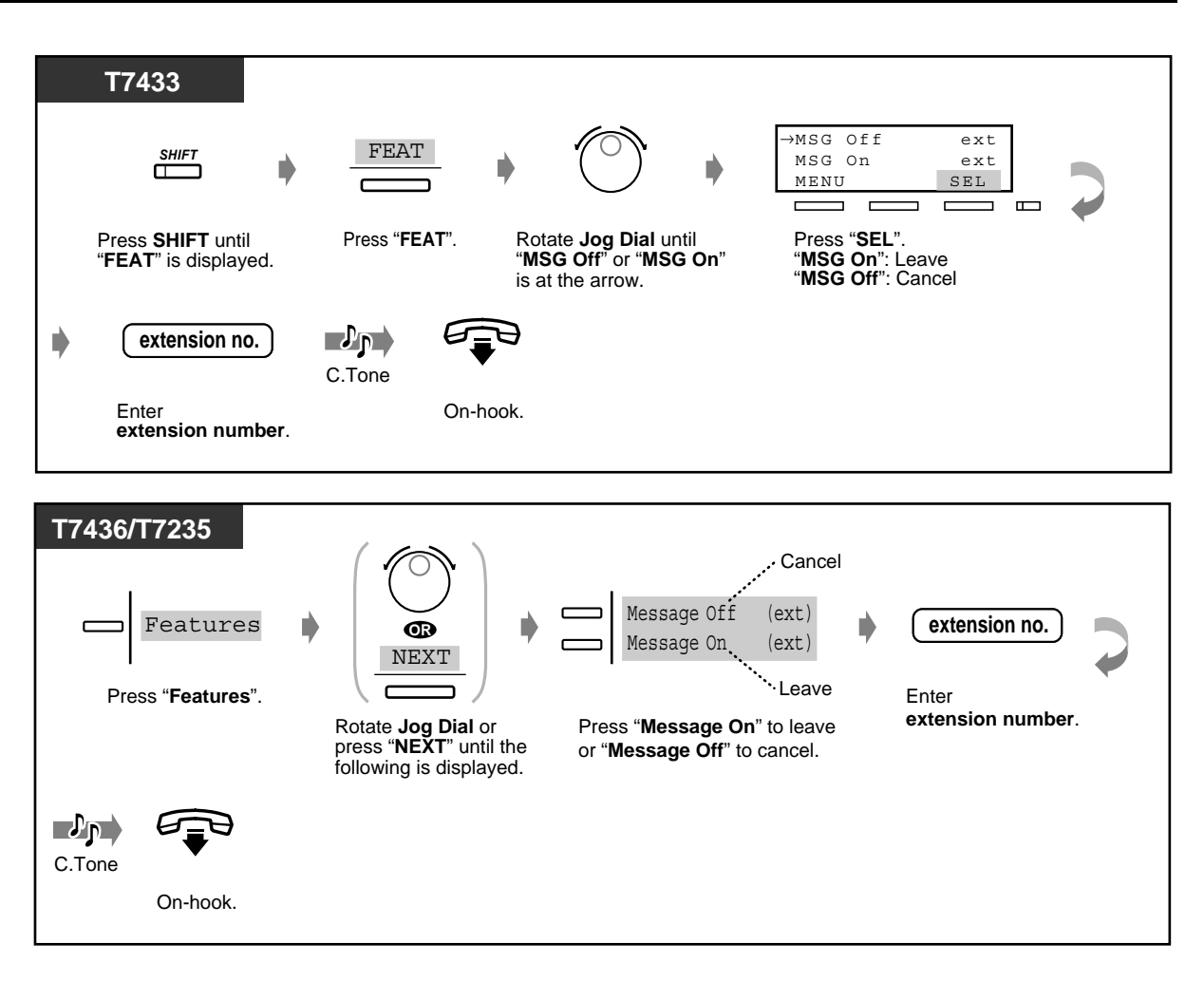

◆ To check and select the party

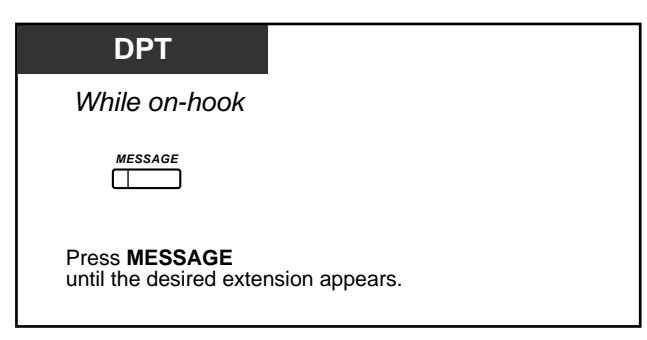

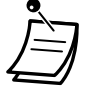

- The extension number and name are shown in the received order.
- You can also select the party who left the voice message in your mail box of a voice processing system. Refer to [2.9.3 If a Voice Processing System is Connected](#page-155-0).
- Single line telephone users will hear ring tone 5 as message waiting indication while onhook.

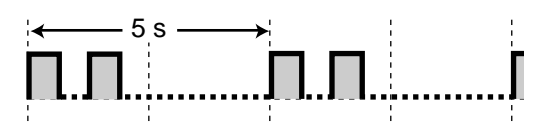

• If the indication for the Built-in Voice Message is left at the same time, "Voice Message" will be displayed (for DPT with display user only). Refer to [2.6.1 Built-in Voice Message.](#page-96-0)

#### *To call back*

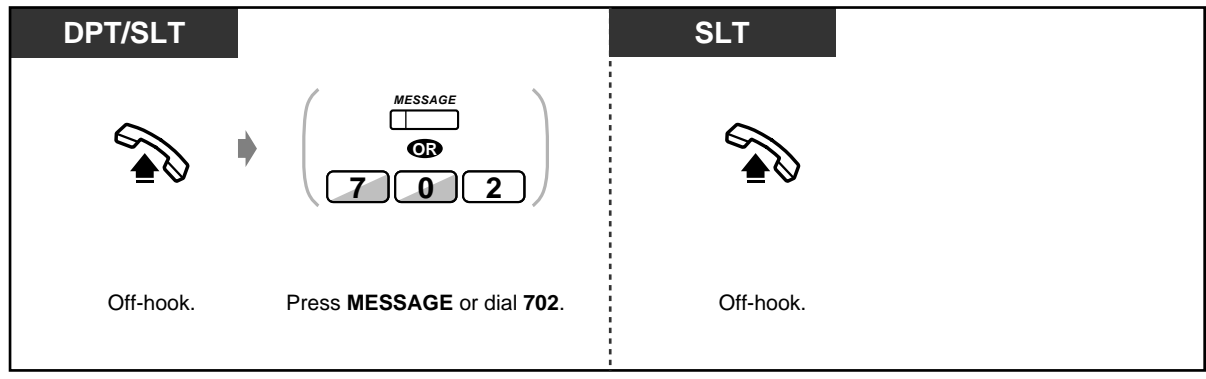

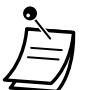

- SLT users can change the call back operation style by system programming (default: offhook). Consult your dealer.
- Dial tone 4 will be heard when going off-hook.

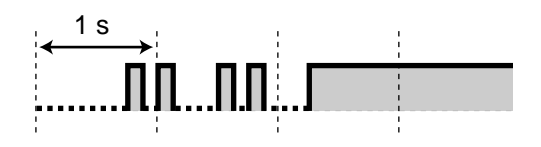

• If the indication for the Built-in Voice Message is left at the same time, you will hear dial tone 5 when going off-hook. Pressing the MESSAGE button enables you to replay newly stored voice messages in the order of arrival. Refer to [2.6.1 Built-in Voice Message](#page-96-0).

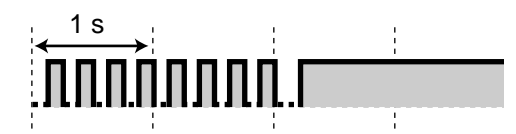

• If the rest of recording time for the Built-in Voice Message feature becomes less than 5 minutes, dial tone 6 will be heard when going off-hook.

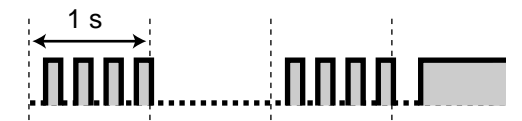

 *To clear all message waiting indications*

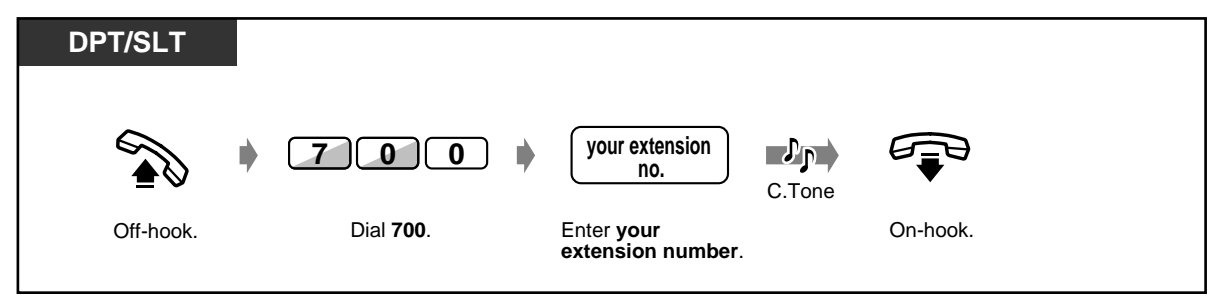

#### **Customising Your Phone**  $\mathbb{R}^3$

• [4.1.3 Customising the Buttons](#page-199-0)

Create or rearrange a MESSAGE button.

#### *Joining an existing call (Executive Busy Override)*

You can call the party who is talking with another on the telephone or add a third party to your existing conversation.

◆ To join

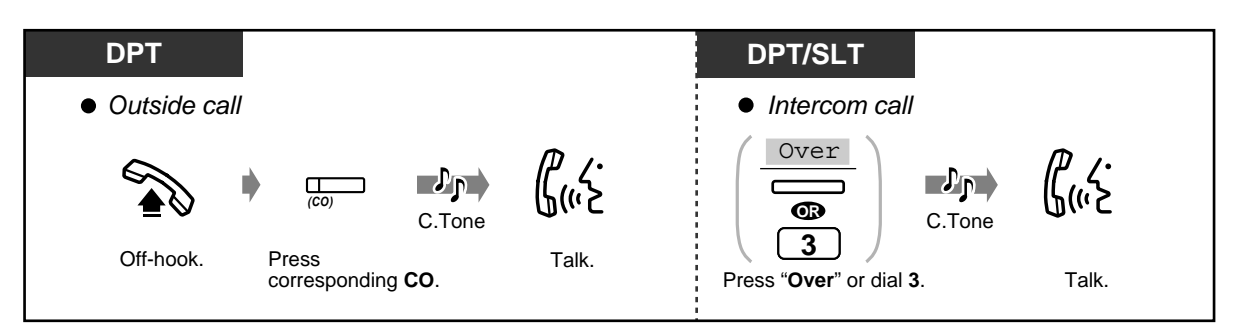

 *To disconnect one party and talk with another when one of these parties is an outside call*

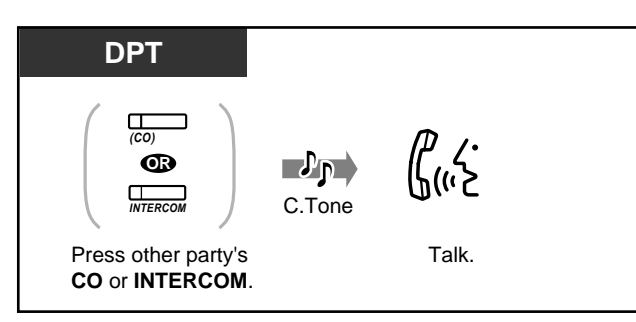

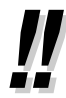

• You can also deny others the possibility of joining your conversation (Default: Allow). Refer to ["2.8.9 Denying Other People the Possibility of Joining Your Conversation \(Executive](#page-140-0)  [Busy Override Deny\)](#page-140-0)".

## *2.2.5 Calling without Restrictions*

— Using an account code — To an extension refusing the call

#### *Using an account code (Account Code Entry)*

An Account Code gives information about outside calls for accounting and billing purposes. You may not be able to make an outside call without an account code entry. A mode is assigned to each user. Ask your manager for your mode.

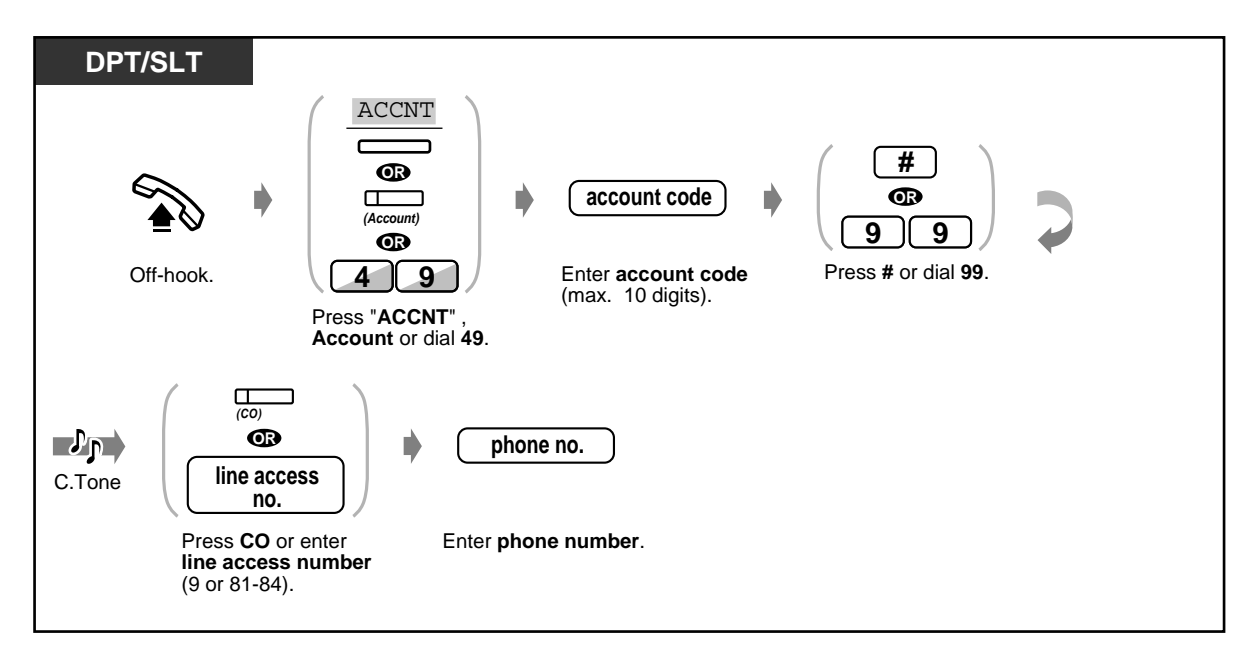

- **A Panasonic digital proprietary telephone user** can enter an account code during a conversation or when hearing a reorder tone after the other party hangs up.
- If you enter the wrong code, press the " $\times$ " key while entering the account code and then re-enter the code.
- **To cancel the entry,** press the Account button while entering the code.
- **For your convenience,** you can store the code with the phone number in memory (e.g. Speed dialling).
- **If you hear a reorder tone,** the entered account code is wrong. Enter the correct code.

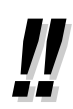

• You may give a specified account code to extension users and check their telephone usage. You can specify an account code to each client and check the call duration.

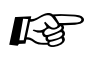

## **Customising Your Phone**

• [4.1.3 Customising the Buttons](#page-199-0) Create or re-arrange an Account button.

### *To an extension refusing the call (DND Override)*

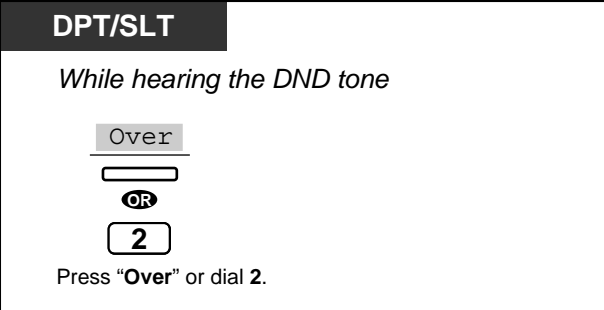

## *2.2.6 Changing the Mode*

- Alternating the calling method
- Changing the dialling mode from pulse to tone

#### *Alternating the Calling Method (Alternate Calling — Ring/Voice)*

The calling method, either ring or voice, is set by the called extension when an intercom call is received. However, you can change the method temporarily. Ring-calling (Default):

You can call the other party with a ring.

Voice-calling:

You can talk to the other party immediately after a confirmation tone.

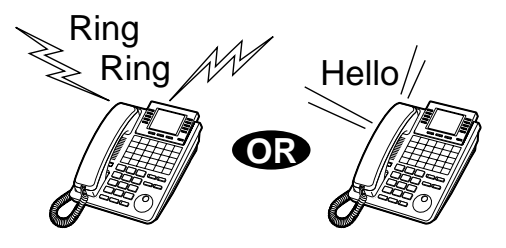

#### ◆ For voice-calling

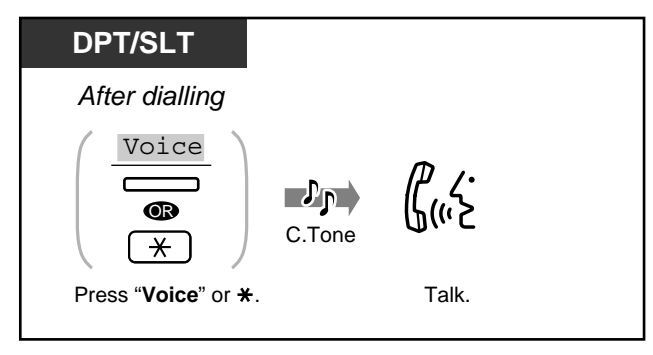

#### *For ring-calling*

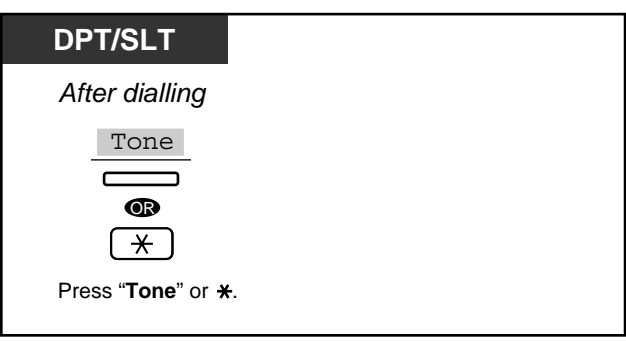

- If the called party uses a single line telephone, only Ring-Calling is available.
- You can switch the desired calling method only once during a call.

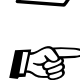

## **Customising Your Phone**

• [4.1.2 Initial Settings—](#page-196-0)**Intercom Alert Assignment** Which way do you prefer to receive an intercom call?

### *Changing the dialling mode from pulse to tone (Pulse to Tone Conversion)*

To access services such as computer telephone services, Voice Mail, etc., that require a tone, you can temporarily change the dialling mode from Pulse to Tone.

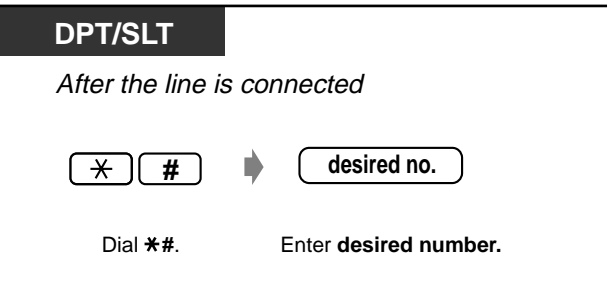

### *2.2.7 Integrated Services Digital Network (ISDN) Service Access*

You can reach the ISDN Key Pad Protocol Service from your extension. The service depends on the contract with your telephone company.

◆ If your telephone has an ISDN SERVICE button

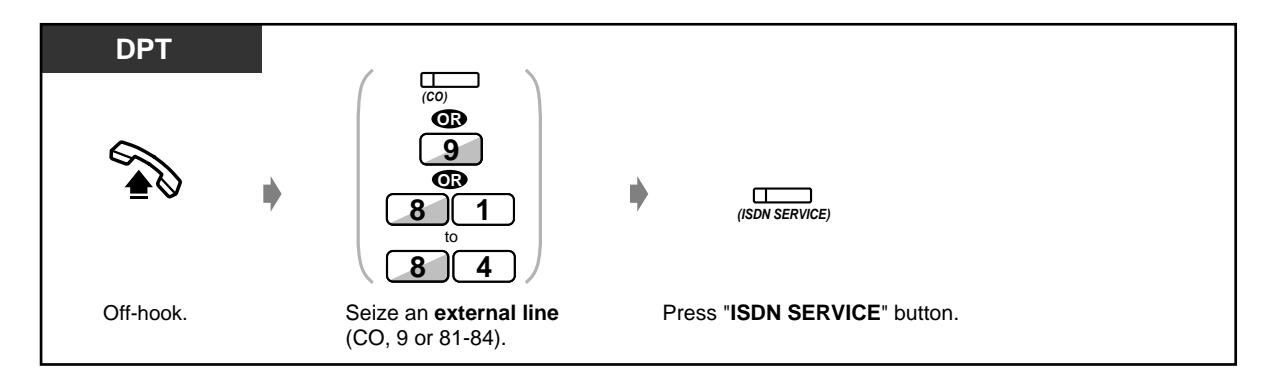

 *If your telephone does not have an ISDN SERVICE button*

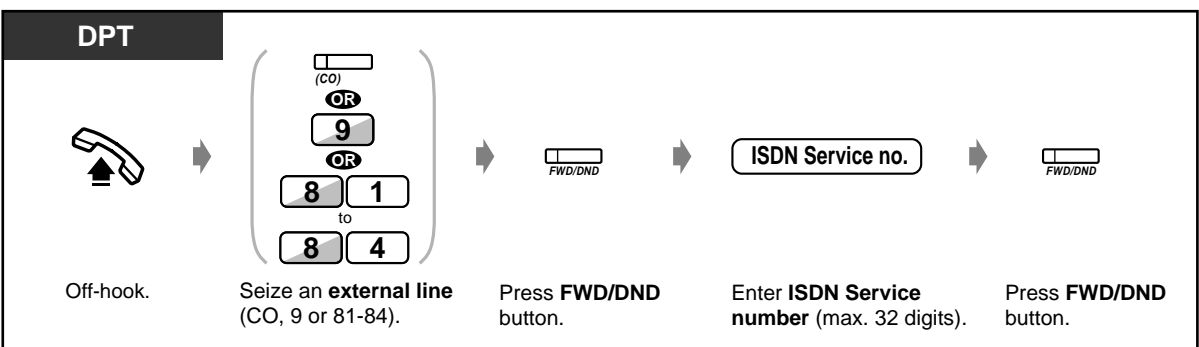

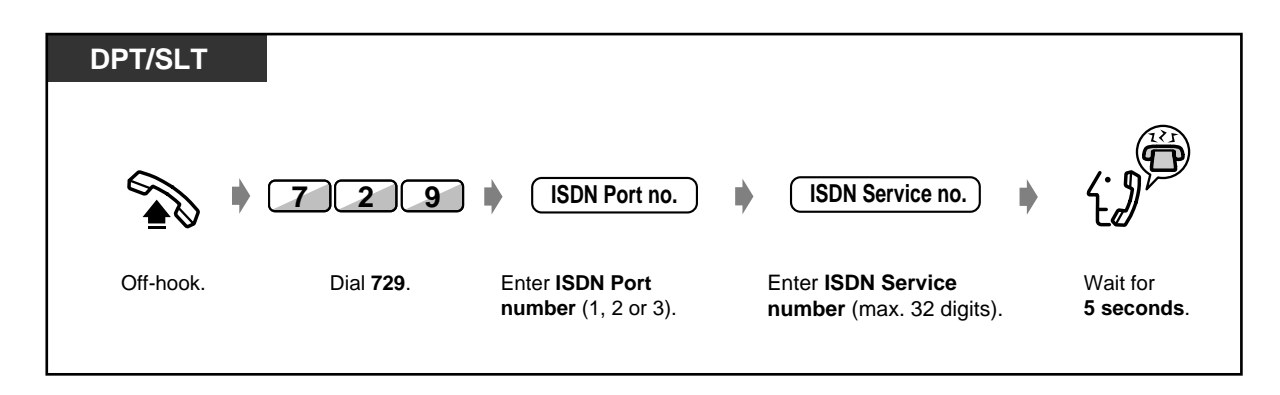

• At the end of the procedure, a voice prompt tells you that the acceptance of the service is completed depending on each Integrated Digital Services Network.

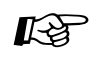

#### **Customising Your Phone**

• [4.1.3 Customising the Buttons](#page-199-0) Create or re-arrange an ISDN SERVICE button.

### *2.2.8 To Access Another Party Directly from Outside (Direct Inward System Access [DISA])*

This feature is possible if an optional card KX-TD61291 is installed in the main unit. This feature allows an outside caller to access specific system features as if the caller is an extension in the system. The caller can have direct access to features below.

— Placing an incoming call to extensions such as (1) Extension (2) ISDN extension (3) Hunting Group (4) Phantom extension (5) External pager (for Trunk Answer From Any Station [TAFAS]) (6) Voice Mail extension. The caller also has the option of dialling the route for an extension using 1 digit number (DISA Automated Attendant (AA) number) via DISA calls.

— Calling an external party.

— Setting or cancelling the "Call Forwarding — to CO Line, All Calls" feature.

— Call forward to outside line ("Call Forwarding to CO Line, All Calls" and "Call Forwarding — to CO Line, No Answer") in accordance with preselected CLIP and DDI/MSN numbers.

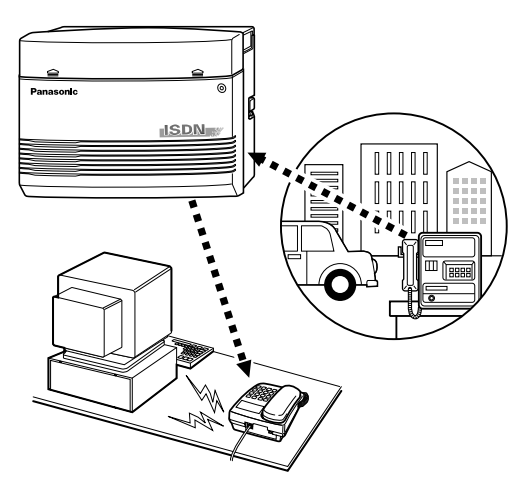

An outgoing message (OGM) greets the caller and gives information about how to access an extension. You do not need the operator's assistance.

You may not be able to access the features without a DISA user code depending on the security mode.

**Non Security Mode:** Any caller can make outside or intercom calls.

**Trunk Security Mode (Default):** A pre-assigned DISA security code must be entered to make outside calls.

**All Security Mode:** A pre-assigned DISA security code must be entered to make both outside and intercom calls.

This prevents the caller from making unauthorised calls. However, when making an outside call by Call Forwarding – to Outside (CO) Line, the call is allowed (exception). Ask your manager for the mode assigned to your system.

- An optional voice message card KX-TD61291 is required to enable DISA function.
- This feature is available only for DTMF (Touch Tone) telephone user.
- The outside-outside line call is only available when the DISA call is made with an ISDN line. However, when calling to an external party by the Call Forwarding — to CO Line feature, the call is allowed exceptionally even if the DISA call is made with an analogue CO line.

#### **WARNING**

When you enable the Outside-Outside Line Call feature of DISA function, if a third party discovers the password (a DISA User Code) of the system, you have a risk that they will make illegal phone calls using your telephone line, and the cost may be charged to your account.

- To prevent this problem from occurring, we strongly recommend the following points:
- 1: Carefully maintain the secrecy of the password.
- 2: Specify a complicated password with several digits.
- 3: Change the password frequently (at least once per month).

#### **Note**

• Be sure to assign Intelligent Call Handling table beforehand. Otherwise, outside callers cannot access DISA. (Refer to [4.2.3 System Speed Dialling and Intelligent Call Handling Number Set](#page-213-0)  [\(001\)](#page-213-0)) Consult your manager for a detailed assignment.

#### *Calling an extension*

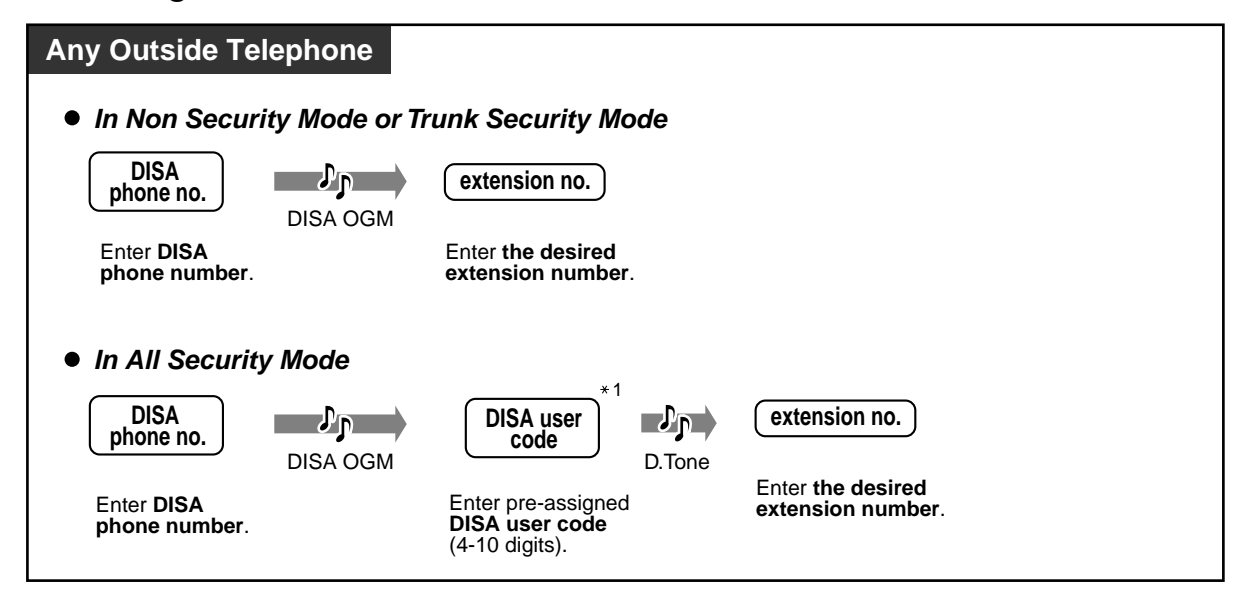

 *Calling an external party*

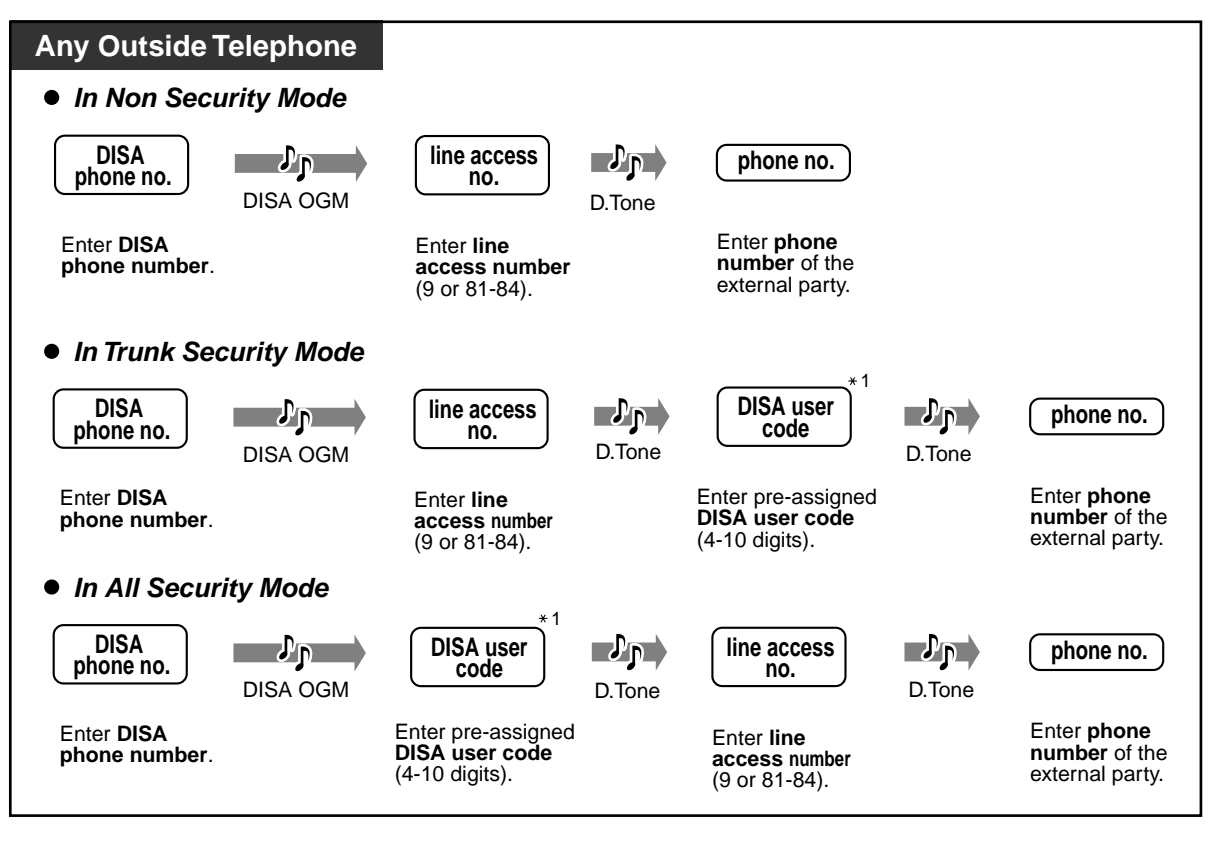

- \*1: If you dial a wrong DISA user code, dial  $*$  and try again from this point.
- If you enter a wrong DISA user code 3 times, the line will be disconnected automatically.
- In case a destination of Intercept Routing is not assigned, the call which was made by DISA function will be disconnected automatically when it is over a programmed time period.
- **If Built-in Automated Attendant service is set**, you can access the desired extension simply by pressing 1 digit number (0-9) according to the outgoing message.
- You can select either to direct a call to the pre-programmed Intercept Routing destination or to disconnect it without respect to the pre-programmed Intercept Routing destination (default: direct the call to the pre-programmed Intercept Routing destination) when a caller dials nothing for the pre-determined period of time (default: 5 s later) after hearing DISA OGM. System Programming is required. Consult your dealer.

#### ◆ To start a new conversation

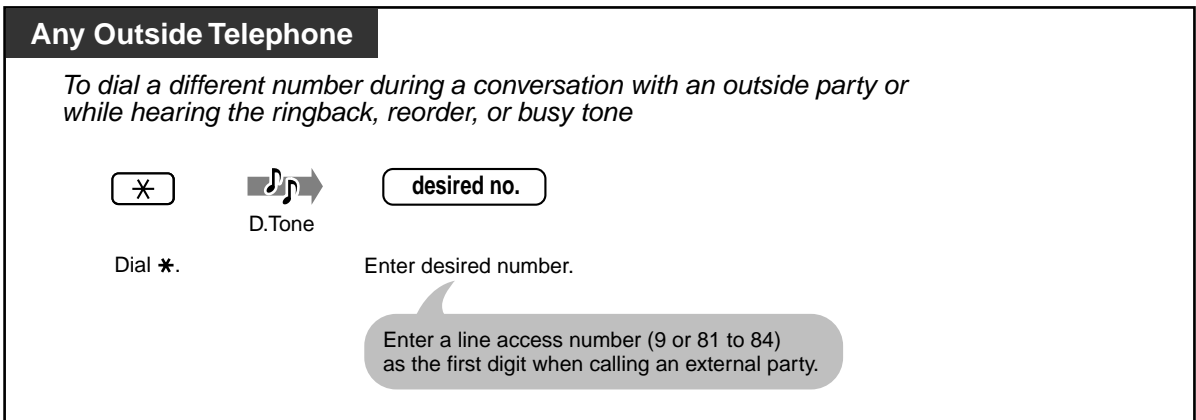

 *Setting or cancelling the "Call Forwarding to CO Line, All Calls" feature*

#### *To set*

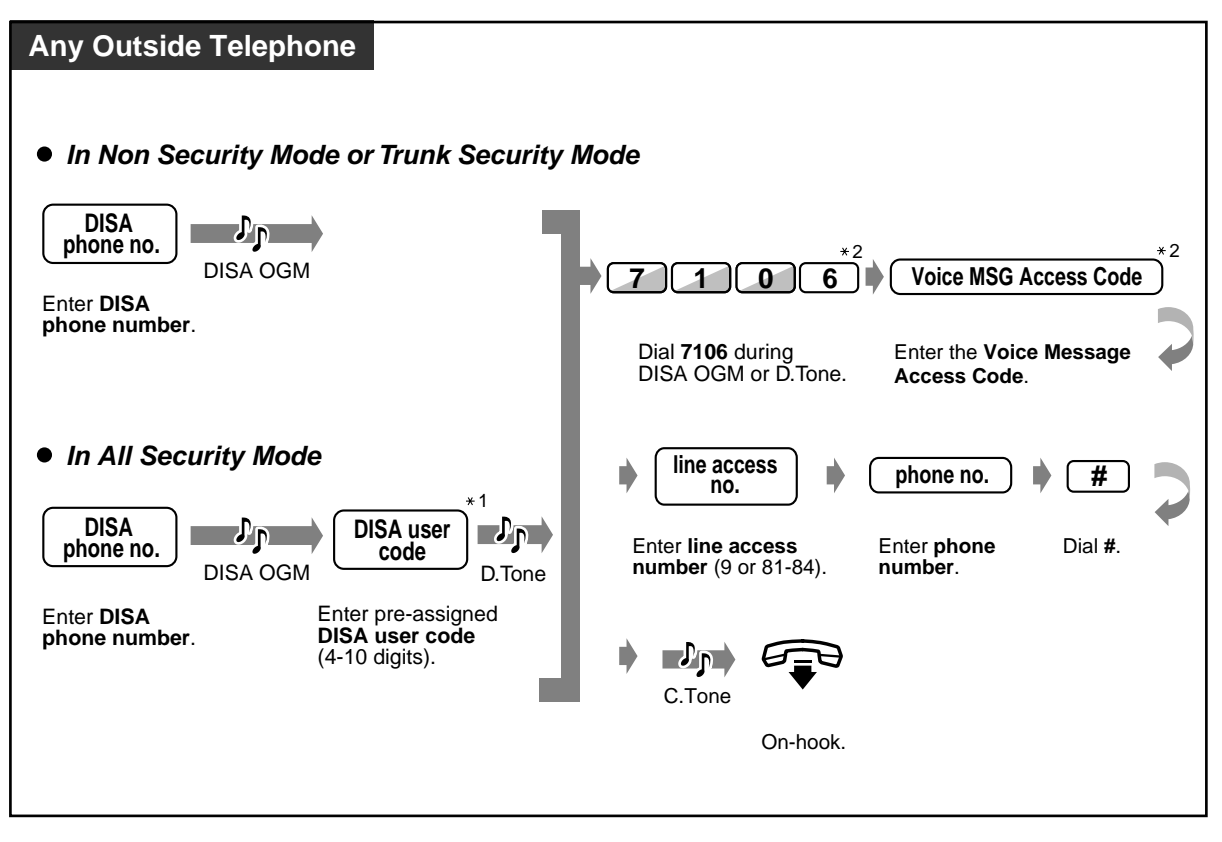

#### *To cancel*

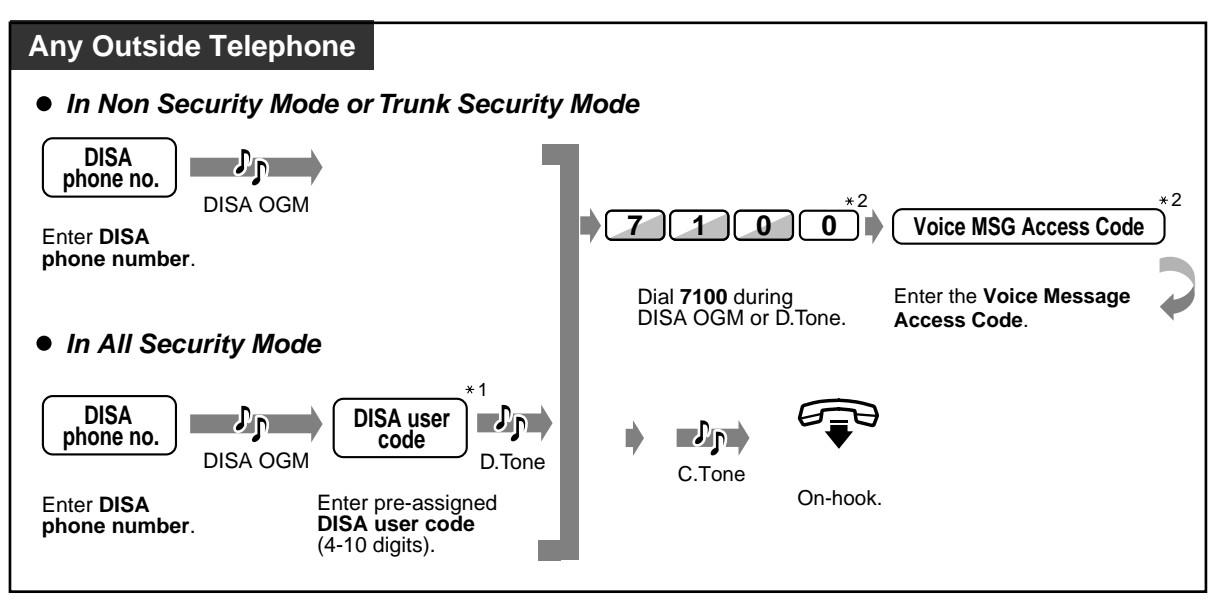

#### *Call forward to outside line ("Call Forwarding to CO Line, All Calls" and "Call Forwarding to CO Line, No Answer") in accordance with pre-selected CLIP and DDI/MSN numbers*

 *To store a pre-selected CLIP or DDI/MSN number*

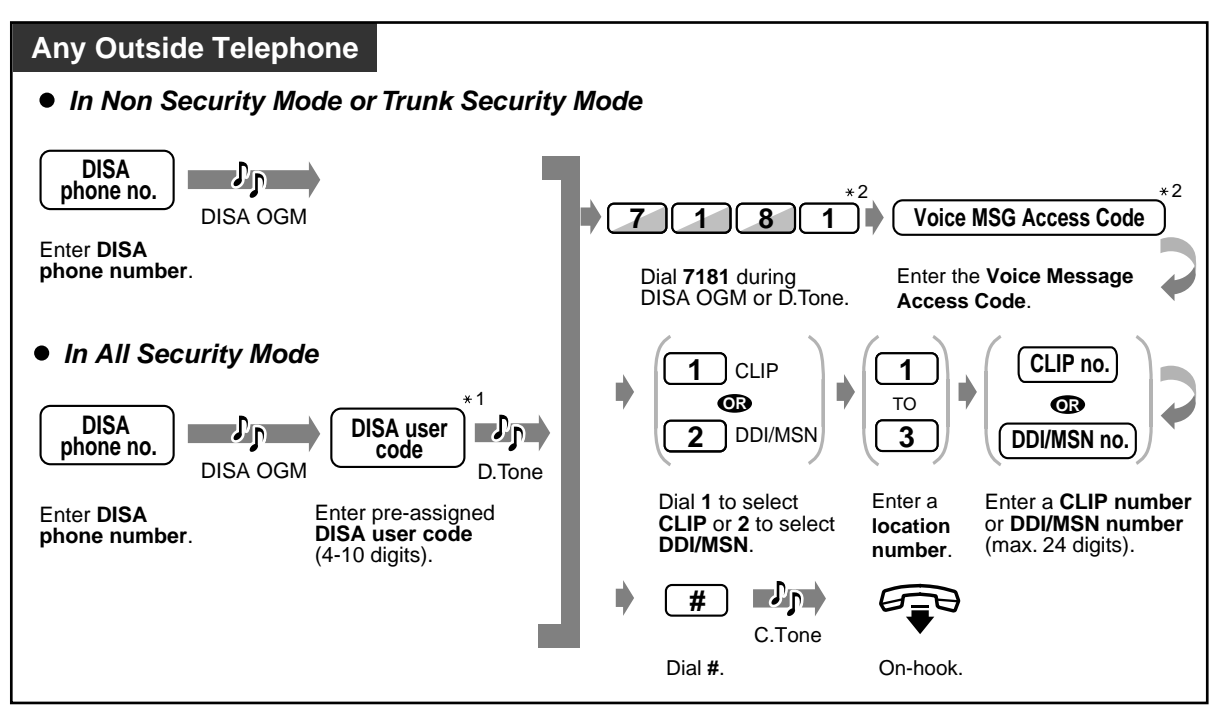

 *To delete a pre-selected CLIP or DDI/MSN number*

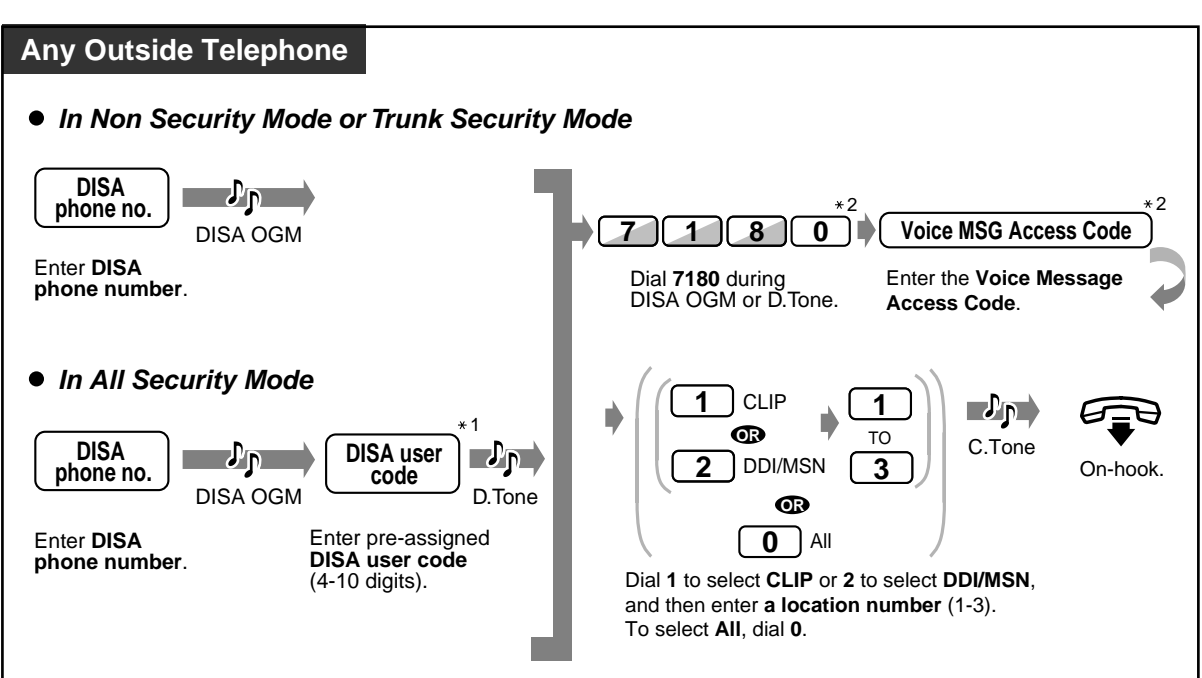

 *To activate a pre-selected CLIP or DDI/MSN number*

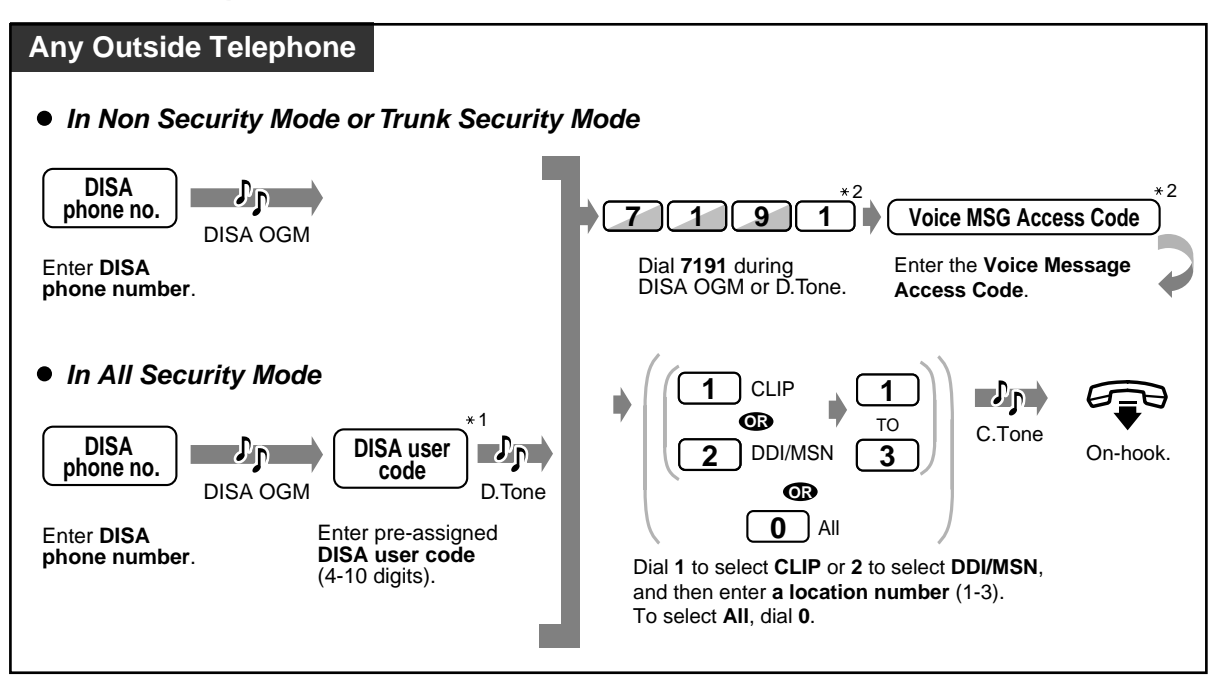

 *To cancel an activation of a pre-selected CLIP or DDI/MSN number*

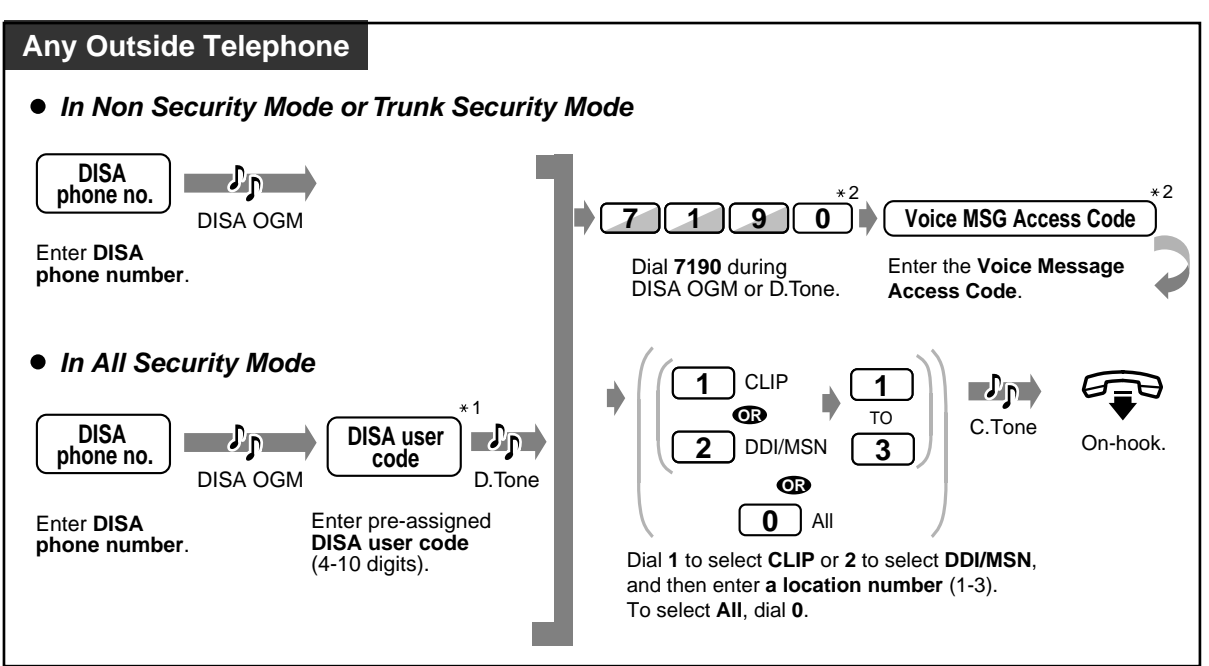

- \*1: If you dialled a wrong DISA user code, dial  $*$  and try again.
- \*2: You can re-try by dialling  $*$  when you dialled a wrong feature number or voice message access code. System Programming is required. Consult your dealer.
- These settings can be performed regardless of the type of DISA security mode.
- Even though you cancel the forwarding destination, this operation cancels the "Call Forwarding — to CO Line, All Calls" feature only. Any other Call Forwarding features and Do Not Disturb (DND) will not be cancelled.

## *2.3 Receiving Calls*

## *2.3.1 Answering Calls*

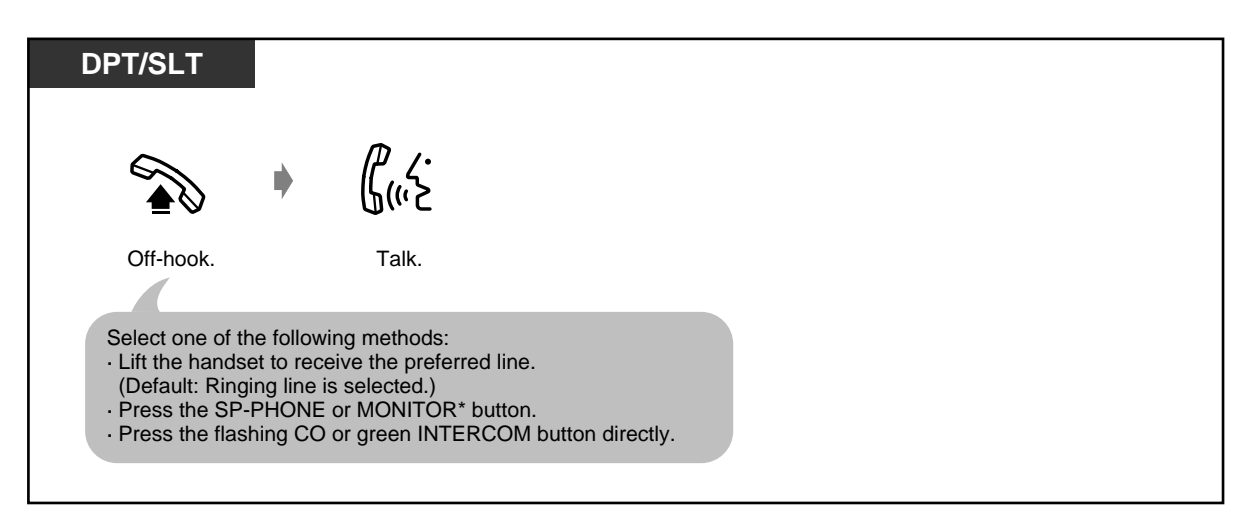

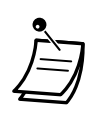

\* **When going off-hook using the MONITOR button,** you have to lift the handset to talk to the other party.

#### • **Hands-free operation**

You can have a conversation in the hands-free mode with the SP-PHONE button. You can perform other tasks at the same time.

#### **Helpful hints for the hands-free operation**

Use your telephone in a quiet room for best performance.

If the other party has difficulty hearing you, decrease the volume.

If you and the other party talk at the same time, parts of your conversation will be lost. To avoid this, talk alternately.

• **If the Incoming Call Log feature is available,** you may confirm the caller's phone number and name before answering an outside call.

Pressing the SHIFT button or " $\times$ " displays the outside line number and either the outside line name or the name of the DDI/MSN number.

#### **<Example>**

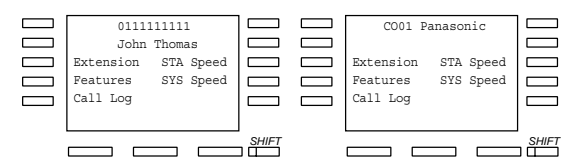

The caller's information from your telephone company will only be sent to the pre-assigned extension.

If a DDI/CLIP key is assigned to a flexible button on your digital proprietary telephone (DPT), the LED indicator of the key flashes green when receiving a call from the CLIP number, or with the DDI/MSN number, you assigned at System Speed Dialling and Intelligent Call Handling table. You can answer the call by pressing the flashing DDI/CLIP key.

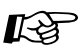

# **Customising Your Phone**

- [4.1.2 Initial Settings](#page-196-0)  **Preferred Line Assignment — Incoming** Select the seized line when going off hook. **Intercom Alert Assignment** Select the Calling method, either ring or the other party's voice.
- [4.1.3 Customising the Buttons](#page-199-0) Create or re-arrange a CO button or a DDI/CLIP key, and change the ringing tone for each CO button.

## *2.3.2 Answering Hands-free (Hands-free Answerback)*

You can answer an intercom call without going off-hook as soon as the line is connected. You will hear the caller talking without the phone ringing.

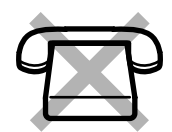

#### ◆ To set/cancel

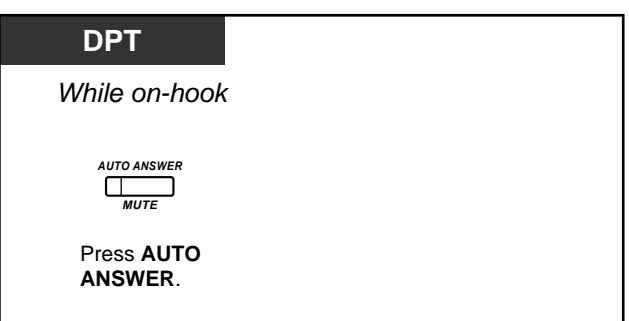

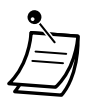

- The AUTO ANSWER button light shows the current status as follows:
	- **On:** Set. **Off:** Not set.

### *2.3.3 Answering a Call Ringing at Another Telephone (Call Pickup)*

You can answer an incoming call that is ringing at another extension from your phone without leaving your desk.

#### **Extension Group**

An extension group is used for group paging and group pickup features. An extension can belong to several extension groups.

The following types are available:

**Outside (CO) Call Pickup:** Picks up an outside call. **Group Call Pickup:** Picks up a call within your extension group. **Directed Call Pickup:** Picks up a specified extension's call.

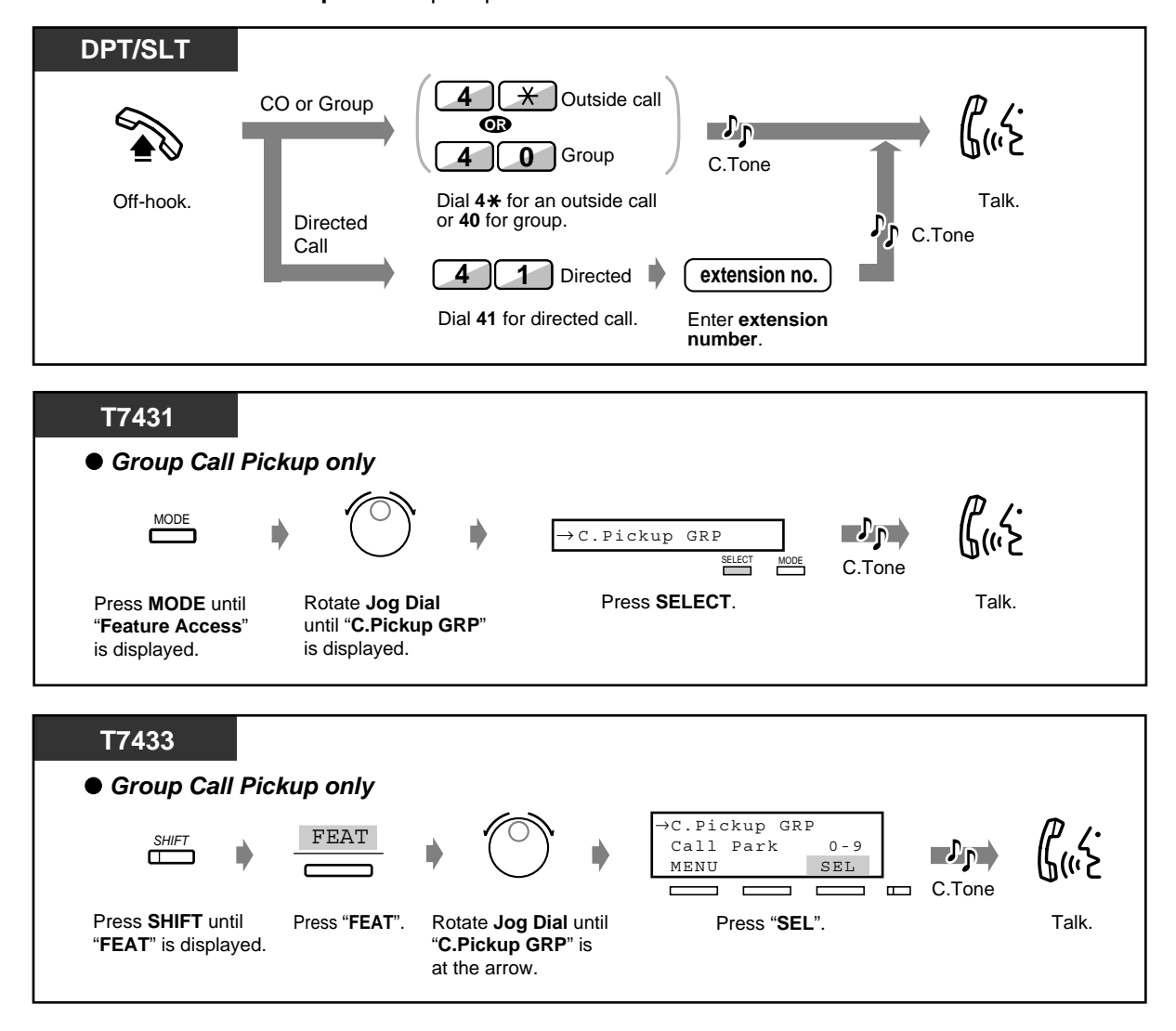

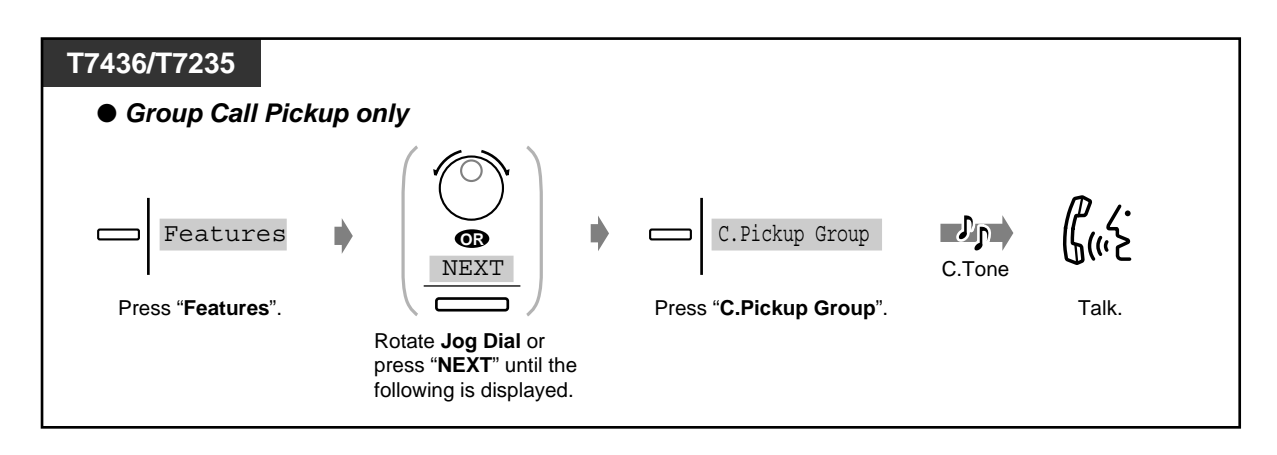

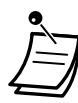

• **If you receive a call waiting tone,** you can ask a third party to pick up your second call with Directed Call Pickup.

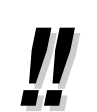

• You can also deny other people the possibility of picking up your calls. Refer to [2.8 Setting](#page-128-0)  [the Telephone According to Your Needs](#page-128-0).

### *2.3.4 Answering a Call via an External Speaker (Trunk Answer From Any Station [TAFAS])*

You can answer an incoming outside call paged through an external speaker from any extension.

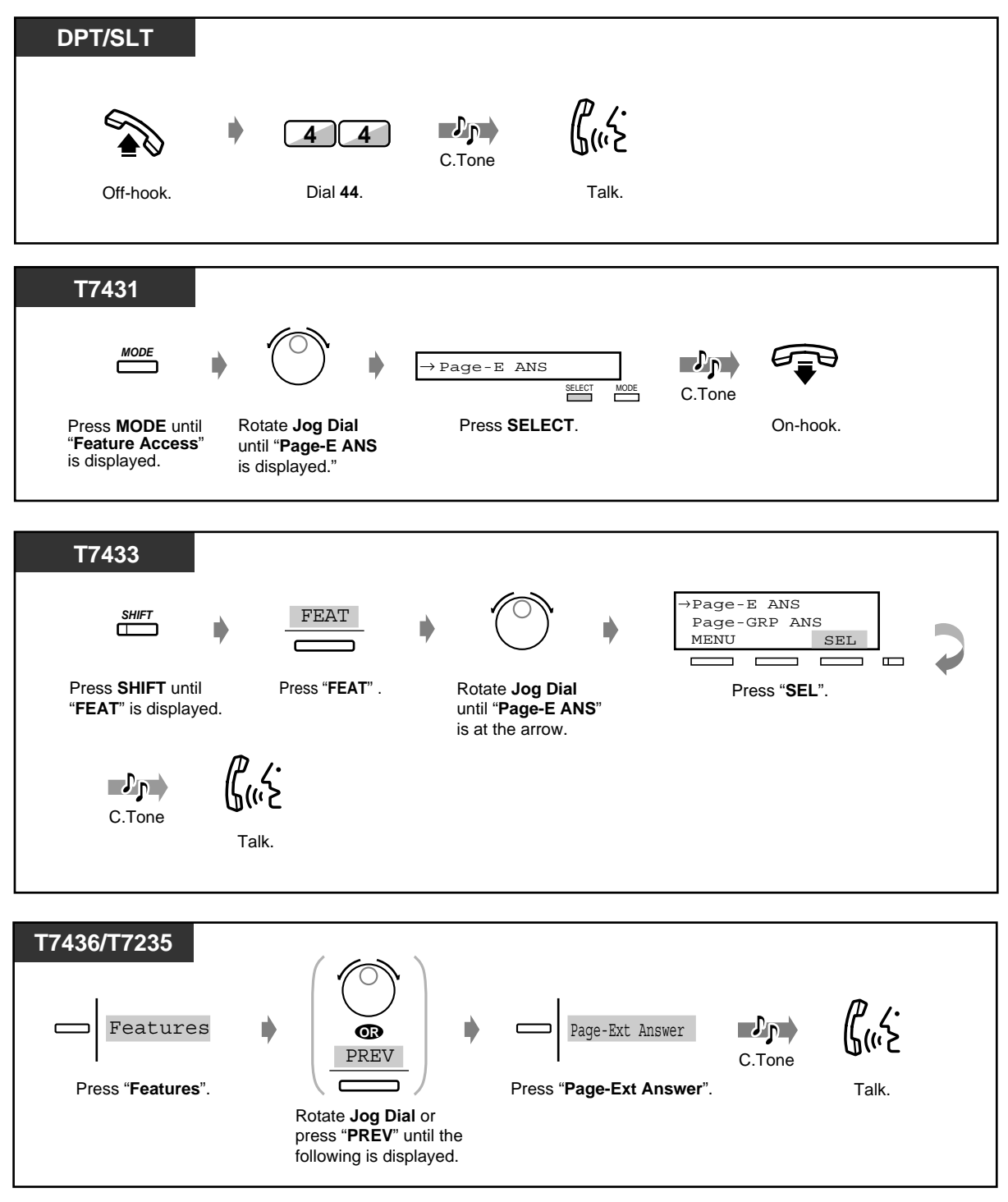

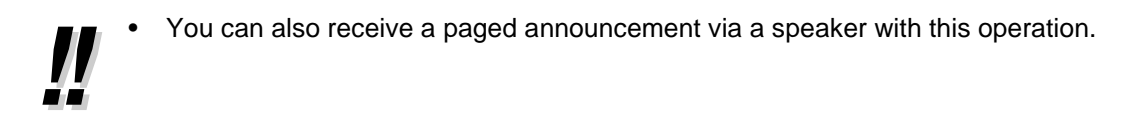

## *2.3.5 Deflecting a Call (Call Deflection)*

This is only available for the DPT with display which has more than two lines. If, for example, you cannot answer the call because you are so busy, you can transfer the call you are currently receiving to your personal message box (Builtin Voice Message) or your mail box (Voice Processing System).

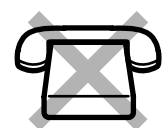

#### *To deflect a call to your personal message box*

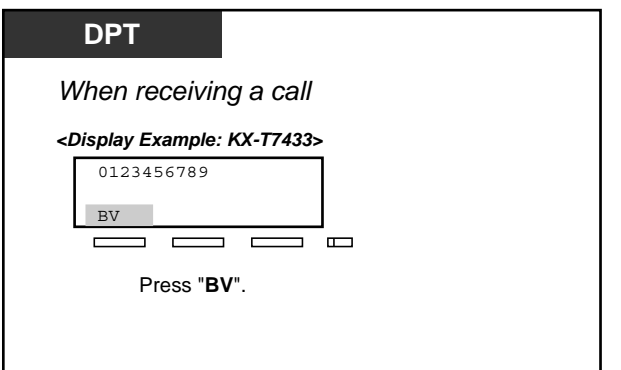

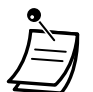

- If a call cannot be deflected because the voice message resource is busy, "BV. BOX Busy" will be displayed for 3 seconds.
- If a call cannot be deflected because the voice message resource is full, "Voice Msq Full" will be displayed for 3 seconds.
- If the OGM for your personal message box has not been stored, you cannot deflect the call.
- If you have set Call Forwarding No Answer, "EXT" will be displayed at the bottom line. **To forward the call to the destination extension,** press "EXT".
- If you have set Call Forwarding to CO Line, No Answer, "CO" will be displayed at the bottom line. **To forward the call to the destination,** press "CO". Availability of this feature depends on the ISDN service of your telephone company.
- This feature is not available for Intelligent Call Handling 1:N calls.

#### *To deflect a call to your mailbox*

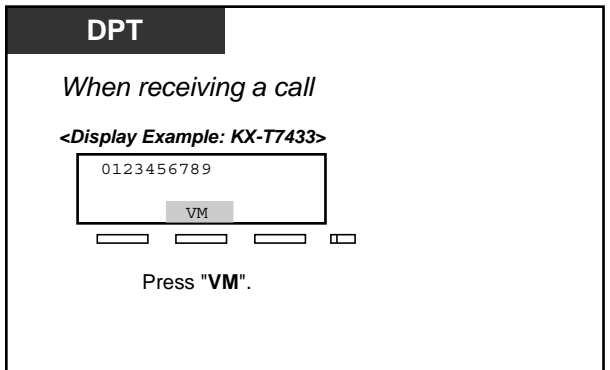

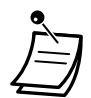

- If a call cannot be transferred because the voice mail resource is busy, "265: Busy" will be displayed for 3 seconds. ("265" is the example of your voice mail extension number.)
- System programming is required. Ask your dealer.
- If you have set Call Forwarding No Answer, "EXT" will be displayed at the bottom line. **To forward the call to the destination extension,** press "EXT".
- If you have set Call Forwarding to CO Line, No Answer, "CO" will be displayed at the bottom line. **To forward the call to the destination,** press "CO". Availability of this feature depends on the ISDN service of your telephone company.
- This feature is not available for Intelligent Call Handling 1:N calls.

## *2.4 During a Conversation*

## *2.4.1 Call Duration*

You can see the call duration during the conversation.

#### *To view the call duration\**

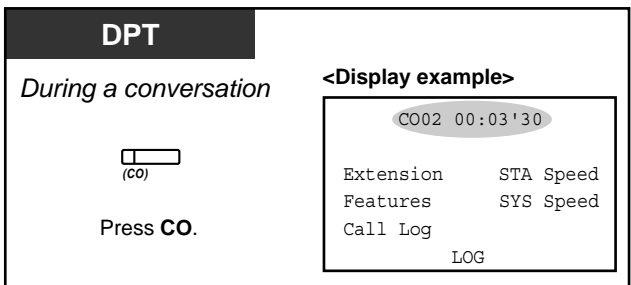

• \* A digital proprietary telephone users may change the displayed message as follows by pressing the CO button.

#### **<KX-T7230>**

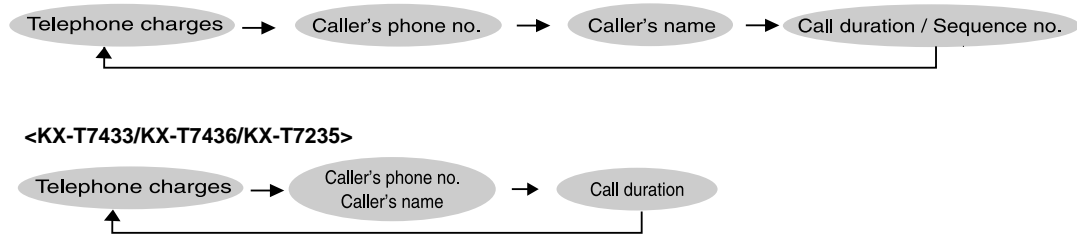

## *2.4.2 Holding a Call*

- Holding
- One-touch dialling with automatic hold
- Denying other people the possibility of retrieving your held calls
- Holding in a system parking zone

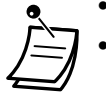

- If a call is not retrieved within a specified time, you will hear an alarm as a reminder.
- If a call is not retrieved within fifteen minutes, it is automatically disconnected.

#### *Holding (regular)*

◆ To hold

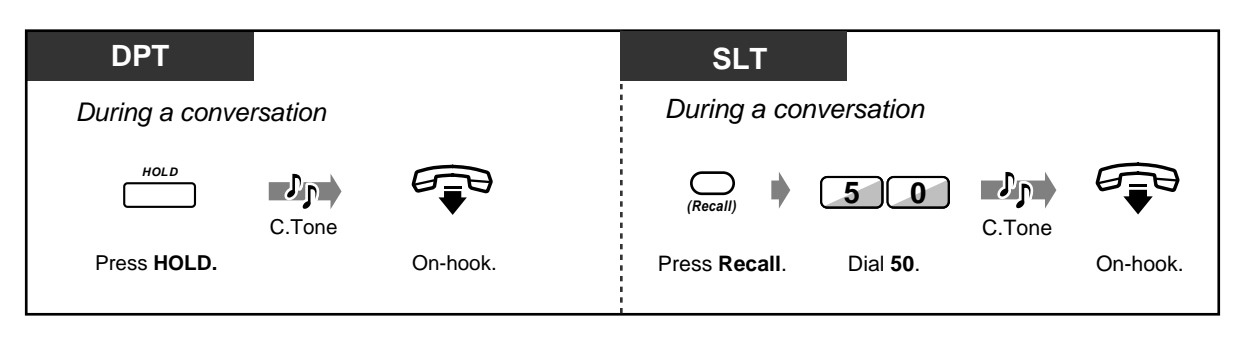

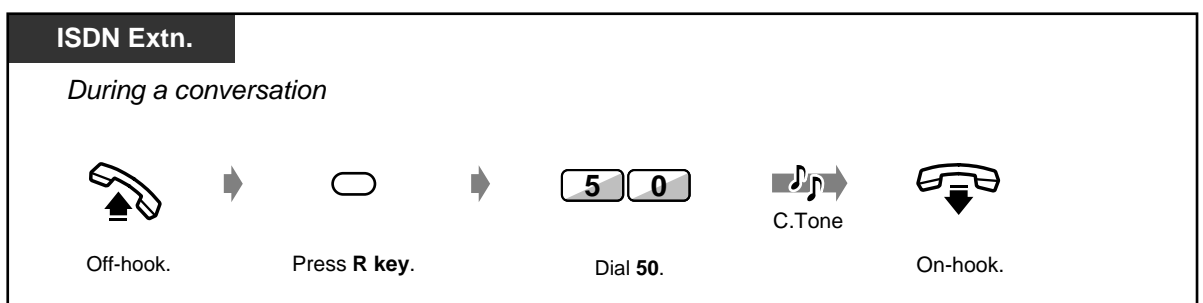

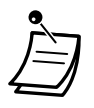

If you hold a call at your ISDN extension, this can be cancelled at other ISDN extensions connected to the same ISDN extension port.

#### *To retrieve a call*

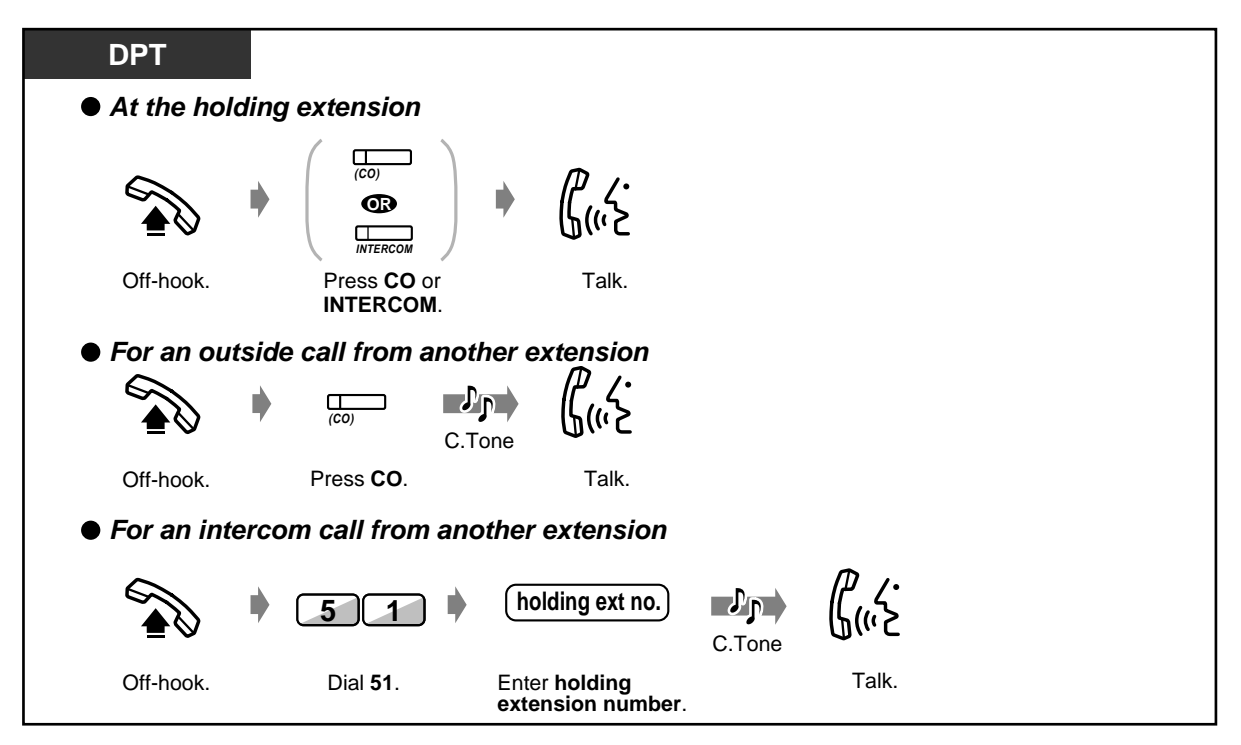

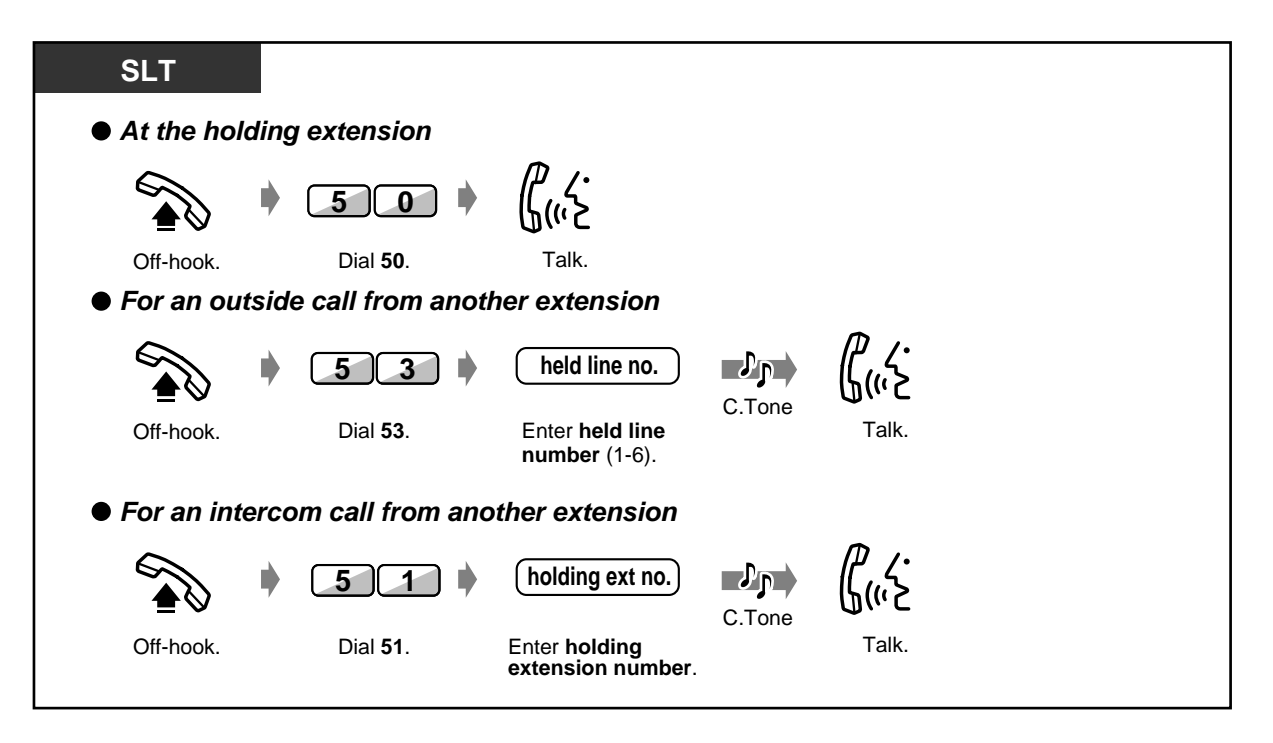

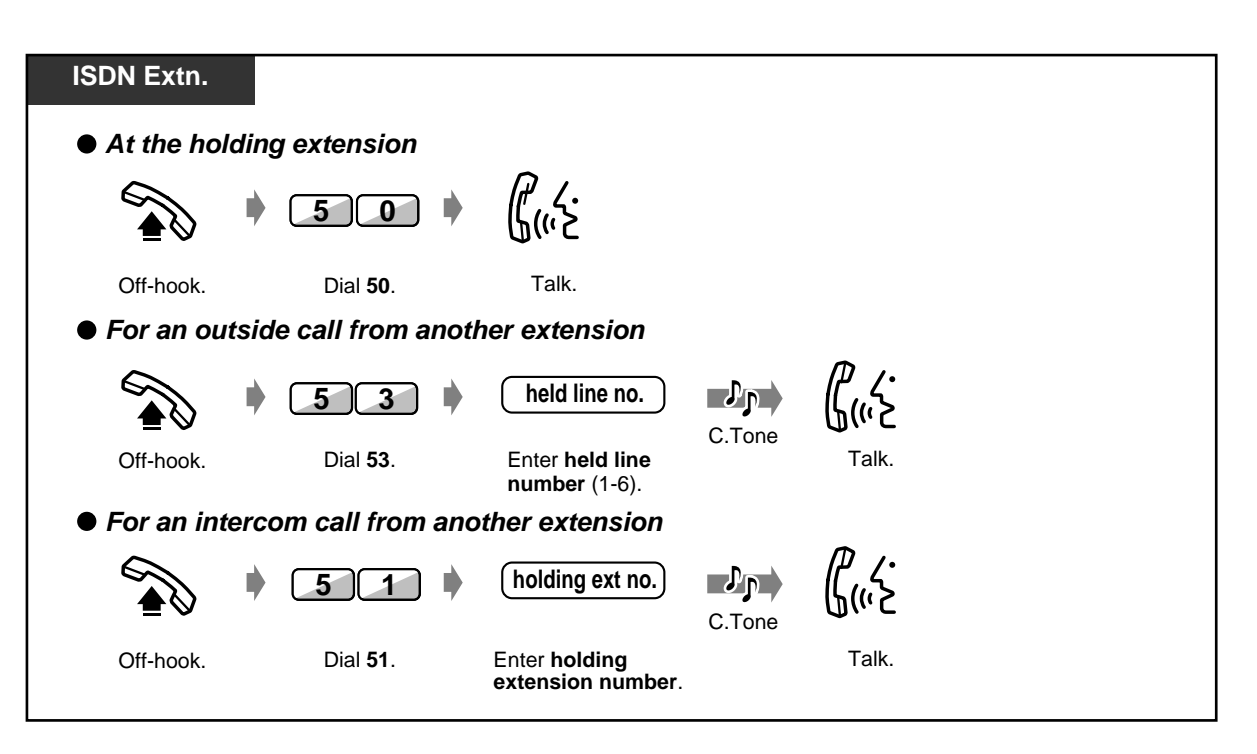

The CO or INTERCOM button light shows the current status as follows:

**Flashing green:** Your held call

**Flashing red:** Another extension's held call

- A single line telephone user can hold either an intercom call or an outside call at one time.
- A digital proprietary telephone user can hold an intercom call and multiple outside calls.
- **To hold multiple intercom calls,** use the "Call Park" feature.

#### *One-touch dialling with automatic hold*

You can dial to a third party with holing the present call.

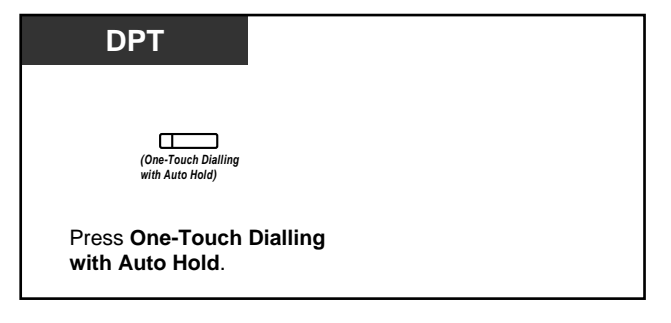

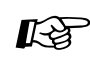

## **Customising Your Phone**

• [4.1.3 Customising the Buttons](#page-199-0) Create or re-arrange a One-Touch Dialling with Auto Hold button.
### *Denying other people the possibility of retrieving your held calls (Exclusive Call Hold)*

Only the held extension can retrieve the call.

#### *To hold*

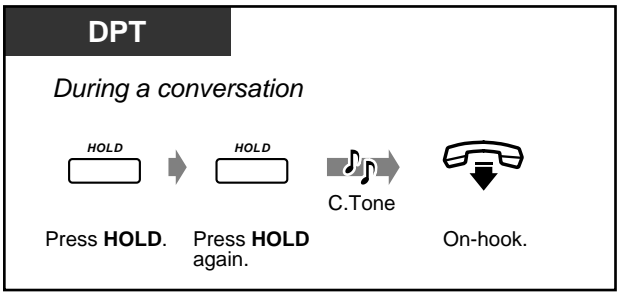

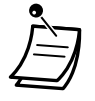

If you hold a call at your ISDN extension, this can be cancelled at other ISDN extensions connected to the same ISDN extension port.

#### *To retrieve a call*

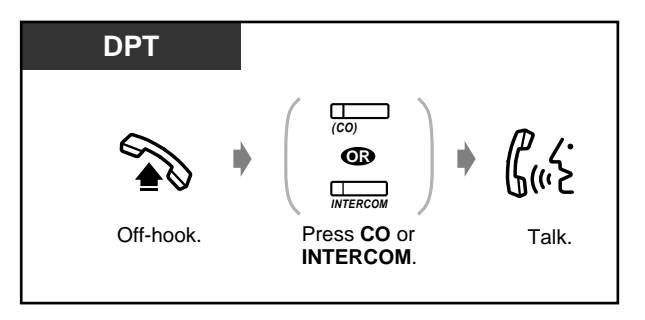

### *Holding in a system parking zone (Call Park)*

You can park a call and perform other operations. The parked call can be retrieved by any extension. Up to 10 calls can be parked.

#### *To set*

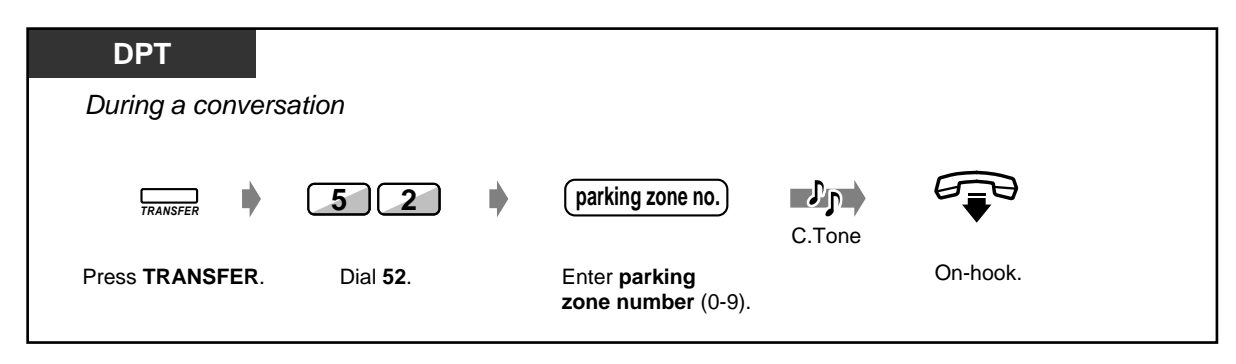

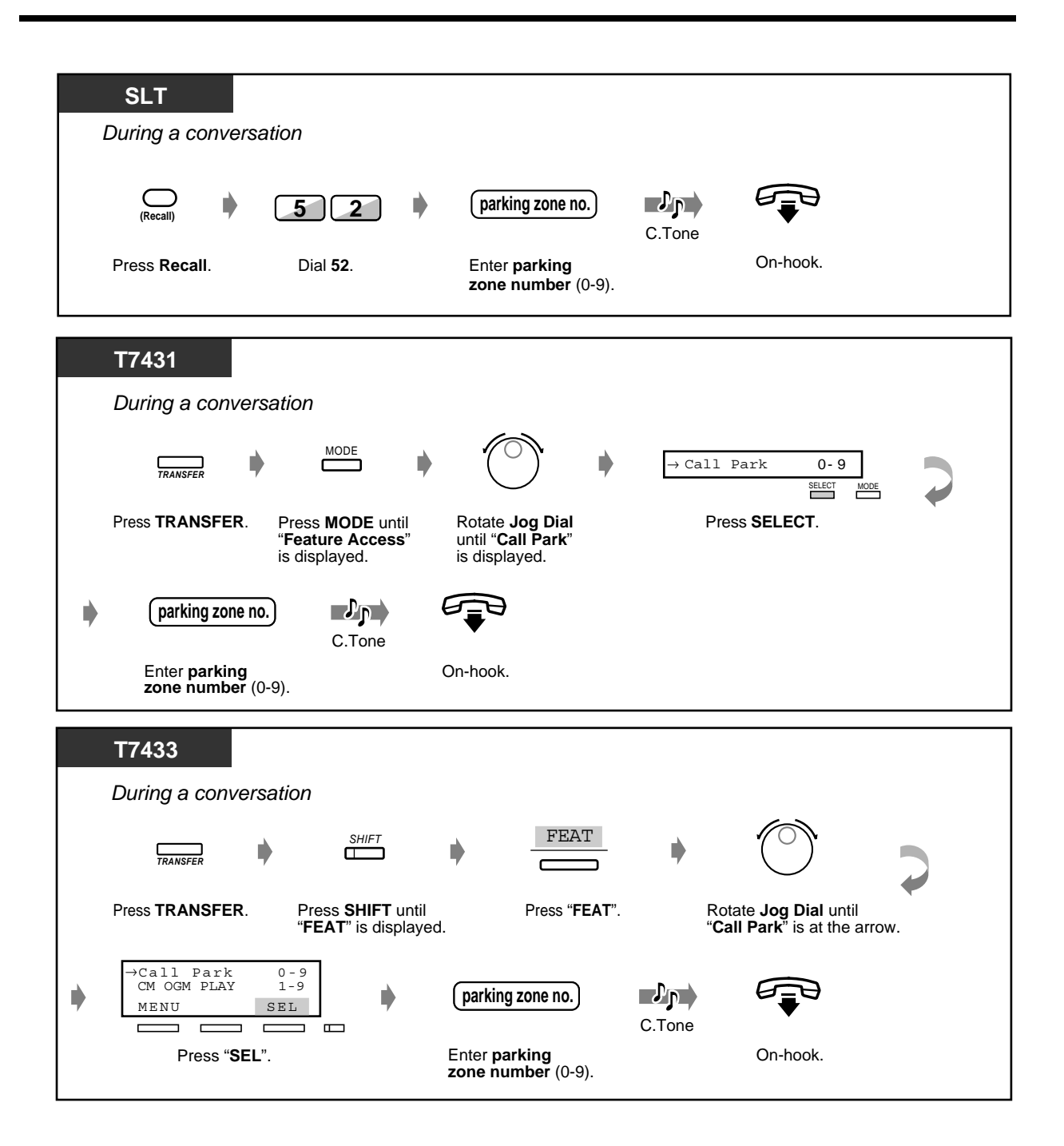

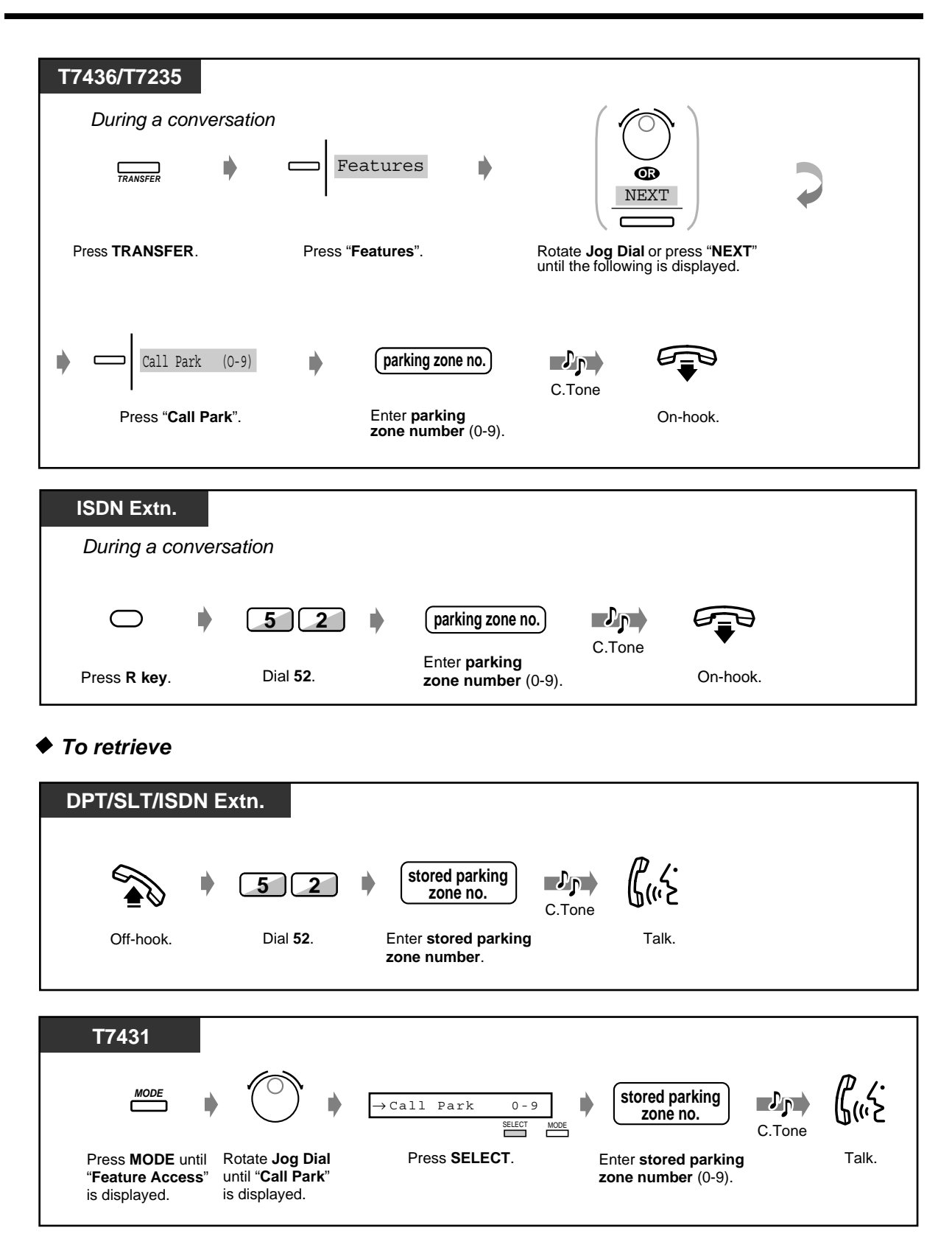

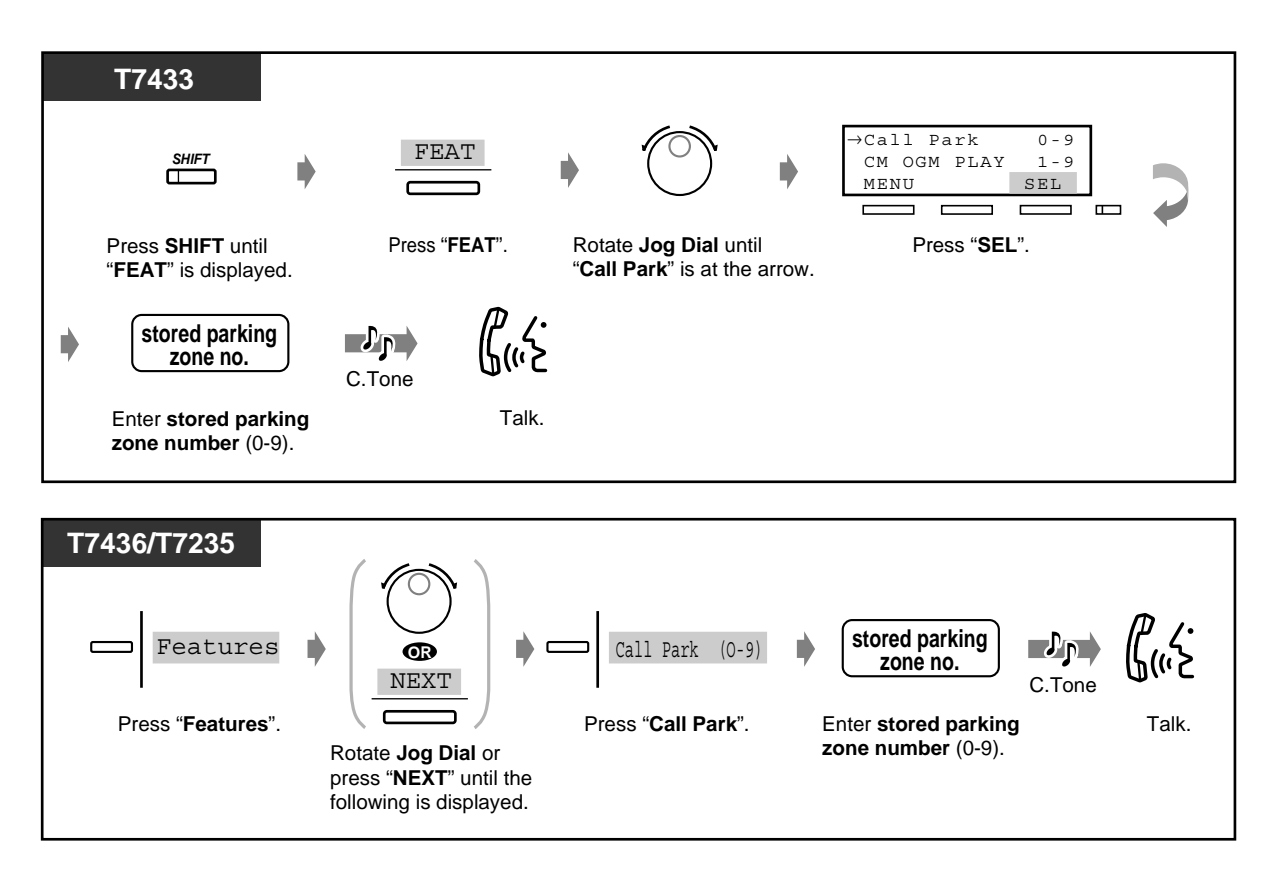

• **If you hear a busy tone when entering the zone number,** the zone is in use. Enter another number.

## *2.4.3 Retrieving a Call on a Telephone Answering Machine (TAM)*

Retrieves a call on Telephone Answering Machine (TAM) regardless of the extension group.

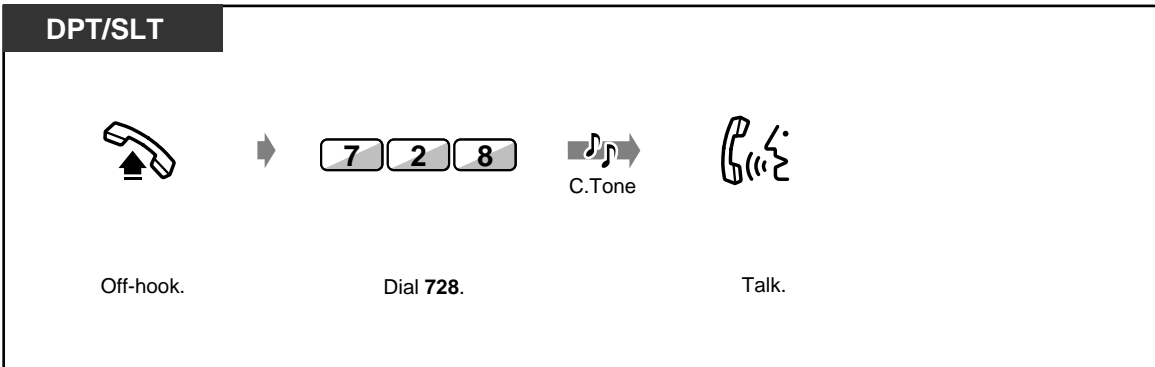

# *2.4.4 Terminal Portability (TP) for ISDN Extension*

The ISDN extension users can move to anywhere on the same ISDN (BRI) line with holding a call. If your ISDN extension is on the ISDN (BRI) line connected to the port 2, you cannot move to the ISDN (BRI) line connected to the port 3.

### ◆ To move with holding a call

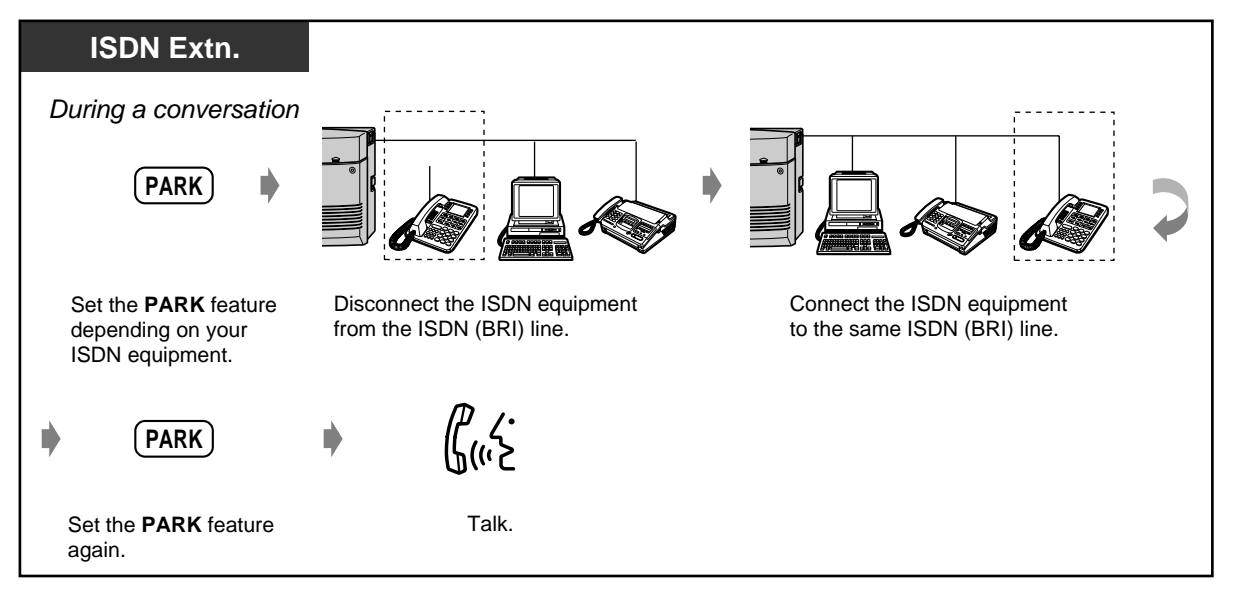

# *2.4.5 Talking to Two Parties Alternately (Call Splitting)*

When talking to 1 party while the other party is on hold, you can swap the calls back and forth (alternately).

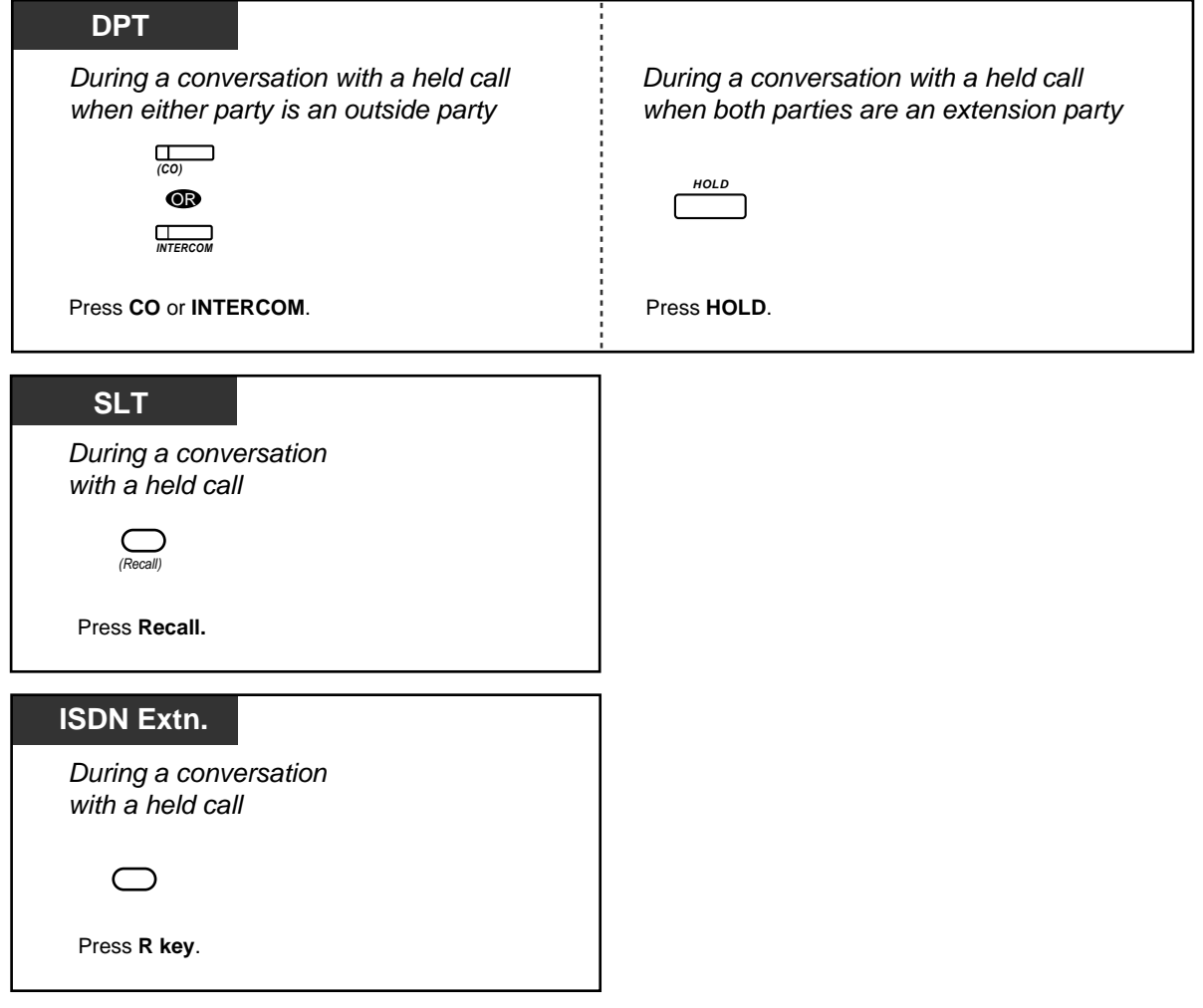

# *2.4.6 Transferring a Call*

— Transferring to an extension — Transferring to an external party

### *Transferring to an extension*

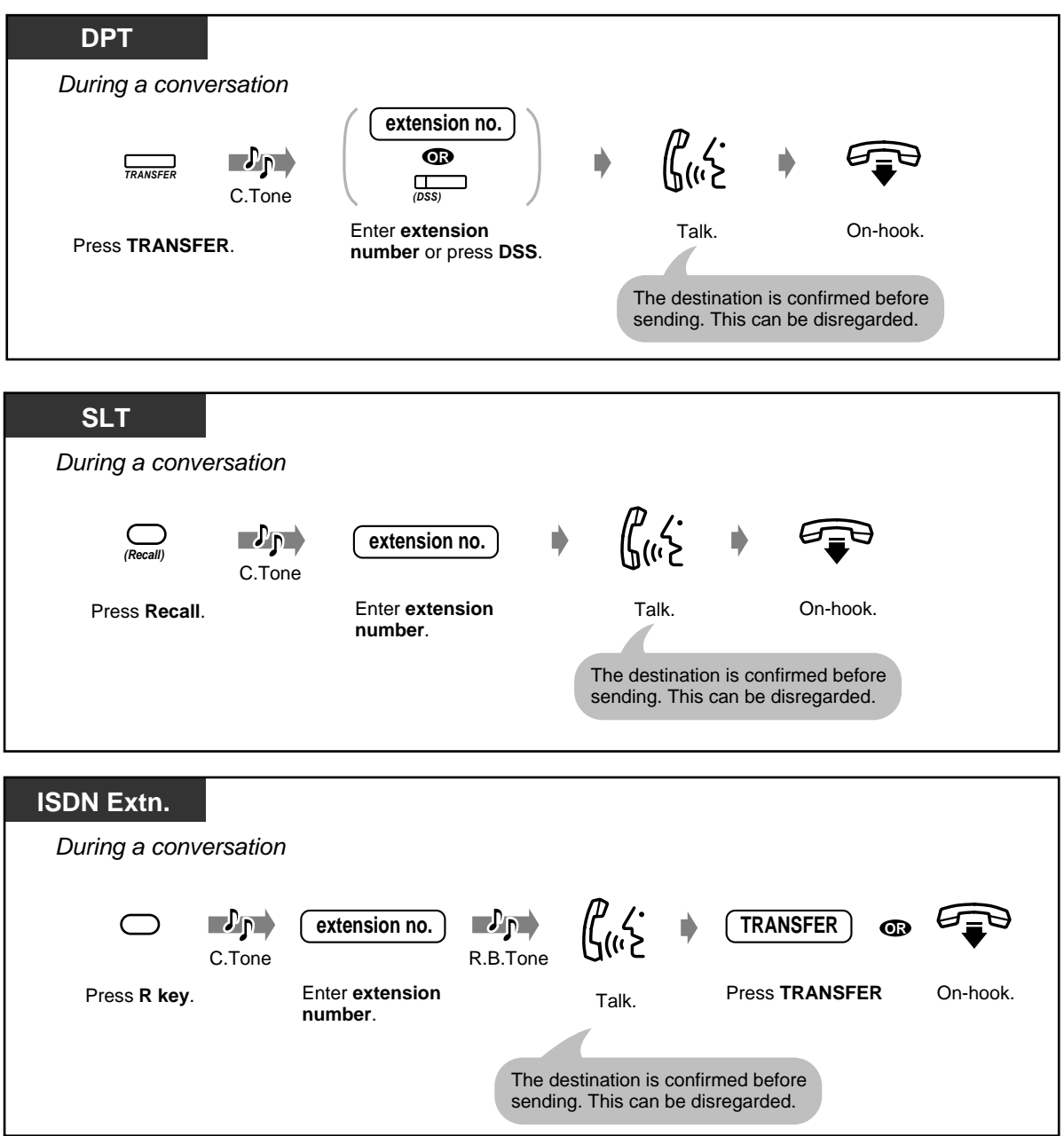

### *Transferring to an external party*

Some extensions may be restricted from performing this function.

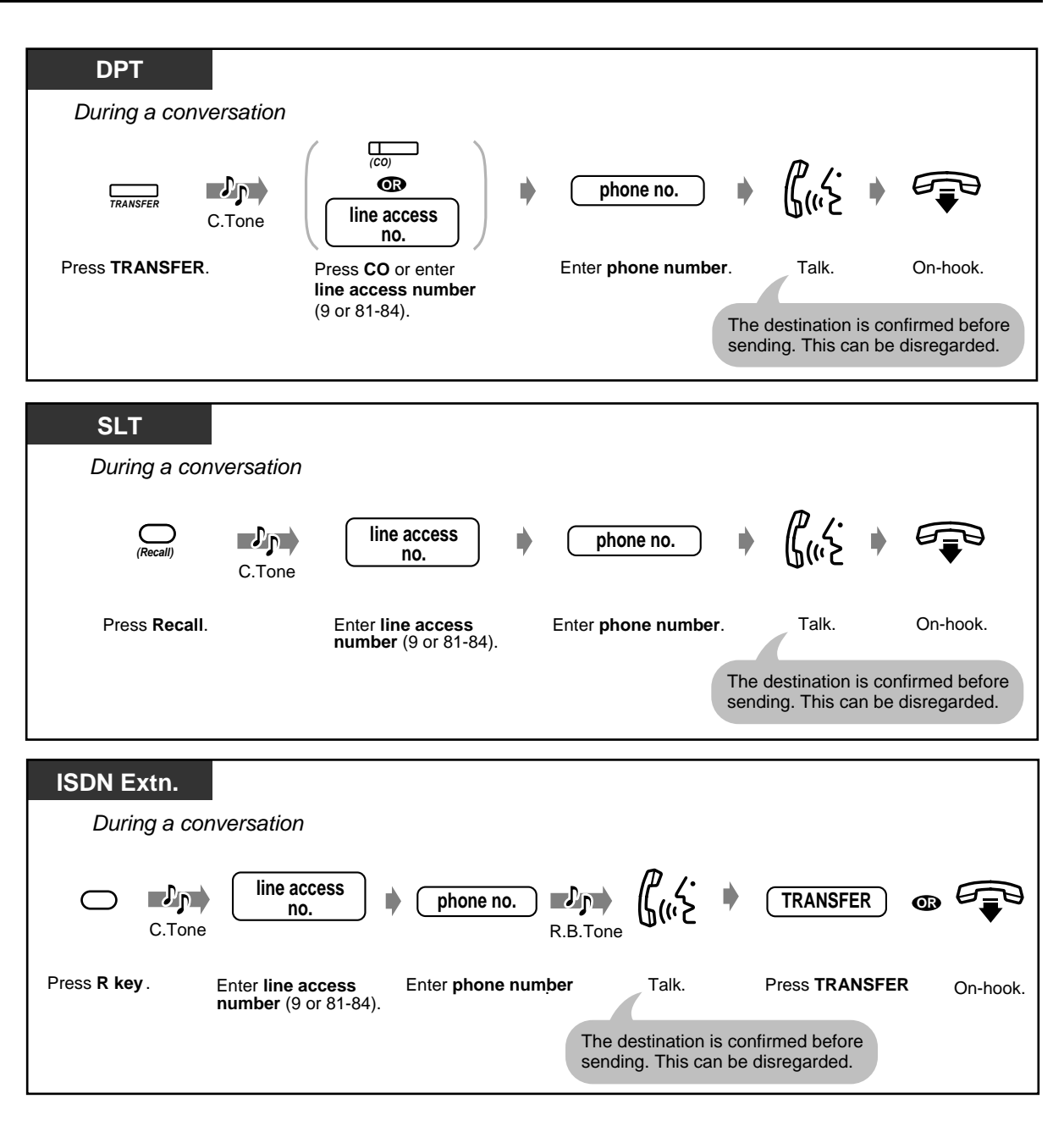

- **If you misdial,** press the R (FLASH) button (digital proprietary telephone only), and reenter the number.
- **To return to the held call before the destination answers,** press the TRANSFER button, corresponding CO, INTERCOM button, or the Recall (SLT only).
- **To return to the conversation after completing the transfer to an external party,** press the corresponding CO button.
- **If you hear an alert tone,** the destination extension did not answer the call. Answer the call.

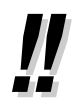

• **If you transfer a call with the DSS button or One-Touch Dialling with Auto Hold button,** you do not have to press the Transfer button (One-Touch Transfer).

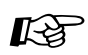

- [4.1.3 Customising the Buttons](#page-199-0)
- Create or re-arrange a DSS and One-Touch Dialling with Auto Hold button.

# *2.4.7 Answering a Call Waiting*

During a conversation, a call waiting tone or voice announcement through the speaker or the handset occurs when an outside call is received or another extension is letting you know another call is waiting. To activate this feature, refer to 2.8.3 Receiving a Call Waiting (Call Waiting/Off-Hook Call [Announcement \[OHCA\]/Whisper OHCA\)](#page-132-0). (Default: No tone) You can answer the second call by disconnecting the current call or placing it on hold.

### *To talk to the new party*

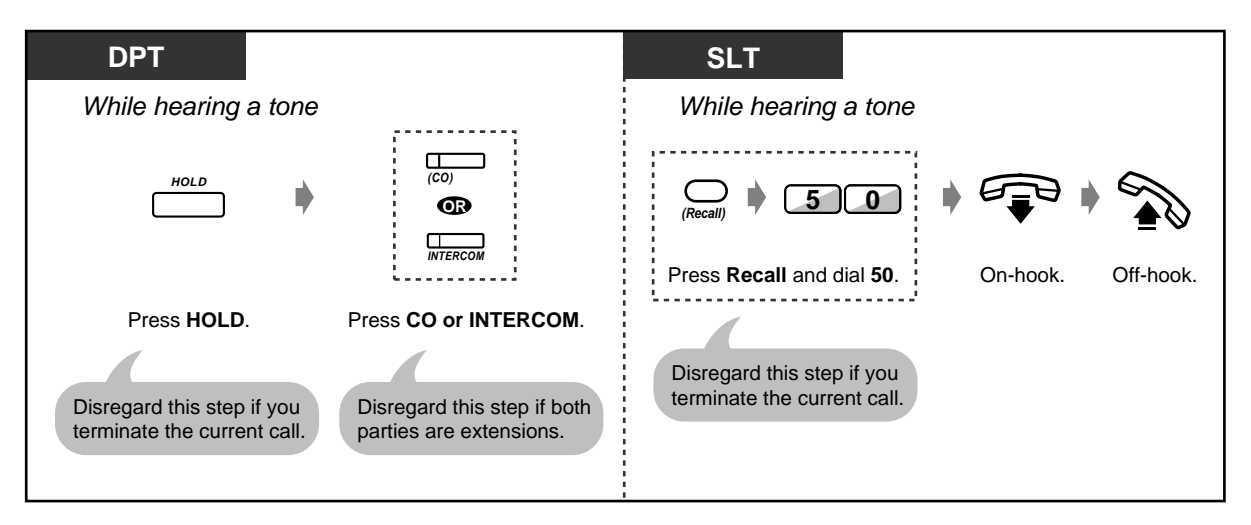

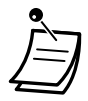

• **Depending on the other party's telephone,** the "Off-Hook Call Announcement (OHCA)" and the "Whisper OHCA" functions can be applied. You can talk to the other party through the speaker and the microphone (OHCA) or you only receive a call announcement through the handset (Whisper OHCA), while they are having another conversation using the handset.

- The calling extension's name or number is displayed for 5 seconds in 10 second intervals before answering a call.
- As far as it is an intercom, Intelligent Call Handling 1:1 or 1:N call, ISDN extension users can receive a call when (1) both channels of ISDN extension port are used for conversation, and (2) there is no held call at the ISDN extension port.

The user can answer the call by disconnecting the current call or placing it on hold. However, when answering the call by placing the current call on hold, the user cannot transfer nor make a conference involving the held call. When there is a call on wait, no new call can be made by placing the current call on hold.

For any further operating information, refer to the instruction manual of your ISDN extension.

# **Customising Your Phone**

• [4.1.2 Initial Settings](#page-196-0)—**Call Waiting Tone Type Selection** Determine the tone depending on the second party, either an outside call or an extension.

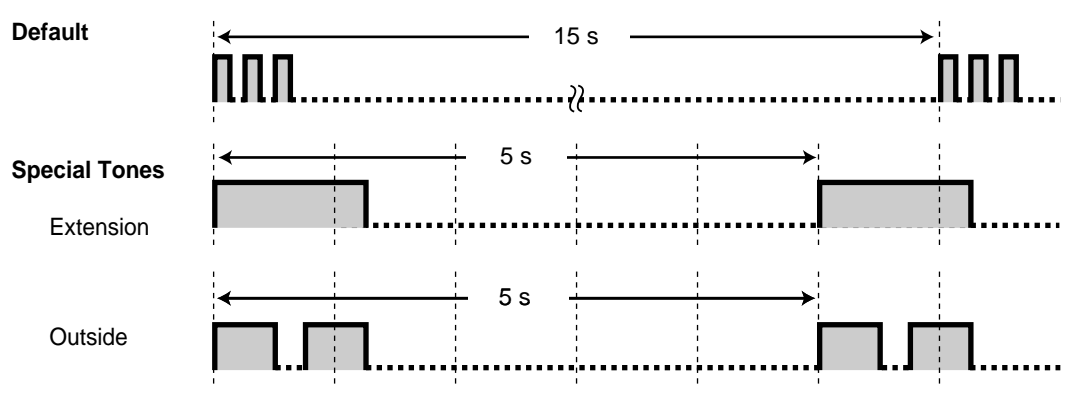

# *2.4.8 Three-party Conversation*

- Adding a third party during a conversation
- Leaving a conference

### *Adding a third party during a conversation (Conference)*

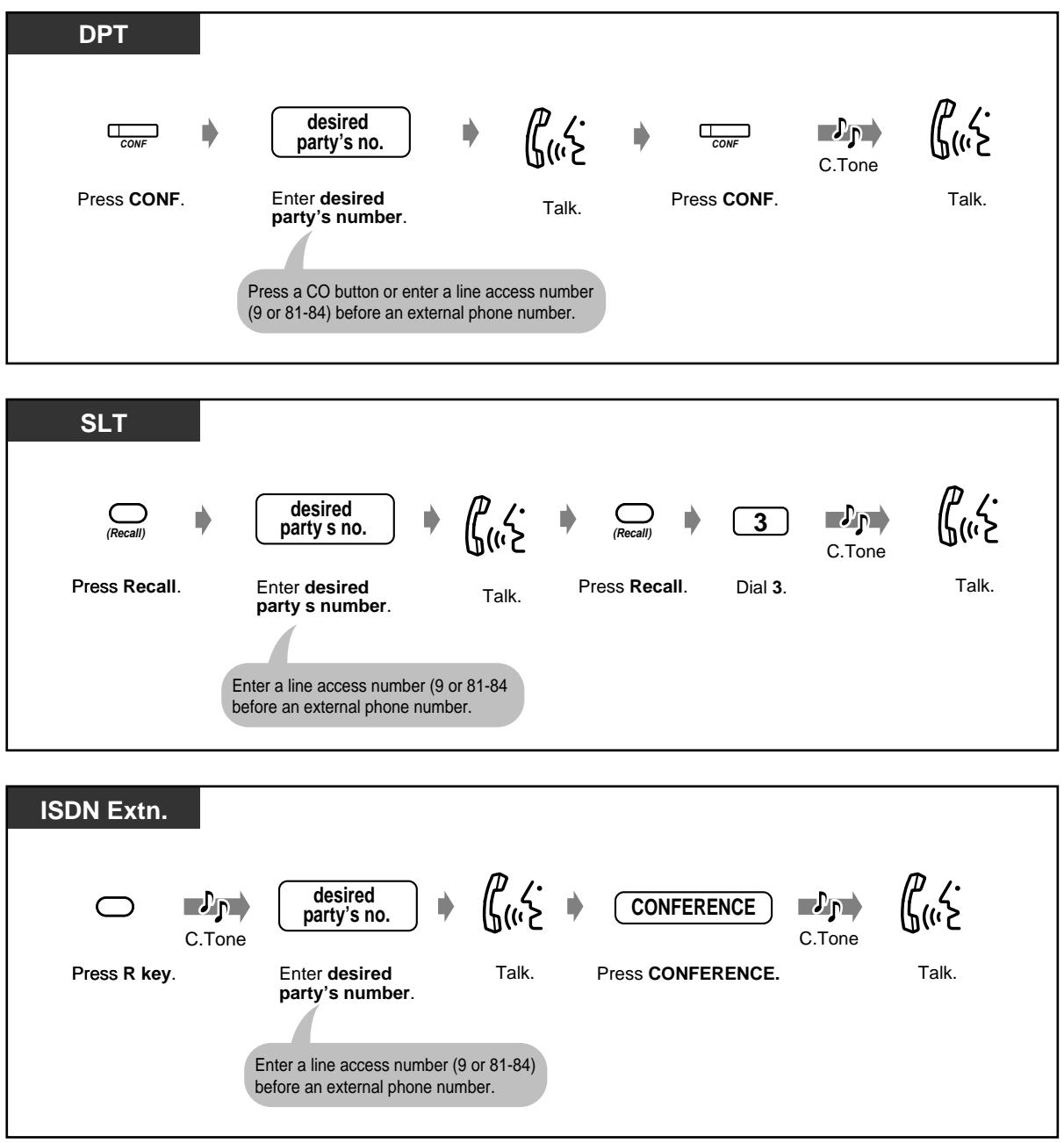

◆ To talk to one party by disconnecting the other when one of these parties is an *outside call*

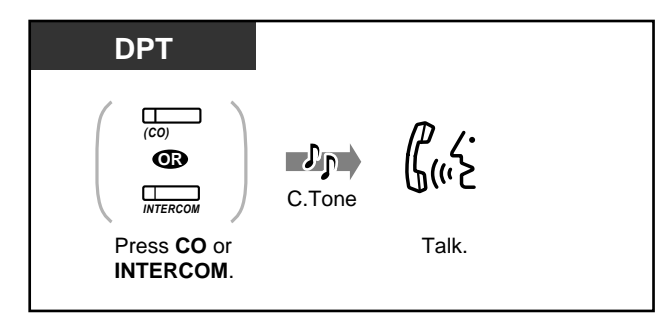

### *Leaving a conference*

The other two parties can continue their conversation.

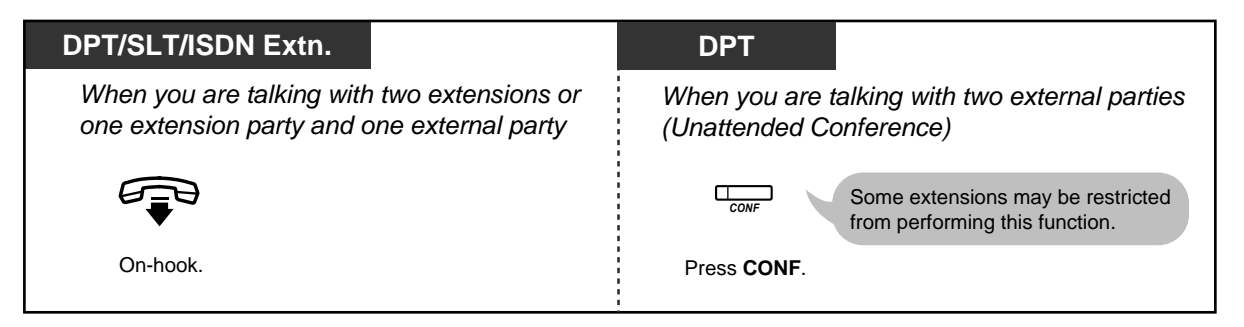

#### *To return*

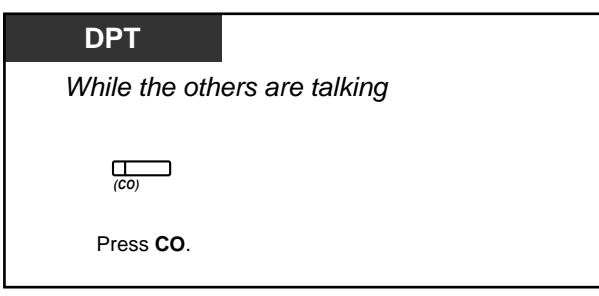

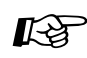

# **Customising Your Phone**

• [4.1.3 Customising the Buttons](#page-199-0) Create or re-arrange a Conference button.

# *2.4.9 Saving a Number (Notebook Function)*

You can store a desired outside phone number in memory during a conversation or while on-hook. You can dial the stored number easily.

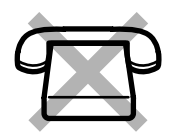

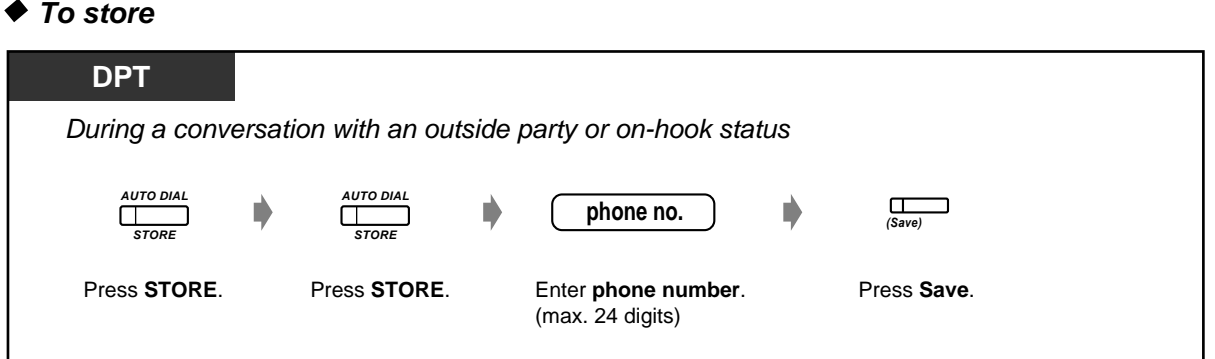

 *To dial*

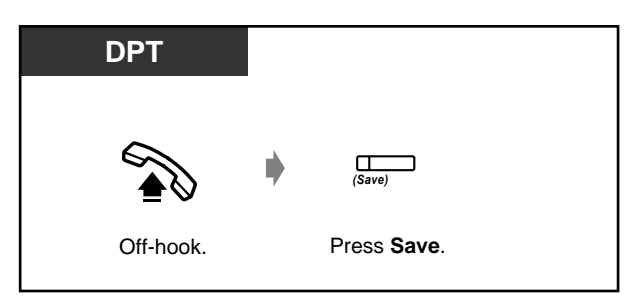

 *To dial automatically (Saved Number Redial)*

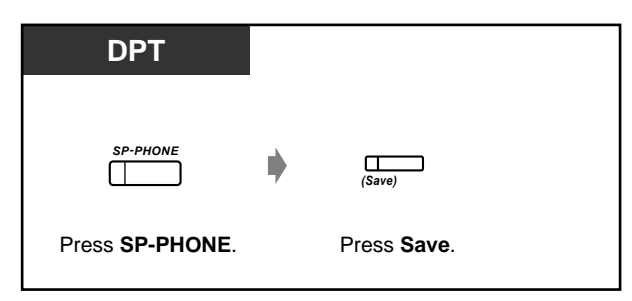

• You do not have to store a line access number before the phone number. An outside line is automatically accessed.

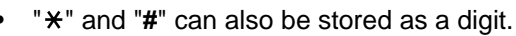

**Customising Your Phone** 

• [4.1.3 Customising the Buttons](#page-199-0) Create or re-arrange a SAVE button.

# *2.4.10 Mute*

You can disable the microphone or the handset to consult privately with others in the room while listening to the other party on the phone through the speaker or the handset.

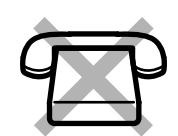

There are 2 types of mute as follows:

#### **Handset Mute:**

During a conversation using the handset. This function is available for the KX-T7400 series telephone users only.

#### **Microphone Mute:**

During a conversation using the microphone.

#### *To set/cancel*

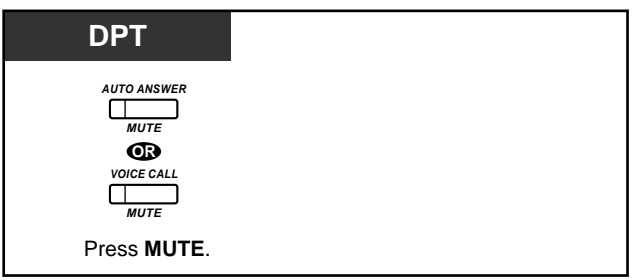

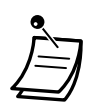

The AUTO ANSWER/MUTE or VOICE CALL/MUTE button light shows the current status as follows:

**Flashing red:** Mute **Off:** Normal

## *2.4.11 Letting Other People Listen to the Conversation (Off-Hook Monitor)*

You can let other people in the room listen to the conversation through the speaker while continuing the conversation using the handset.

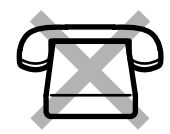

### *To set/cancel*

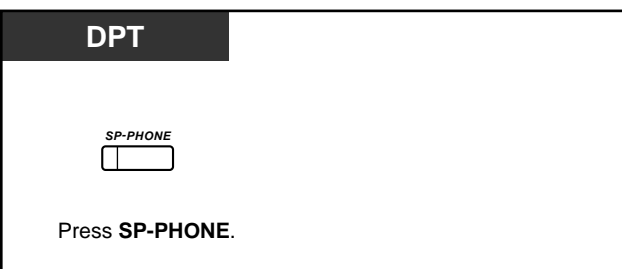

- This feature is only available during a conversation using the handset.
	- The SP-PHONE button light shows the current status as follows: **On:** The voice is heard through the speaker. **Off:** The voice is heard through the handset.

# *2.5 Using ISDN Additional Services*

### *2.5.1 Transferring a Call from ISDN Line to ISDN Line (ISDN Call Transfer)*

You can transfer your calls to an ISDN line without occupying the CO lines.

#### *ISDN Call Hold*

You have to let the central office hold a call from an ISDN line as the first step to use the ISDN Call Transfer service or the ISDN Conference service. ISDN Call Hold enables you to hold a call, and to make a call to other external party using only one channel of ISDN (BRI) line.

#### *To transfer*

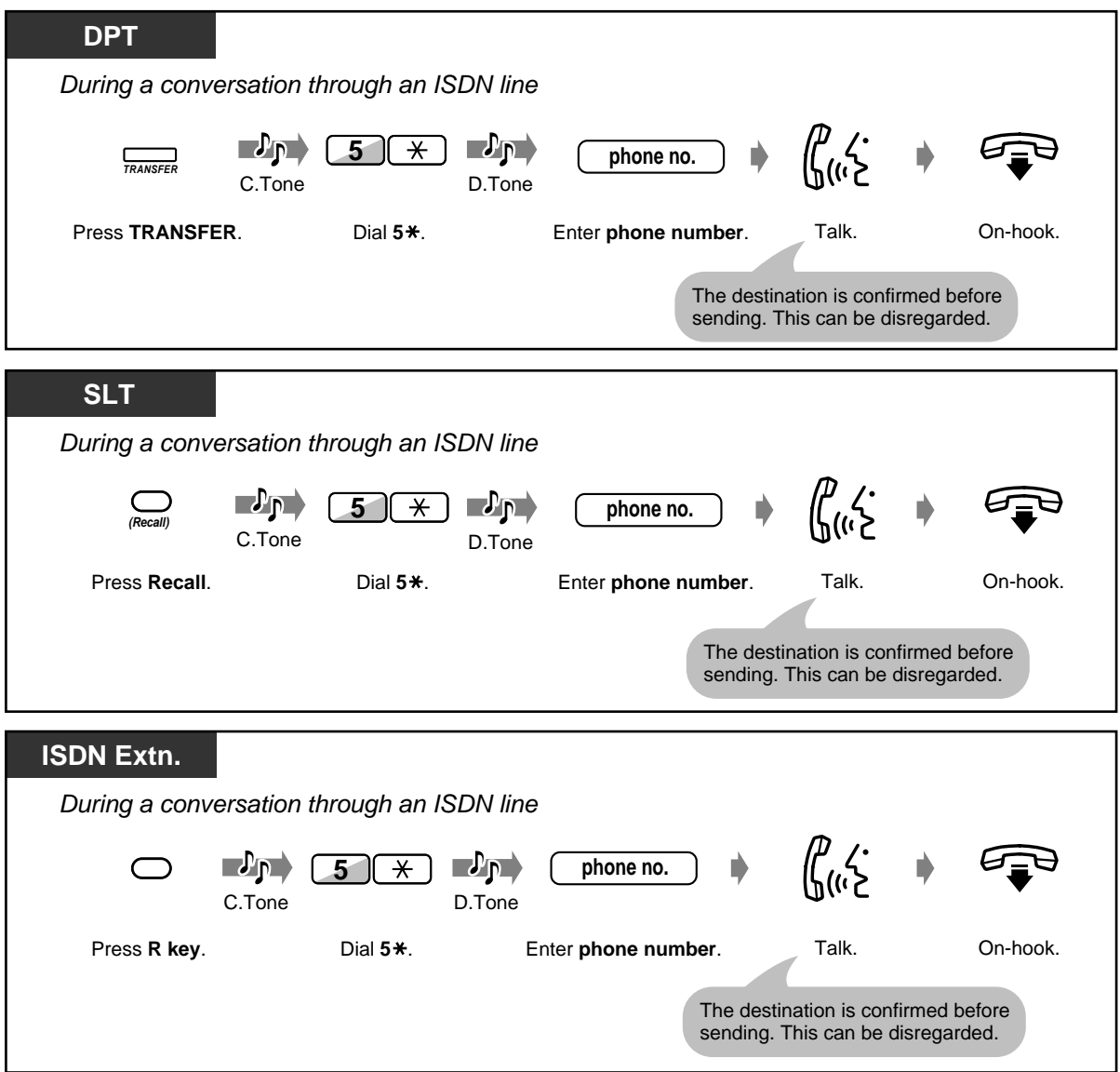

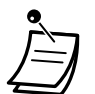

- The availability of this feature is depending on the contract with your telephone company.
- System programming is required. Consult your dealer.
- It is impossible to seize any other CO line during ISDN Call Hold.
- After completing the ISDN Call Transferring service, the CO line will be released. You cannot return to the held call.
- **If you go on-hook except for while hearing ringback tone or during a conversation with the third party,** ISDN Call Hold will be canceled and the system will hold the call.
- **To return to the conversation before the destination answers,** press **TRANSFER** (DPT), **Recall** (SLT), or **R key** (ISDN Extn.).
- It is possible to make a call by using **One-Touch Dialling**. If the dialled number starts with **0, 81, 82, or 83**, these numbers will be disregarded automatically, even in the case that it is not a line access number.
- **If your extension has been restricted,** you might not be able to transfer a call to an external party. Restricted will be displayed, and you will hear reorder tone.
- Least Cost Routing (LCR) will not be applied to the call dialled after 5<sup>\*</sup>.
- The number dialled after 5<sup>\*</sup> will not be recorded to Station Message Detailed Recording (SMDR). The charge fee will be counted inclusively as the original call you made or you receive.

#### *If the destination is busy or you misdial*

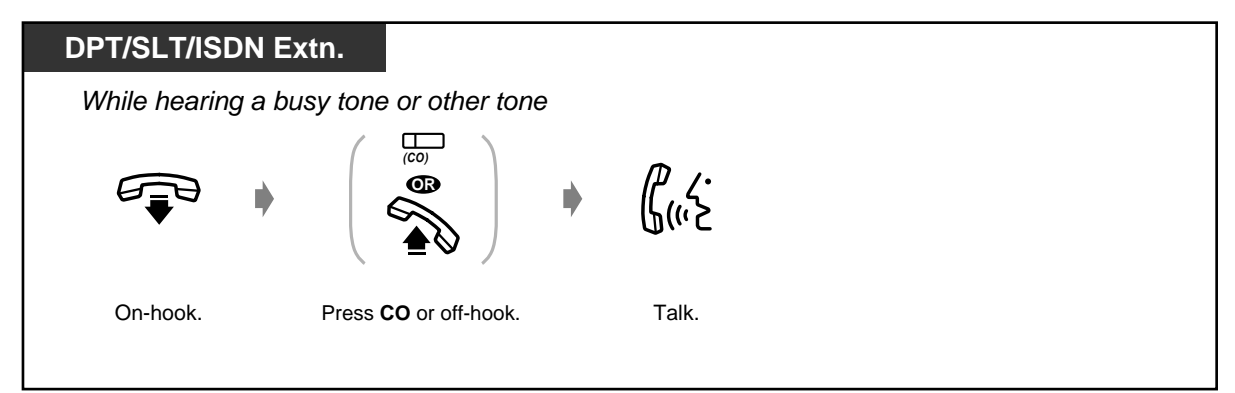

 *To split the calls*

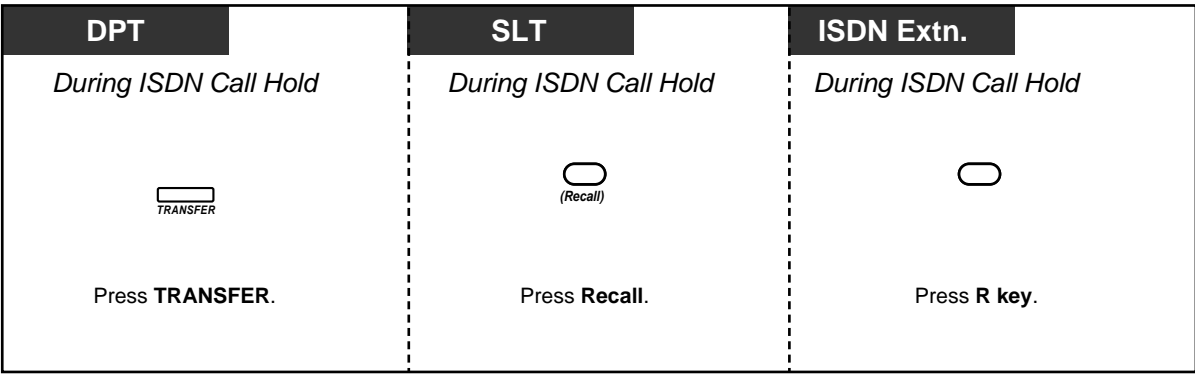

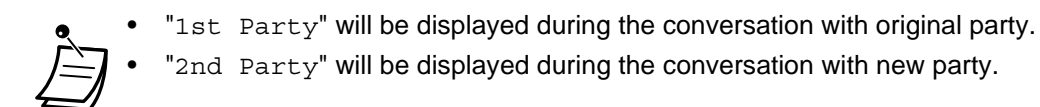

### *2.5.2 Multi-party Conversation through ISDN Line (ISDN Conference)*

You can add one or more parties to your conversation using only one channel of ISDN line.

#### *ISDN Call Hold*

You have to let the central office hold a call from an ISDN line as the first step of the ISDN Conference feature or the ISDN Call Transfer feature. ISDN Call Hold enables you to hold a call, and to make a call to other external party using only one channel of ISDN (BRI) line.

 *To add a party* 

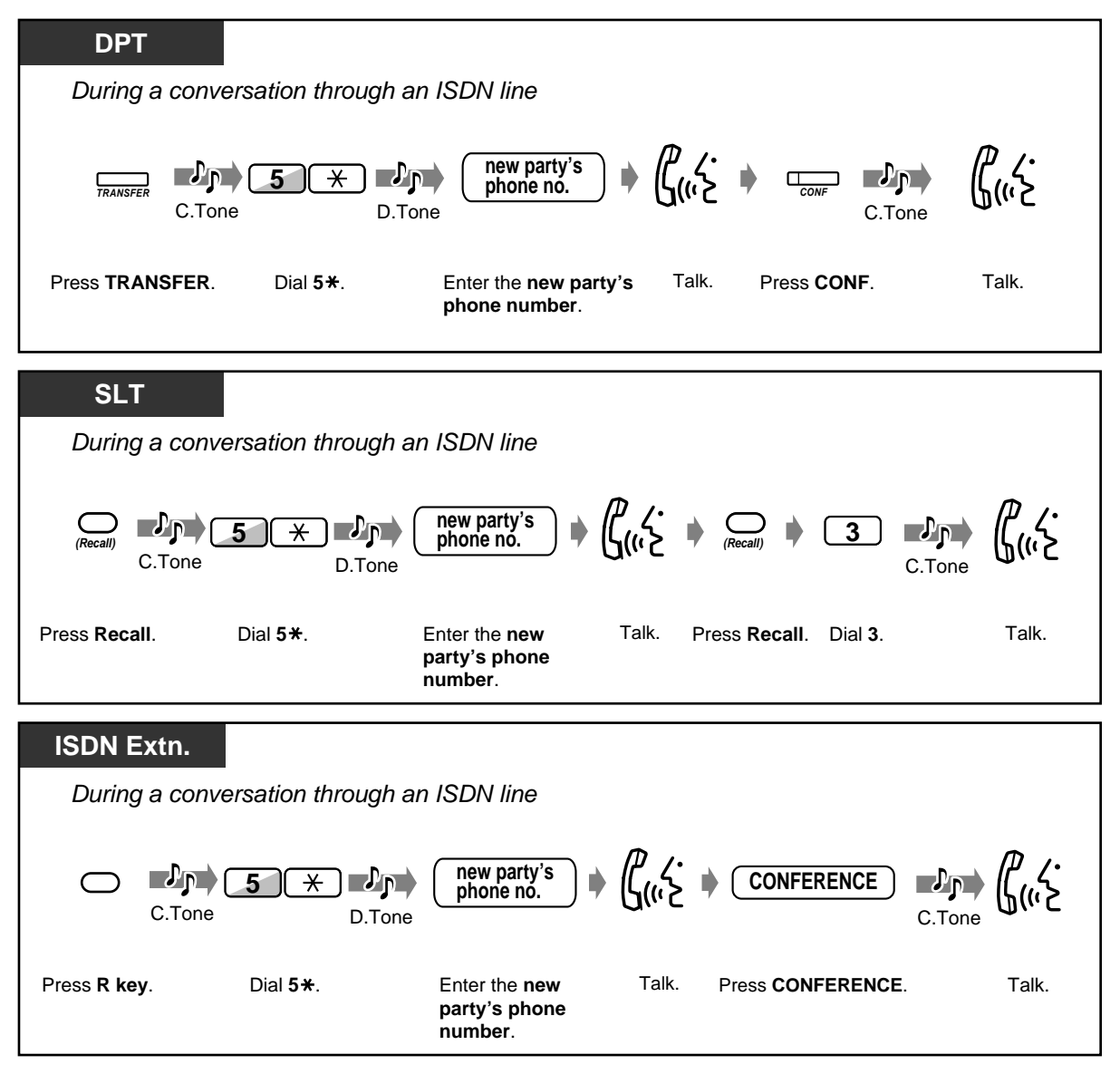

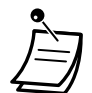

- The availability of this feature is depending on the contract with your telephone company.
- System programming is required. Consult your dealer.
- If CONF (more-than-three-party conversion) is selected in system programming, you can add more parties by proceeding the same steps above. The maximum number of the parties depends on your telephone company. Other CONF features, such as dropping or isolating a specific party, are not supported.
- If **3PTY** (three-party conversation) is selected in system programming, you cannot activate ISDN Call Hold during ISDN Conference.
- If you go off-hook during conference, the line is disconnected.

## *2.5.3 Forwarding Your Calls without Occupying Your CO Line (ISDN Call Forwarding)*

You can forward your calls to outside party without occupying the CO lines of your system. This is only available for Intelligent Call Handling 1:1 calls.

 *To set*

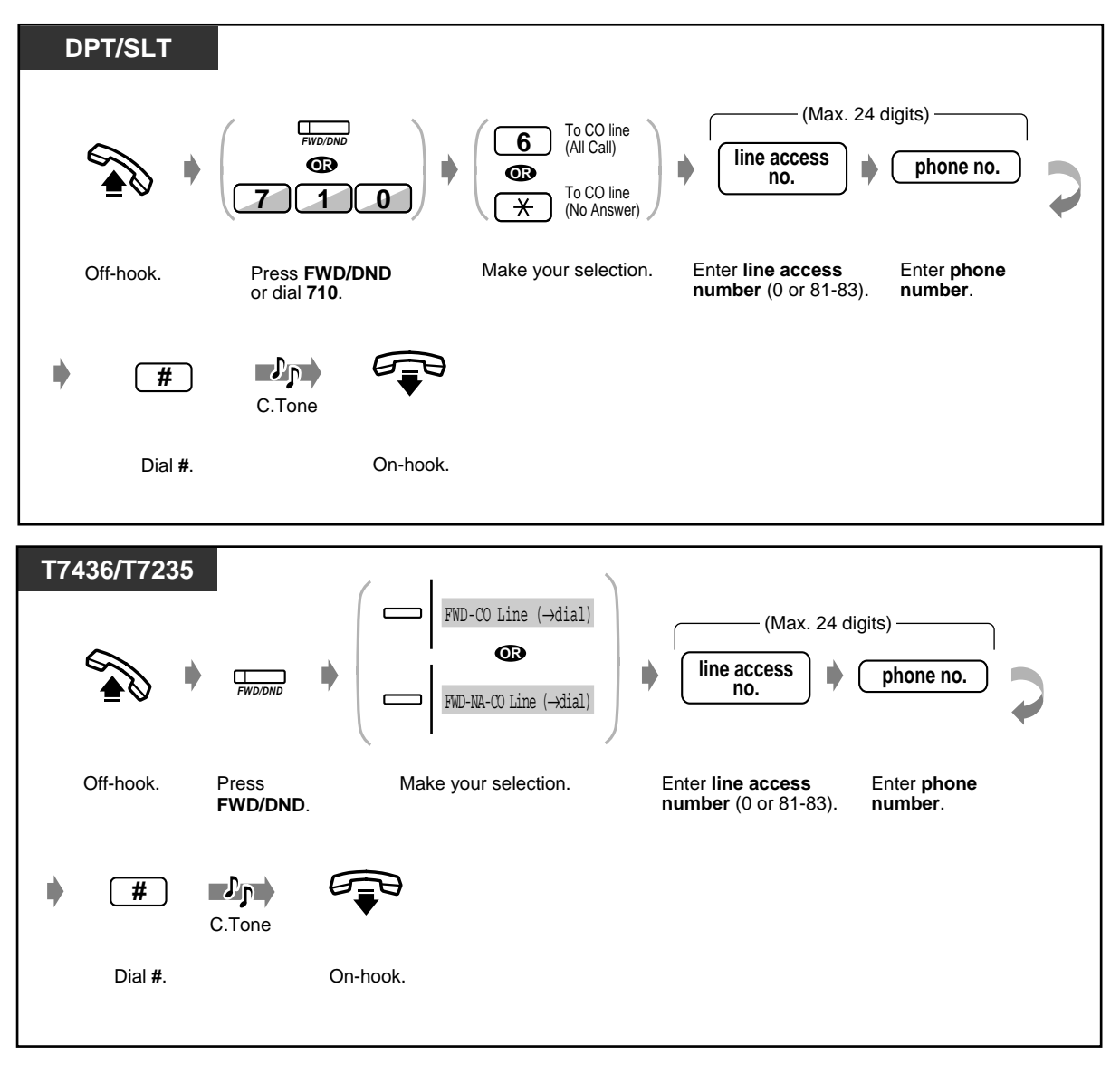

◆ To cancel

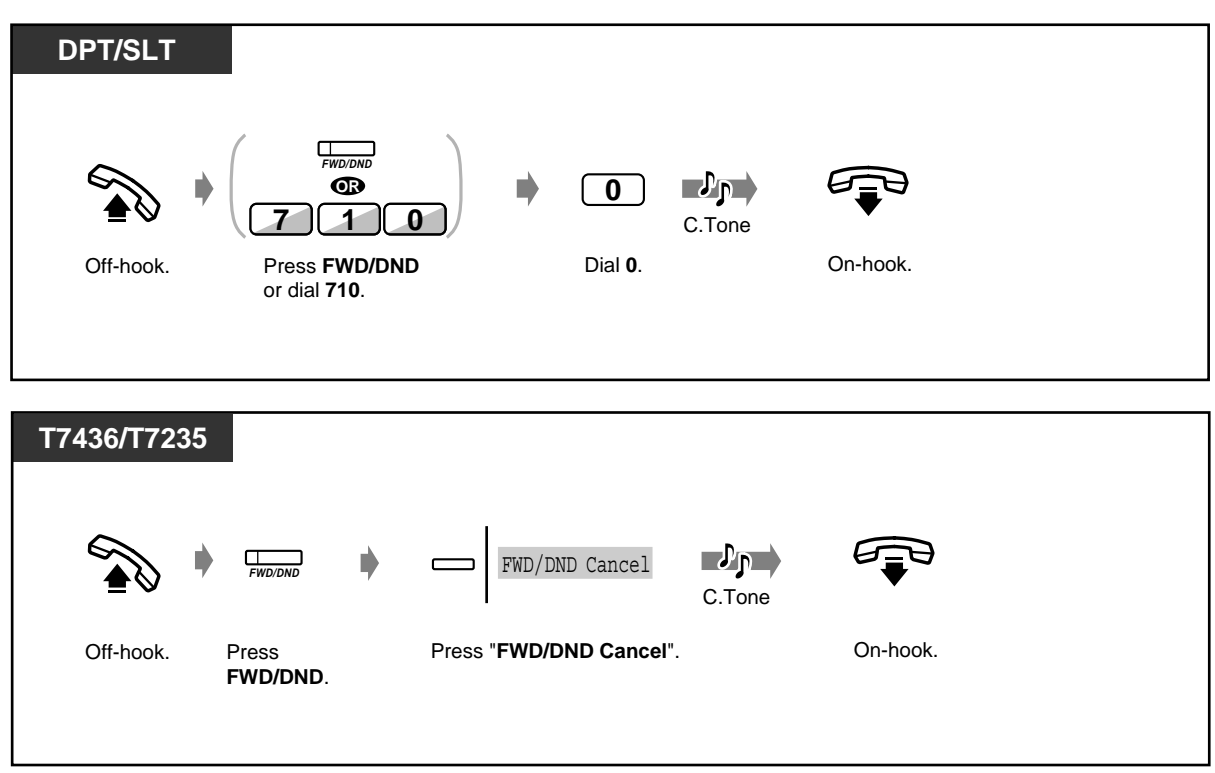

- The availability of this feature is depending on the contract with your telephone company.
	- System programming is required (default: disable). Consult your dealer.
		- If this feature is enabled, ISDN Call Forwarding is operated prior to the usual Call Forwarding to Outside feature.
		- If the network rejects the activation of ISDN Call Forwarding, the incoming call will be disconnected.

# *2.6 Before Leaving Your Desk*

## *2.6.1 Built-in Voice Message*

- Recording, replaying, or deleting Outgoing Messages
- Setting or canceling the Built-in Voice Message function
- Leaving, replaying, or deleting voice messages

This function is only available if an optional card KX-TD61291 is installed in the main unit KX-TD612. Installing this optional card enables you to use these features.

- Internal/External (Intelligent Call Handling 1:1) callers forwarded to your message box can leave their messages in it.
- External callers guided by company outgoing messages can leave their messages in the company (operator) message box. (Refer to [3.2.3 Recording Company Greeting Outgoing](#page-188-0)  [Messages](#page-188-0).)
- Replay or delete the recorded messages from your extension. A password is necessary for remote replaying or deleting through CO lines.
- **The Direct Message function:**

Allows you to leave a voice message in other extension's personal voice message box, even if the extension has not been set to forward an incoming call to its personal message box, or has not recorded any OGM.

#### **Extension/Company OGM:**

Used for the greeting message or guidance when you cannot answer the incoming calls. (Refer to [3.2.3 Recording Company Greeting Outgoing Messages\)](#page-188-0)

#### **Timed Reminder OGM:**

Often used as a wake-up call which is played when answering the Timed Reminder alarm. Each extension can record 1 Timed Reminder OGM. (Refer to [2.8.1 Setting the Alarm \(Timed Reminder\)](#page-128-0)) You can also play back the recorded message for confirmation.

#### **Call Log**

You can refer the call log. Up to 128 call information can be logged. This is owned jointly with the Call Log – Incoming. As for the call information of the Built-in Voice Message, the call information will be logged per calling even when the several calls from the same telephone number. However, the oldest call information will be overwritten by the 129th call regardless of the ordinary call log or that of the Built-in Voice Message. (Refer to [2.10.1 Calling Using the Call Log \(Incoming Call Log\) \[KX-T7433,](#page-165-0)  [KX-T7436, KX-T7230, KX-T7235 only\]](#page-165-0))

#### **Note**

- Be sure to assign the Intelligent Call Handling table beforehand. Otherwise, outside caller cannot access the company message box. (Refer to [4.2.3 System Speed Dialling and Intelligent Call](#page-213-0)  [Handling Number Set \(001\)](#page-213-0)) Consult your dealer for detailed assignment.
- When the call information of the Built-in Voice Message is overwritten, the voice message itself is deleted at the same time.
- If you set the Voice Mail feature, the functions of the Built-in Voice Message (BV) will be disabled except for the following.

**(1) Company Greeting OGM for DISA feature**

**(2) Recording, replaying, or deleting Company Greeting OGM**

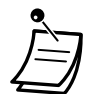

- Only the operator is possible to replay/delete the voice messages stored in the company message box. (Default: Operator=Jack 1-1)
- Only 1 call can have access to 1 voice message resource. When someone is recording a message or OGM with the same resource, your access will be rejected and you will hear a reorder tone/warning tone (when using SOFT key on digital proprietary telephone).
- The LED indicator of the MESSAGE button is lit red, if there are any voice messages not yet heard.
- If a call fails to have access to the voice message box, with an internal call, the extension will ring, with an external call, the extension assigned in system programming will ring. Ask your manager.
- You can choose the total recording time for the Built-in Voice Message feature (including OGM such as OGM for Built-in Voice Message, UCD message and Timed Reminder message) out of 60 minutes/30 minutes/20 minutes. (Default : 30 minutes) Ask your dealer.
- When the rest of recording time becomes less than 5 minutes, Voice Msq Full will be displayed, and you will hear dial tone 6 when going off-hook.

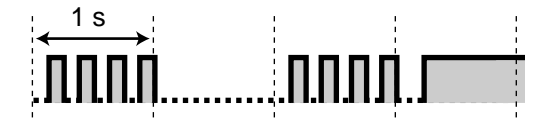

• The callback of Automatic Callback Busy (Camp-On) and Hold Recall cannot be forwarded.

### *Recording, replaying, or deleting Outgoing Messages*

#### *To record the extension Outgoing Message (OGM)/Timed Reminder OGM*

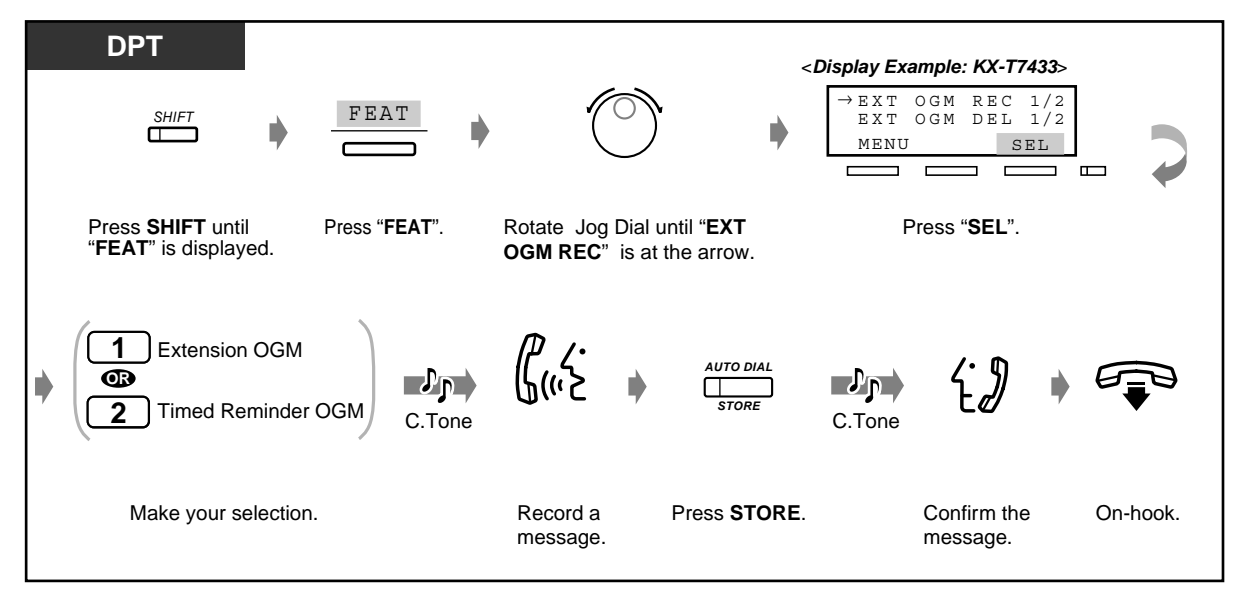

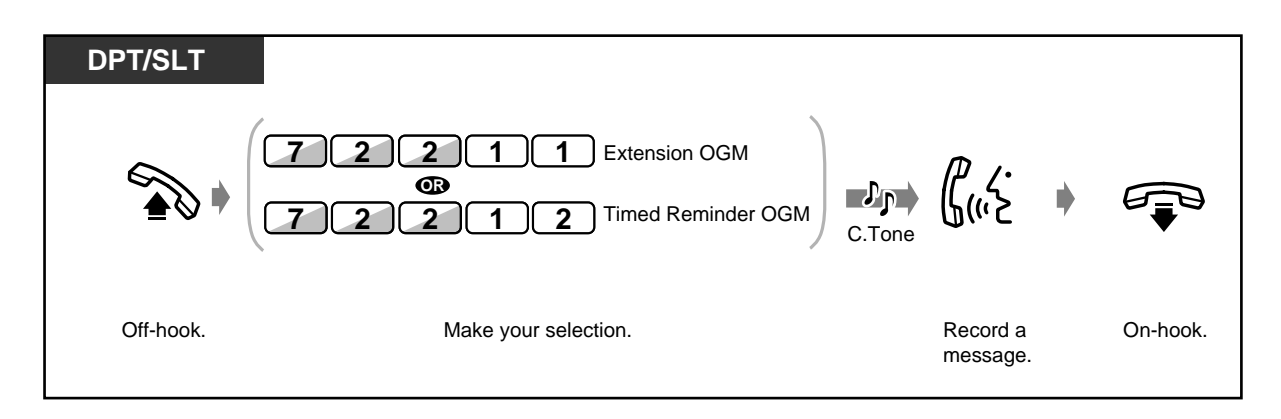

• If you set the Timed Reminder feature without recording an OGM, you will hear dial tone 3 at a pre-set time. (Refer to [2.8.1 Setting the Alarm \(Timed Reminder\)\)](#page-128-0)

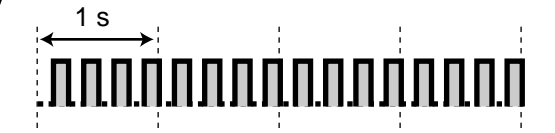

 *To replay OGM/Timed Reminder OGM*

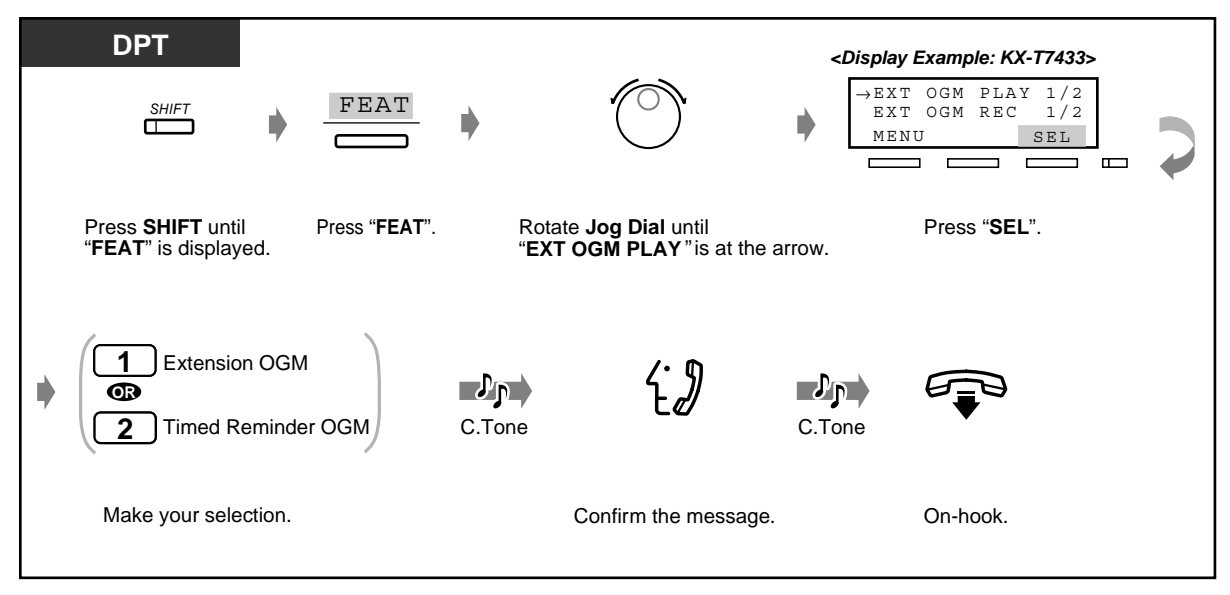

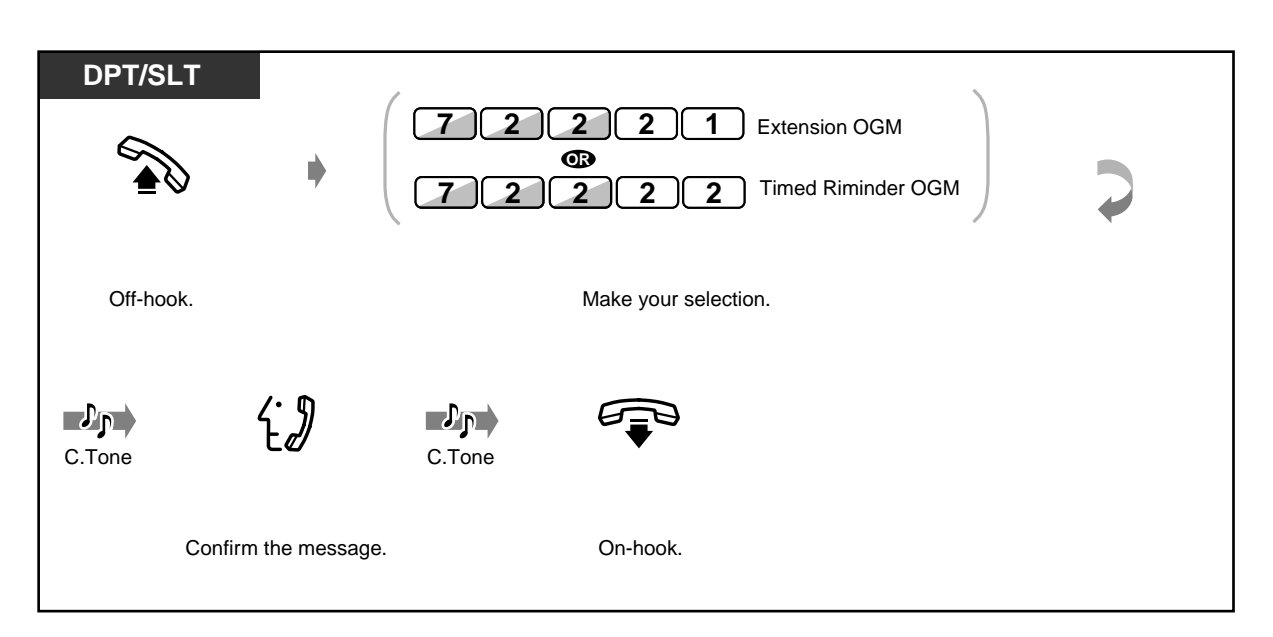

 *To delete OGM/Timed Reminder OGM*

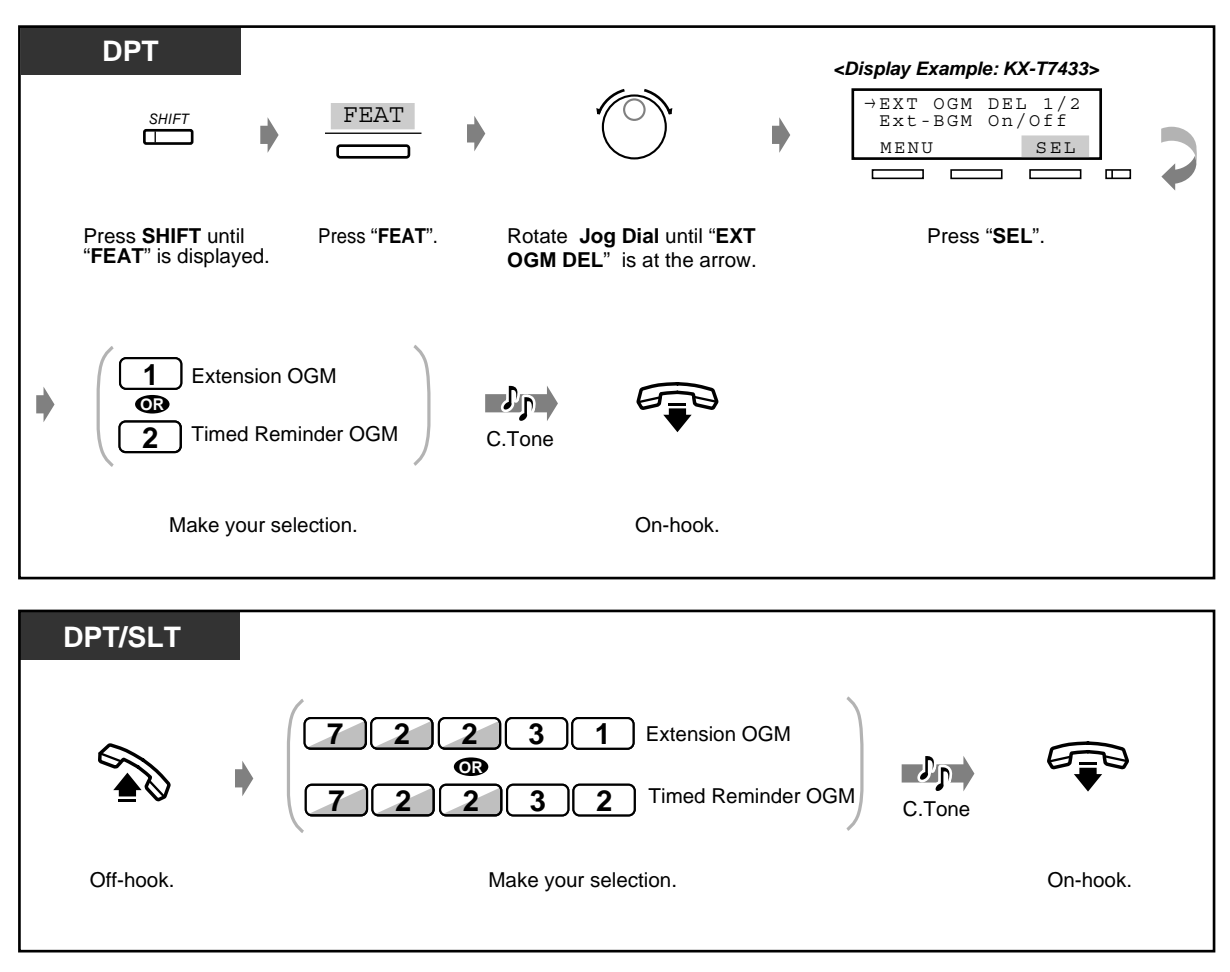

• You can record or delete an OGM only when no one else is using this feature such as replaying/recording/deleting a voice message or an OGM. If you try to record an OGM when someone else is using this feature, you will hear a reorder tone, and OGM BUSY will be indicated on the display (for Digital Proprietary Telephone user only).

### ◆ Setting or canceling the Built-in Voice Message function

#### *To set the voice message function*

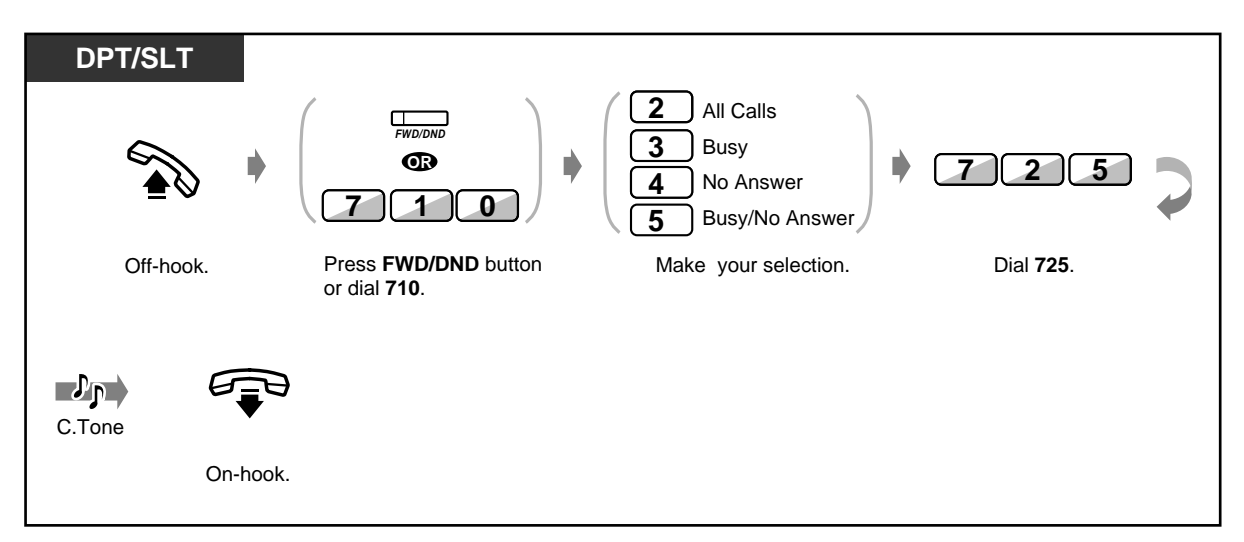

- If an OGM is not stored for your personal message box, an incoming call cannot be forwarded. Your extension will ring.
- If you set this feature, dial tone 2 will sound when you go off-hook.

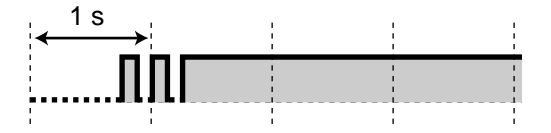

• This feature cancels other types of Call Forwarding, Do Not Disturb (DND) and Do Not Disturb (DND) for Intelligent Call Handling 1:1 Call.

 *To cancel the voice message function*

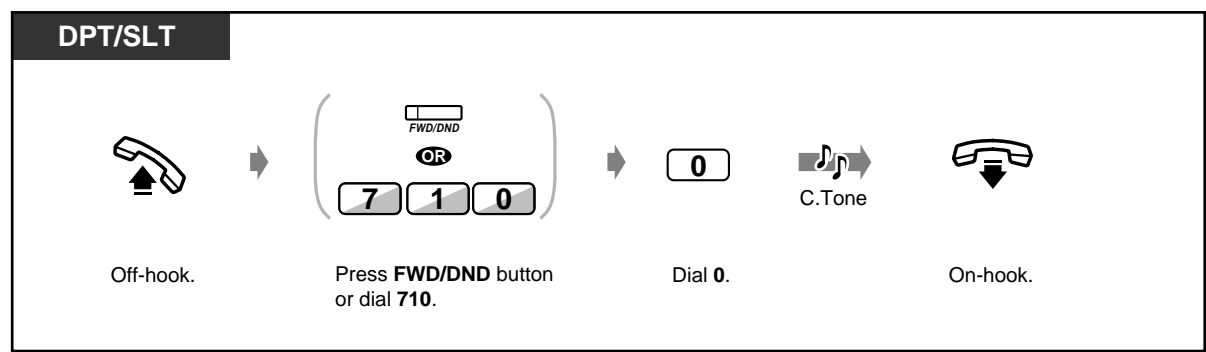

- *Leaving, replaying, or deleting voice messages*
- *To leave a message using the Direct Message function*

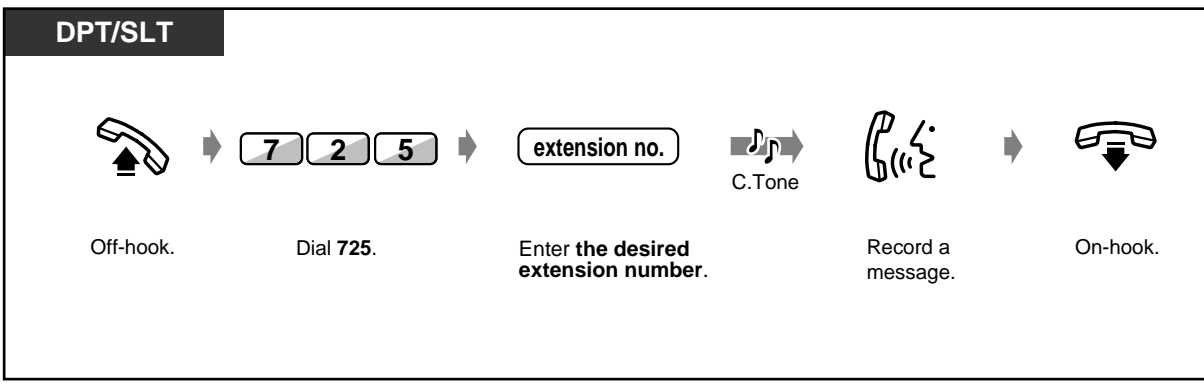

- "NOW RECORDING" will be displayed when recording a message (DPT only).
- You can end the recording by pressing the STORE button. In this case, "REC Complete" will be displayed (DPT only).
- *To replay the message which is not yet heard*

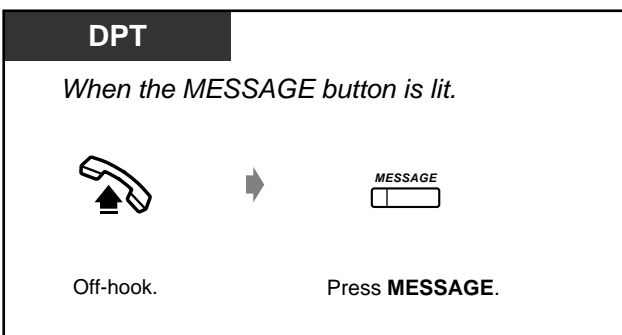

If you go off-hook, dial tone 5 will be heard.

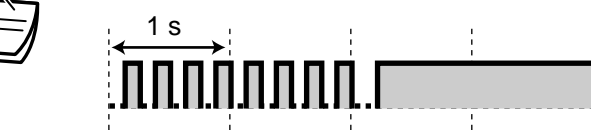

• If you press the MESSAGE button while on-hook, "Voice Message" will be displayed (for DPT with display user only).

#### *To replay the message*

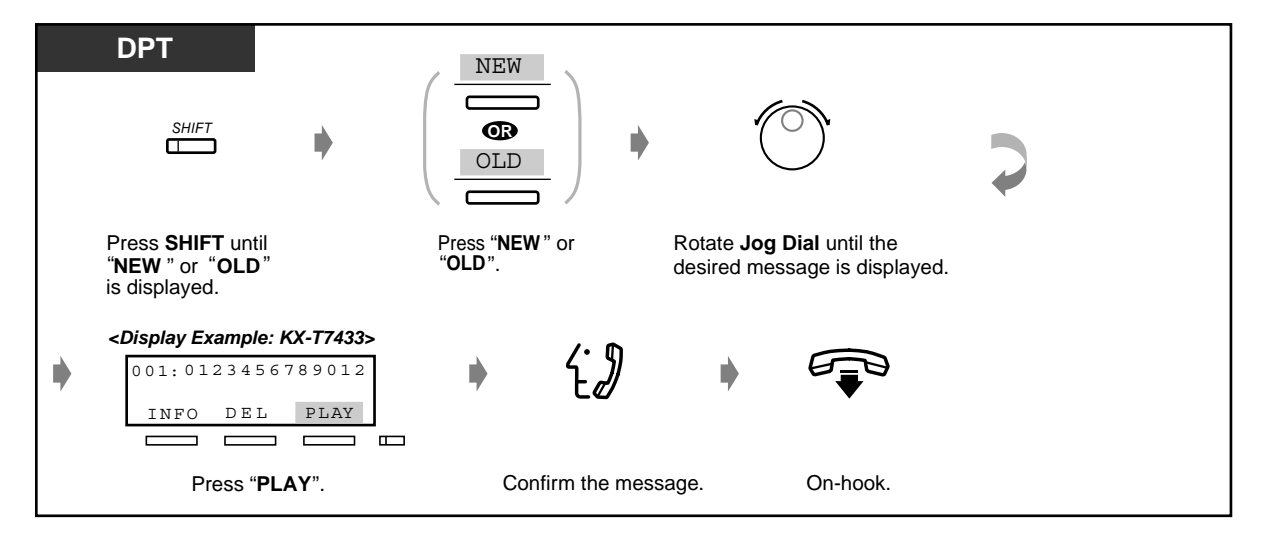

• You can stop replaying a message by pressing the "MENU" key during the replay.

#### *To replay all messages*

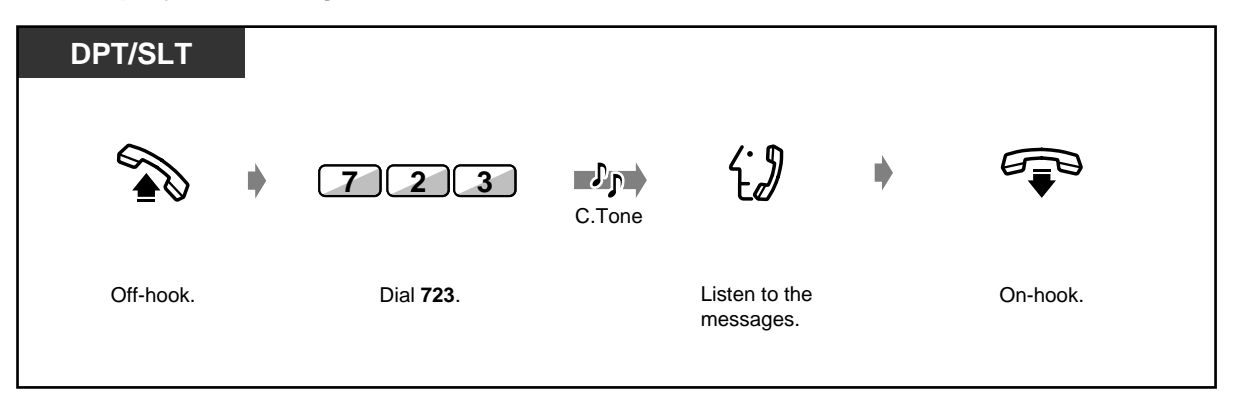

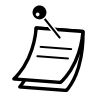

- If you press the MESSAGE button while on-hook, "Voice Message" will be displayed (for DPT with display user only).
- In call log function, if the call log entry of the voice message is overwritten, the voice message itself is deleted at the same time.
- Pressing the PLAY key during replay enables you to replay the same message again.

# **Customising Your Phone**

[4.1.3 Customising the Buttons](#page-199-0) Create or re-arrange a MESSAGE button.

#### *To replay/delete the messages from the outside*

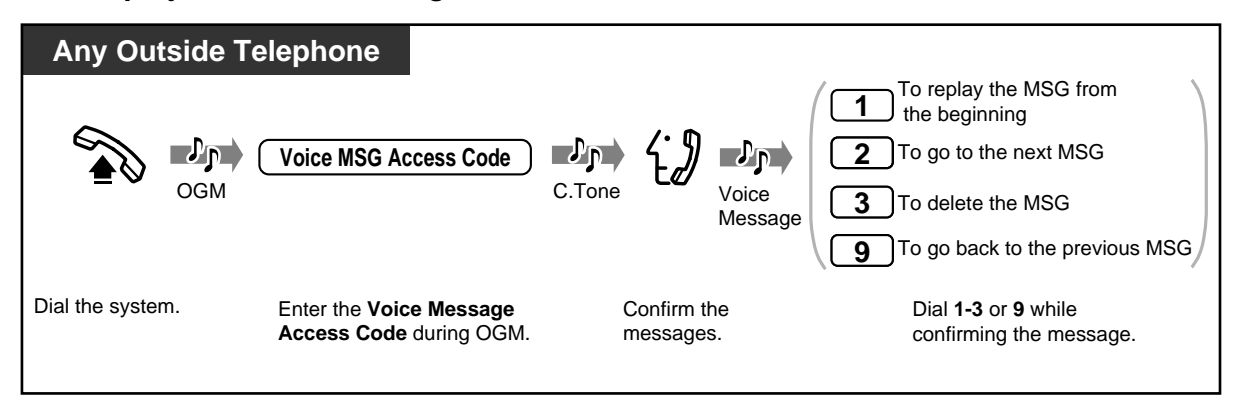

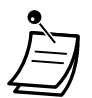

- You can enter a Voice Message Access code while you are hearing OGM for company message box or one for personal message box.
- If you enter a wrong Voice Message Access code, the line will be disconnected immediately.
- If a voice message is not recorded, the line will be disconnected automatically.
- When the replay ends, the line is disconnected automatically.
- Even though you delete a voice message from the outside, the call log entry cannot be deleted.
- If you did not enter a Voice Message Access code while hearing an OGM and the rest of recording time of the BV resource is 0, after the OGM was replayed to the end an outside calls rings at the extension in the order of priority described below: Operator 1 > Operator 2 > Manager > Jack 1-1

### *To delete a message*

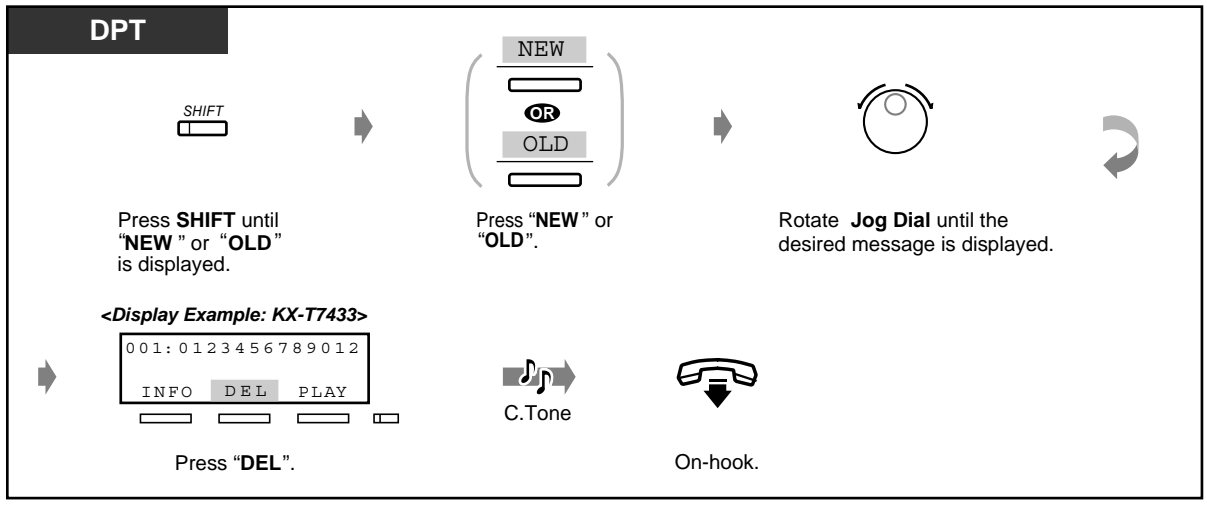

- Pressing the "DEL" key during replay stops the replay and deletes the message.
- *To delete all messages of a personal message box at once*

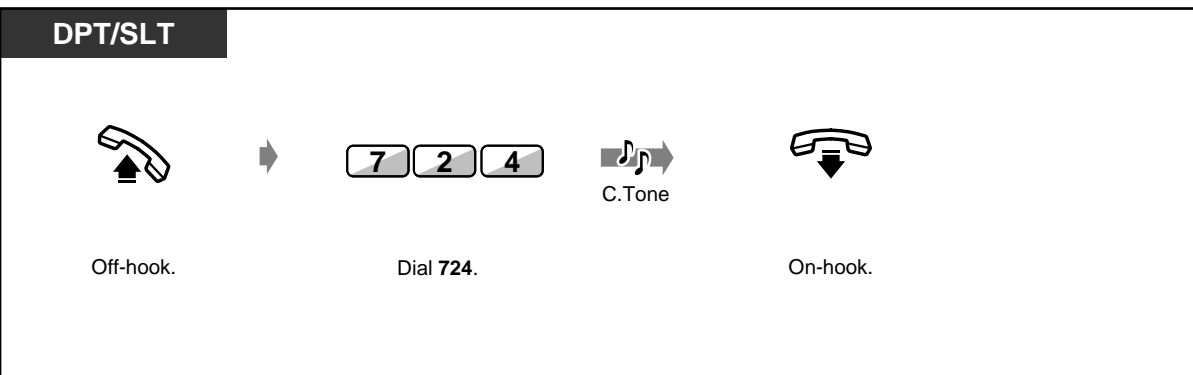

# *2.6.2 Forwarding Your Calls (Call Forwarding)*

— Setting or cancelling the Call Forwarding features

— Call forward to outside line ("Call Forwarding — to CO Line, All Calls" and "Call Forwarding — to CO Line, No Answer") in accordance with pre-selected CLIP and DDI/MSN numbers

You can have your incoming calls forwarded to a specific destination. An internal destination may be an extension or a hunting group.

#### **All Calls:**

All calls are forwarded to another internal destination.

#### **Busy:**

All calls are forwarded to another internal destination when your extension is busy.

#### **No Answer:**

All calls are forwarded to another internal destination when you do not answer the call.

#### **Busy/No Answer (BSY N/A):**

All calls are forwarded to another internal destination when you do not answer or when your extension is busy.

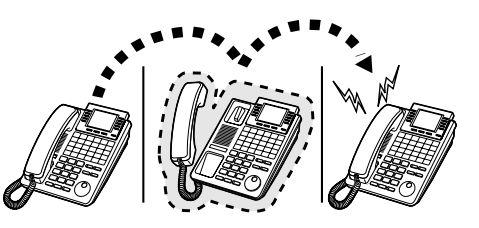

#### **To Outside Line (CO Line), All Calls:**

All calls are forwarded to an external party. You can also restrict calls to forward. Each extension can assign calls from specific caller's number (CLIP) or calls to your specific DDI/MSN number to apply this forwarding function. Some extensions may be restricted.

#### **To Outside Line (CO Line), No Answer:**

Calls to your extension will be forwarded to an external destination when you do not answer the call in a pre-assigned time. You can also restrict calls to forward. Each extension can assign calls from specific caller's number (CLIP) or calls to your specific DDI/MSN number to apply this forwarding function.

#### **Follow Me (From):**

If you forget to set "All Calls" to be forwarded before you leave your desk, you can set the same functions from the destination extension.

#### **By ISDN Line:**

All calls are forwarded to an external party by ISDN line in one of the following conditions

- Unconditionally (Call Forwarding unconditional [CFU])
- When you do not answer (Call Fowarding No Replay [CFNR])
- When you extension is busy (Call Forwarding Busy [CFB])

Some extensions may be restricted.

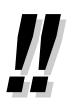

• You can set your mailbox (VPS) or mobile telephone as the forwarding destination.

### *Setting or cancelling the Call Forwarding features*

### *To set (except "Call Forwarding by ISDN Line")*

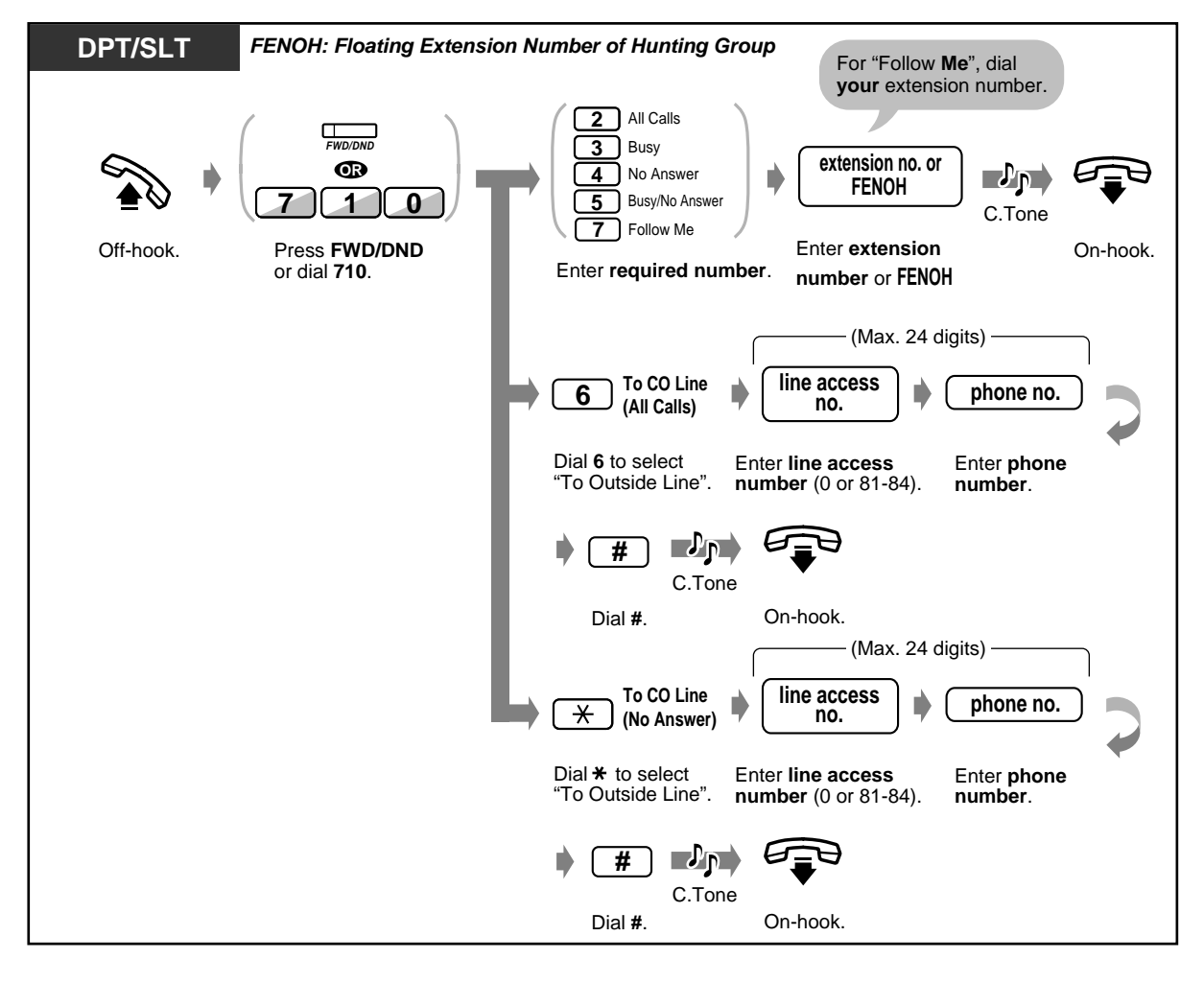

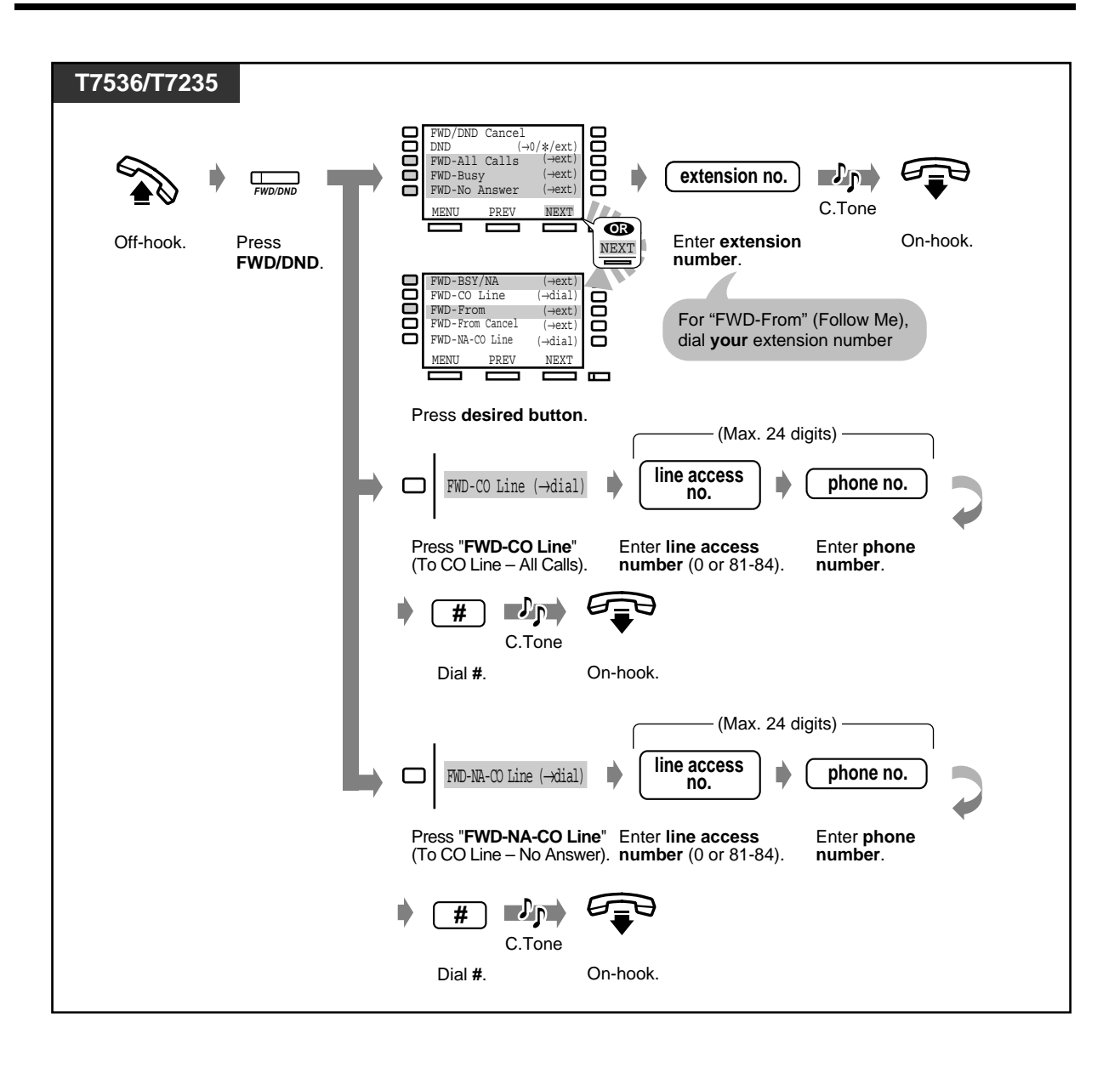
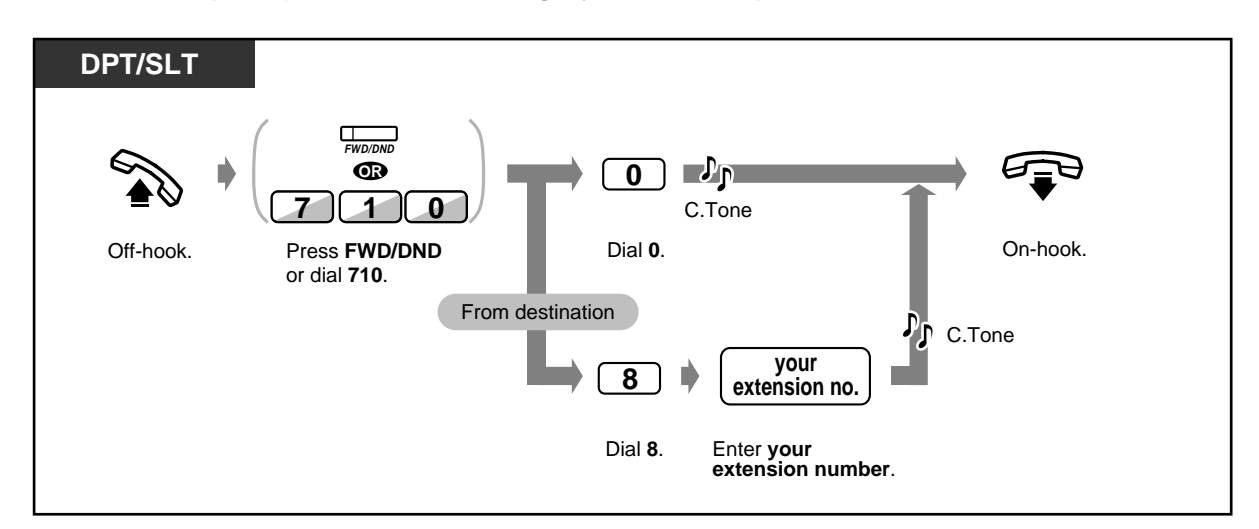

## *To cancel (except "Call Forwarding by ISDN Line")*

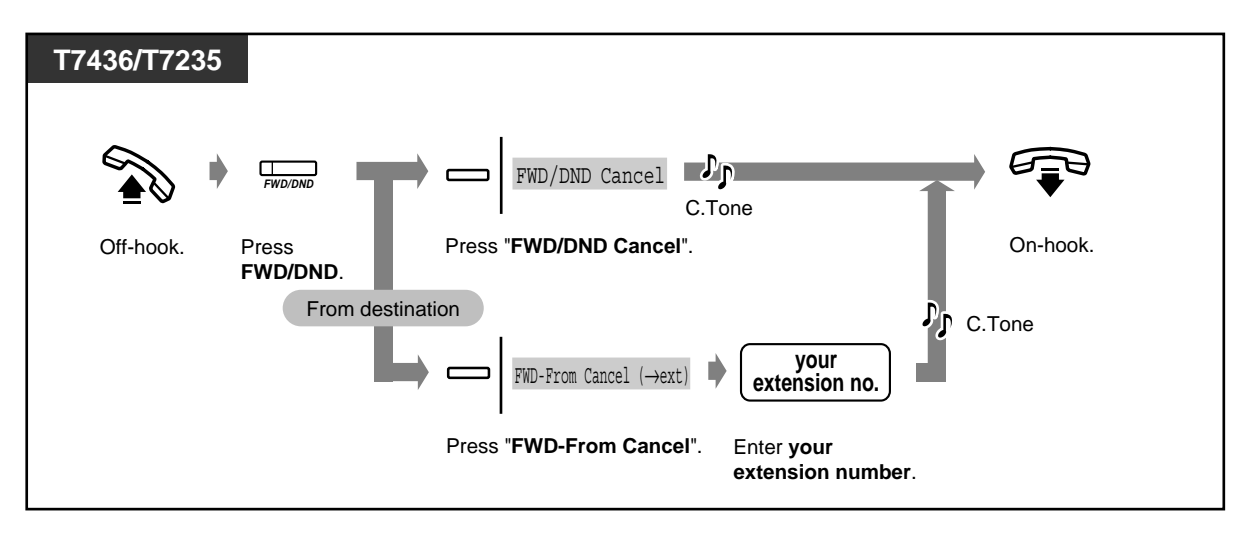

 *To set "Call Forwarding by ISDN Line"*

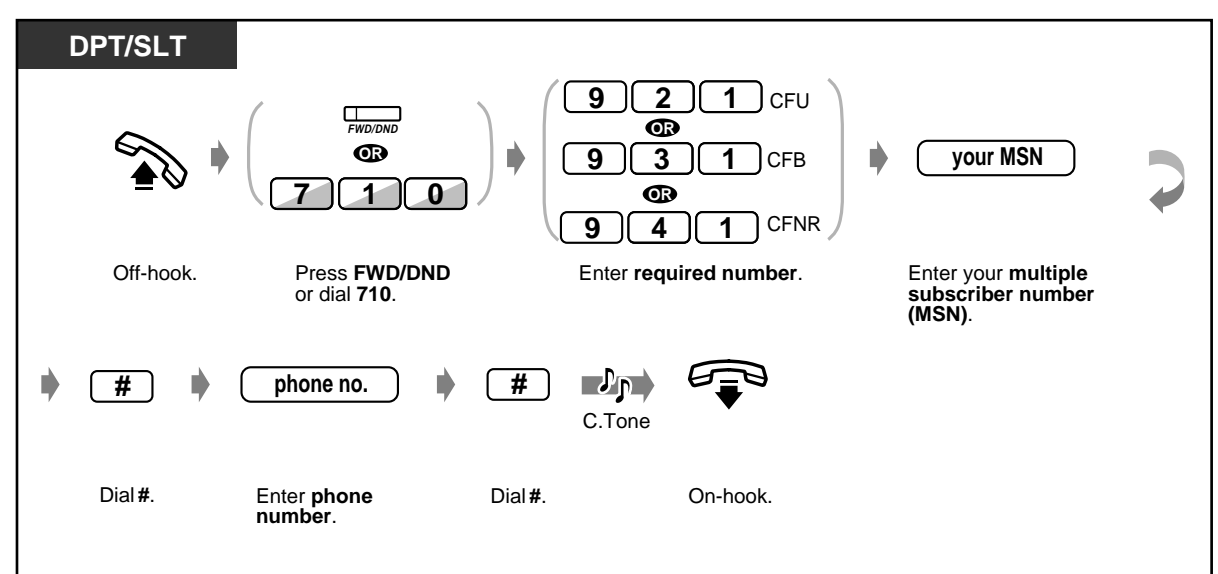

 *To cancel "Call Forwarding by ISDN Line"*

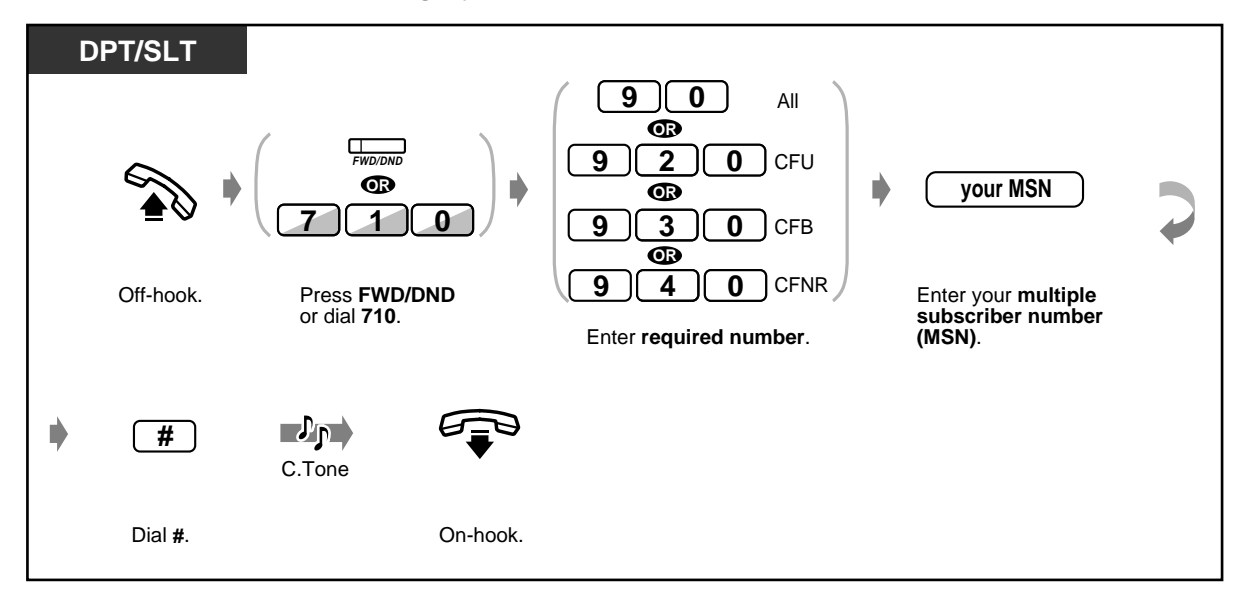

• Each call can be forwarded up to 4 times. The fifth time will be disregarded.

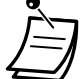

once Original destination Incoming call A  $\triangleright$   $\overrightarrow{O}$  once  $\rightarrow$  B  $\triangleright$   $\overrightarrow{C}$   $\uparrow$   $\uparrow$ 

• The calls can be forwarded to the built-in voice message box. To ensure calls are directed to the desired extension, forwarding to another extension's personal message box is not possible.

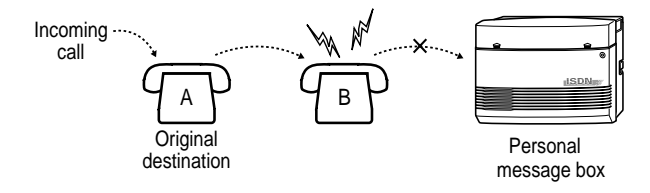

• Call forwarding to the forwarding extension is not possible.

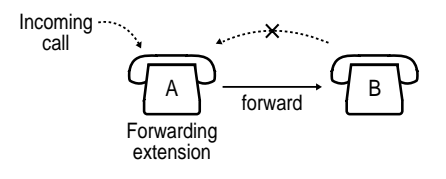

- The extension which is set as the destination can call the original extension.
- The FWD/DND button light flashes red when the Call Forwarding feature is set.
- The Call Forwarding to CO Line (All Calls) can be set or cancelled from outside by Direct Inward System Access (DISA) function. Also, it is possible through DISA to store/delete CLIP and DDI/MSN numbers that are allowed to forward and to activate/cancel them. Refer to [2.2.8 To Access Another Party Directly from Outside \(Direct Inward System Access](#page-52-0)  [\[DISA\]\).](#page-52-0)
- **Boss-secretary function**

The extension which has been set as the destination can call the forwarding extension. Also, any extension in the hunting group which has been set as the forwarded destination can call the forwarding extension.

**<Example>**

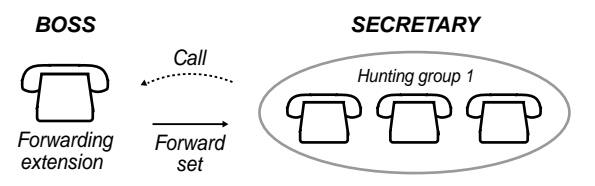

• Some ISDN operators do not support one or more of setting and cancelling Call Forwarding by ISDN Line functions.

# **Customising Your Phone**

• [4.1.3 Customising the Buttons](#page-199-0) Create or re-arrange a FWD/DND button.

 *Call forward to outside line ("Call Forwarding to CO Line, All Calls" and "Call Forwarding to CO Line, No Answer") in accordance with pre-selected CLIP and DDI/MSN numbers*

- **DPT/SLT 1** CLIP **1 OR** TO **7 1 8 1** DDI/MSN **2 31** Off-hook. Dial **7181**. Enter a **location**  Dial **1** to select **number** (1-3). **CLIP** or **2** to select **DDI/MSN**. **CLIP no.**  $\mathbb{P}^{\mathbb{P}}$ **# OR DDI/MSN no.** C.Tone Enter a **CLIP number** or **DDI/MSN number** Dial **#**. On-hook. (max. 24 digits).
- *To store a pre-selected CLIP or DDI/MSN number*

 *To delete a pre-selected CLIP or DDI/MSN number*

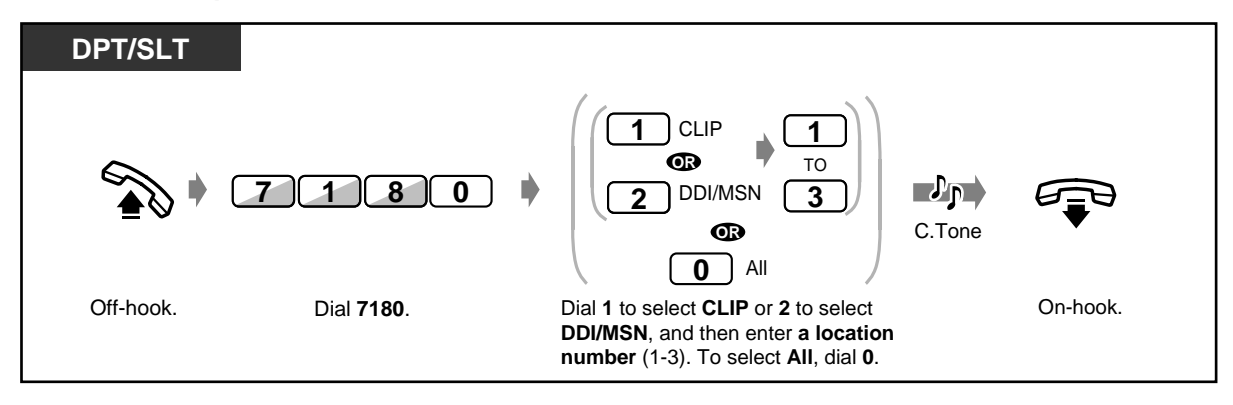

 *To confirm a pre-selected CLIP or DDI/MSN number*

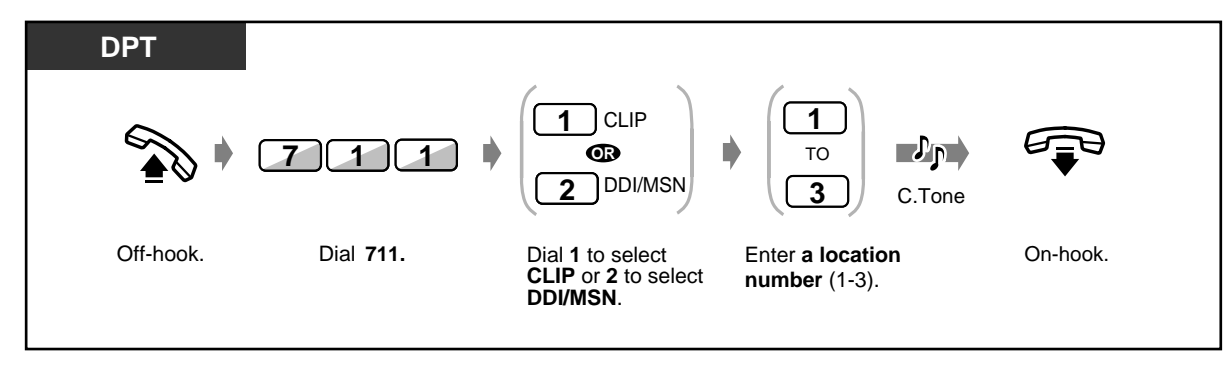

### *To activate a pre-selected CLIP or DDI/MSN number*

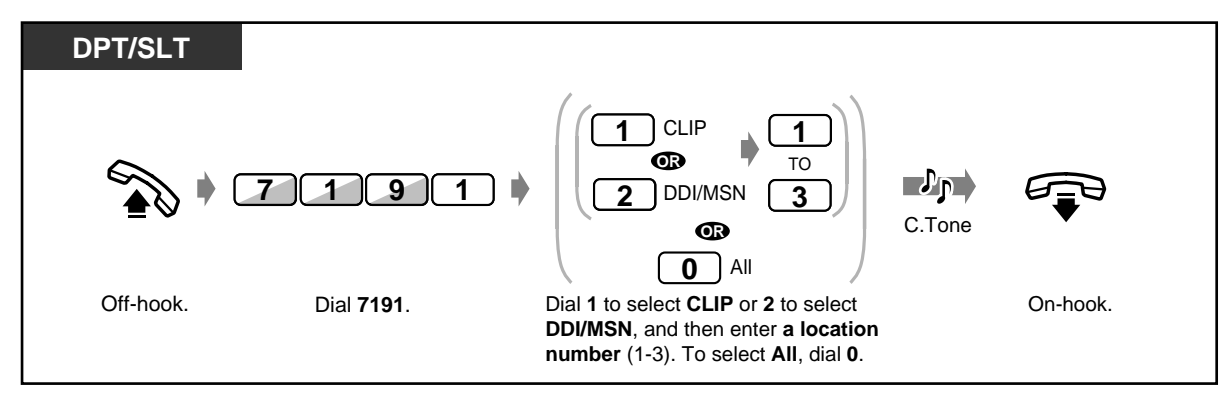

### *To cancel an activation of a pre-selected CLIP or DDI/MSN number*

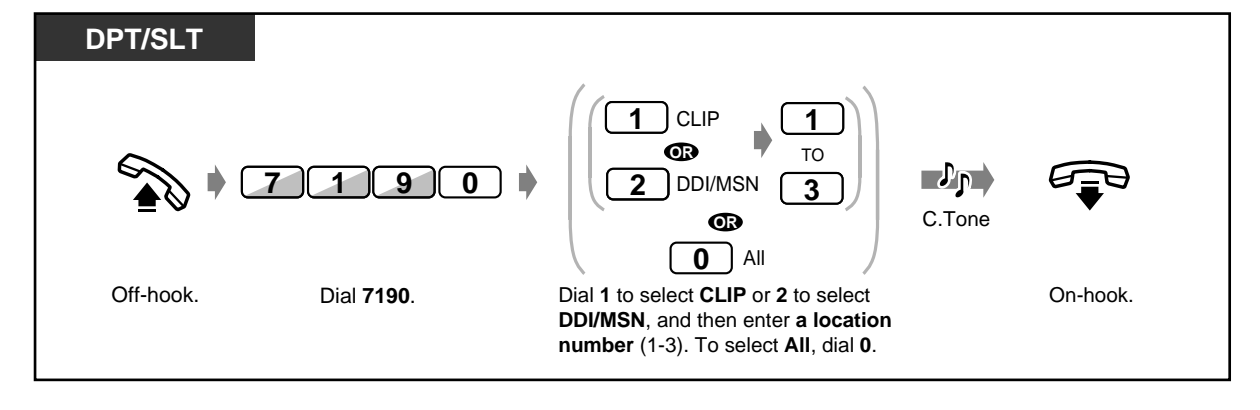

- Up to 3 telephone numbers for each CLIP and DDI/MSN number can be stored per extension.
- You can store a CLIP and DDI/MSN number at any location (1-3) in any order. There is no order of priority among 3 locations.
- Even though a CLIP or DDI/MSN number is stored, this feature will not be enabled unless you activate them.
- This feature is automatically disabled on deleting stored CLIP or DDI/MSN numbers.
- The Call Forwarding to CO Line (All Calls) can be set or cancelled from outside by Direct Inward System Access (DISA) function. Also, it is possible through DISA to store/delete CLIP and DDI/MSN numbers that are allowed to forward and to activate/cancel them. Refer to [2.2.8 To Access Another Party Directly from Outside \(Direct Inward System Access](#page-52-0)  [\[DISA\]\).](#page-52-0)
- Call forward to outside line in accordance with pre-selected CLIP and DDI/MSN numbers is not available when receiving a call from an analogue CO line. Even when a stored CLIP or DDI/MSN number is activated, call forwarding to CO line (All Calls/No Answer) will function according only to the setting as described in "Setting or cancelling the Call Forwarding features" above.

## *2.6.3 Forwarding Calls from a Hunting Group*

Pre-assigned extension users can forward calls arriving at any hunting group or calls arriving just at your own hunting group. The destination can be another hunting group or a specific extension. Some extensions may be restricted.

#### **Hunting Group**

A hunting group is a group of extensions organised in such a way that if the first destination is busy, the next destination is hunted until an idle destination is found. The order (hunting type) is assigned in a system programming. Consult your manager.

#### **Extension Group** (for your reference)

An extension group is used for group paging and group pickup features. An extension can belong to several extension groups.

### *To set*

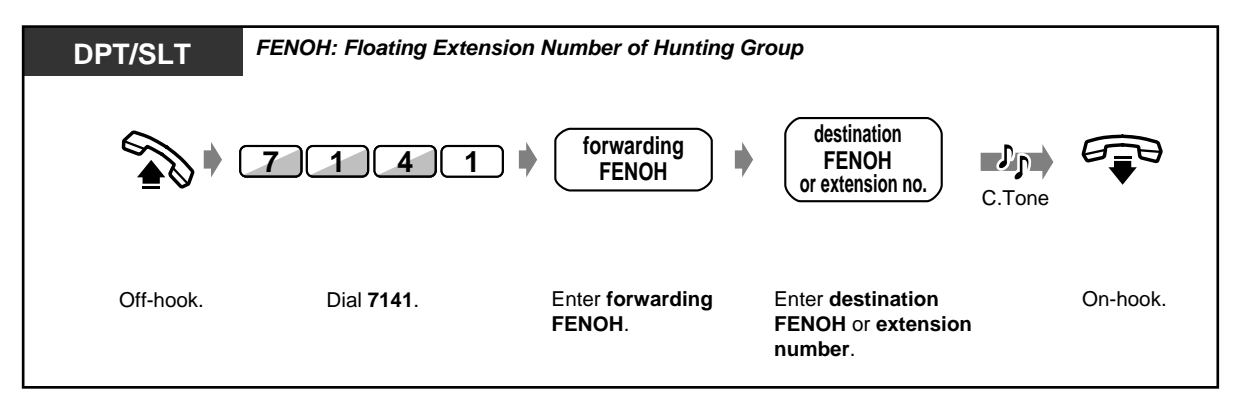

#### ◆ To cancel

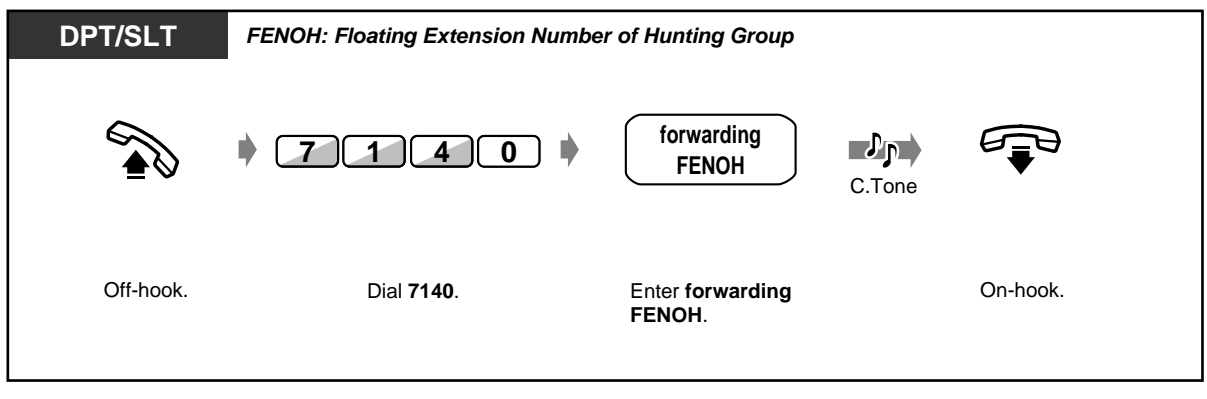

- 
- You can set or cancel this feature by simply pressing the Call Forwarding from Hunting Group button. If set, the button light turns red.
- Each call can be forwarded up to 4 times. The fifth time will be disregarded.

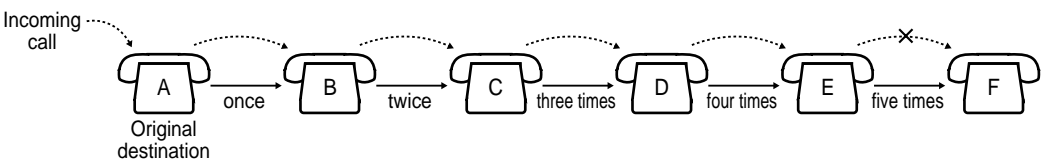

## • **Boss-secretary function**

The destination extension can call the forwarding group.

### **<Example>**

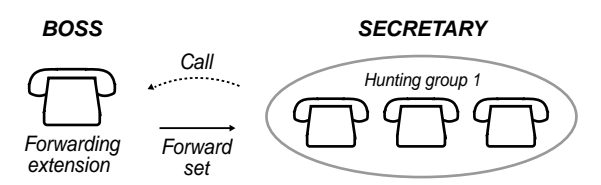

• The "Forwarding Calls from a Hunting Group" button toggles this feature, and shows the current status as follows: **off:** Forwarding off

**Red on:** Forwarding on

# **Customising Your Phone**

• [4.1.3 Customising the Buttons](#page-199-0) Create or re-arrange a Call Forwarding from Hunting Group button.

## *2.6.4 Showing an Absent Message on the Caller's Telephone Display (Absent Message Capability)*

You can show the reason for your absence, if the calling extension uses a Panasonic digital proprietary telephone with a display. This way the caller will know when you will be available. You can choose 1 of 9 messages.

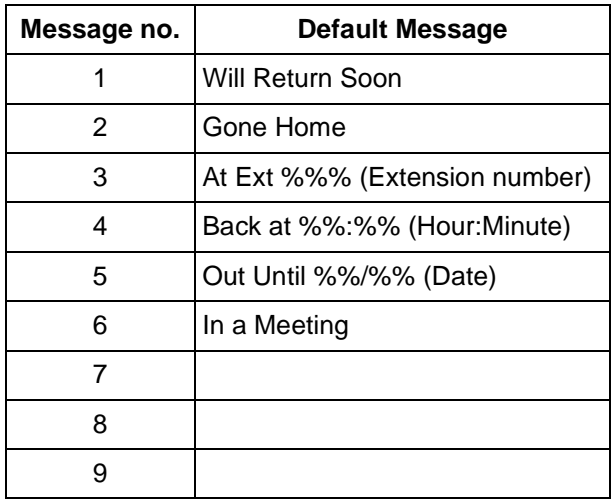

• Enter the desired value in the "%" space.

You must make your message in all of the "%"s using 0 to 9, #, or  $\star$ .

The messages can be changed. Consult your dealer.

### *To Set*

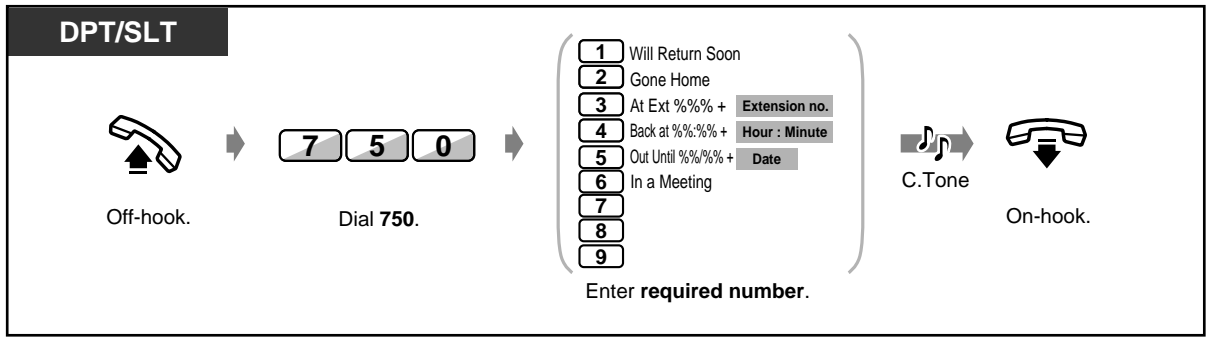

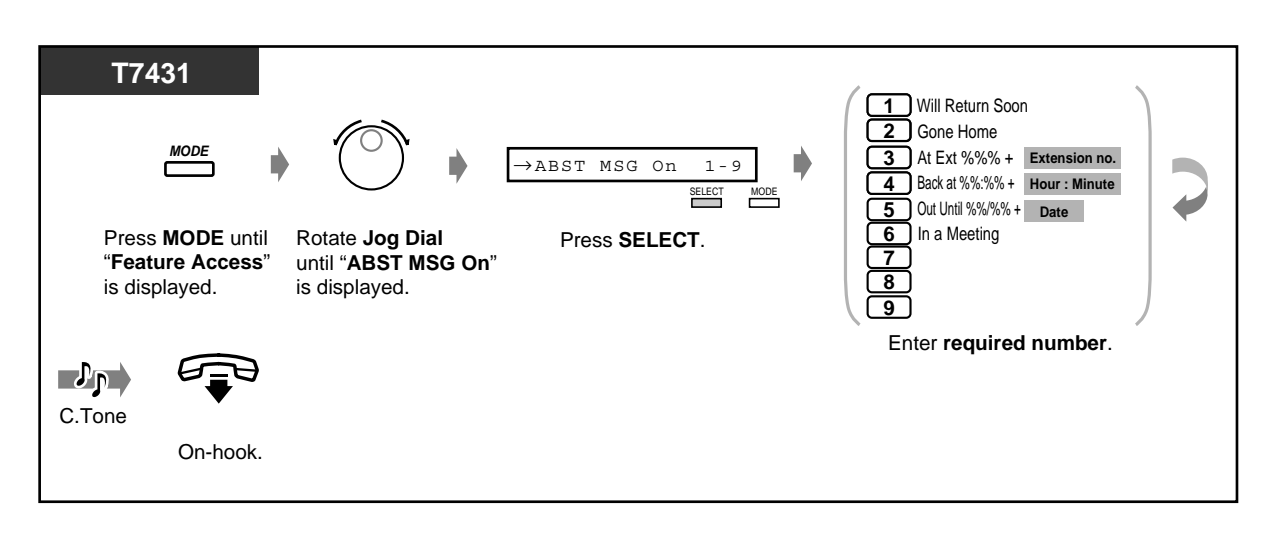

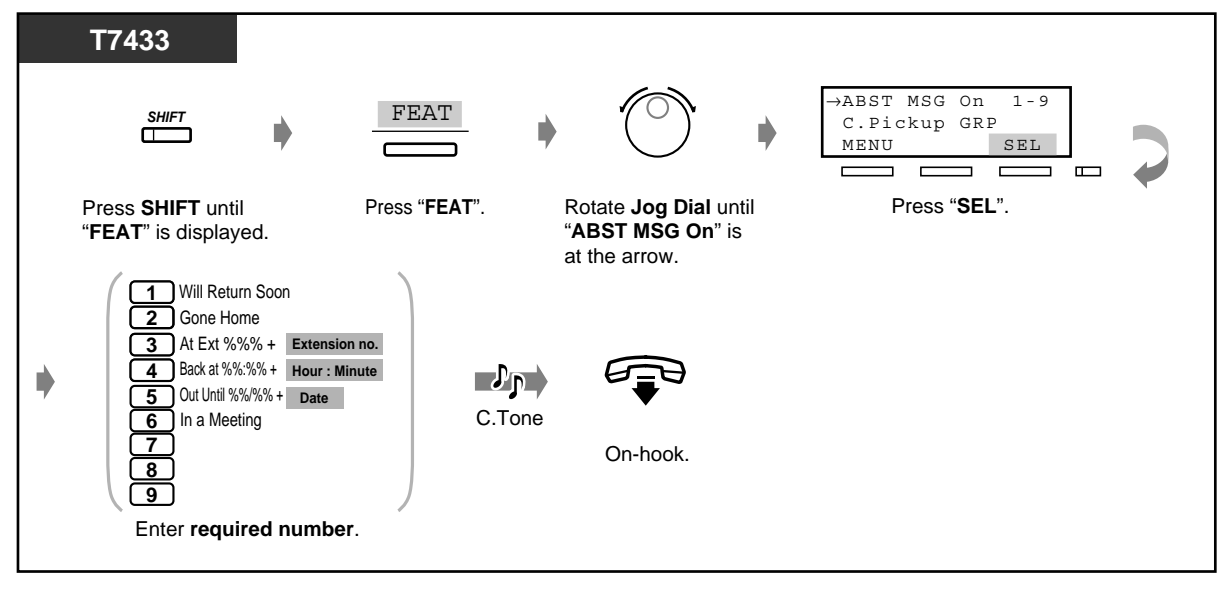

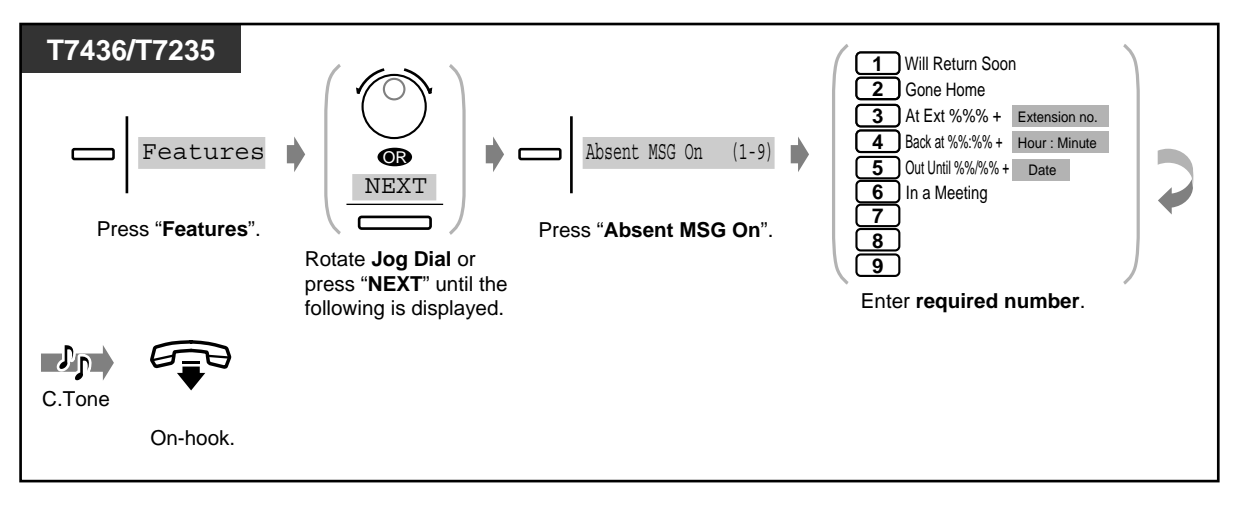

◆ To cancel

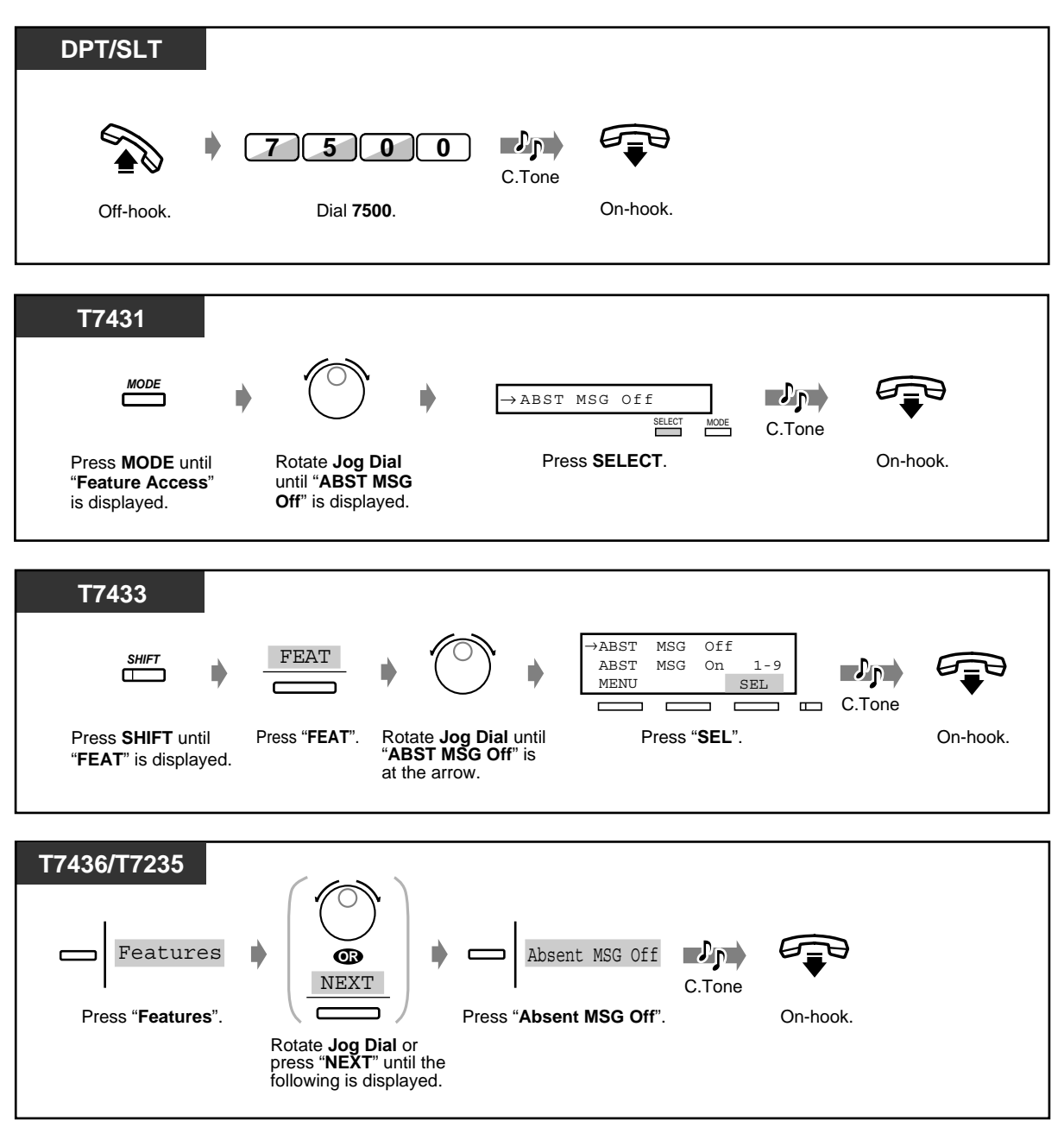

• **To confirm the message,** go off-hook. It will be displayed. However, if "Voice Msg Full" is displayed because the total recording time of your Built-in Voice Message resource becomes less than 5 minutes, none of the absent messages will be displayed on the calling extension when going off-hook, even if you have set an absent message.

- -

## *2.6.5 Preventing Other People from Using Your Telephone (Electronic Station Lockout)*

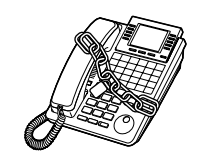

 *To lock/unlock*

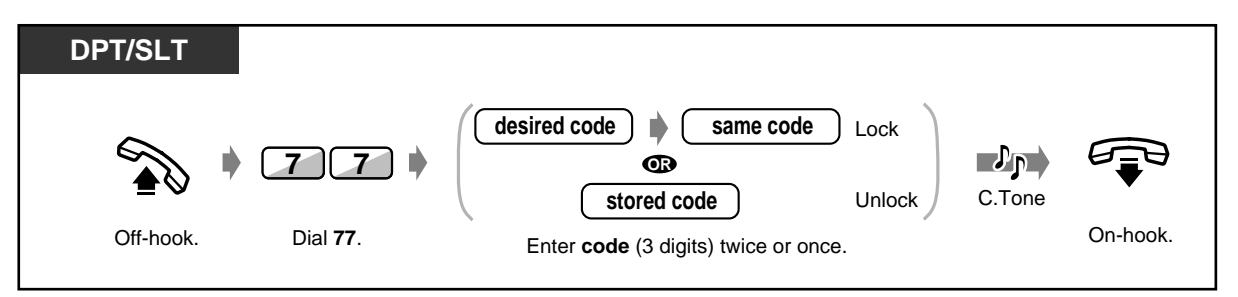

• **If you forget the code or cannot unlock your phone,** consult your operator. He can unlock your extension (Remote Station Lock Control).

# *2.6.6 Leaving a Hunting Group (Log-In/Log-Out)*

You can set your status in a hunting group. Set Log-Out when you leave the office so that incoming calls will temporarily skip your extension in the hunting type. When you return, set Log-In so that calls will reach your extension. (Default: Log-In)

#### **Hunting Group**

 A hunting group is a group of extensions organised in such a way that if the first destination is busy, the next destination is hunted until an idle destination is found. The order (hunting type) is assigned in a system programming. Consult your manager.

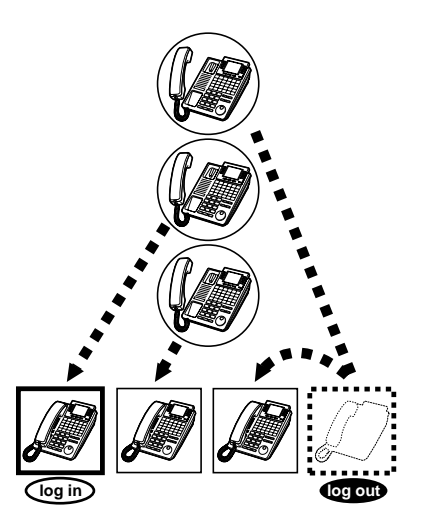

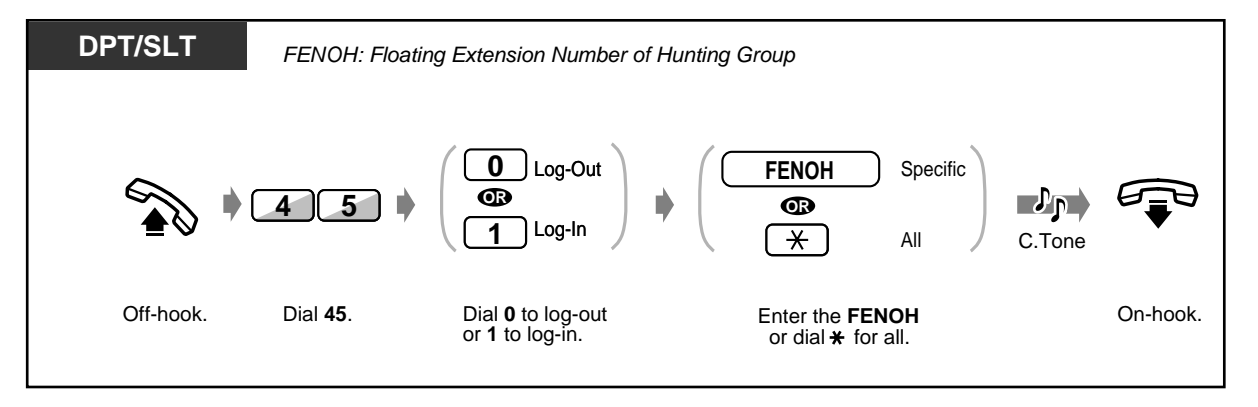

• The Log-In/Log-Out button alternates the setting between Log-In and Log-Out modes. The button light shows the current status as follows:

**Off:** Log-In mode **Red on:** Log-Out/Other use **Flashing red:** a call waiting

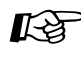

# **Customising Your Phone**

[4.1.3 Customising the Buttons](#page-199-0) Create or re-arrange a Log-In/Log-Out button.

# *2.7 Making/Answering an Announcement*

## *2.7.1 Paging*

You can make a voice announcement to several people at the same time. Your message is sent over the digital proprietary telephone speakers and/or external speaker. The paged person can answer your paging from any telephone.

#### **Extension Group**

An extension group is used for group paging and group pickup features. An extension can belong to several extension groups.

There are 3 types as shown below:

#### **All:**

Paging through both the telephone speakers and external speaker. **External:**

Paging through the external speaker. **Group:**

Paging to a particular extension group or all groups (all extensions) through the telephone speakers.

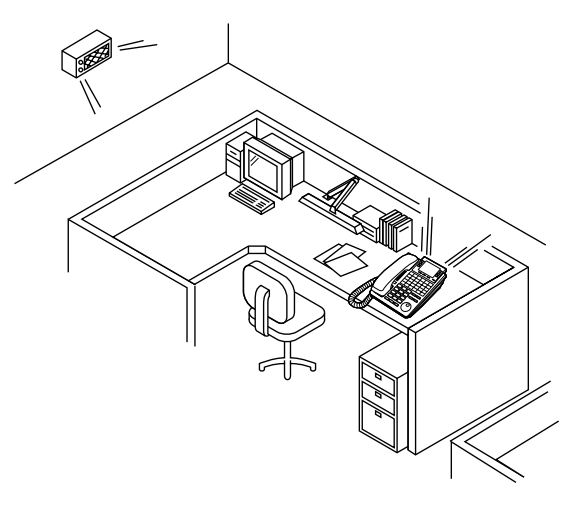

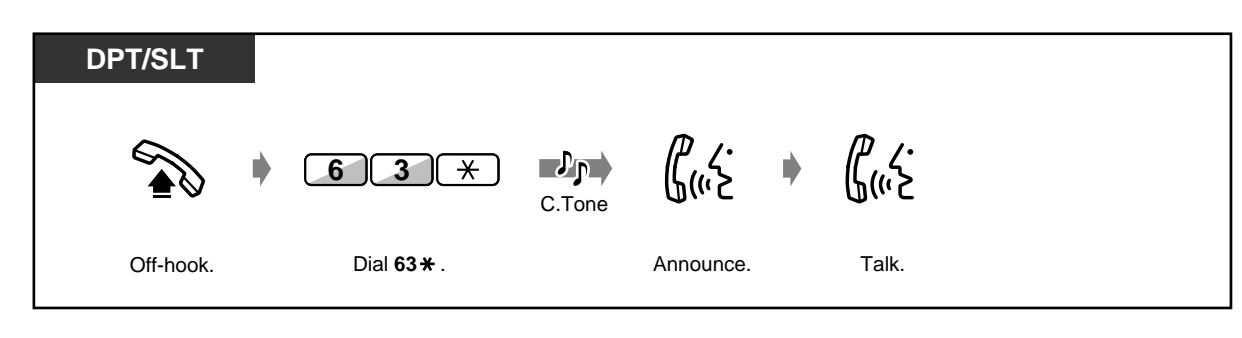

### *External*

 $A$ 

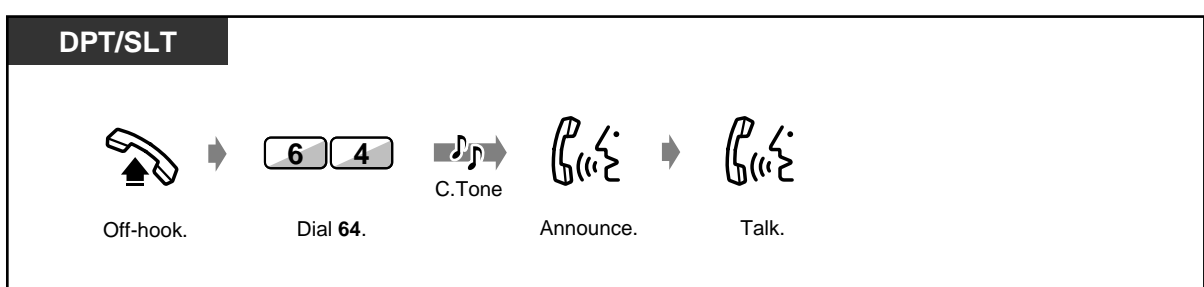

C.Tone

 $\mathbf{p}$ 

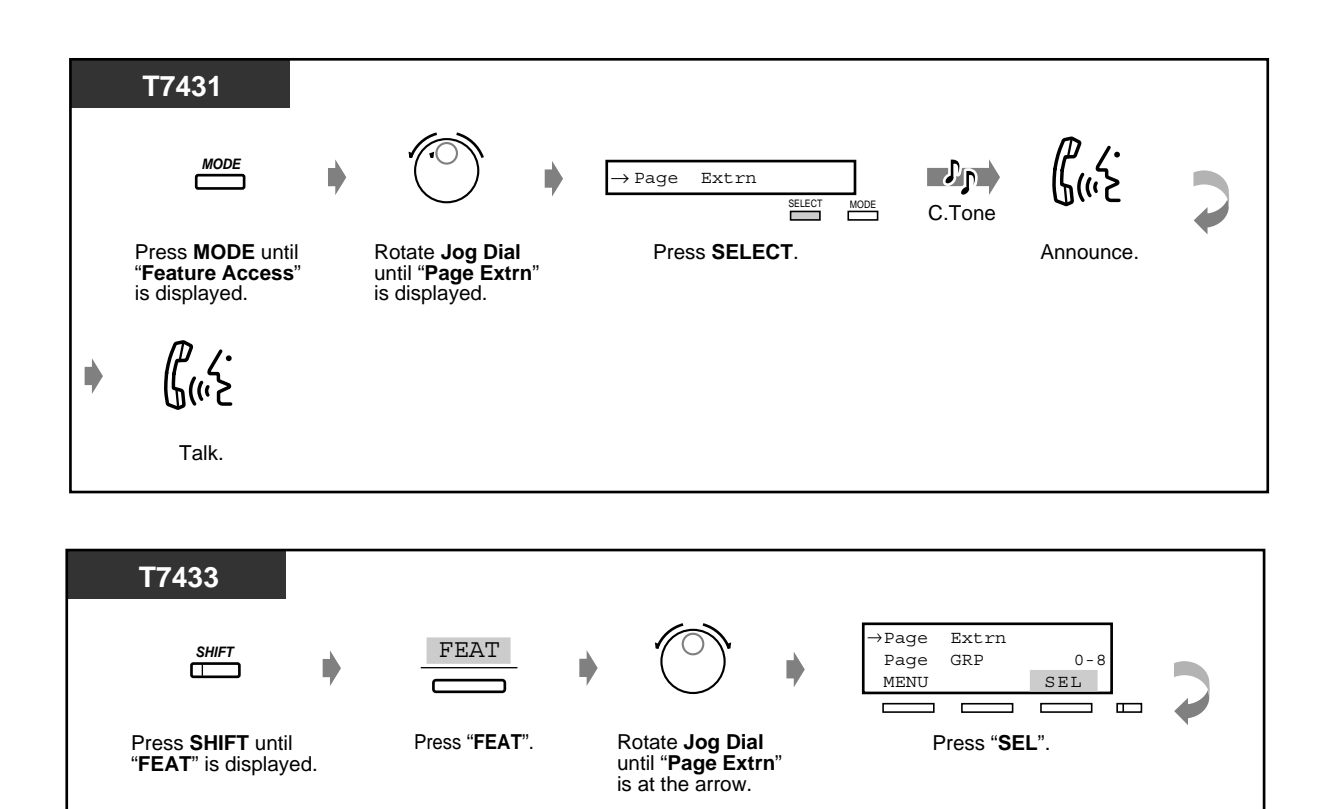

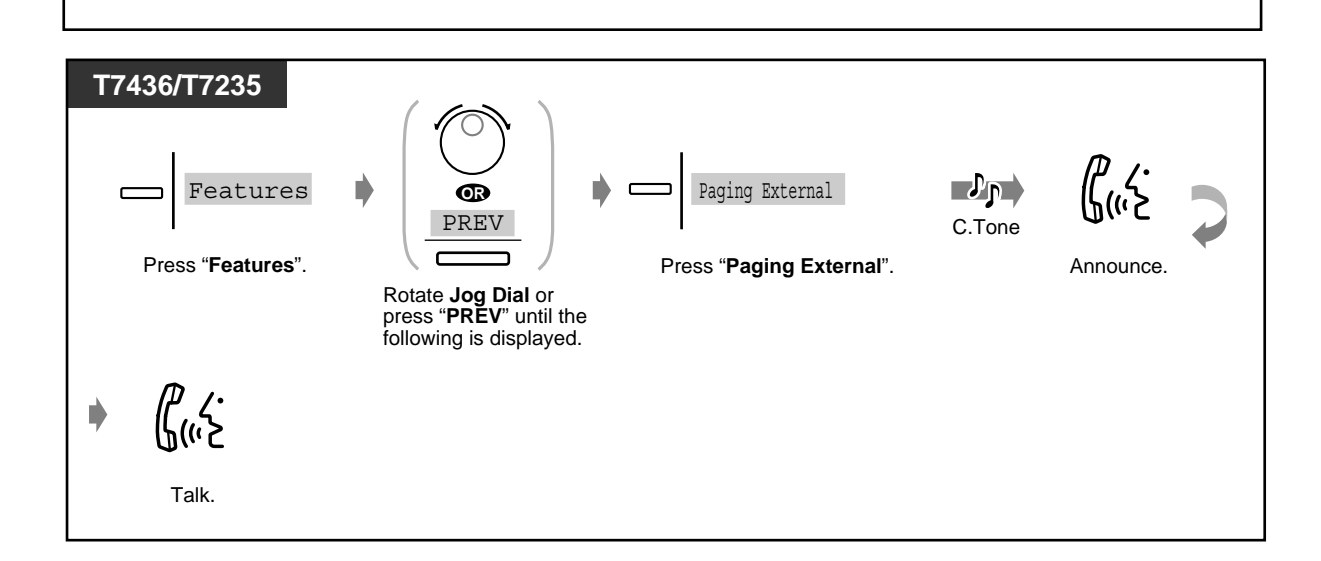

Announce. Talk.

♦

 $\mathcal{C}$ 

 $\mathcal{L}$ 

### *Group*

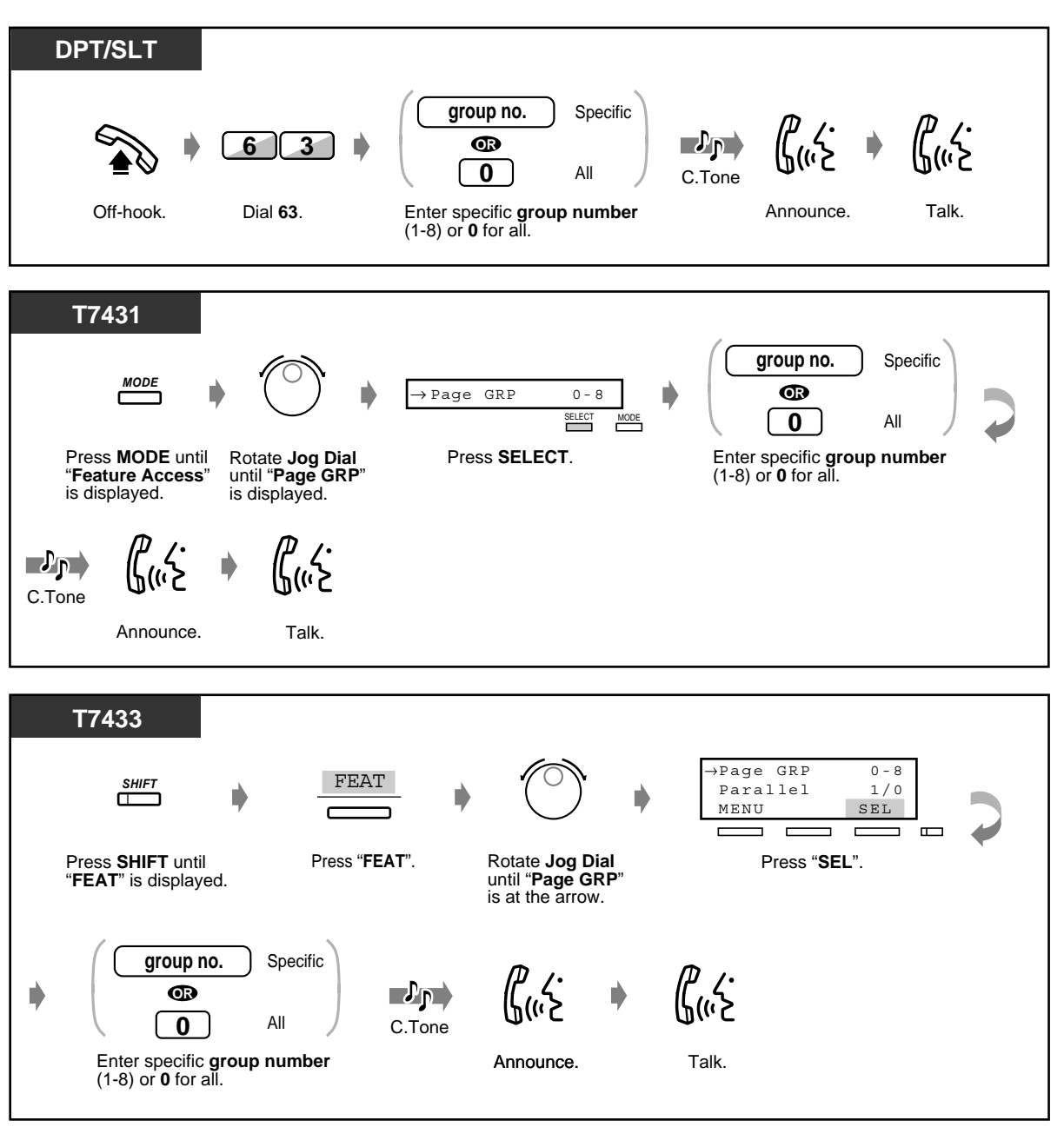

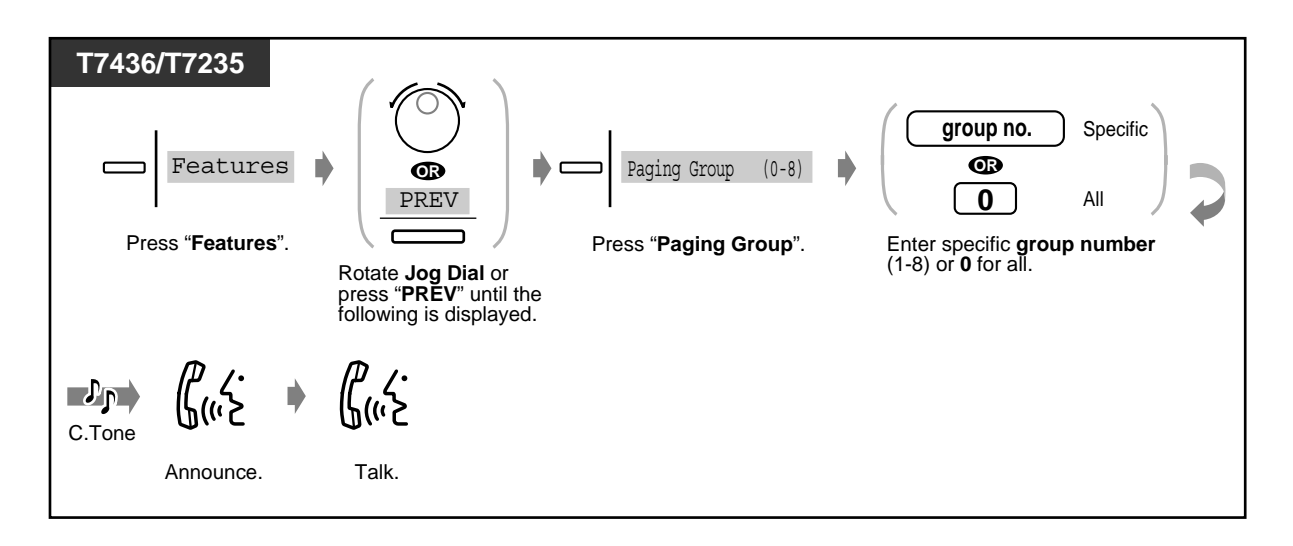

- A ringing, busy, or a single line telephone cannot receive a paged announcement.
- The digital proprietary telephone user can deny a paged announcement. For more details, refer to [2.8.4 Denying the Paged Announcement \(Paging — DENY\)](#page-133-0).

## *2.7.2 Paging a Person and Transferring a Call*

### *Through a speaker and telephones*

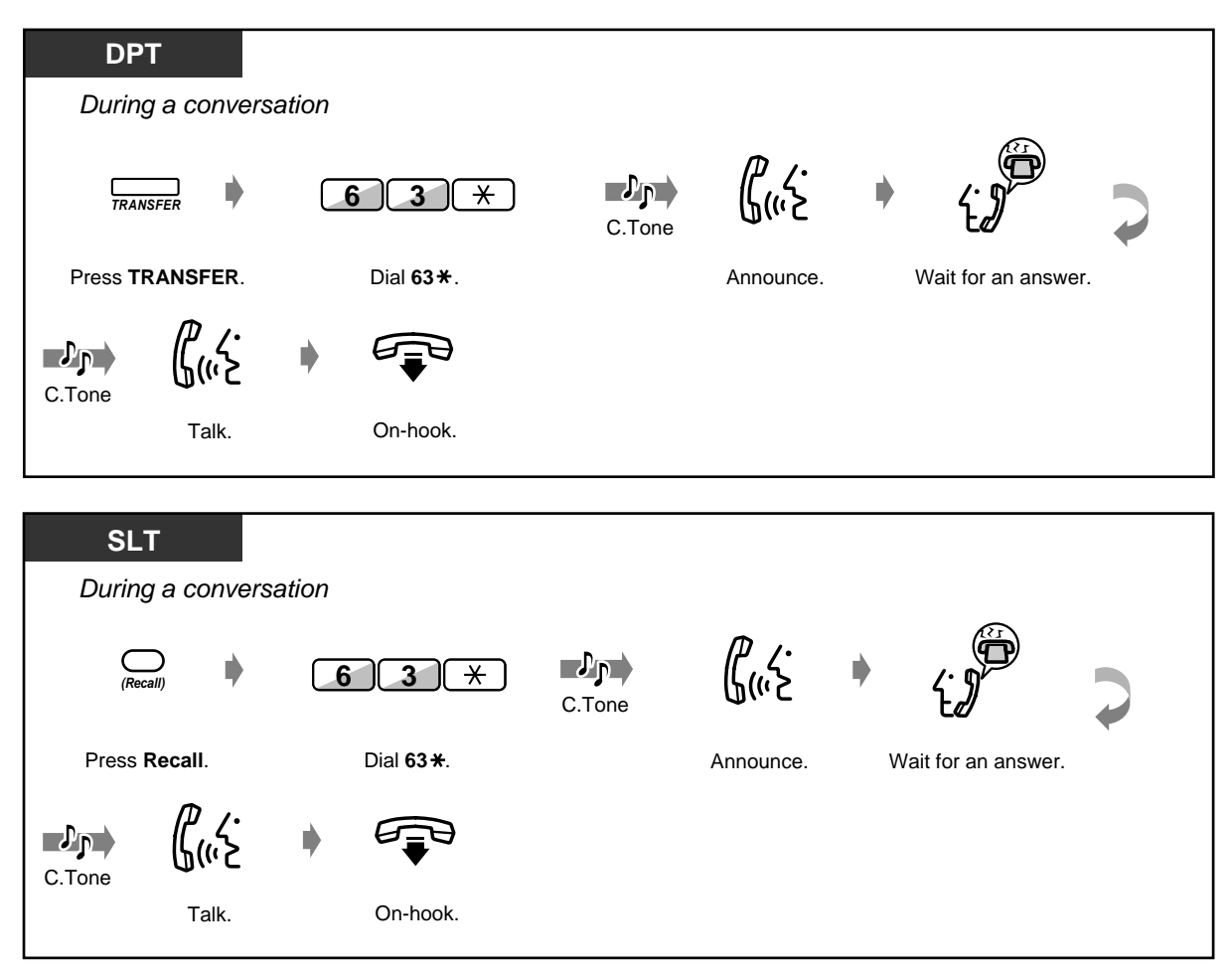

◆ Through a speaker

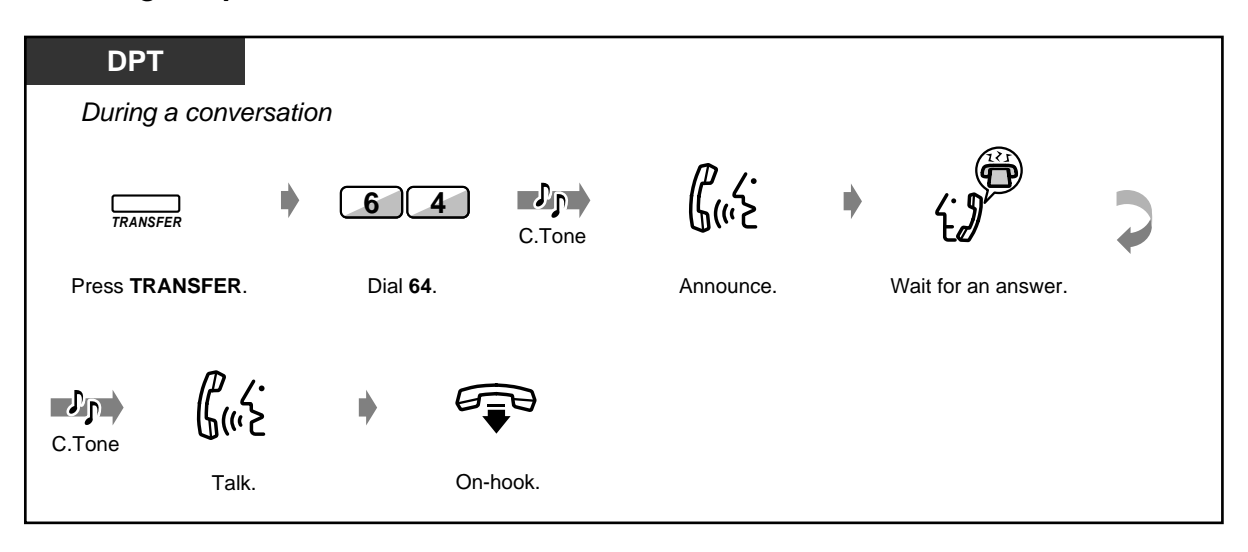

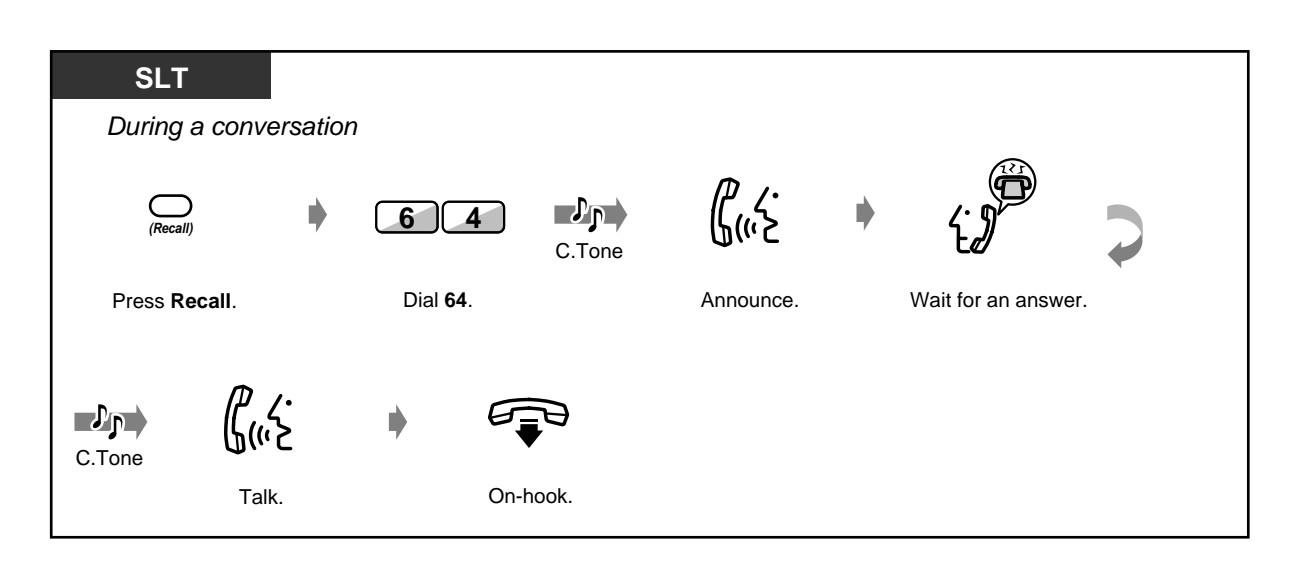

 *Through the telephones of a particular extension group*

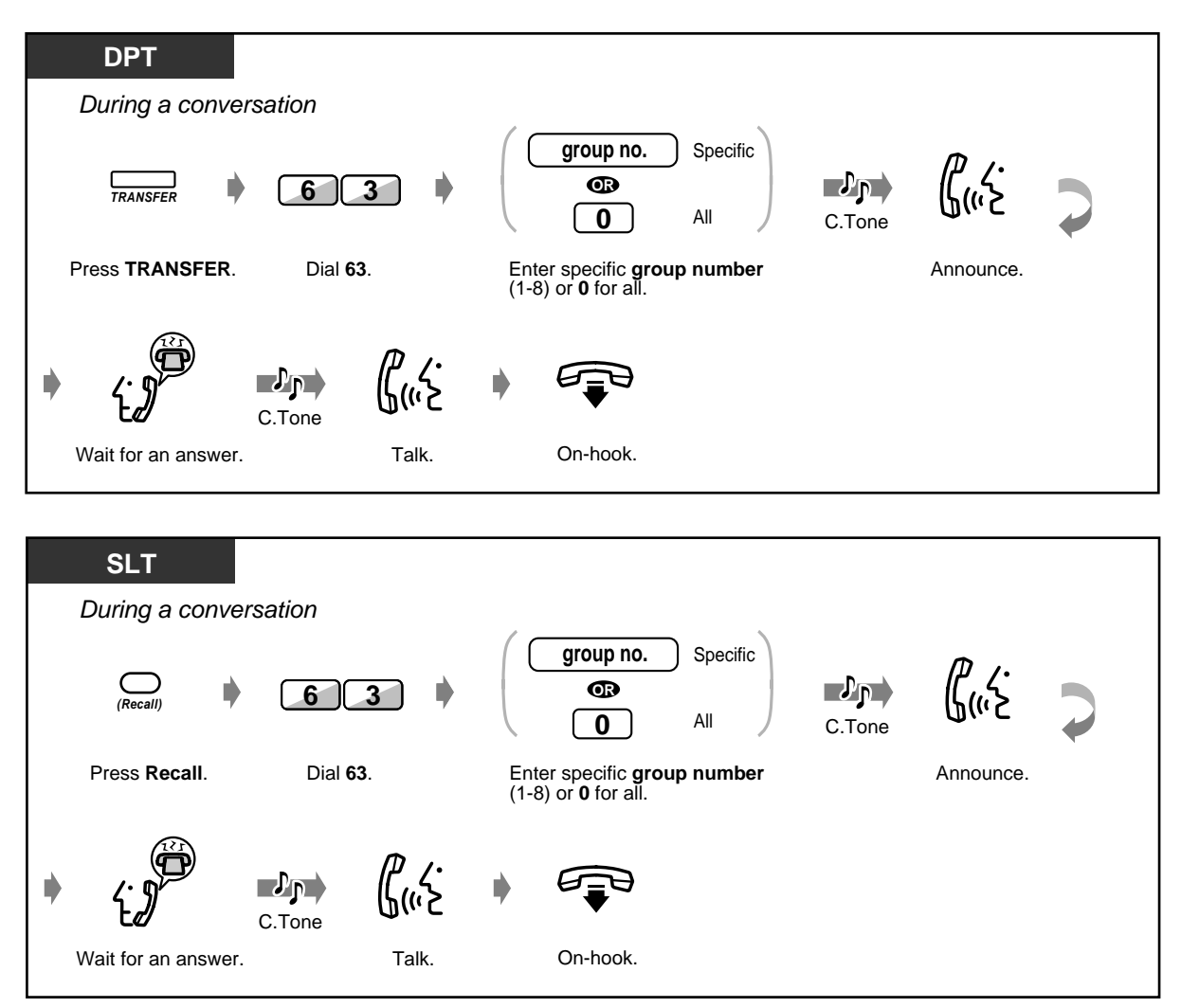

## *2.7.3 Answering a Paged Announcement*

 *Through a speaker*

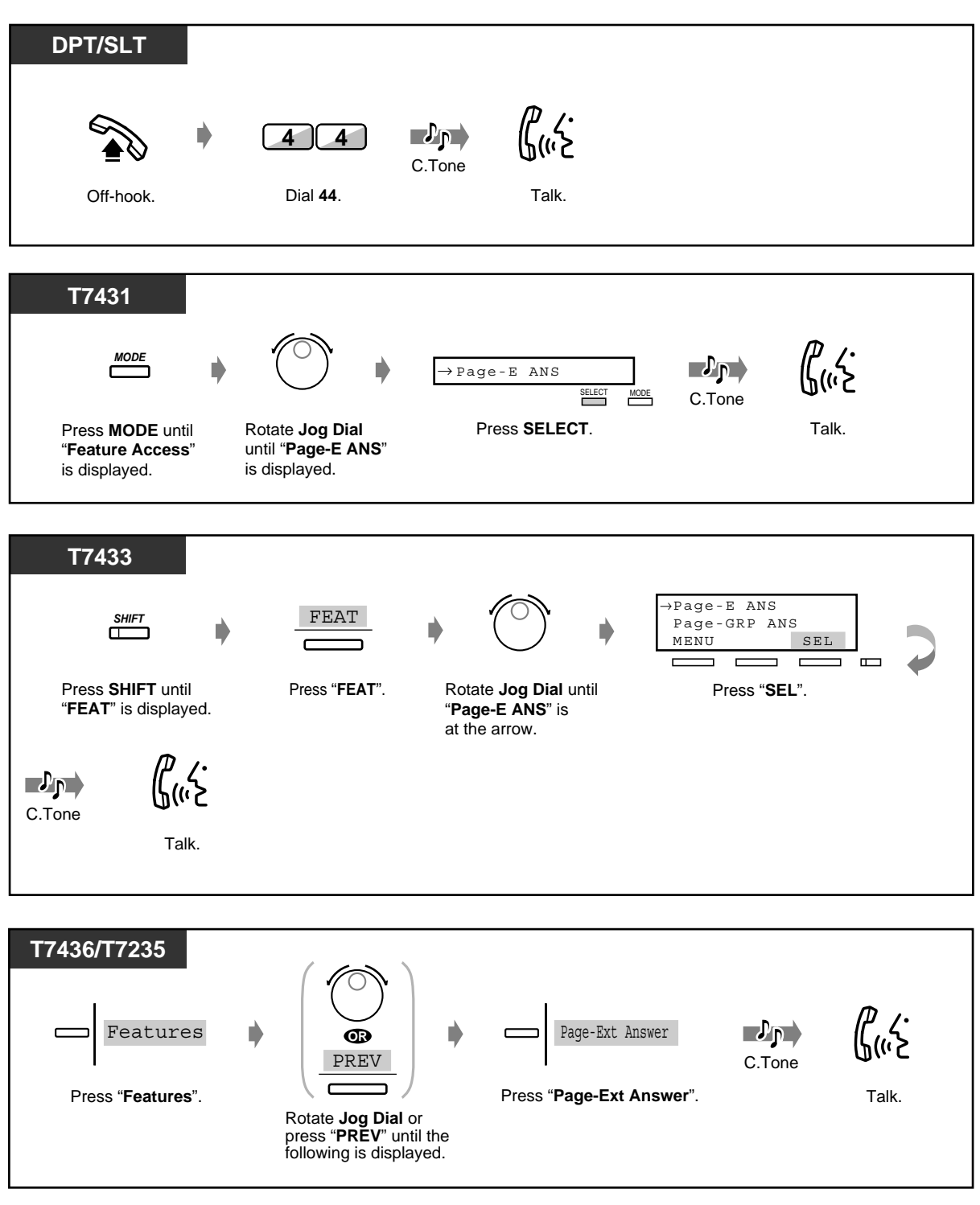

### *Through the telephones*

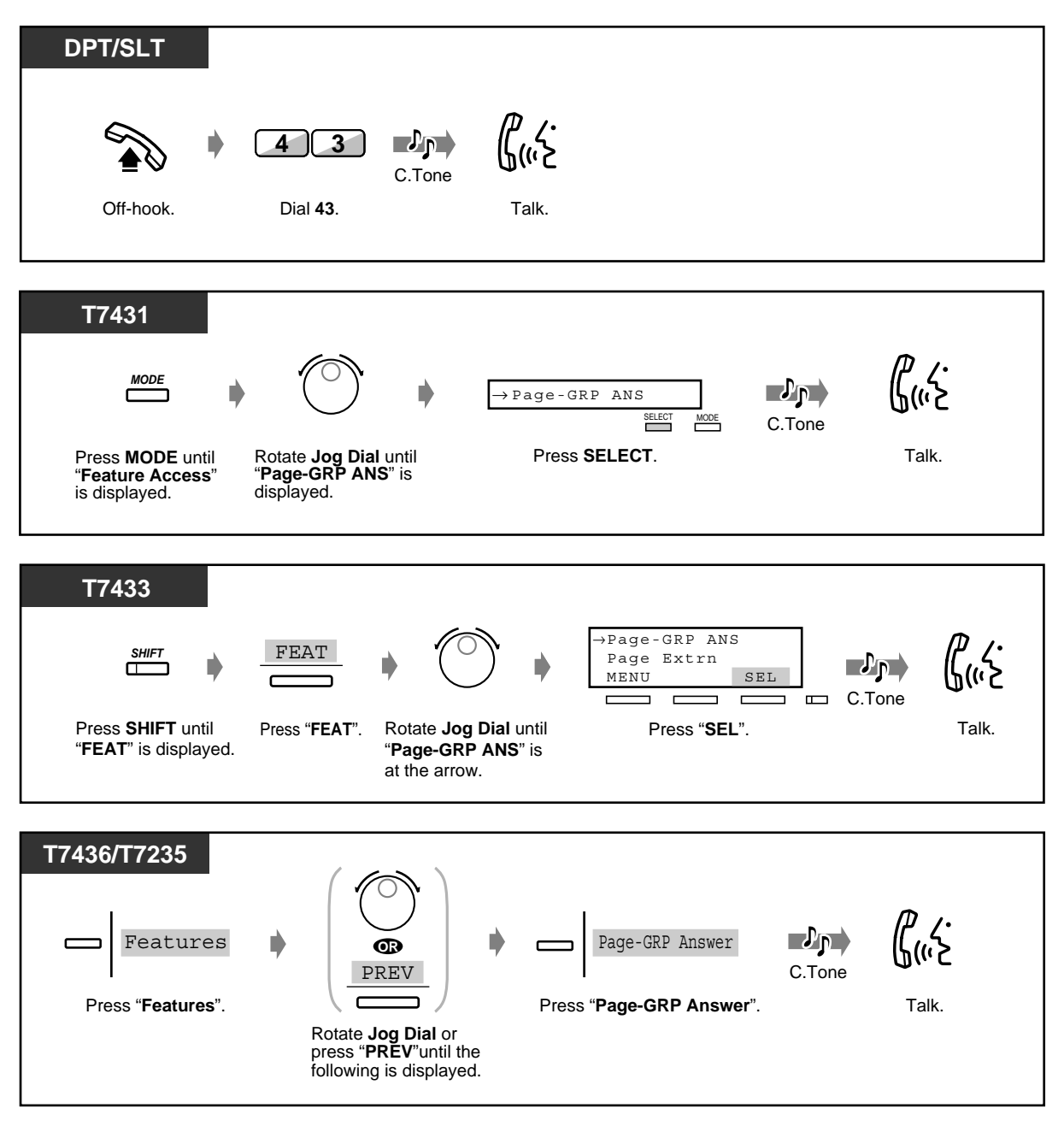

# *2.8 Setting the Telephone According to Your Needs*

## *2.8.1 Setting the Alarm (Timed Reminder)*

You can receive a ringing alarm at your telephone to remind you of a meeting, appointment or as a wake-up call. The setting can be for either one time or daily (every day until cancelled) at a pre-set time. You can record Timed Reminder outgoing messages (OGM). Refer to [2.6.1 Built-in Voice](#page-96-0)  [Message](#page-96-0).

 *To set*

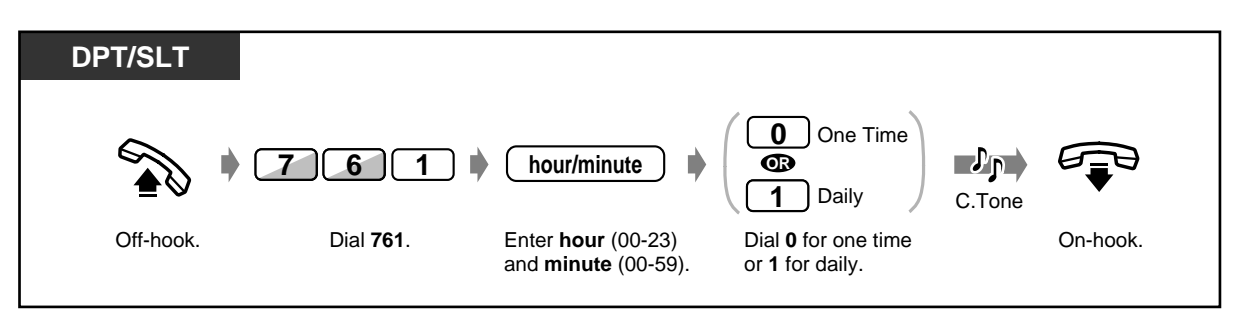

◆ To cancel

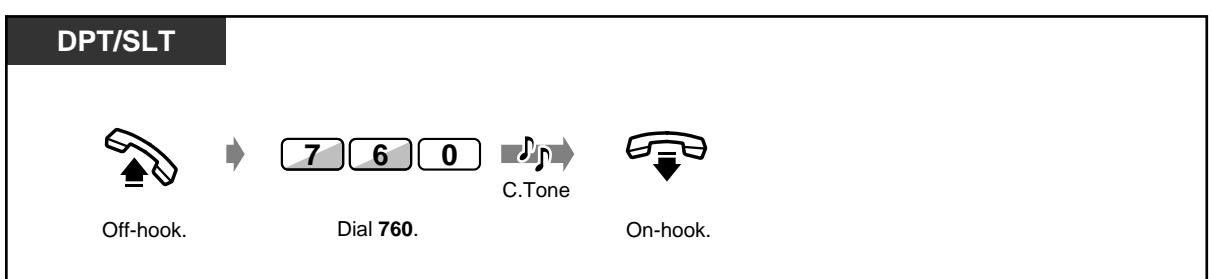

 *To view the setting*

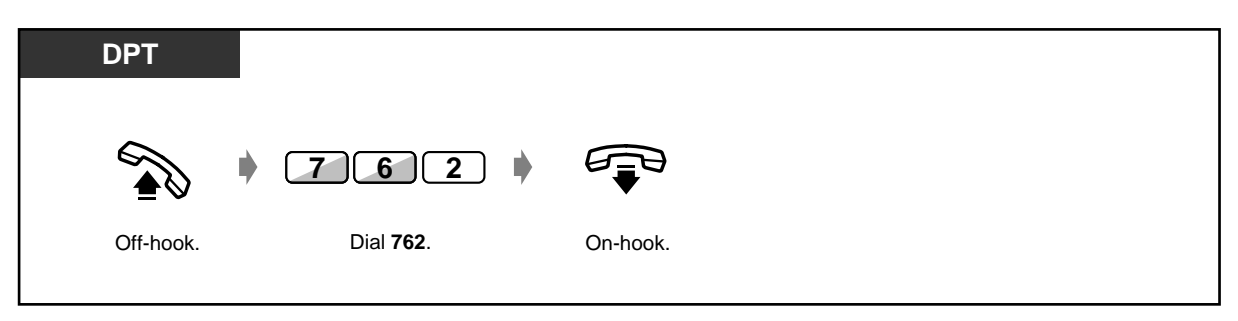

◆ To stop or answer the ringing

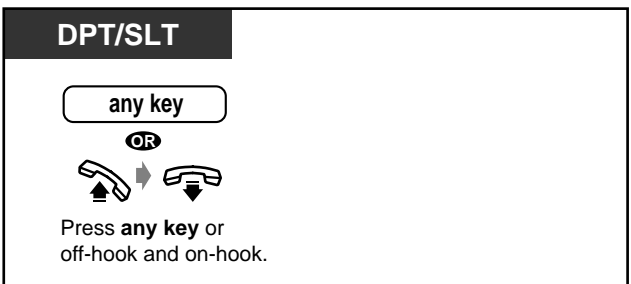

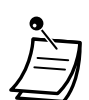

- **If you are having a telephone conversation during the pre-set time,** the ringing will start after going on-hook.
- If you go off-hook to answer, you can hear the recorded message. (Timed Reminder OGM)
- If you set this function without recording an OGM, you will hear dial tone 3 at a pre-set time, if you go off-hook to answer the ringing.

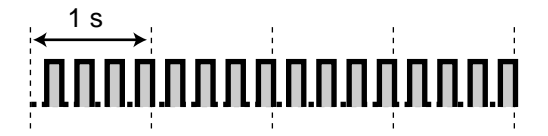

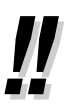

When the daily alarm is set, the display shows " $\times$ " in the corner.

Alarm 10:10\*

# *2.8.2 Refusing Incoming Calls (Do Not Disturb [DND])*

— Refusing all calls — Refusing direct outside calls

### *Refusing all calls*

You may set this feature during a meeting or when you are busy. Outside calls can be forwarded to a backup station (pre-assigned extension or the operator).

### *To set*

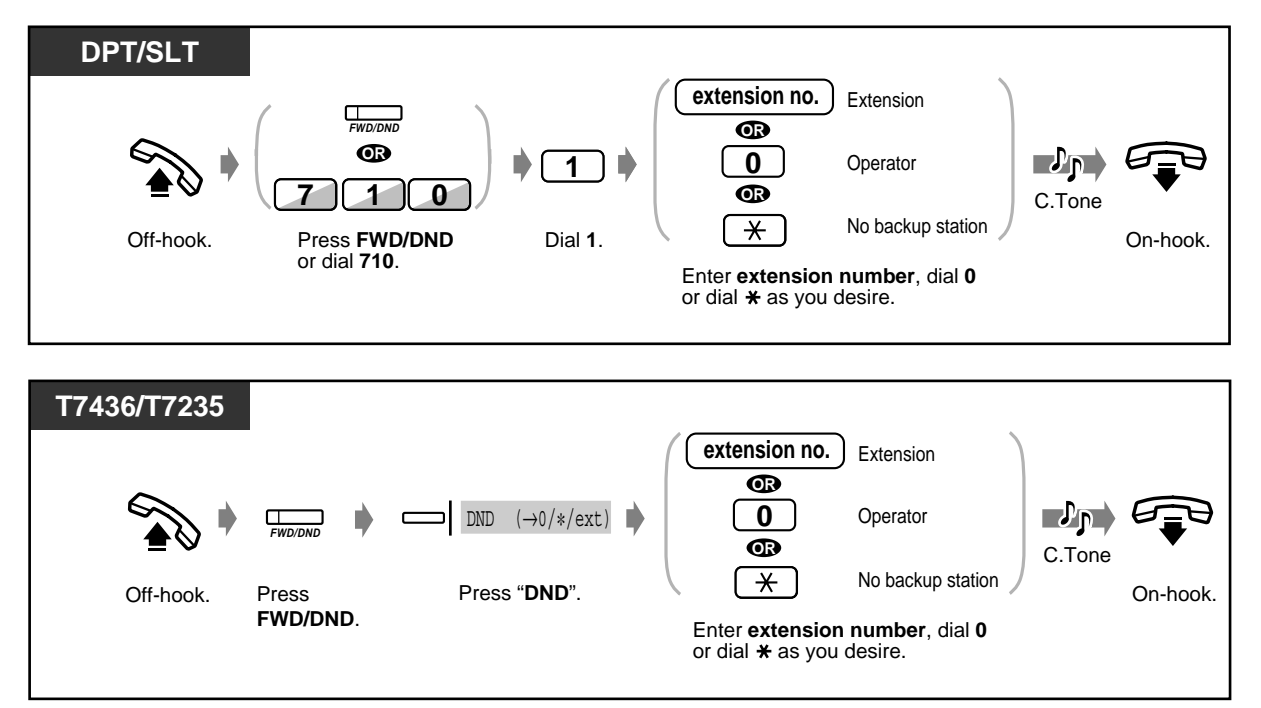

### ◆ To cancel

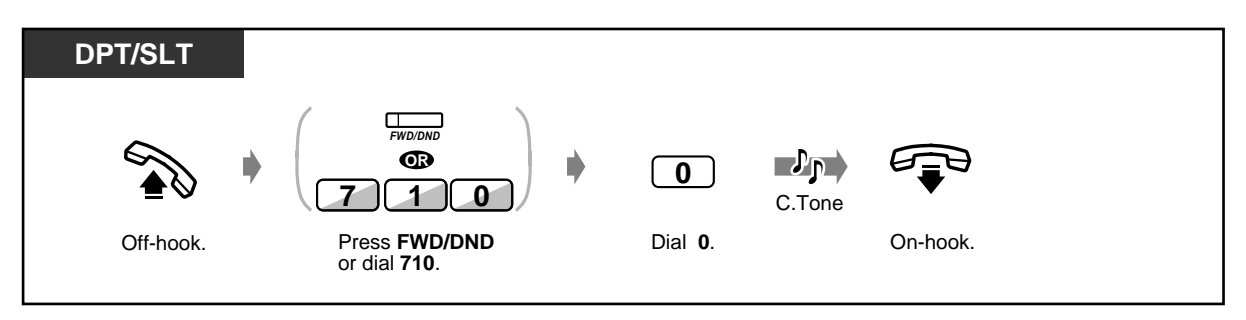

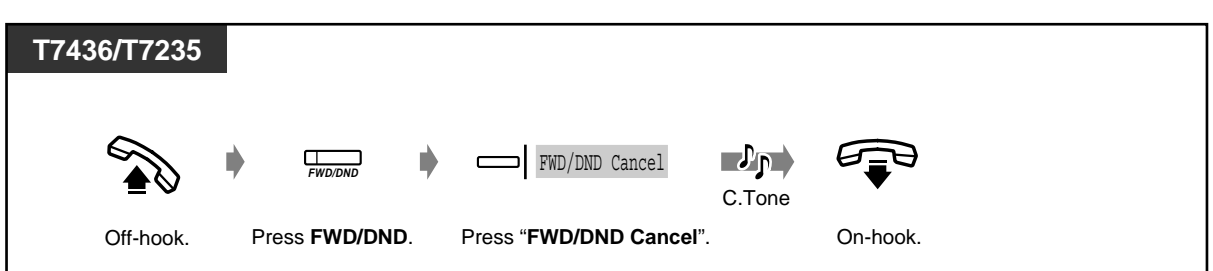

### *Refusing direct outside calls (DND for Intelligent Call Handling 1:1 Call)*

You can set your extension to refuse direct outside calls and have them forwarded to the operator. The operator cannot set this feature.

### *To set/cancel*

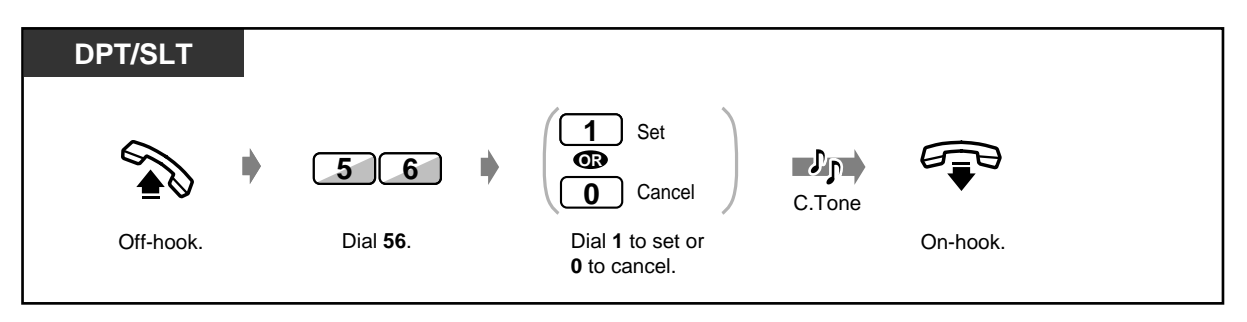

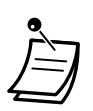

If an incoming call through Direct Inward System Access (DISA) comes in to an extension that has set DND (Outside calls are forwarded to a pre-assigned extension), the call will be directed to the Operator.

- A flashing CO button tells you an outside call is received. You can answer the call by pressing the CO button.
- The following button lights turn red when the DND feature is set. Your FWD/DND button.

The DSS button on other extensions where your extension number has been assigned.

• The following features cannot be set at the same time.

Forwarding your calls (Call Forwarding)

Refusing all calls (Do Not Disturb [DND])

Refusing direct outside calls (DND for Intelligent Call Handling 1:1 Call) The most recent feature set overrides the previous setting.

• You can set or cancel the DND for Intelligent Call Handling 1:1 Call feature by simply pressing the DND for Intelligent Call Handling 1:1 Call button. If set, the button light turns red.

# **Customising Your Phone**

• [4.1.3 Customising the Buttons](#page-199-0) Create or re-arrange a FWD/DND button.

## *2.8.3 Receiving a Call Waiting (Call Waiting/Off-Hook Call Announcement [OHCA]/Whisper OHCA)*

During a conversation, you can be informed a call waiting with a tone or voice announcement through your speaker or handset (default: No tone).

### **Call waiting tone:**

a waiting tone through the handset. You can change the tone (refer to [4.1.2 Initial Settings\)](#page-196-0). **OHCA:**

a voice announcement through the speaker without pre-information (KX-T7436 and KX-T7235 telephone users only).

#### **Whisper OHCA:**

a voice announcement through the handset without pre-information (KX-T7400 series telephone users only).

### ◆ To set/cancel

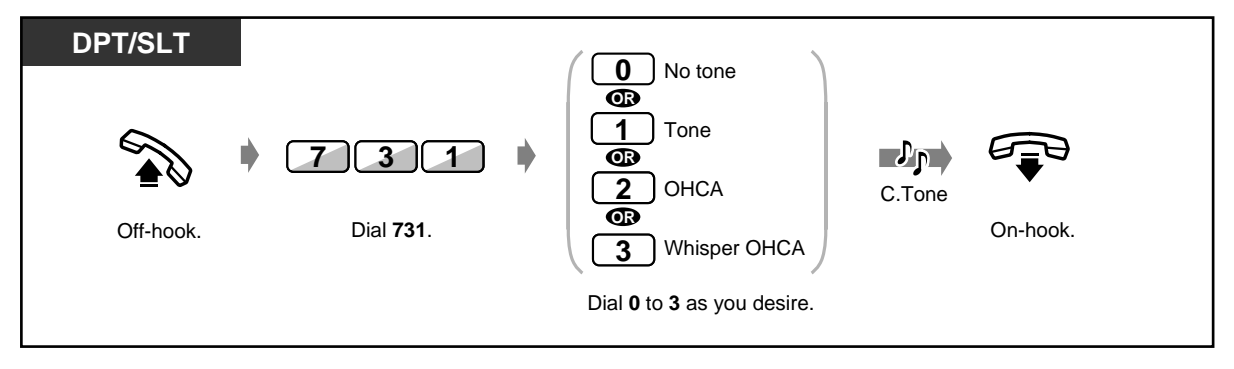

• You can set or cancel the Call Waiting features by simply pressing the Call Waiting button. Pressing this button changes the features as follows:

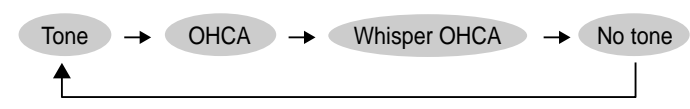

If the Call Waiting tone, OHCA or Whisper OHCA is selected, the button light turns red.

• To answer a Call Wating, refer to [2.4.7 Answering a Call Waiting](#page-82-0).

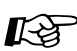

# **Customising Your Phone**

• [4.1.3 Customising the Buttons](#page-199-0) Create or re-arrange a Call Waiting button.

# <span id="page-133-0"></span>*2.8.4 Denying the Paged Announcement (Paging — DENY)*

You can refuse any paged announcement sent through your speaker.

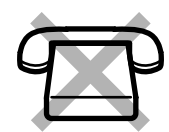

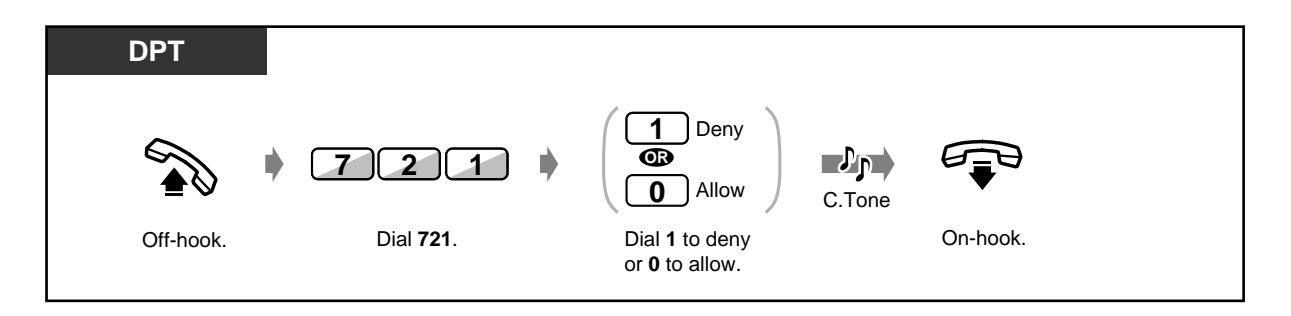

• You can deny or allow this feature by simply pressing the Paging Deny button. If denied, the button light turns red.

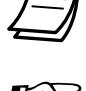

# **Customising Your Phone**

• [4.1.3 Customising the Buttons](#page-199-0) Create or re-arrange a Paging Deny button.

## *2.8.5 Automatic Selection of Calling/Connected Line Identification Presentation (CLIP/COLP)*

— Presenting CLIP/COLP assigned per a group of System Speed Dialling and Intelligent Call Handling number

— Presenting CLIP/COLP assigned per a ISDN (BRI) port

Automatically selects the pre-assigned CLIP/COLP number on the opposite party's display. You can assign 2 CLIP numbers and 2 COLP numbers per a group of CLIP/COLP assignment table, or per an ISDN port. One number is for business and other is for private.

#### **CLIP :**

When making a call, you can let the other party see your pre-assigned identification number. **COLP :**

When receiving a call, you can let the party calling you see your pre-assigned identification number.

The selection of CLIP/COLP per an ISDN port is prior to the selection of CLIP/COLP per a group of System Speed Dialling and Intelligent Call Handling number.

### *Presenting CLIP/COLP assigned per a group of System Speed Dialling and Intelligent Call Handling number*

You can present your CLIP or your COLP for the parties that phone numbers are stored in System Speed Dialling and Intelligent Call Handling (SSD and ICH) table. There are up to 7 CLIP/COLP group numbers (0-6) that are based on 100-segment of SSD and ICH table. For example, when making a call to Ms. A, that phone number is stored at SSD and ICH table 000, you can present one of the CLIP numbers (business or private) assigned in group number 0. When receiving a call with your DDI/MSN number stored at SSD and ICH table 500, one of the COLP numbers assigned in group 5 will be presented.

#### **Directory**

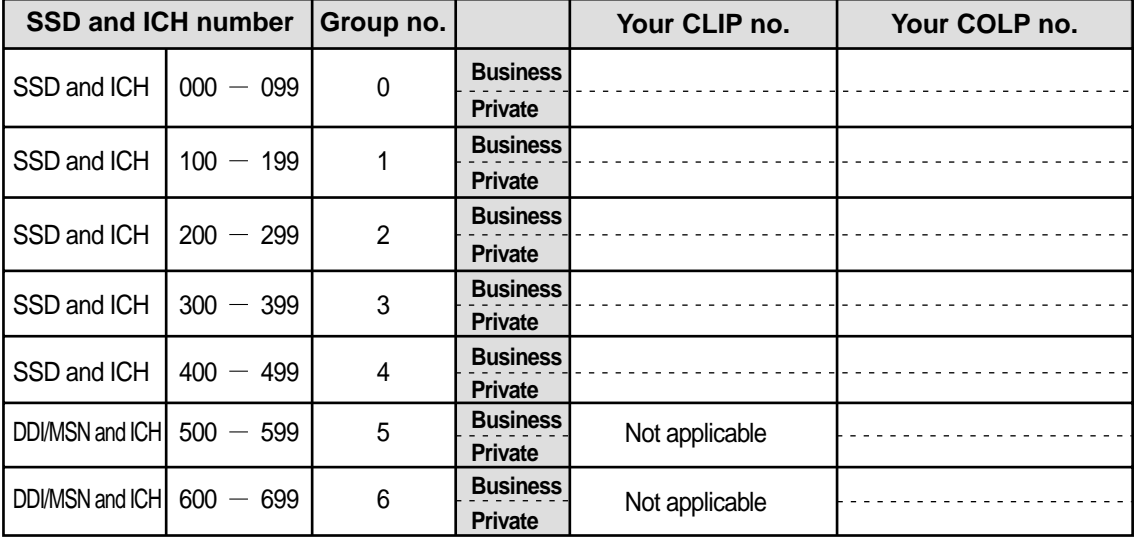

### *To select CLIP/COLP*

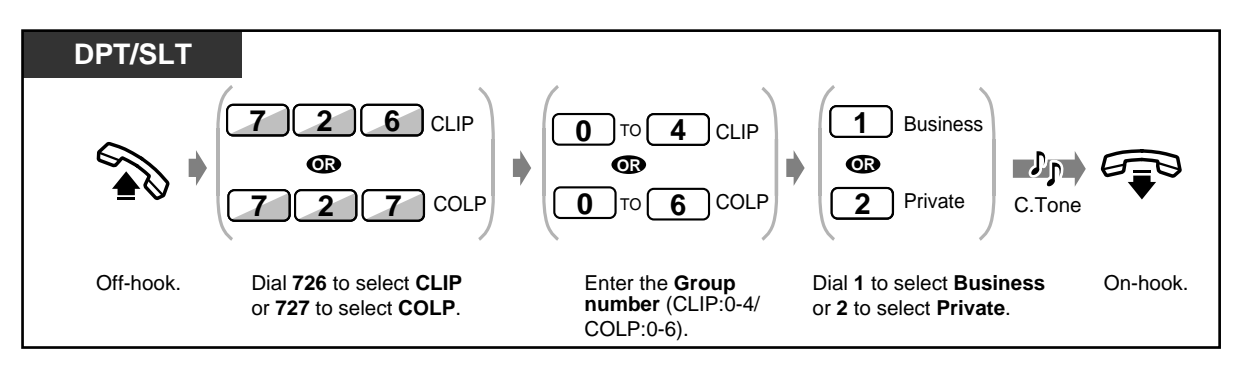

- The number displayed on the opposite party's telephone is assigned by system programming. Please ask your manager about this number.
- If you make an outside call without using SSD feature, the first CLIP assigned at Group 0 will be displayed on the opposite party's telephone.

### *Presenting CLIP/COLP assigned per an ISDN (BRI) port*

You can present your CLIP or your COLP for the parties on a port basis. You can assign 2 CLIP and 2 COLP numbers for each port.

#### **Directory**

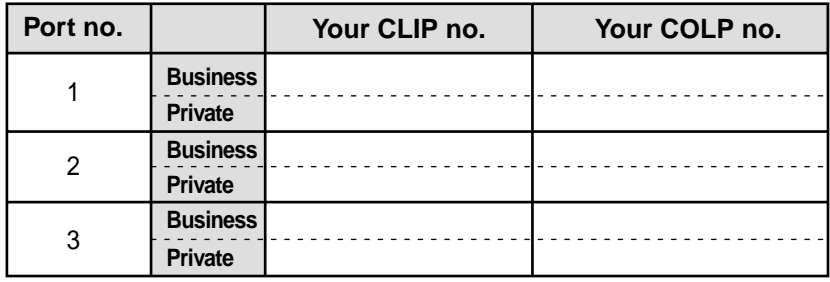

 *To select CLIP/COLP*

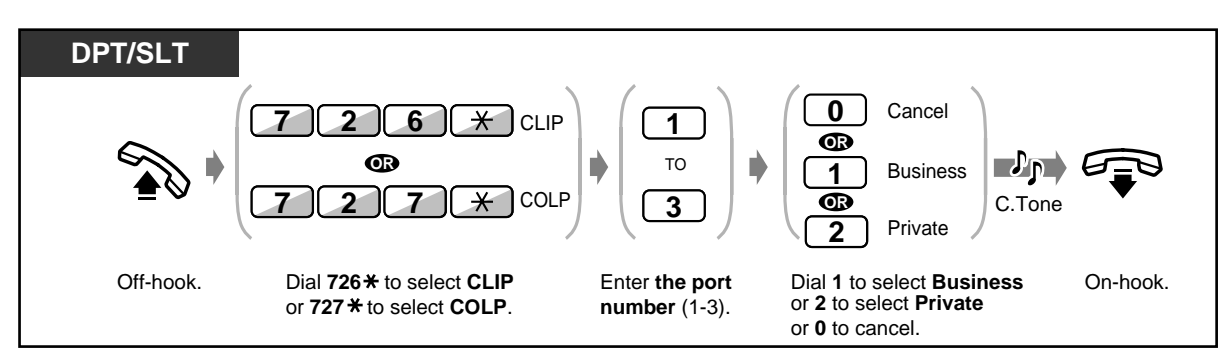

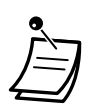

- The number displayed on the opposite party's telephone is assigned by system programming. Please ask your manager about this number.
- If DDI/MSN number not in your contract has been assigned as CLIP/COLP, the number might not be displayed properly.
- Some of the extension may be restricted. Consult your manager.
- CLIP/COLP per an ISDN port is prior to the CLIP/COLP per a group of SSD and ICH number. If CLIP/COLP per an ISDN port is cancelled, the selection of CLIP/COLP per a group of SSD and ICH number is used (default: cancelled).

## *2.8.6 Preventing Your Number Being Displayed on the Called Party's Telephone (Calling Line Identification Restriction [CLIR])*

When making an outside call, you can prevent the other party from seeing your identification number. You can change the setting at any time for a particular call. Availability of this feature depends on the ISDN service of your telephone company.

### ◆ To set/cancel

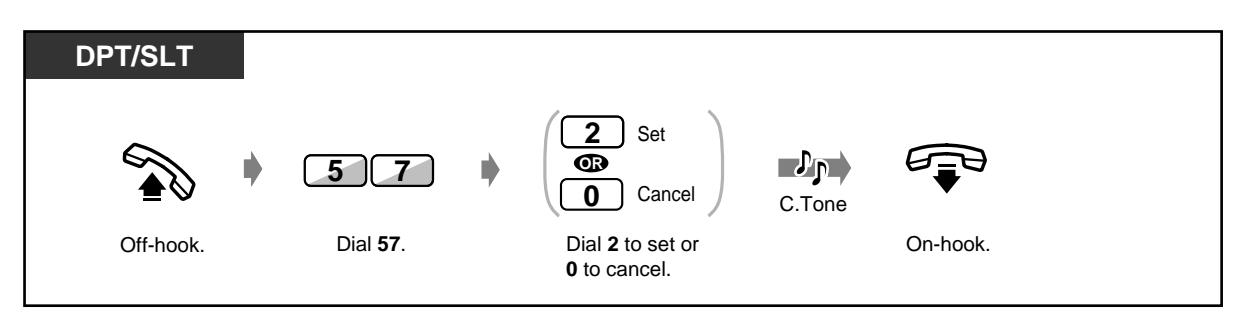

 *To change the setting at any time for a particular call*

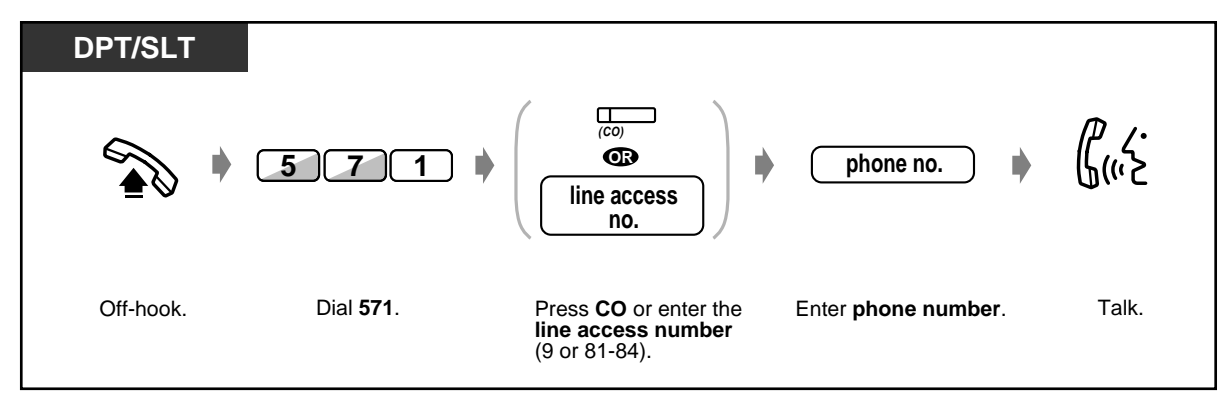

• You can set or cancel this feature by simply pressing the CLIR button. If set, the button light turns red.

### **Customising Your Phone**

[4.1.3 Customising the Buttons](#page-199-0) Create or rearrange a Calling Line Identification Restriction (CLIR) button.

## *2.8.7 Preventing Your Number Being Displayed on the Calling Party's Telephone (Connected Line Identification Restriction [COLR])*

When receiving an outside call, you can prevent the party calling you from seeing your identification number. Availability of this feature depends on the ISDN service of your telephone company.

### *To set/cancel*

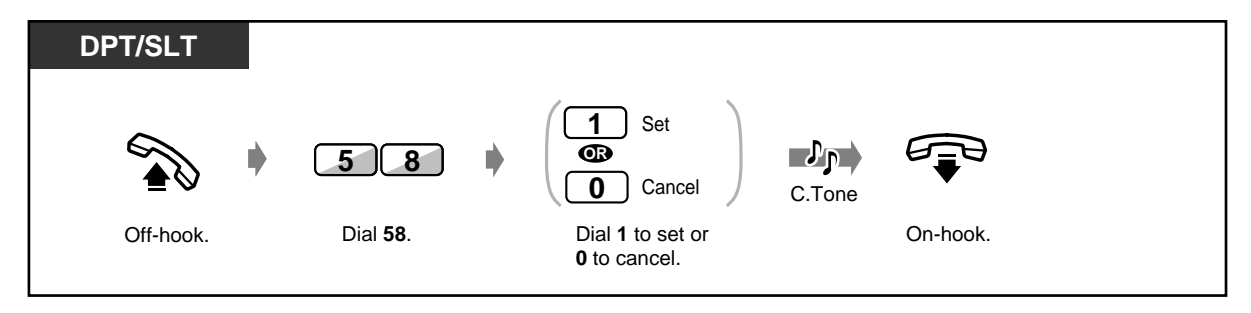

• You can set or cancel this feature by simply pressing the COLR button. If set, the button light turns red.

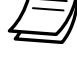

### **Customising Your Phone**

• [4.1.3 Customising the Buttons](#page-199-0) Create or re-arrange a Connected Line Identification Restriction (COLR) button.

## *2.8.8 Denying Other People the Possibility of Picking up Your Calls (Call Pickup Deny)*

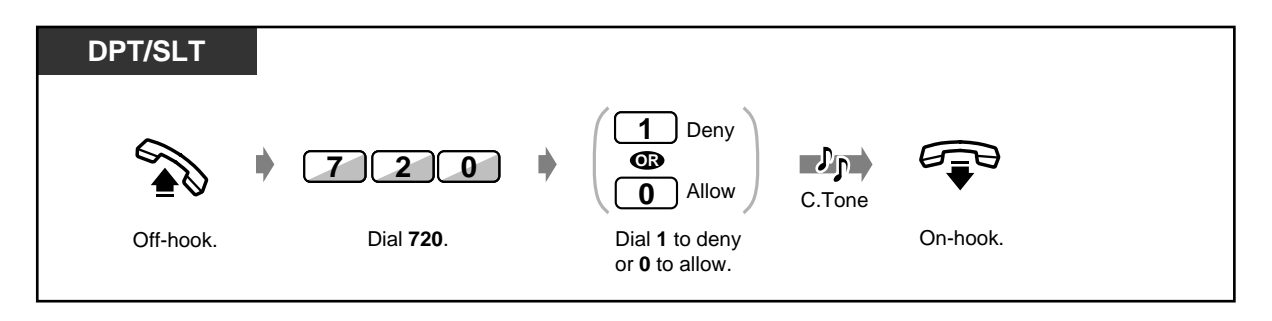

• You can deny or allow this feature by simply pressing the Call Pickup Deny button. If it is denied, the button light turns red.

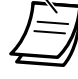

# **Customising Your Phone**

• [4.1.3 Customising the Buttons](#page-199-0) Create or re-arrange a Call Pickup Deny button.

## *2.8.9 Denying Other People the Possibility of Joining Your Conversation (Executive Busy Override Deny)*

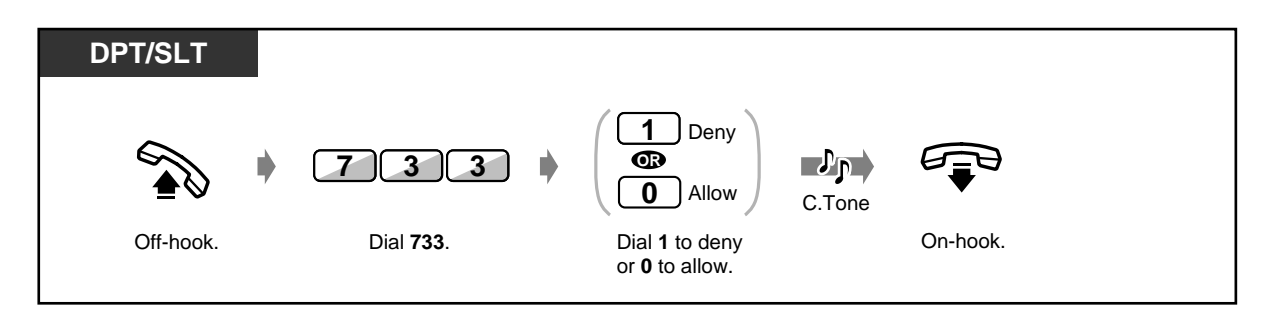

• You can deny or allow this feature by simply pressing the Executive Busy Override Deny button. If denied, the button light turns red.

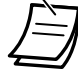

# **Customising Your Phone**

• [4.1.3 Customising the Buttons](#page-199-0) Create or re-arrange a Executive Busy Override Deny button.

## *2.8.10 Turning on the Background Music*

You can listen to background music through your telephone speaker while onhook. An external music source, such as a radio, must be connected.

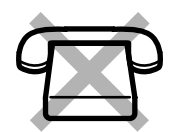

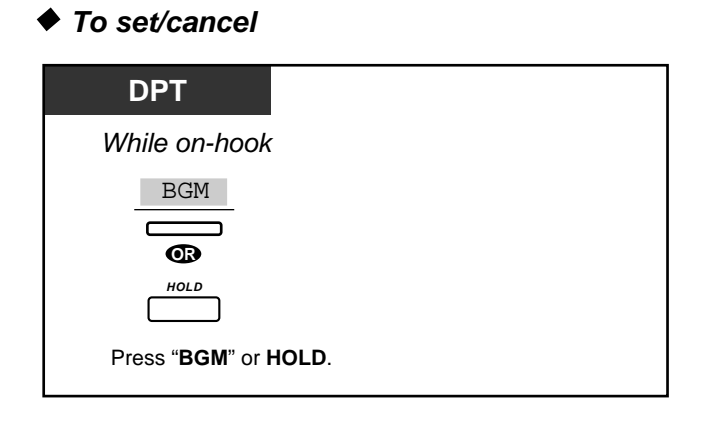

## *2.8.11 Day/Night Service*

### **Automatic Night Service:**

Your system will change the Day/Night mode at the pre-programmed time each day.

## **Manual Night Service:**

You can change the Day/Night mode at any time.

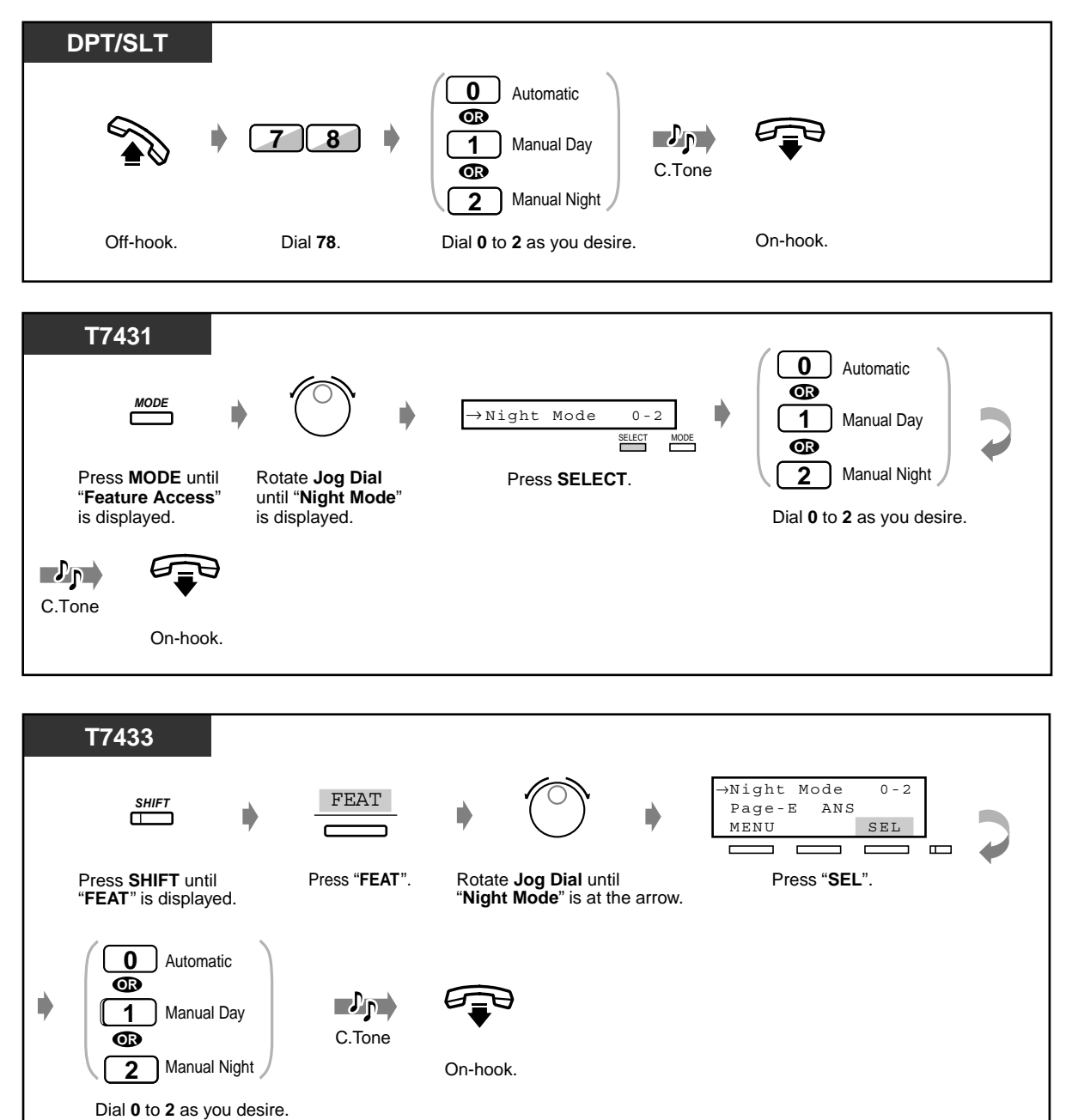

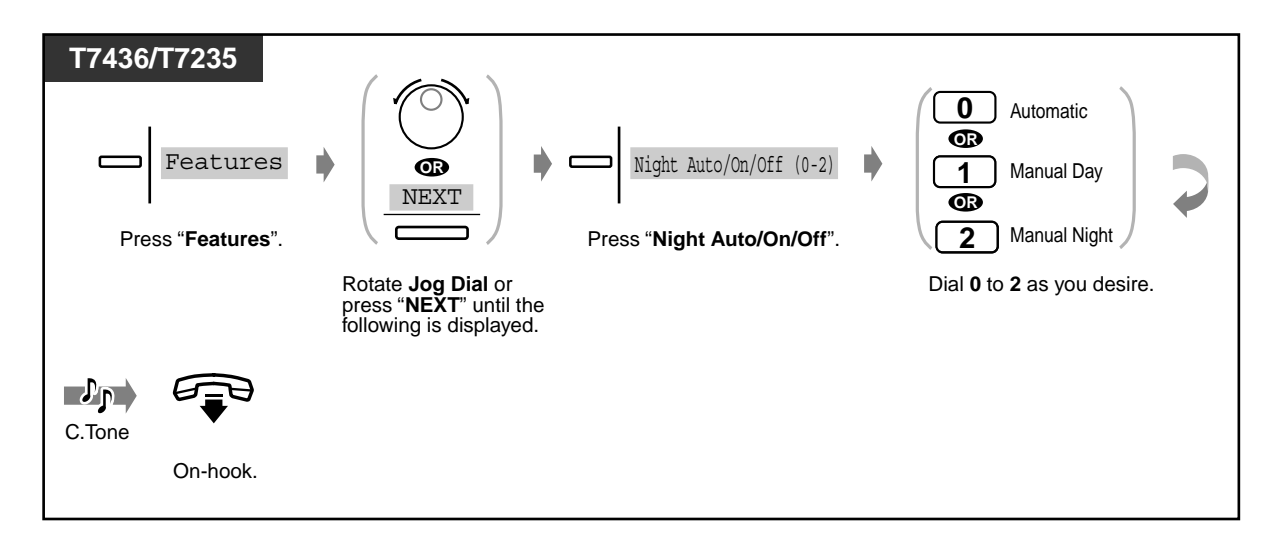

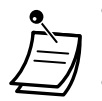

- The Night button alternates the setting between Day and Night modes. If pressed, it also changes automatic mode to manual mode, but not vice versa.
- **To confirm the current mode,** press the **#** key while on-hook.
- The Night button light shows the current status as follows: **Off:** Day mode

**Red:** Night mode

- Pre-assigned extension user can also change the mode.
- This feature can be disabled by Class of Service programming. (However, the feature cannot be disabled for the operator.)

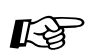

# **Customising Your Phone**

• [4.1.3 Customising the Buttons](#page-199-0) Create or re-arrange a Night button.
# *2.8.12 Checking the Day/Night Service Status*

You can see if the system is in the Day Mode (business hours) or the Night Mode (after business hours).

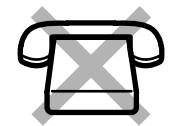

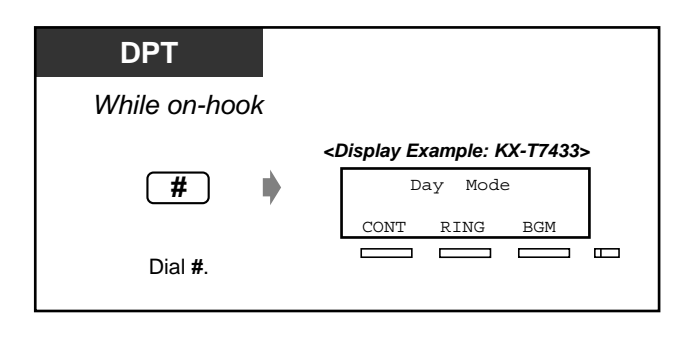

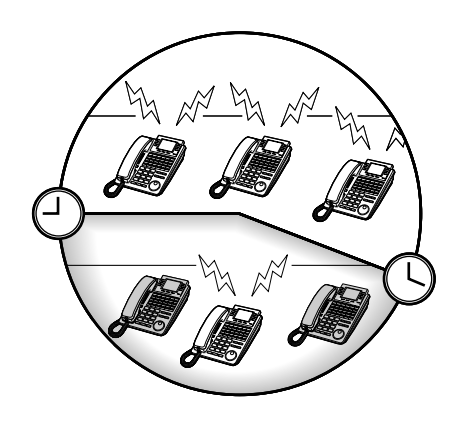

- Any extension user can check the status.
- The Night button light shows the current status as follows: **Off:** Day mode **Red:** Night mode

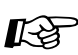

# **Customising Your Phone**

[4.1.3 Customising the Buttons](#page-199-0) Create or re-arrange a Night button.

# *2.8.13 Setting the Parallel Connected Telephone Ringer (Parallelled Telephone)*

A digital proprietary telephone user can choose whether the single line telephone connected in parallel will ring or not, when an incoming call is received. (Default: No ring)

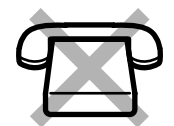

**DPT 1** Ring **OR 6 9**  $\mathcal{P}_{\mathbf{P}}$ No ring **0** C.Tone Off-hook. Dial **69**. On-hook. Dial **1** to ring or **0** to no ring. **T7431 1** Ring  $\overline{\phantom{a}}$  **MODE**  $\overline{\phantom{a}}$   $\overline{\phantom{a}}$ **OR** n No ring **0** SELECT MODE Press **MODE** until Press **SELECT**. Dial **1** to ring Rotate **Jog Dial**  "**Feature Access**" or **0** to no ring. until "**Parallel**" is displayed. is displayed.  $\mathcal{P}_{\mathbf{P}}$ E C.Tone On-hook. **T7433** → FEAT Parallel 1/0<br>ABST MSG Off ABST MSG Off *SHIFT* MENU SEL  $\overline{\phantom{0}}$  $\Box$  $\Box$  $\equiv$  $\blacksquare$ Press "**FEAT**". Rotate **Jog Dial** until Press "**SEL**". Press **SHIFT** until "**FEAT**" is displayed. "**Parallel**" is at the arrow. **1**Ring **OR**  $\mathbf{L}_{\mathbf{P}}$ Ď No ring **0** C.Tone Dial 1 to ring **Dial 1** to ring or **0** to no ring.

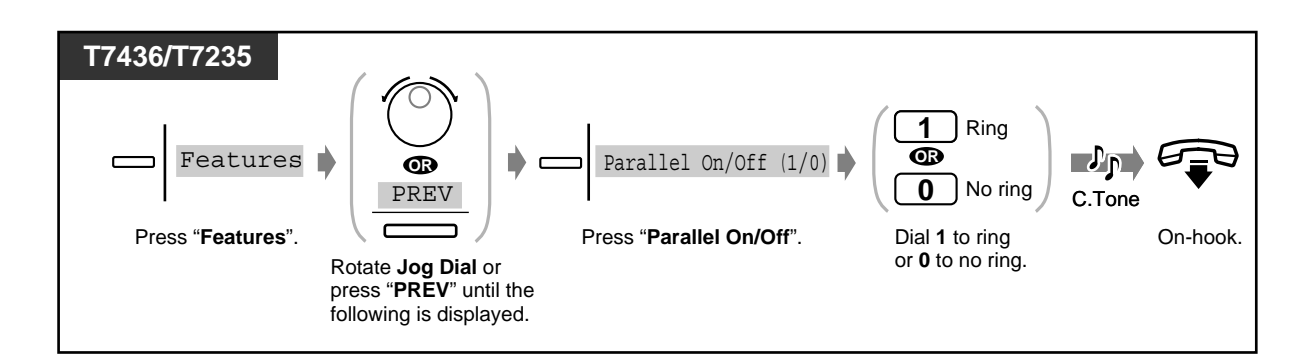

- You can select "Ring" or "No ring" by simply pressing the Parallelled Telephone Connection button. If "Ring" is selected, the button light turns red.
	- **Even if "No ring" is selected,** the call can be answered with the single line telephone by lifting the handset.
	- If you go off-hook while your parallelled telephone is in use, the call will switch over to your telephone, and vice versa.
	- If "Ring" is set, the single line telephone will ring when the Timed Reminder reaches the set time.

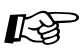

# **Customising Your Phone**

• [4.1.3 Customising the Buttons](#page-199-0) Create or re-arrange a Parallelled Telephone Connection button.

# *2.8.14 Clearing the Feature Settings at Your Extension (Station Programme Clear)*

You can clear the following features which have been set on your phone. If you change desks, and notice settings which a previous owner left on the line, you can clear these features.

- Calling to a Pre-set Party by Going Off-Hook (Pickup Dialling): The stored number will be cleared.
- Reserving a Busy Line (Automatic Callback Busy)
- Leaving a Message Waiting Indication (Message Waiting): All messages will be removed.
- Forwarding Your Calls (Call Forwarding)
- Showing an Absent Message on the Caller's Telephone Display (Absent Message Capability)
- Leaving a Hunting Group (Log-In/Log-out)
- Calling Using the Call Log (Incoming Call Log)
- Setting the Alarm (Timed Reminder)
- Refusing Incoming Calls (Do Not Disturb [DND])
- Receiving a Call Waiting (Call Waiting/Off-Hook Call Announcement [OHCA]/Whisper OHCA)
- Denying the Paged Announcement (Paging Deny)
- Denying Other People the Possibility of Picking up Your Calls (Call Pickup Deny)
- Denying Other People the Possibility of Joining Your Conversation (Executive Busy Override Deny)
- Turning on the Background Music
- Setting the Parallel Connected Telephone Ringer (Parallelled Telephone): The single line telephone will not ring.
- If a Second Ringer is set to Ring: The setting will be cancelled.
- Preventing Your Number Being Displayed on the Called Party's Telephone (CLIR)
- Preventing Your Number Being Displayed on the Calling Party's Telephone (COLR)

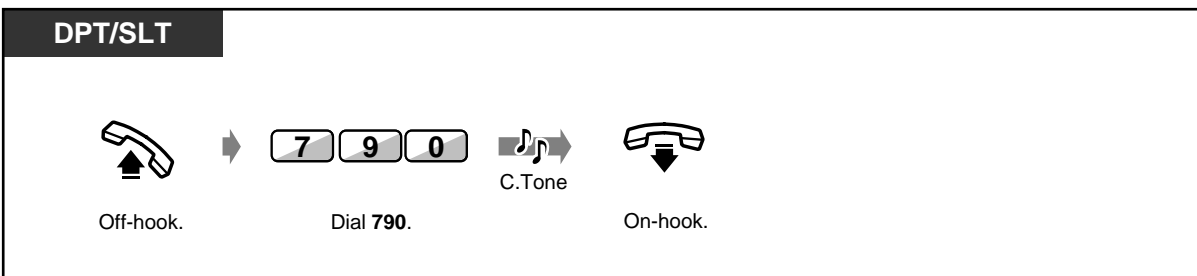

# *2.8.15 Identifying Malicious Callers (Malicious Call Identification [MCID])*

You can ask your telephone company to trace a malicious caller during a conversation or after the opposite party hangs up.

You will receive information on the malicious call later on.

## *To request MCID*

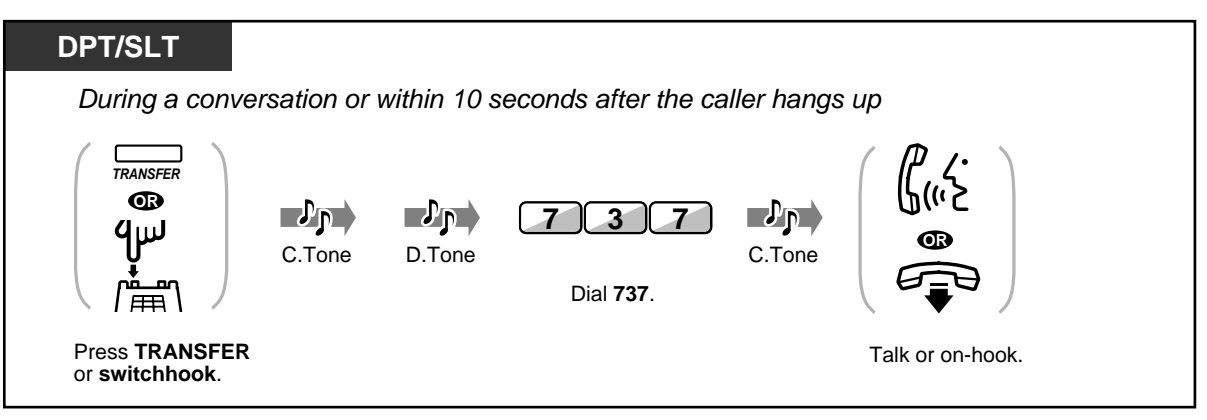

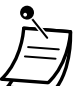

• A special arrangement with the ISDN carrier is required to utilise the MCID service. Consult your dealer for further information.

• The system is designed and manufactured in accordance with the following ETS (European Telecommunication Standard) specifications: **ETS 300 130 Malicious Call Identification (MCID) supplementary service**

- The MCID service is only available for calls using an ISDN line. Not available during a threeparty conference call.
- After dialling 737, if you hear a reorder tone or do not hear any tone, your request is not accepted. **To request MCID again**, press the TRANSFER button (DPT) ; or press the switchhook lightly (SLT) and then dial 737 again. If the caller hangs up, you must try again within 10 seconds.
- This service is also available for the ISDN extension users. Please refer to the instruction manual of your ISDN extension for further information about operation.

# *2.8.16 Setting the Maximum Number of Busy Extension for a Hunting Group (Busy on Busy)*

If the number of busy extension in a hunting group is equal to or greater than the assigned number, it is possible to send the busy tone to a new caller. This is effective to prevent the caller from thinking that there is no one in your office or your office is closed.

#### **Hunting Group**

 A hunting group is a group of extensions organised in such a way that if the first destination is busy, the next destination is hunted until an idle destination is found. The order (hunting type) is assigned in a system programming. Consult your manager.

<Example>

When the maximum number of busy extension is set to 1.

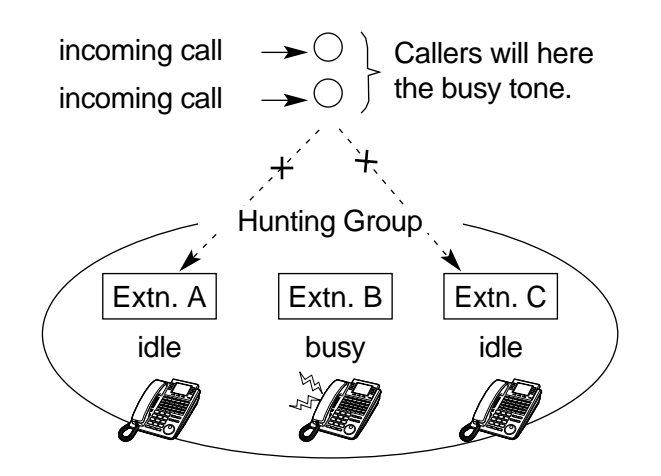

 *To set busy on busy*

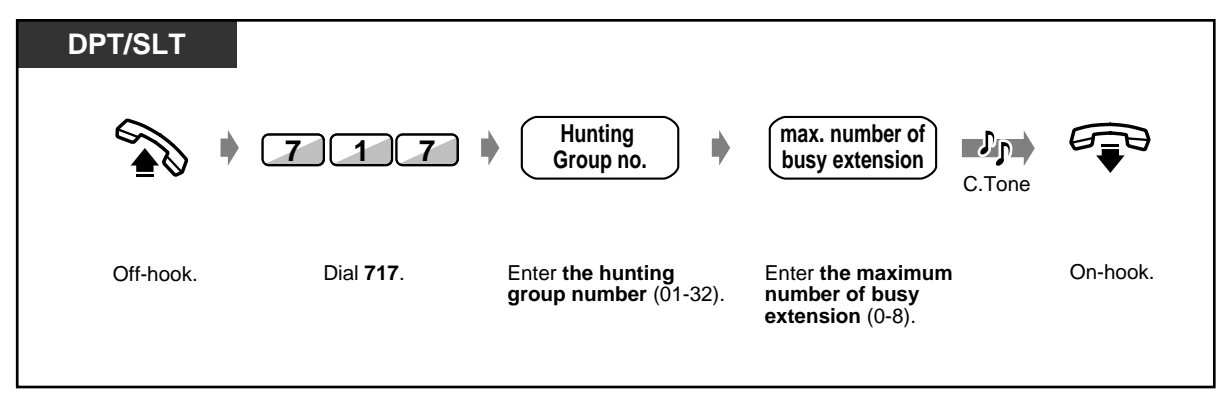

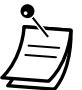

- If you set **0** as the maximum number of busy extension, this function will be disabled. The calls will reach to an idle extension in the hunting group.
- This operation is only available for the extension which belongs to the corresponding hunting group.
- If the queue length is set to more than 0, the call will be put in a waiting queue, unless the number of calls in a queue exceeds the assigned limit.

# *2.9 Using User-supplied Equipment*

# *2.9.1 If a Doorphone/Door Opener is Connected*

— Doorphone call — Opening the door

— Forwarding doorphone calls to outside parties

# *Doorphone call*

## ◆ To call from the doorphone

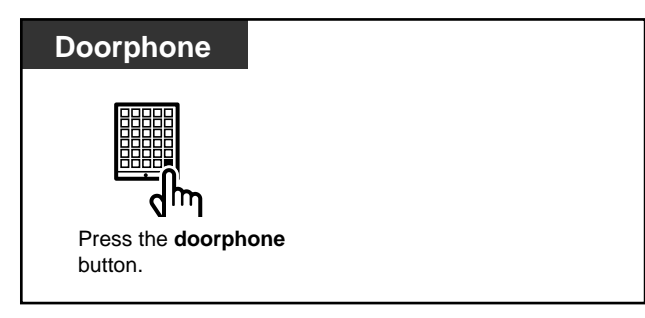

## ◆ To call the doorphone

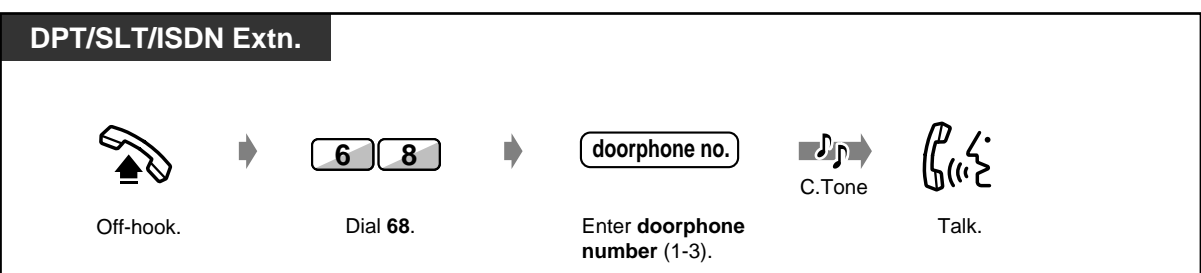

## *Forwarding Doorphone Calls to Outside Parties (Doorphone Call Forwarding to Outside Line)*

You can have incoming doorphone calls forwarded to outside parties using ISDN lines. You can choose a different destination for Day mode and Night mode. Some extensions may be restricted.

 *To set/cancel (at the extension receiving doorphone calls)*

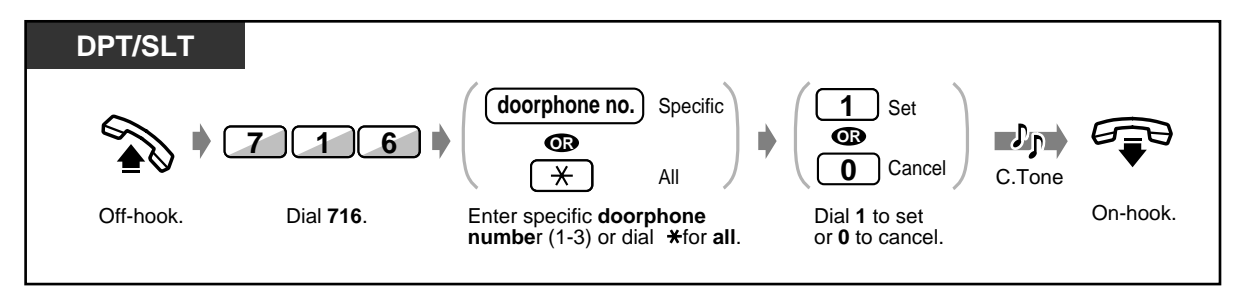

### ◆ To store a phone number

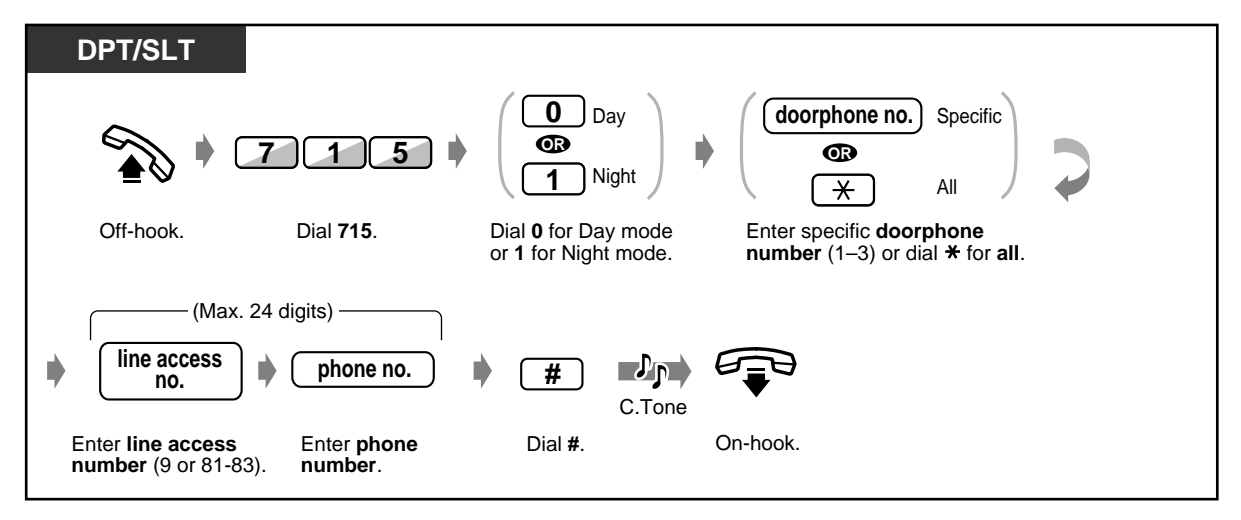

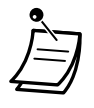

• If calling a stored outside party's number uses an analogue CO line, doorphone calls cannot be forwarded.

### ◆ To clear the phone number

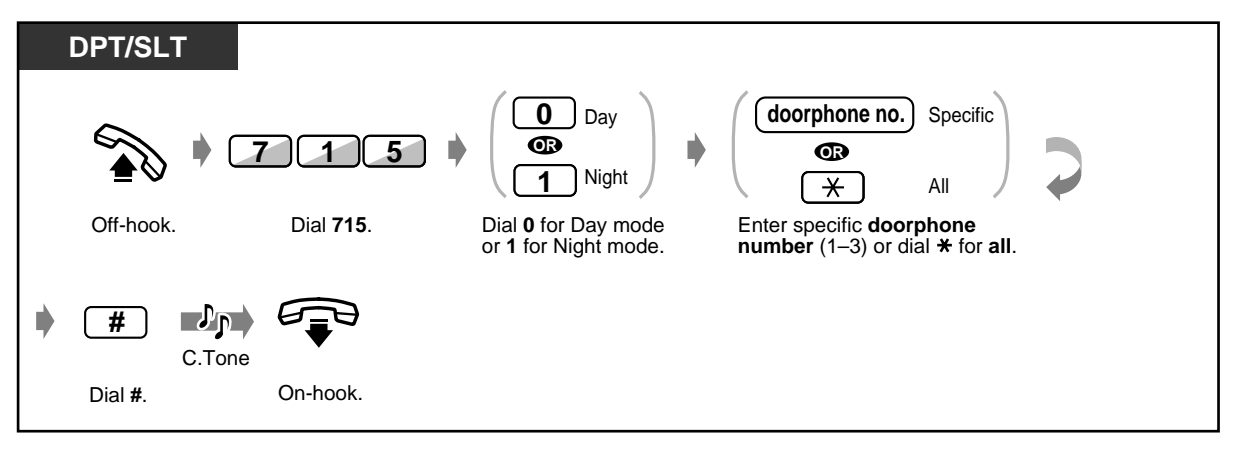

• You can set or cancel this feature by simply pressing the Doorphone Call Forwarding to Outside Line button.

If set, the button light turns red.

#### • **Time limit**

A call between a party at a doorphone and an outside party is restricted by the system timer (Default: 0 s [no limit] ).

The call is disconnected when the time runs out.

If at least 1 feature has been changed from the default setting, you normally hear dial tone 2 when going off-hook. However even if you set this feature, dial tone 2 will not be heard. (Refer to [5.4.1 What is This Tone?](#page-236-0) — when going off-hook.)

The Doorphone Call Forwarding to Outside Line button light shows the current status as follows:

**Off:** This feature has not been set. **Red on:** This feature has been set.

# **Customising Your Phone**

[4.1.3 Customising the Buttons](#page-199-0) Create or rearrange a Doorphone Call Forwarding to Outside Line button.

## *Opening the door*

Some extensions may be restricted from performing this function.

#### ◆ From a specified extension

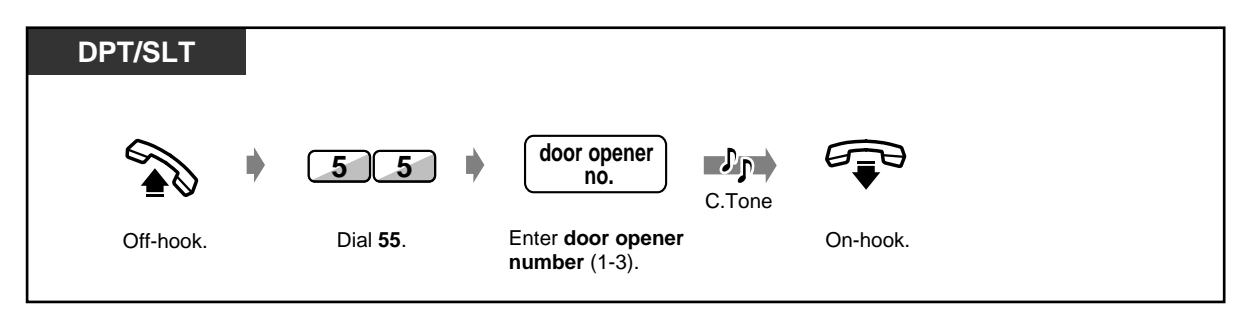

#### *From any extension while talking to the doorphone*

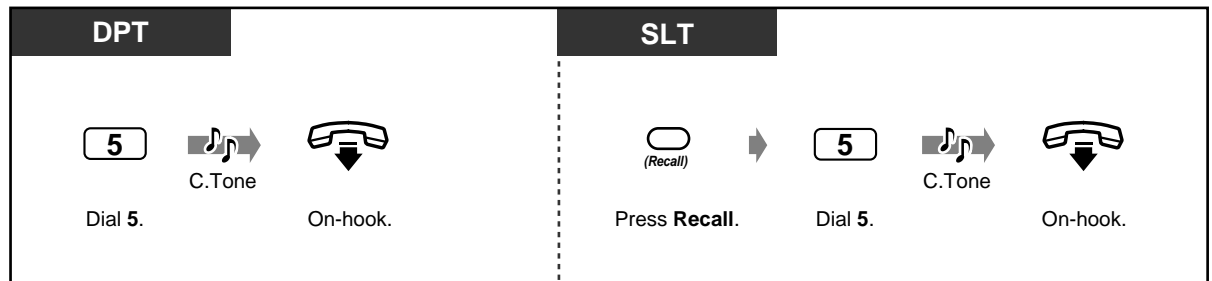

- The door opening duration can be determined by System Programming. Consult your dealer.
- **To keep the door open for another pre-assigned period of time while talking to the doorphone,** dial 5 again using a Panasonic digital proprietary telephone.
- **If no one answers the doorphone call within 30 seconds,** the call is cancelled.

# *2.9.2 If a Host PBX is Connected*

# *Accessing external services (External Feature Access)*

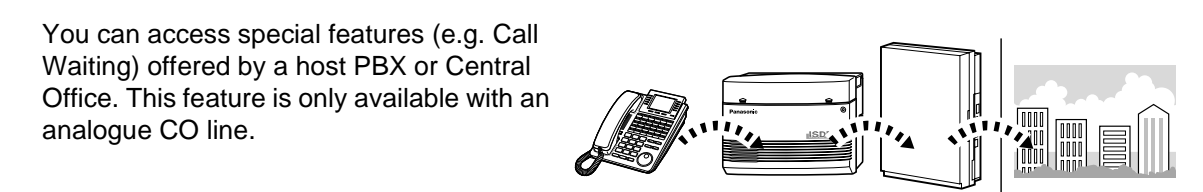

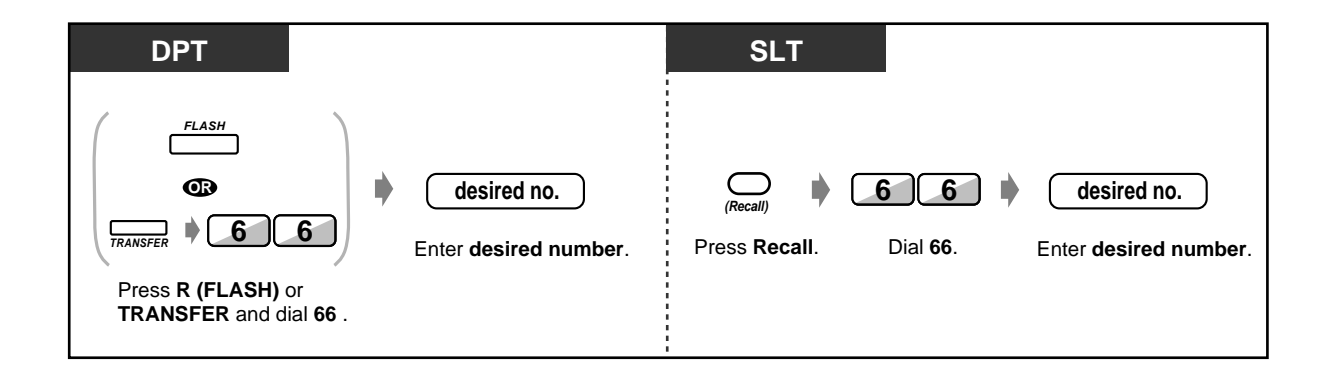

# *2.9.3 If a Voice Processing System is Connected*

— Voice mail integration for digital proprietary telephone (DPT Integration)

If your system is connected to a Panasonic Voice Processing System which can be used with a digital proprietary telephone, the following functions are available:

— Screening calls — Recording a conversation

#### **Note**

If you set the Voice Mail feature, the functions of the Built-in Voice Message (BV) will be disabled except for the following.

**(1) Company Greeting OGM for DISA feature**

#### **(2) Recording, replaying, or deleting Company Greeting OGM**

### *DPT Integration*

If you cannot answer calls, you can forward them to your mailbox. If your telephone has a MESSAGE button, the button light turns on and lets you know you have messages. Even if a MESSAGE button is not provided, you will hear an indication tone\* when going off-hook.

You can also transfer received outside calls to a certain mailbox so that callers can leave messages. If you create a Voice Mail Transfer button on your phone, the transfer is done easily without confirming the voice mail extension number (Voice Mail Transfer).

#### *To forward your calls to your mailbox*

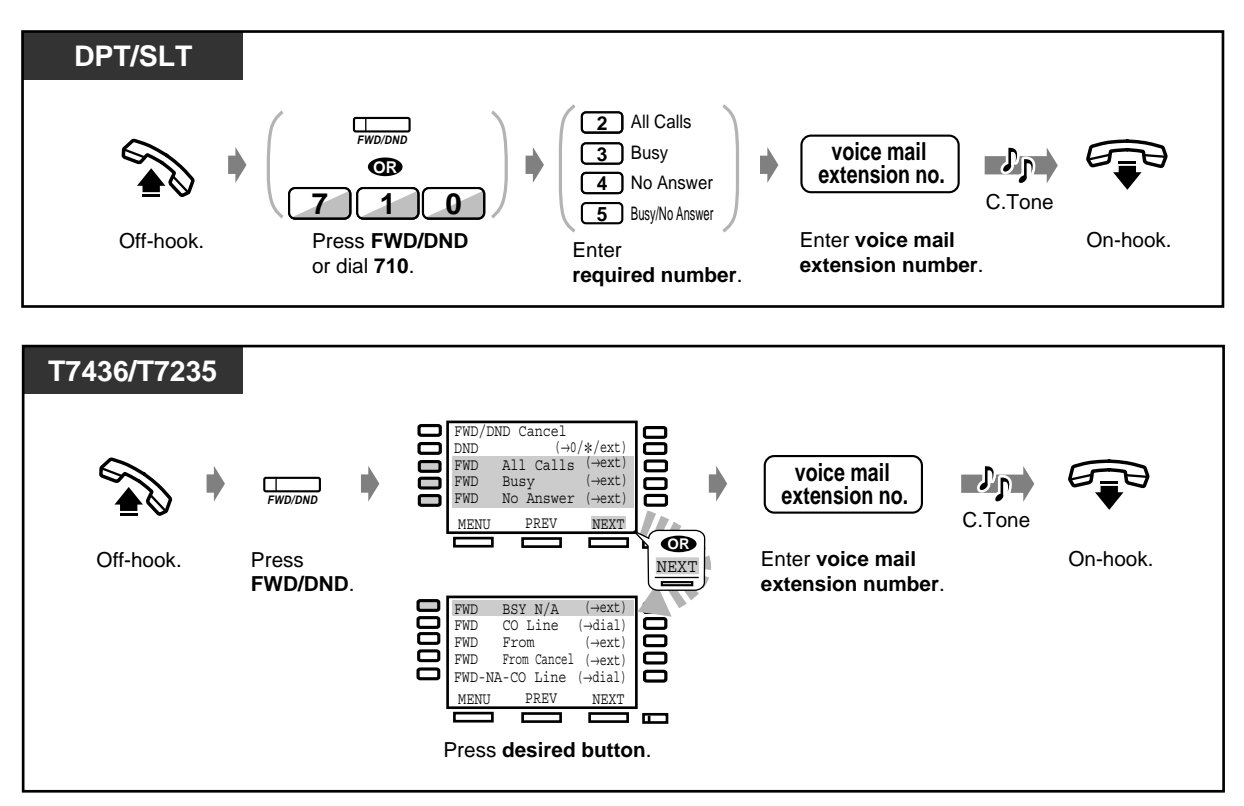

## *Transferring calls*

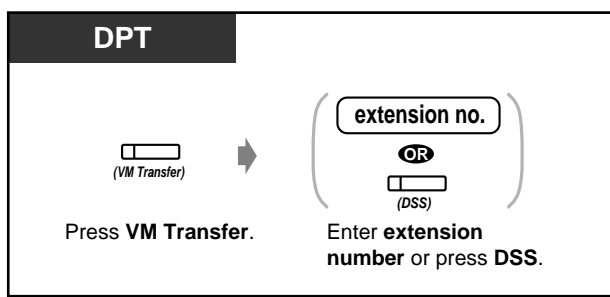

### *To check and select the message*

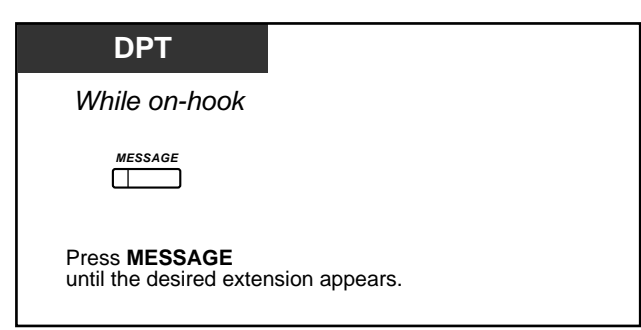

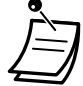

You can also select the party who left the message waiting indication. Refer to [2.2.4 When](#page-38-0)  [the Dialled Line is Busy or There is No Answer](#page-38-0) — Leaving a Message waiting indication (Message Waiting)

## *To listen to a stored message*

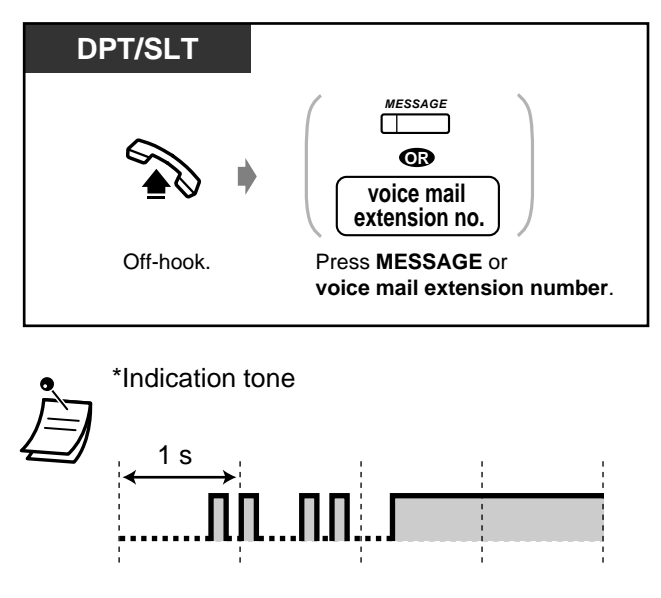

#### **Customising Your Phone** 哈

• [4.1.3 Customising the Buttons](#page-199-0) Create or re-arrange a MESSAGE button and Voice Mail (VM) Transfer button.

# *Screening calls (Live Call Screening [LCS])*

While a caller is leaving a message in your mailbox, you can monitor the call. If desired, you can answer the call while monitoring. There are 2 methods available (Default: Hands-free mode). In both modes, if you are currently having a conversation, you will hear a call waiting tone.

#### **Hands-free mode:**

You can monitor the message automatically through the telephone speaker at the same time.

#### **Private mode:**

You will hear an alert tone while the caller is leaving a message.

#### *Before operating*

- Create a Live Call Screening (LCS) button (Station Programming).
- Select the mode, either Hands-free or Private (Station Programming).
- Set the Password.
- Set the Live Call Screening feature.

#### ◆ To set/cancel the password

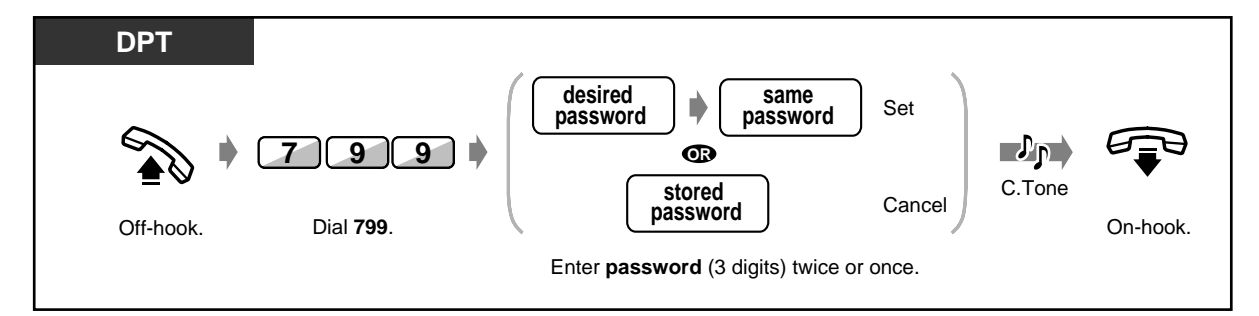

◆ To set Live Call Screening

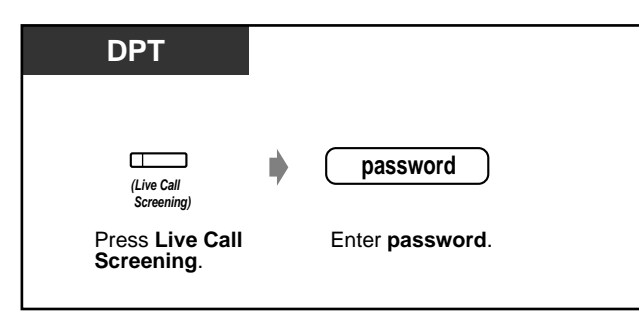

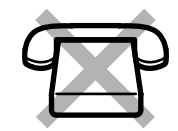

◆ To cancel Live Call Screening

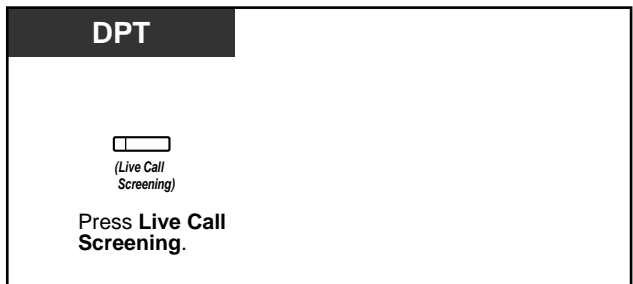

## *Operation Flowchart*

The operations in the shaded areas can be hands-free operations.

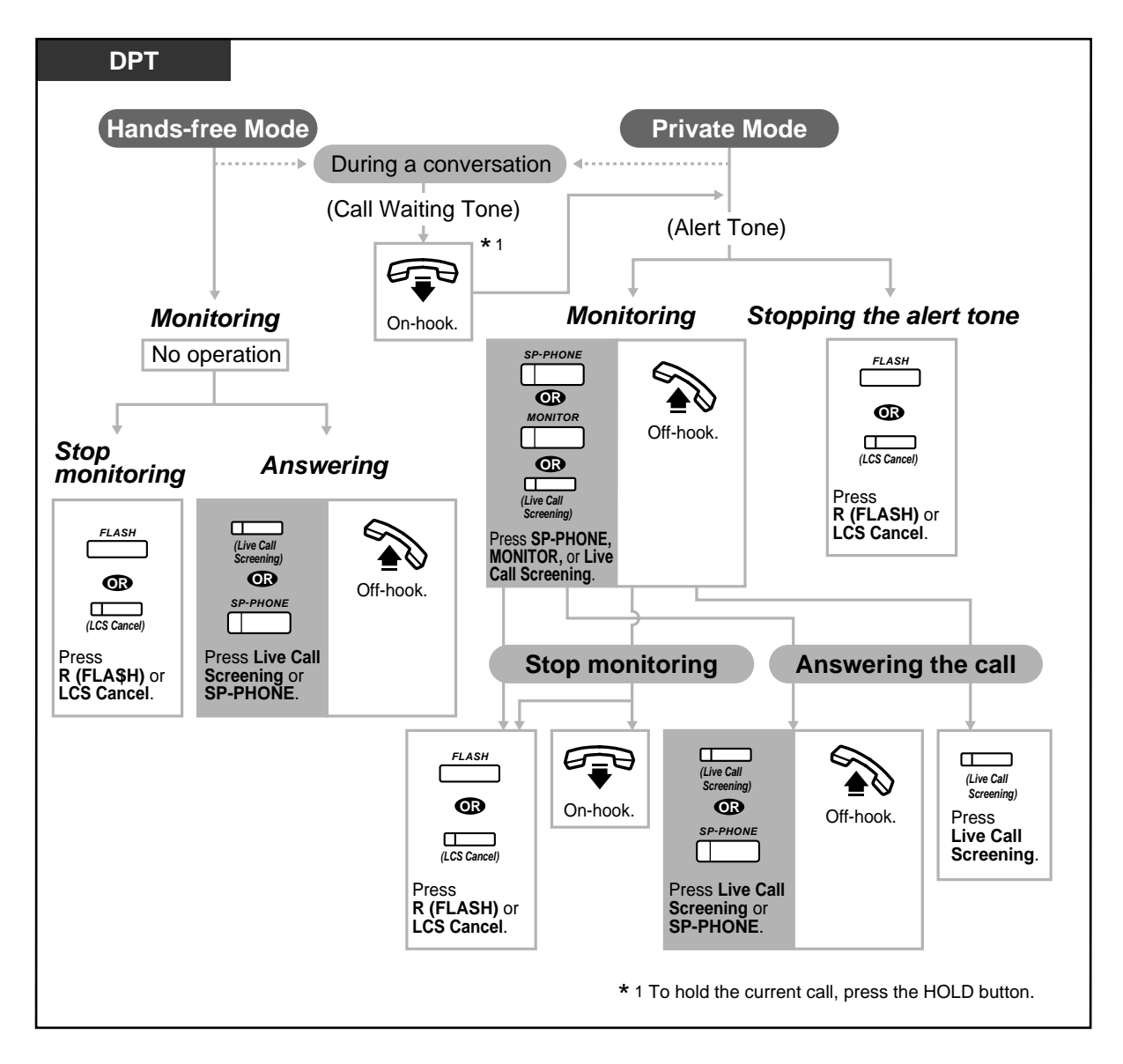

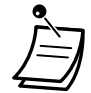

The Live Call Screening (LCS) button light shows the feature status as follows:

**Red on:** LCS is on. **Off:** LCS is off. **Flashing green rapidly:** Alert ringing in the Private mode.\* **Flashing green slowly:** Live Call Screening is in use.\* \* The DSS button light is red while Live Call Screening is in use.

• The operator can clear the password at any extension.

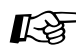

# **Customising Your Phone**

- [4.1.2 Initial Settings](#page-196-0) **Live Call Screening Mode Set** Select the mode, either monitoring the message automatically or receiving alert ringing, when the caller leaves a message.
- [4.1.3 Customising the Buttons](#page-199-0) Create or re-arrange a Live Call Screening button and Live Call Screening Cancel button.

## *Recording a conversation (Two-Way Recording)*

You can record a conversation into a mailbox while talking on the phone.

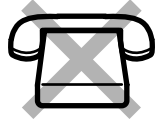

## *To record into your mailbox*

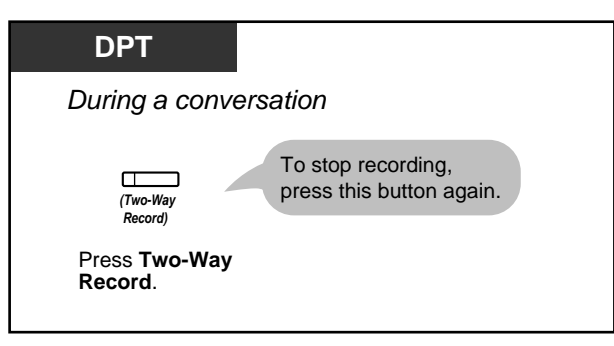

 *To record into another mailbox*

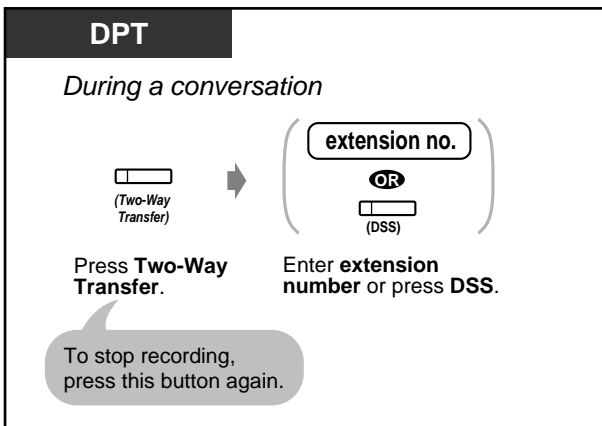

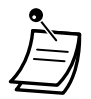

• The Two-Way Record button light shows the current status as follows:

**On:** Recording the conversation. **Off:** Not recording.

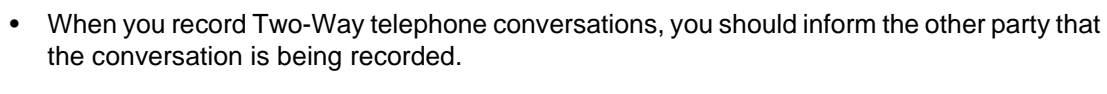

# **Customising Your Phone**

• [4.1.3 Customising the Buttons](#page-199-0) Create or re-arrange a Two-Way Record button and Two-Way Transfer button.

#### **Note**

Below are additional DPT Integration features which may be of interest to you if you have the Panasonic TVP50 Voice Processing System. For additional information, please see the documentation of the TVP50 or ask your dealer.

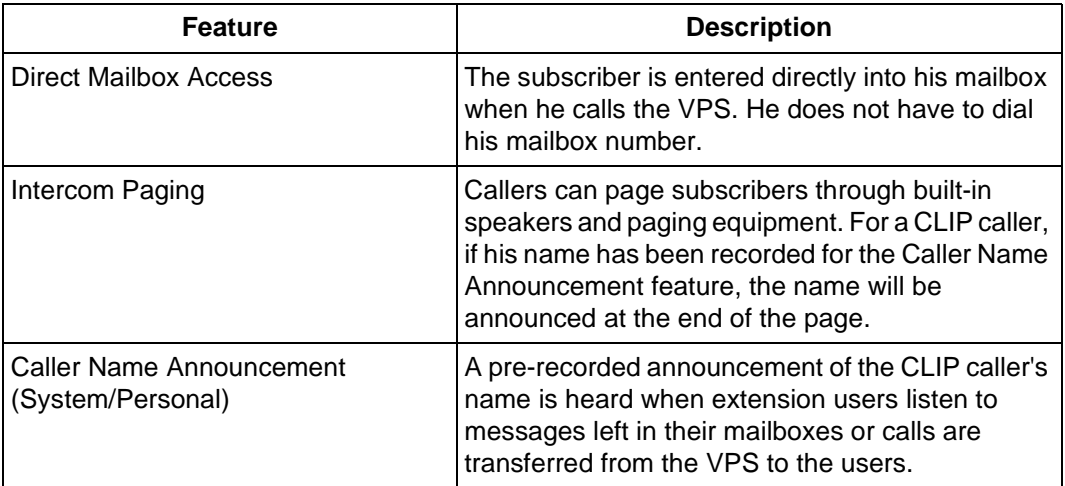

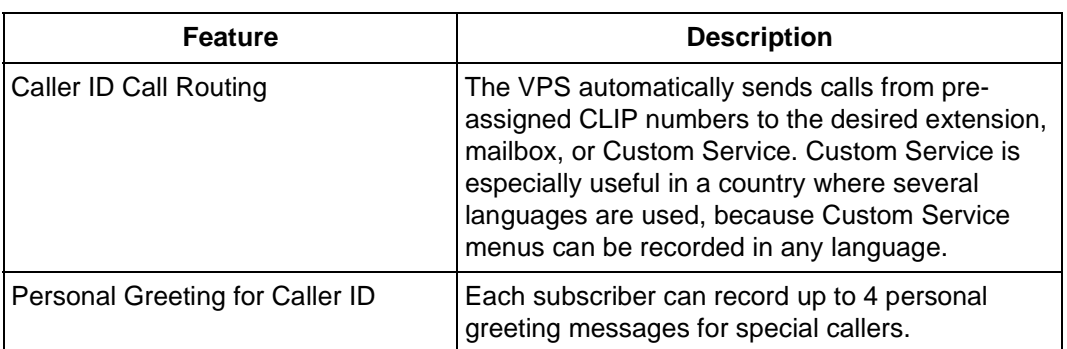

# *2.9.4 If CTI Service is Used*

## **Note**

This explanation is only for users who will be using CTI applications that support the "CTI Code Entry" feature. For detailed information, please contact your dealer or software vendor.

# *Using a CTI code (CTI Code Entry)*

A CTI Code (max. 16 digits) can be sent from the PBX to the CTI application. The code is interpreted by the application for suitable action. The feature number of CTI Code Entry is blank by default; you must specify it by System Programming (Flexible Numbering). If you have difficulty, delete a feature number that you do not need.

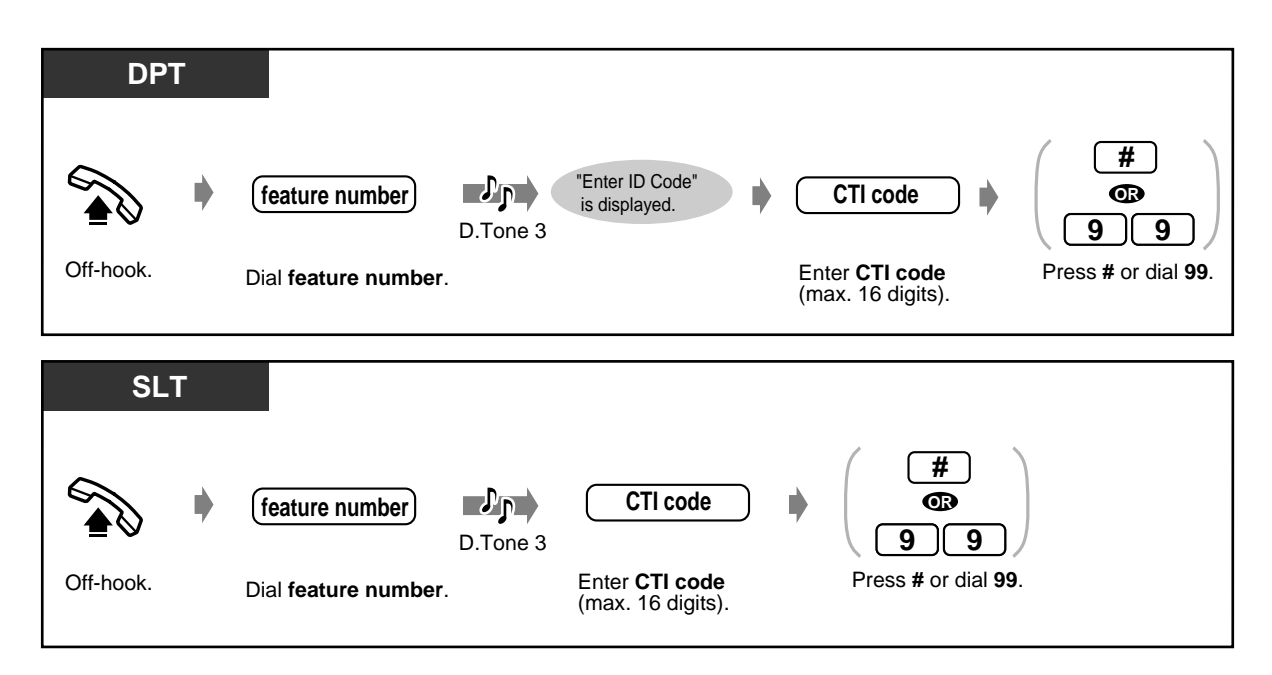

The delimiter "99" is available for rotary type SLTs only.

# *2.9.5 If an External Relay is Connected*

Pre-assigned extension users can switch on a relay connected to the system.

## *To switch on*

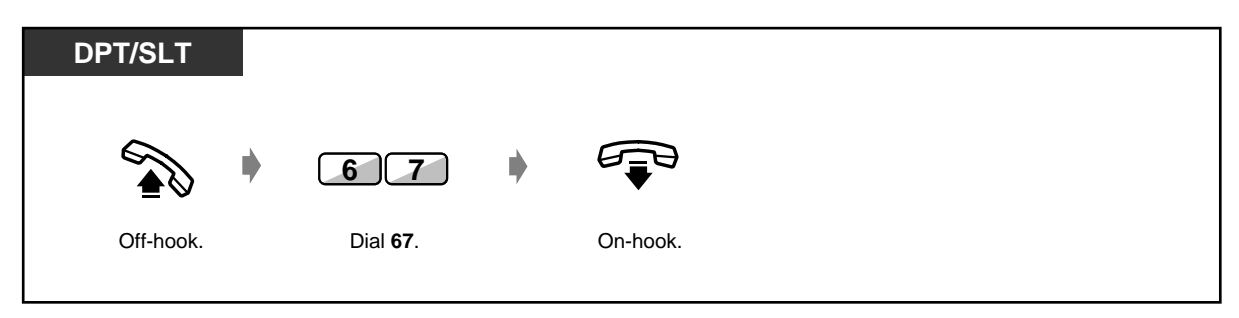

• You can select by system programming the time the relay is activated.

If you assign 0, the relay is on while you are off-hook. Consult your dealer.

# *2.9.6 If a Second Ringer is Connected*

You can set (as described below) the second ringer to ring when an intercom or outside call comes in. Both your extension and the second ringer will ring; and both will not ring if you set Do Not Disturb (DND). You can answer the ringer from any extension.

## *To set*

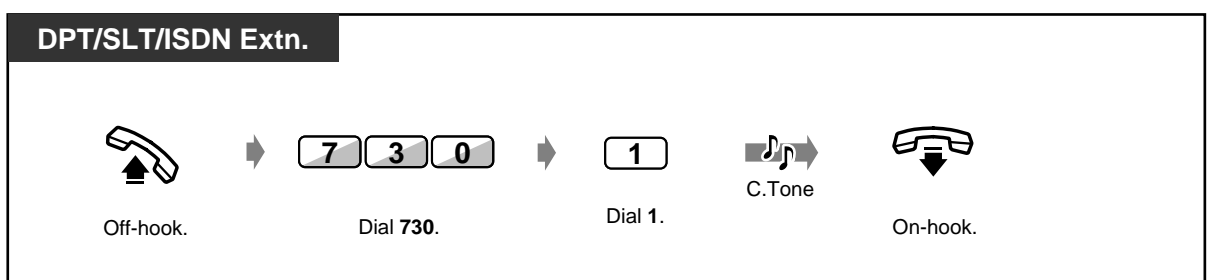

 *To cancel*

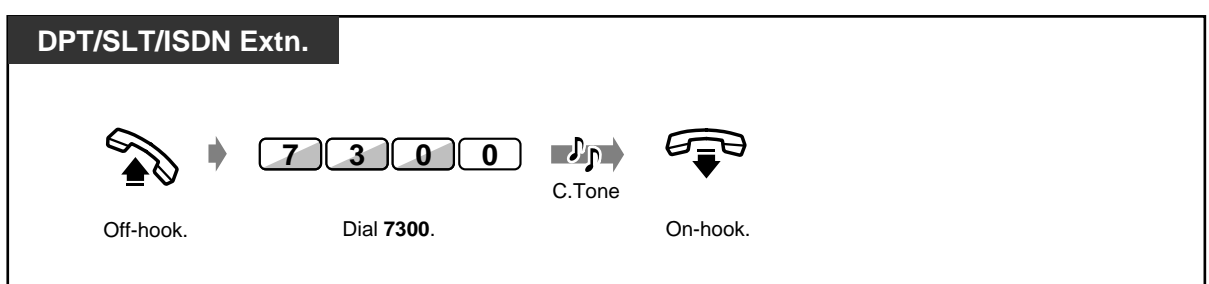

## *To answer (available only when the second ringer is ringing)*

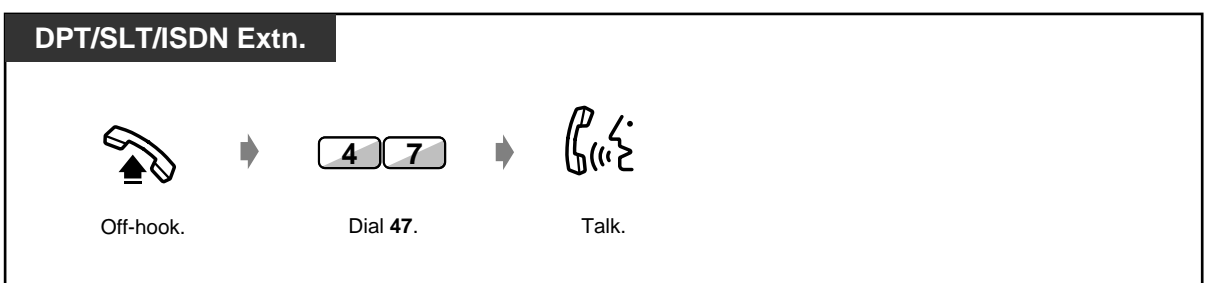

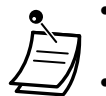

• System programming overrides the setting described above; if the Second Ringer is enabled, you cannot cancel it at a telephone. Ask your manager.

It is possible to set to ring a Second Ringer only when a call from doorphone comes in. System Programming is required. Consult your dealer.

# *2.10 Using the Display Proprietary Telephone*

# *2.10.1 Calling Using the Call Log (Incoming Call Log) [KX-T7433, KX-T7436, KX-T7230, KX-T7235 only]*

If you do not answer an outside call, the caller's information is recorded automatically in the call log. When a new call information is stored, the SHIFT button turns red. However, if the call is received at several extensions (1:N reception), then only the button of the lowest extension will light.You can also store call information during a conversation. (See ["2.10.2 Recording a Call Log \[KX-T7433, KX-](#page-167-0)[T7436, KX-T7230, KX-T7235 only\]"](#page-167-0).) Up to 128 differently identified calls can be logged per extension. This is owned jointly with the call log of the built-in voice message. (However, in the event a voice message is recorded, the MESSAGE button will also turn red.) As for the call log of the Builtin Voice Message, the call information will be logged per calling even when there are several calls from the same telephone number. The 129th call overwrites the oldest call regardless of the ordinary call log or that of the Built-in Voice Message.

You can modify and call back using the logged numbers.

#### **Note**

The call log entry can be left only with an ISDN line.

# **CAUTION**

When the call information of the Built-in Voice Message is overwritten, the voice message itself is deleted at the same time. (Refer to [2.6.1 Built-in Voice Message](#page-96-0))

#### *To confirm*

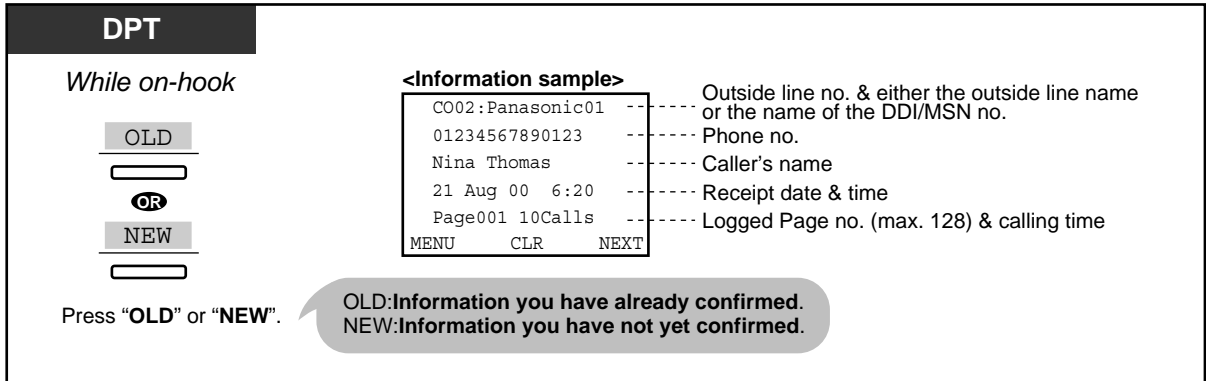

• With the KX-T7433 and the KX-T7230, press the "INFO" key to scroll through information.

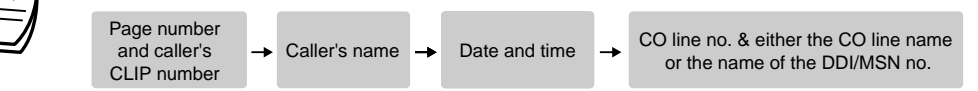

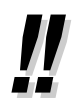

- To modify the phone number, press the " $\div$ " key to erase and then enter the number. The numbers are erased from the left. The new number is entered into memory after modification.
	- To return to the initial display, press "MENU" or go off-hook and on-hook.

# ◆ To lock the log

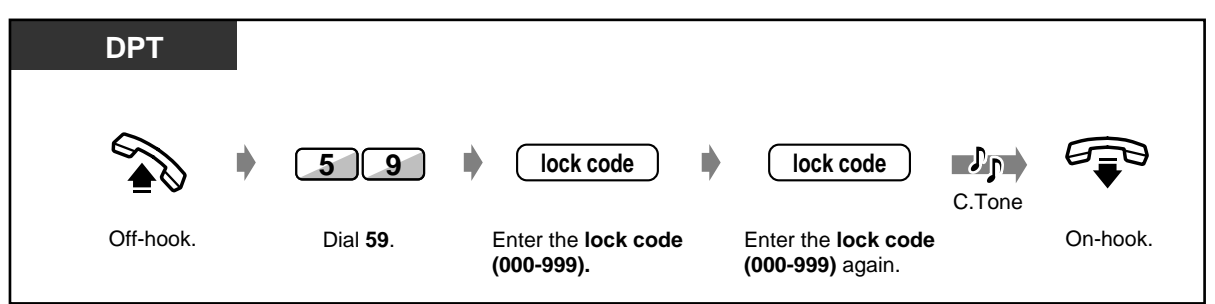

 *To unlock the log*

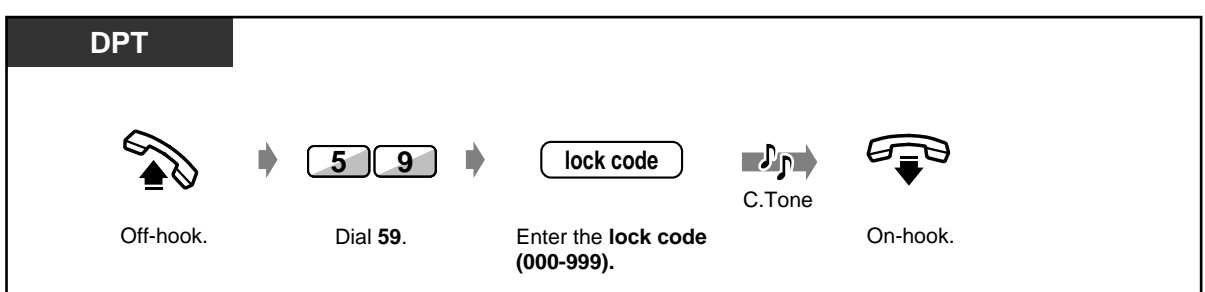

## ◆ To clear one log entry

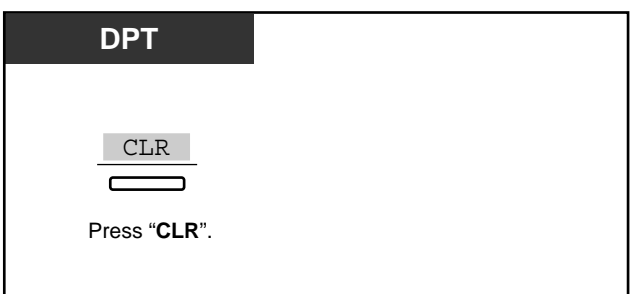

# *To call back*

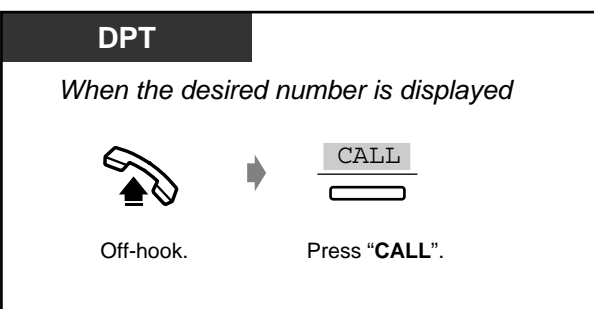

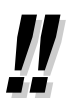

LCR can be applied to a call using call log. Consult your dealer.

# <span id="page-167-0"></span>*2.10.2 Recording a Call Log [KX-T7433, KX-T7436, KX-T7230, KX-T7235 only]*

You can record the caller's information in the call log to call them back. If you do not answer the call, the log is recorded automatically.

#### **Note**

The call log entry can be left only with an ISDN line.

◆ To record a call log

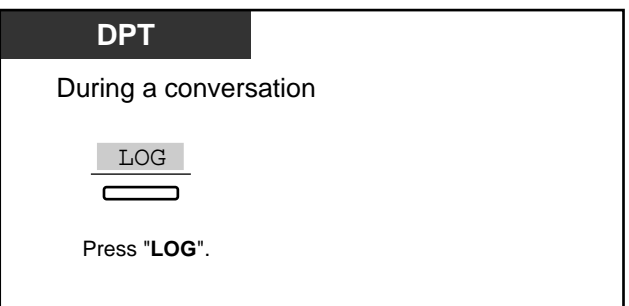

- 
- You can also set your system to record a call log automatically when answering a call. System Programming is required. Consult your dealer.
- A digital proprietary telephone users may change the displayed message as follows by pressing the CO button. However, if you assign a wild card number at [4.2.3 System](#page-213-0)  [Speed Dialling and Intelligent Call Handling Number Set \(001\)](#page-213-0), the name assigned at [4.2.4 System Speed Dialling and Intelligent Call Handling Name Set \(002\)](#page-215-0) will not be displayed.

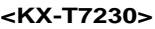

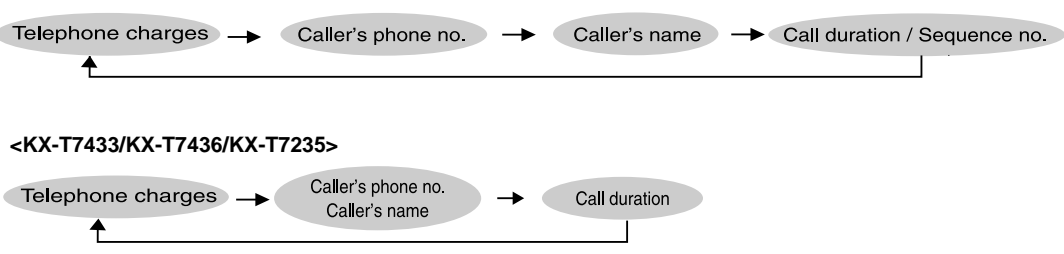

# <span id="page-168-0"></span>*2.10.3 Using the KX-T7431, KX-T7433, KX-T7436 or KX-T7235*

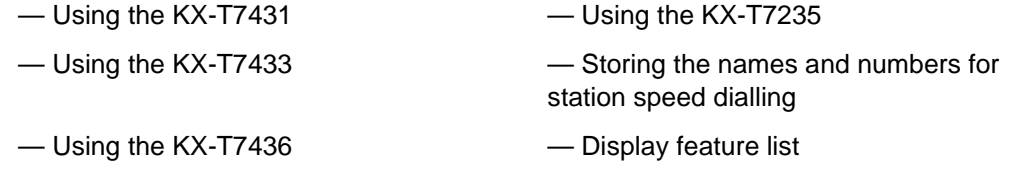

## *Using the KX-T7431*

A KX-T7431 Panasonic digital proprietary telephone with a 1-line display allows you to make calls and operate the features using the display message. You do not have to memorise the phone numbers or feature numbers.

### *Operation*

- **1.** Press the MODE button repeatedly to show the desired display.
- **2.** Rotate the Jog Dial until the desired message is shown. (Refer to "Display feature list" in [2.10.3 Using the KX-T7431, KX-T7433, KX-T7436 or KX-T7235](#page-168-0)  for the feature messages.)
- **3.** Press the SELECT button to call the displayed party or to select the desired feature.
- **4.** Enter parameters if required.

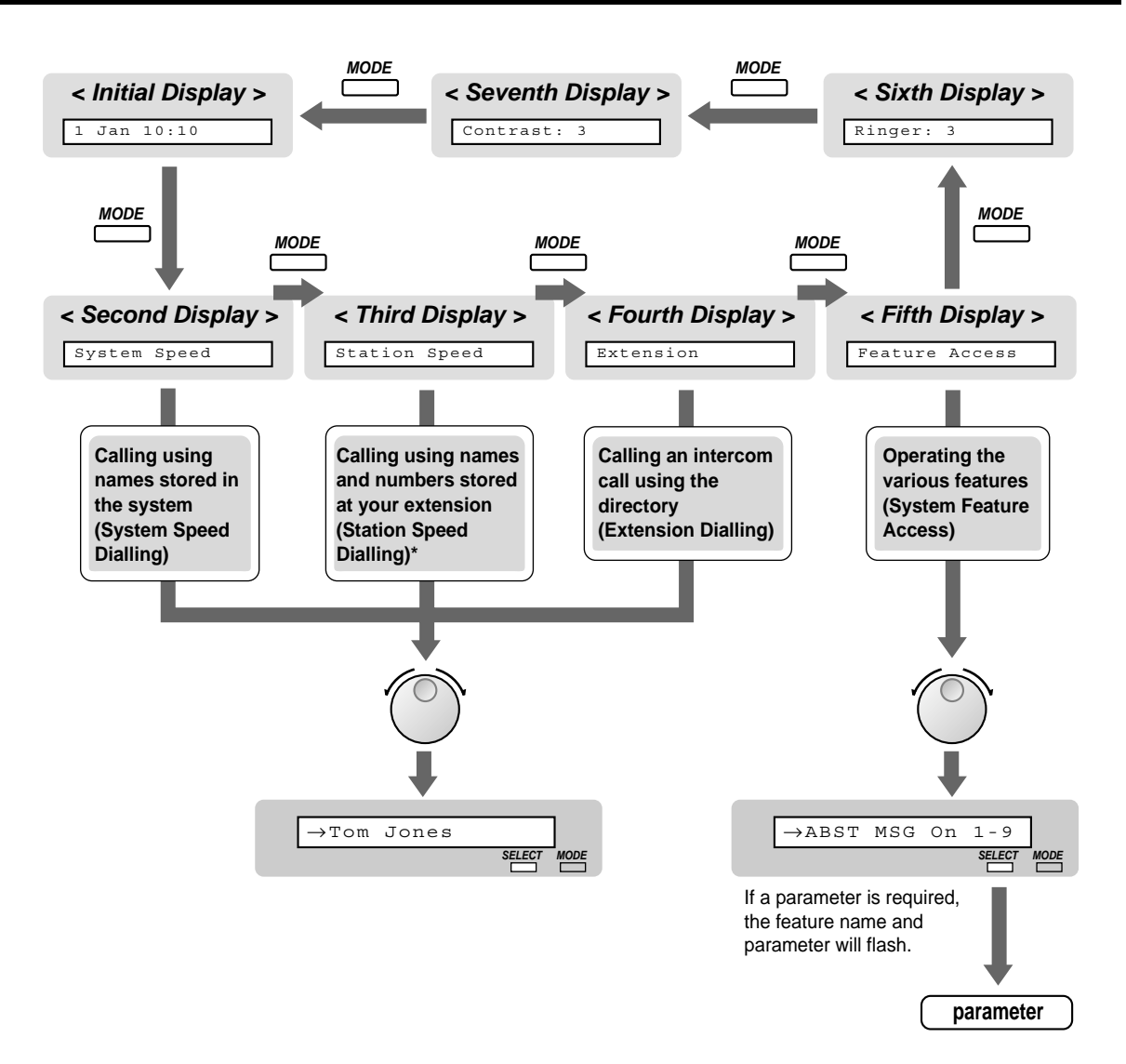

\* The names and phone numbers should be stored beforehand. Refer to "Storing the names and numbers for station speed dialling" in [2.10.3 Using the KX-T7431, KX-T7433, KX-T7436](#page-168-0)  [or KX-T7235](#page-168-0).

## *Using the KX-T7433*

A KX-T7433 Panasonic digital proprietary telephone with a 3-line display allows you to make calls and operate the features using the display message. You do not have to memorise the phone numbers or feature numbers.

## *Operation*

- **1.** Press the SHIFT button repeatedly to show the third display.
- **2.** Press the desired button, if required.
- **3.** Rotate the Jog Dial until the desired message is at the arrow. (Refer to "Display feature list" in [2.10.3 Using the KX-T7431, KX-T7433, KX-T7436 or KX-T7235](#page-168-0)  for the feature messages.)
- **4.** Press the CALL button to call the party or the SEL button to select the desired feature.

**5.** Enter parameters if required.

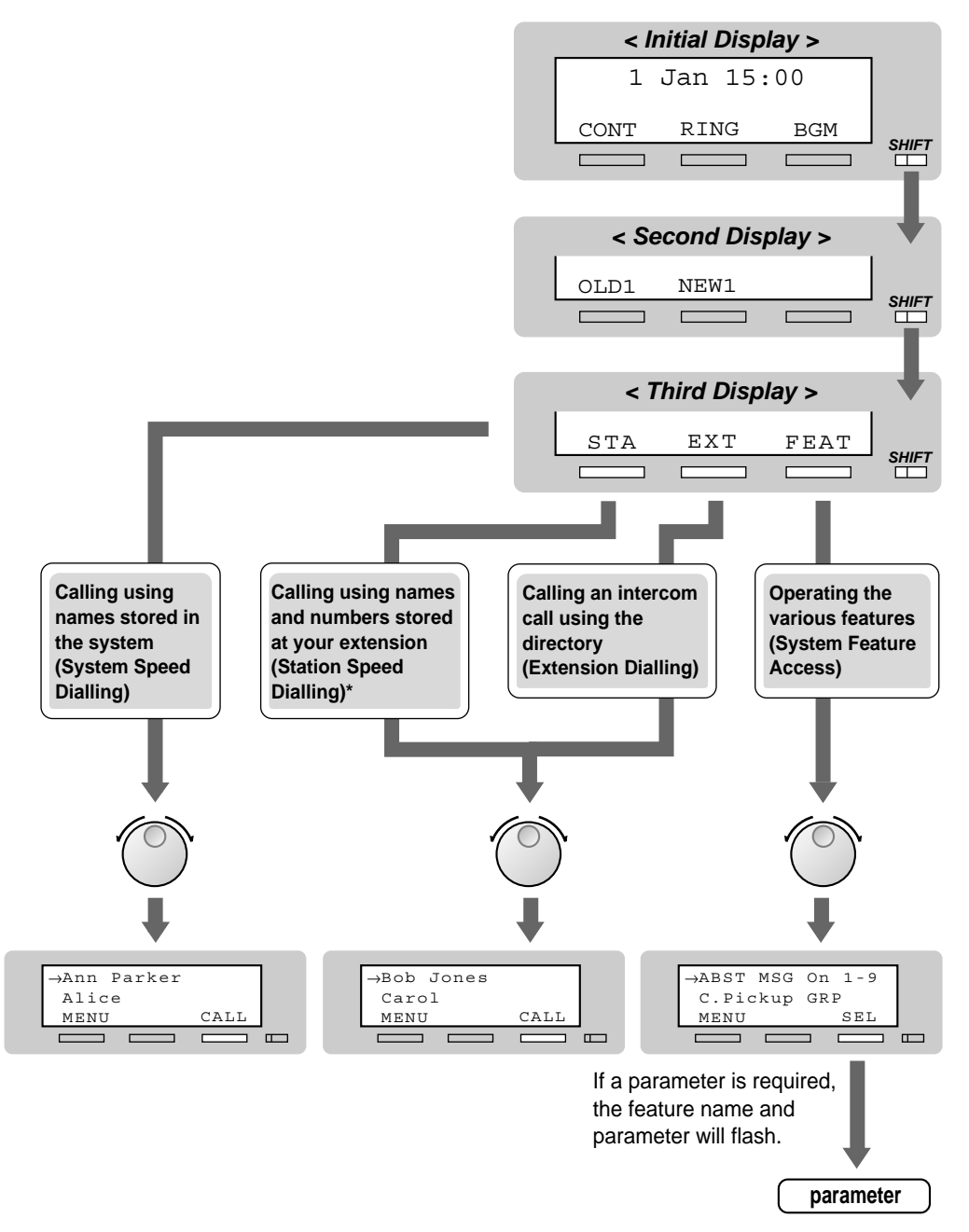

\* The names and phone numbers should be stored beforehand. Refer to "Storing the names and numbers for station speed dialling" in [2.10.3 Using the KX-T7431, KX-T7433, KX-T7436](#page-168-0)  [or KX-T7235.](#page-168-0)

# *Using the KX-T7436*

A KX-T7436 Panasonic digital proprietary telephone with a 6-line display allows you to make calls and operate the features using the display message. You do not have to memorise the phone numbers or feature numbers.

#### *Operation using the function buttons*

- **1.** Press the desired function button on the initial display.
- **2.** Rotate the Jog Dial until the desired message is at the arrow. (Refer to "Display feature list" in [2.10.3 Using the KX-T7431, KX-T7433, KX-T7436 or KX-T7235](#page-168-0)  for the feature messages.)
- **3.** Press the CALL button or the function button to call the party. Or press the SEL button to select the desired feature at the arrow or press the function button next to the desired feature.
- **4.** Enter parameters if required.

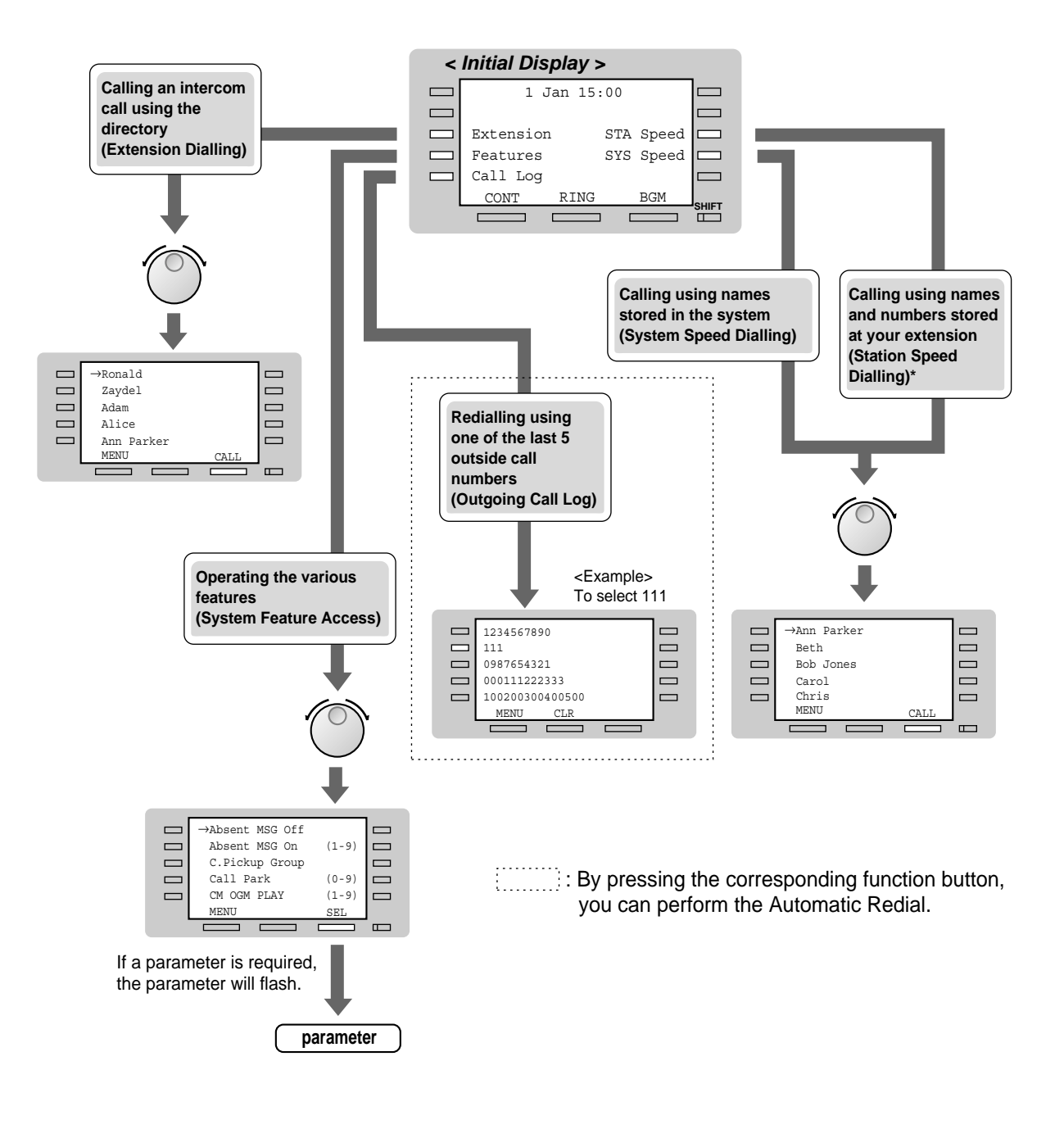

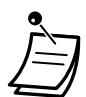

\* The names and phone numbers should be stored beforehand. Refer to "Storing the names and numbers for station speed dialling" in [2.10.3 Using the KX-T7431, KX-T7433, KX-T7436](#page-168-0)  [or KX-T7235.](#page-168-0)

### *Operation using the soft buttons*

- **1.** Press the SHIFT button repeatedly to show the third display.
- **2.** Press the desired button, if required.
- **3.** Rotate the Jog Dial until the desired message is at the arrow. (Refer to "Display feature list" in [2.10.3 Using the KX-T7431, KX-T7433, KX-T7436 or KX-T7235](#page-168-0)  for the feature messages.)
- **4.** Press the CALL button to call the party or the SEL button to select the desired feature.
- **5.** Enter parameters if required.

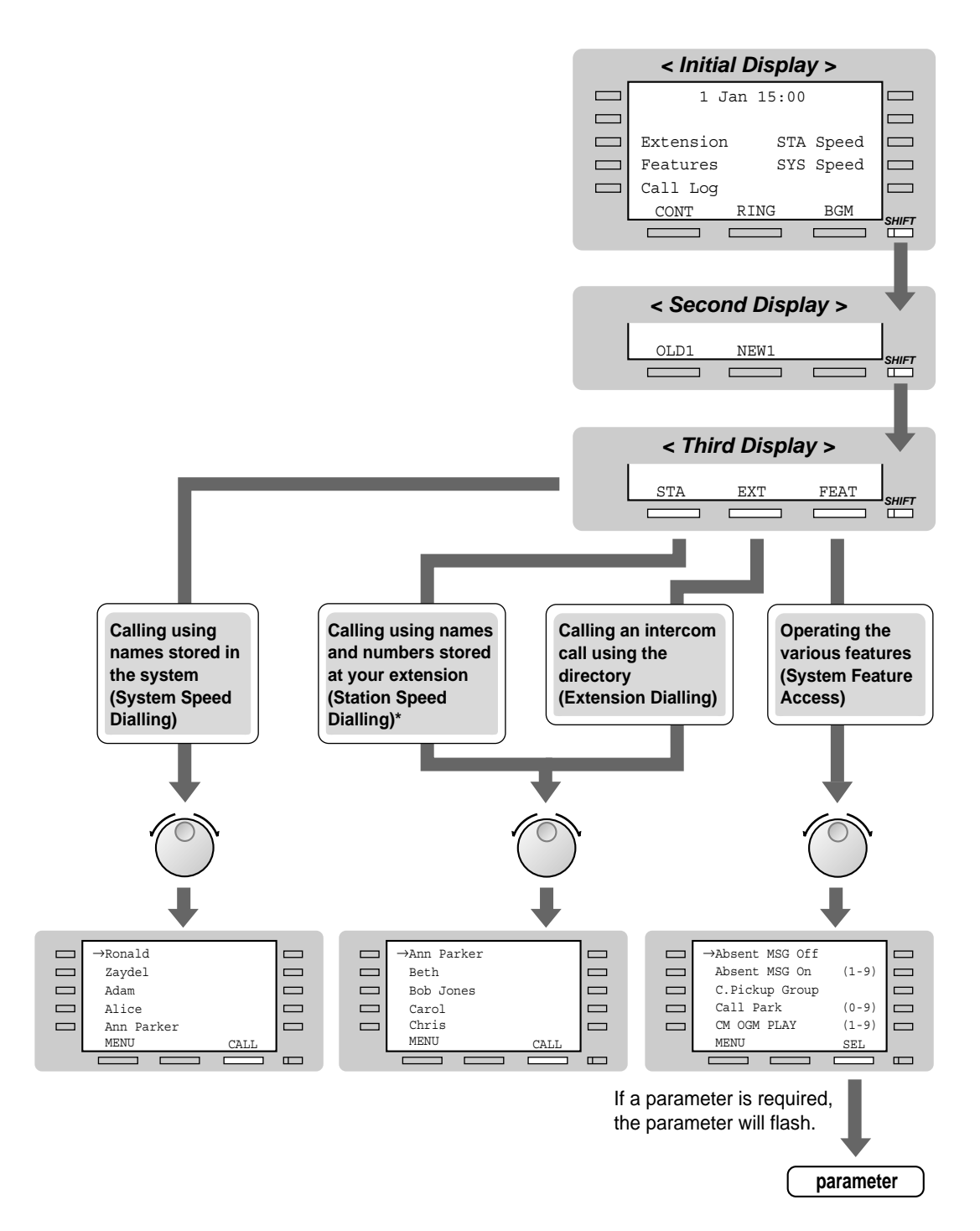

\* The names and phone numbers should be stored beforehand. See refer to "Storing the names and numbers for station speed dialling" in [2.10.3 Using the KX-T7431, KX-T7433, KX-](#page-168-0)[T7436 or KX-T7235](#page-168-0).

# *Using the KX-T7235*

A KX-T7235 Panasonic digital proprietary telephone with a 6-line display allows you to make calls and operate the features using the display message. You do not have to memorise the phone numbers or feature numbers.

## *Operation*

- **1.** Press the desired function button on the initial display.
- **2.** Press the desired function button or NEXT button until the desired message is displayed. (See refer to "Display feature list" in [2.10.3 Using the KX-T7431, KX-T7433, KX-T7436 or KX-](#page-168-0)[T7235](#page-168-0) for the feature messages.)
- **3.** Press the function button next to the desired party or the feature.
- **4.** Enter parameters if required.

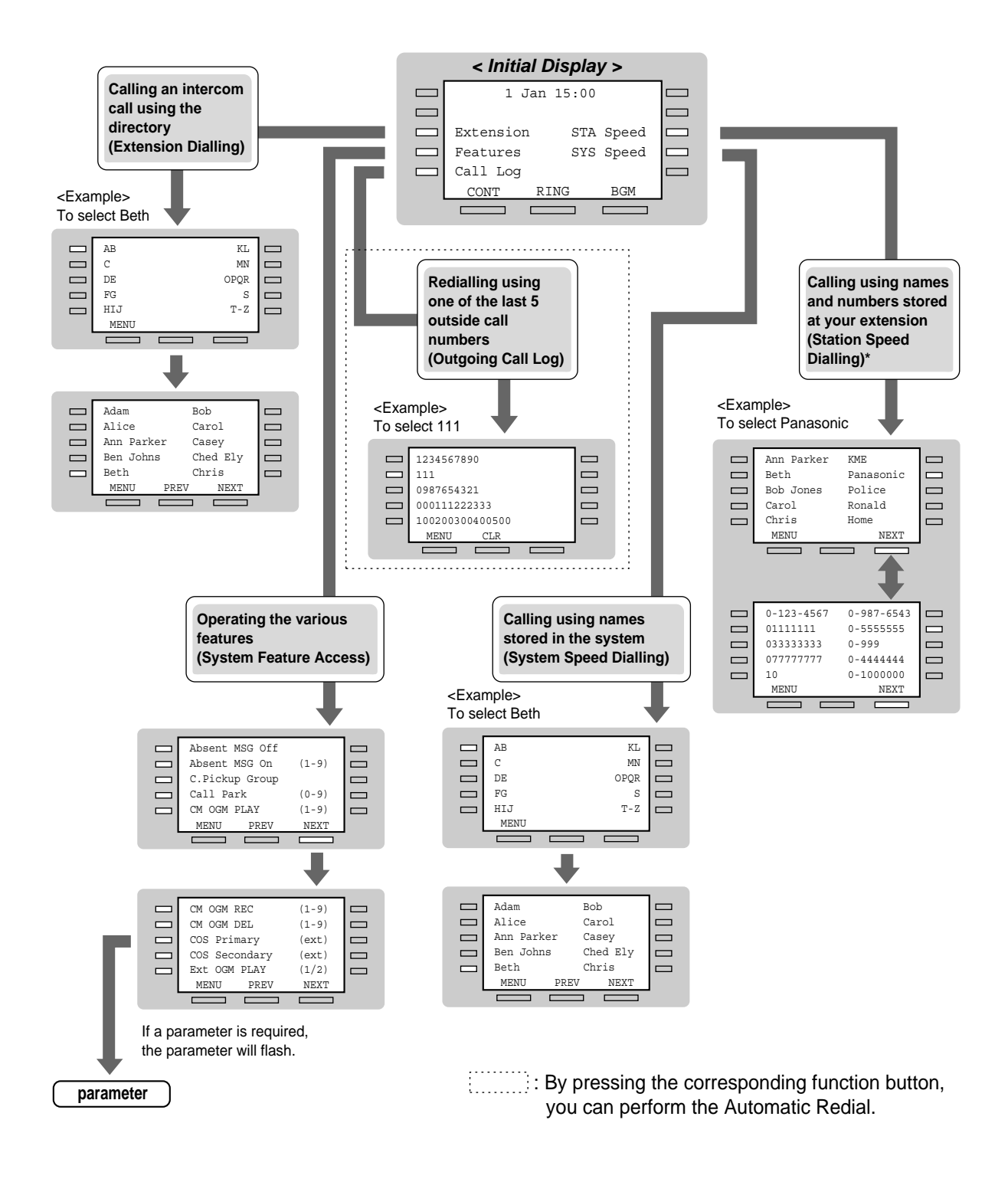

\* The names and phone numbers should be stored beforehand. See refer to "Storing the names and numbers for station speed dialling" in [2.10.3 Using the KX-T7431, KX-T7433, KX-](#page-168-0)[T7436 or KX-T7235](#page-168-0).

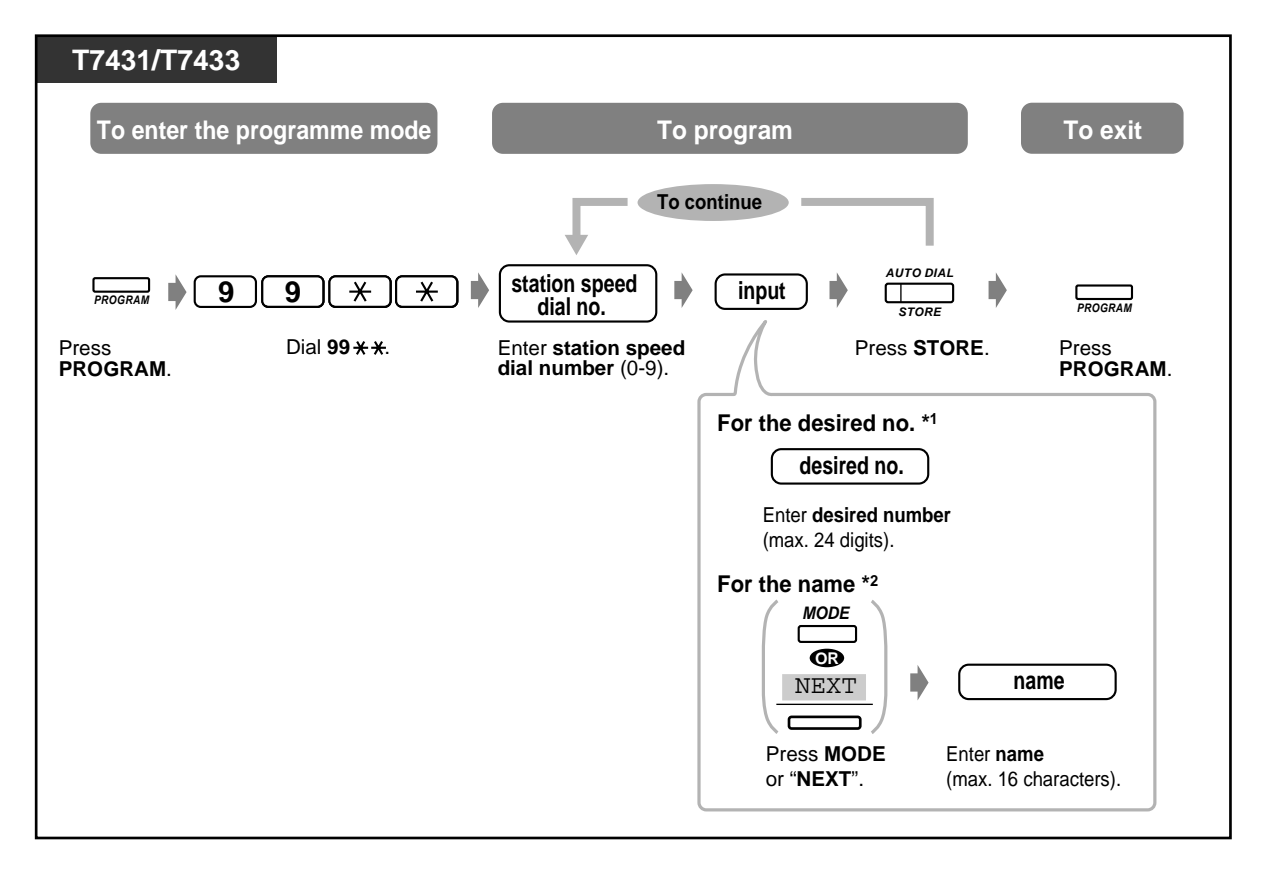

# *Storing the names and numbers for station speed dialling*

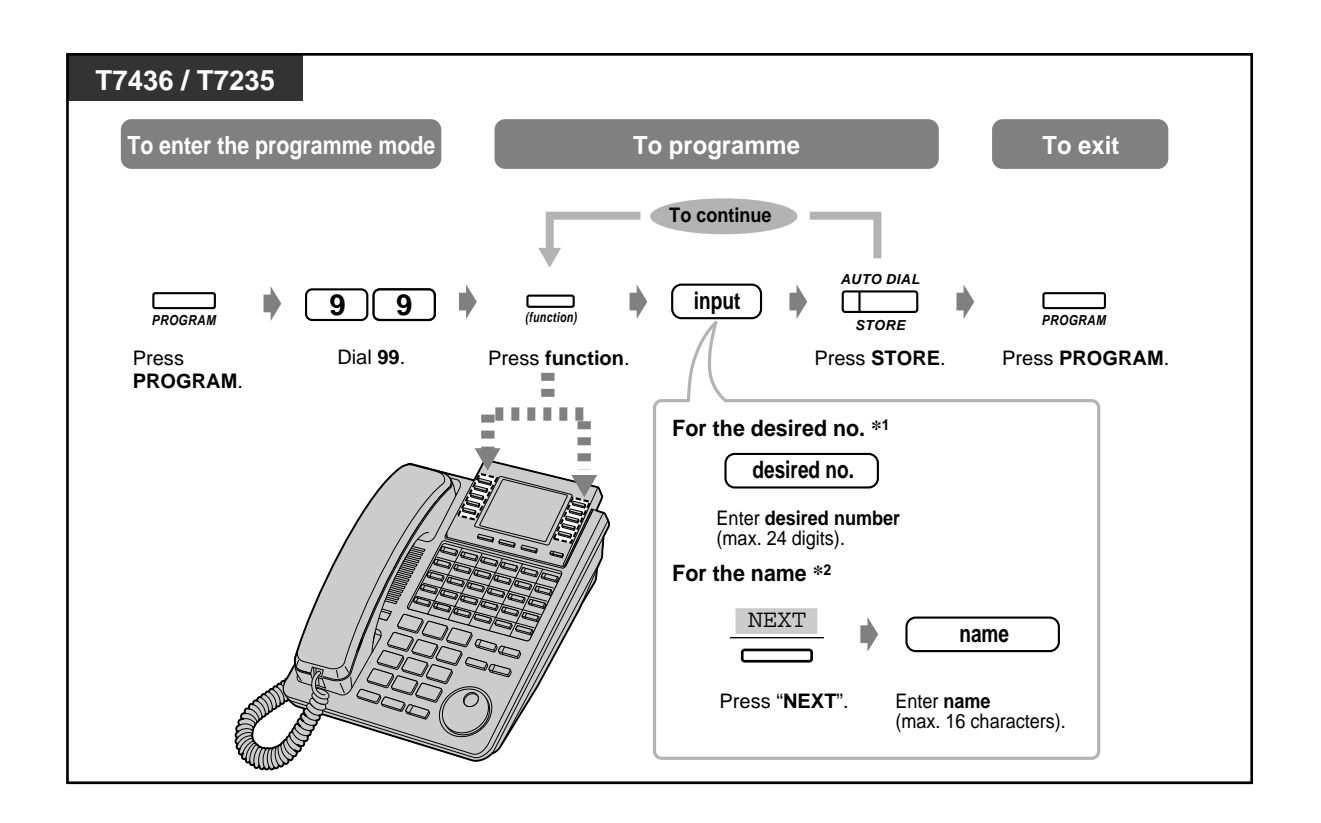

- \*1 "\*", "#", FLASH, PAUSE, SECRET (INTERCOM) and (CONF) can also be stored.
- \*2 To enter characters, Refer to "Character Entry" in [4.2.1 Customising Your System.](#page-205-0)
- The function buttons F1 through F10 correspond to station speed dialling numbers as follows:

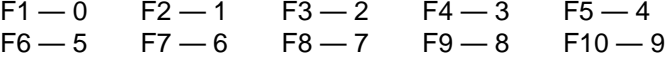

# *Display feature list*

You can access the following features. These displays can be shown by rotating the Jog Dial or pressing the NEXT or PREV button after selecting "Features". For their operation, see the respective operating instructions in the list below.

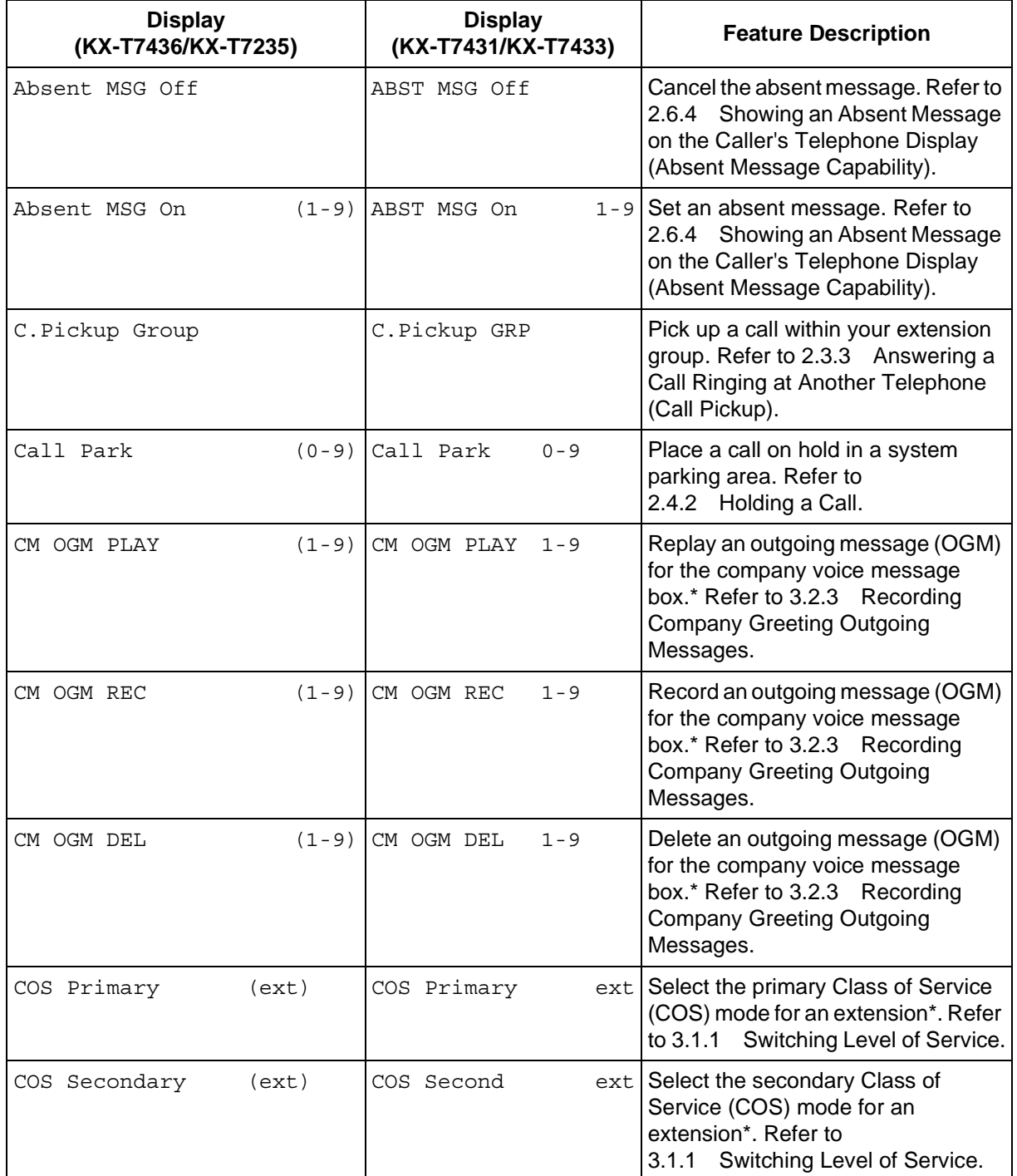

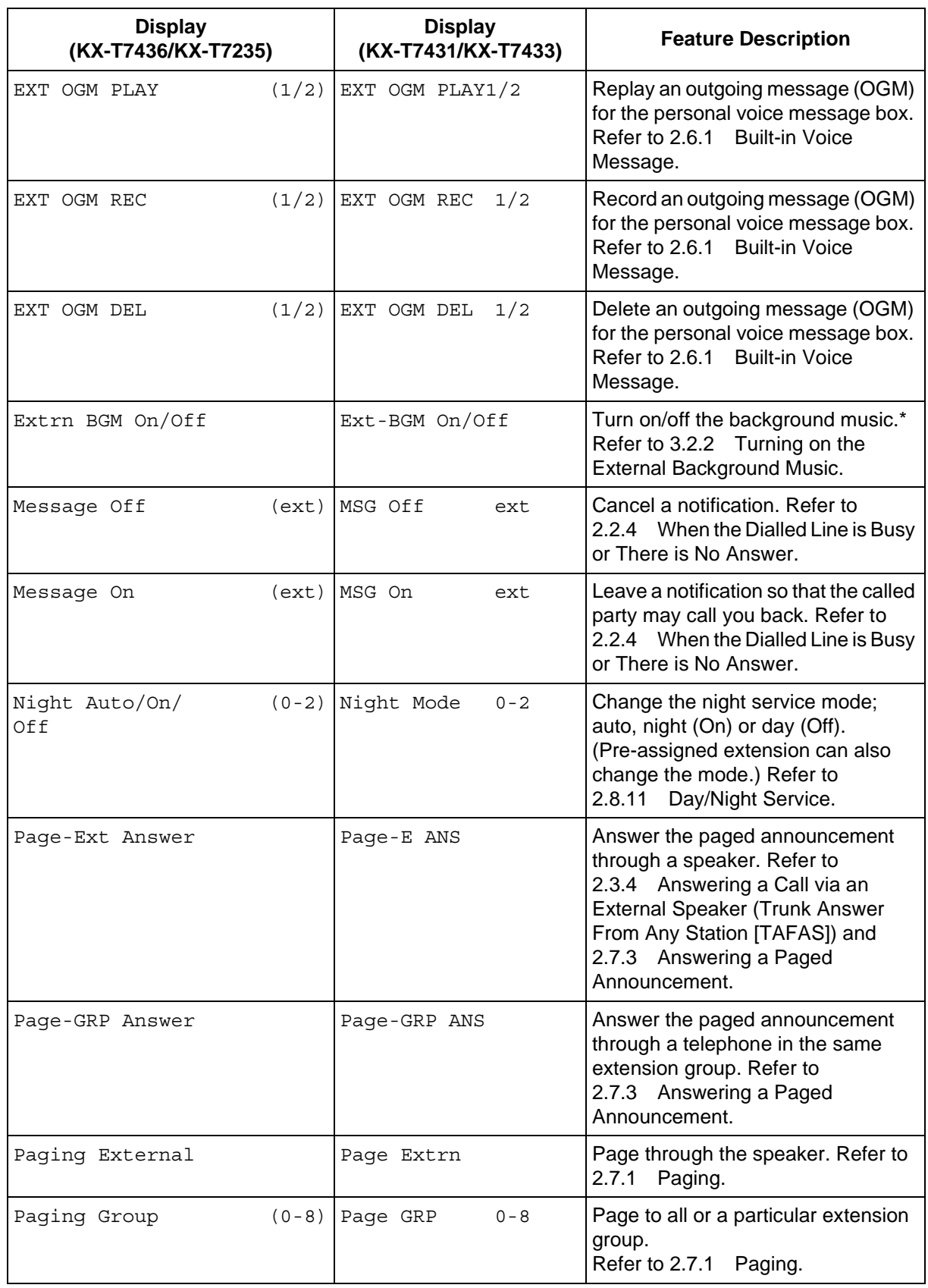
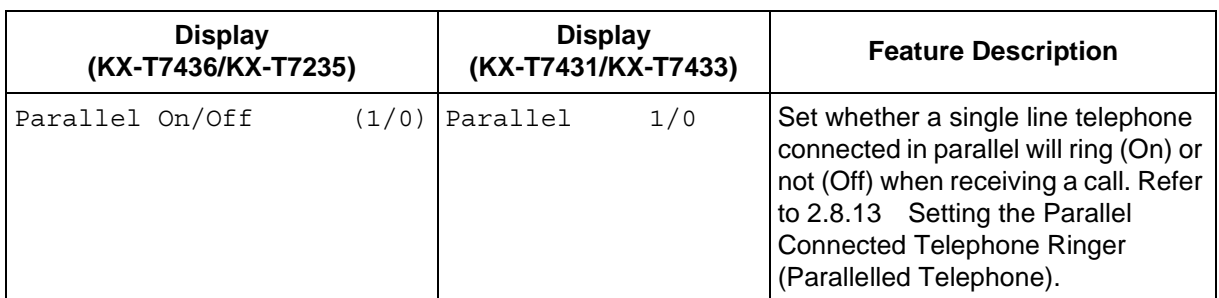

\* The message is shown for the operators only.

### **Call Forwarding/Do Not Disturb feature:**

You can also access the Call Forwarding and Do Not Disturb features. Go off-hook and press the FWD/DND button. You will see the following displays. For their operation, see the respective operating instructions. The KX-T7436 and the KX-T7235 users only use this display operation.

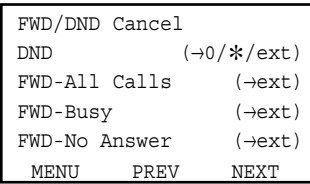

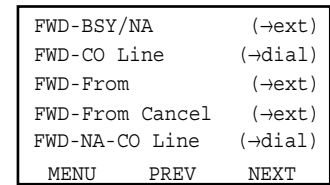

# *2.11 Accessing the Internet (Internet Access)*

## *2.11.1 Accessing the Internet (Internet Access)*

You can connect to the Internet as the configuration on the right side.

KX-TD612 can work like an ISDN modem. But, the functions are restricted compared with an ISDN modem. For example, only the typical connection protocol to the Internet (PPP protocol) is supported, and the communication speed is not assured. For detailed information, consult your dealer.

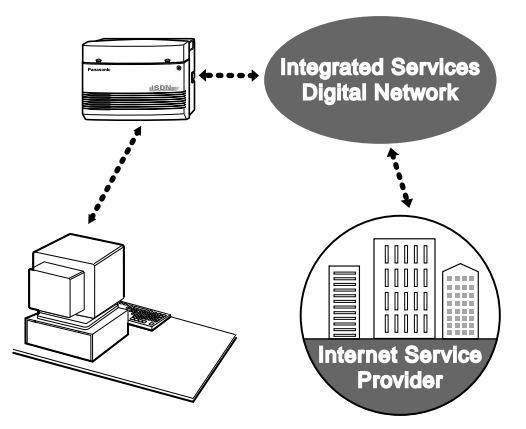

# *Section 3*

# *Operator Operation*

This chapter shows the operators how to control the extensions or the system. Your system supports up to 2 operators.

# *3.1 Extension Control*

# *3.1.1 Switching Level of Service*

You can switch either primary or secondary level of service for each extension.

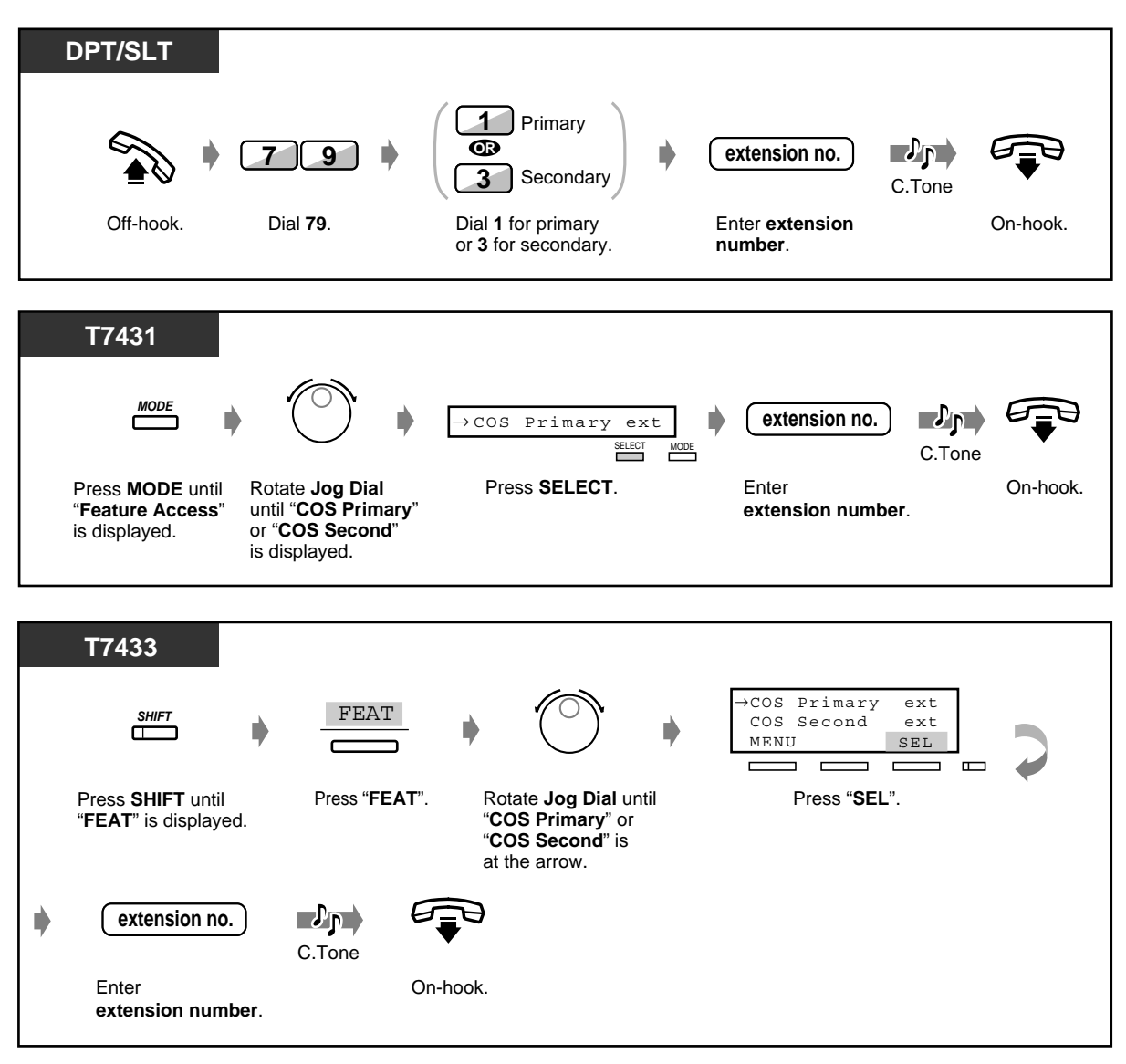

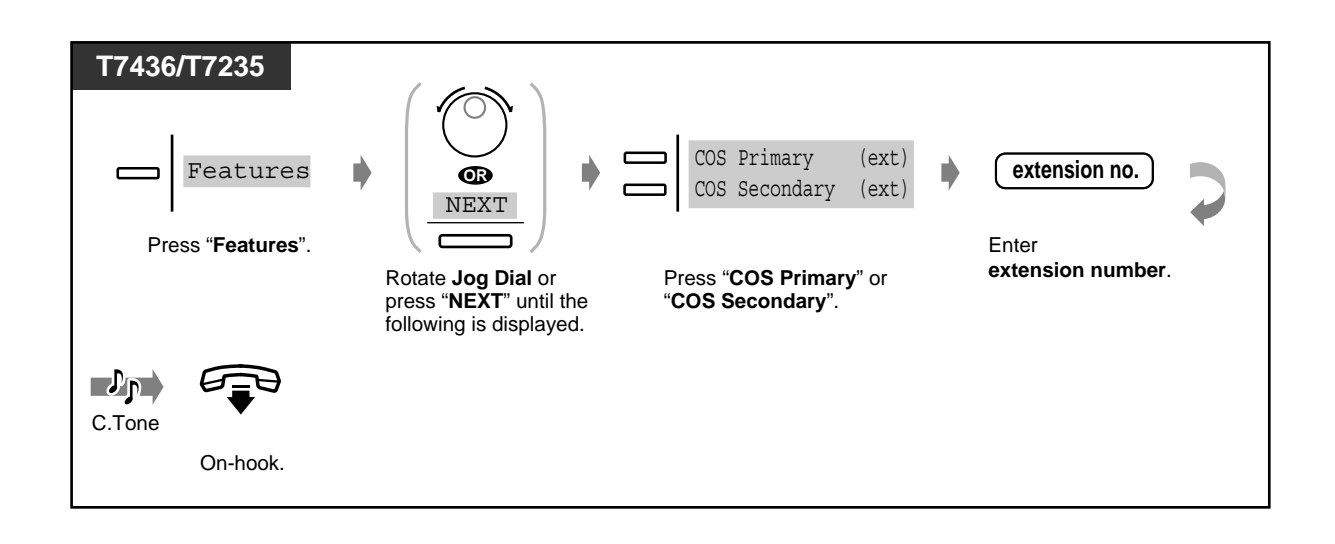

# *3.1.2 Changing the Settings*

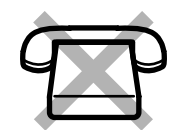

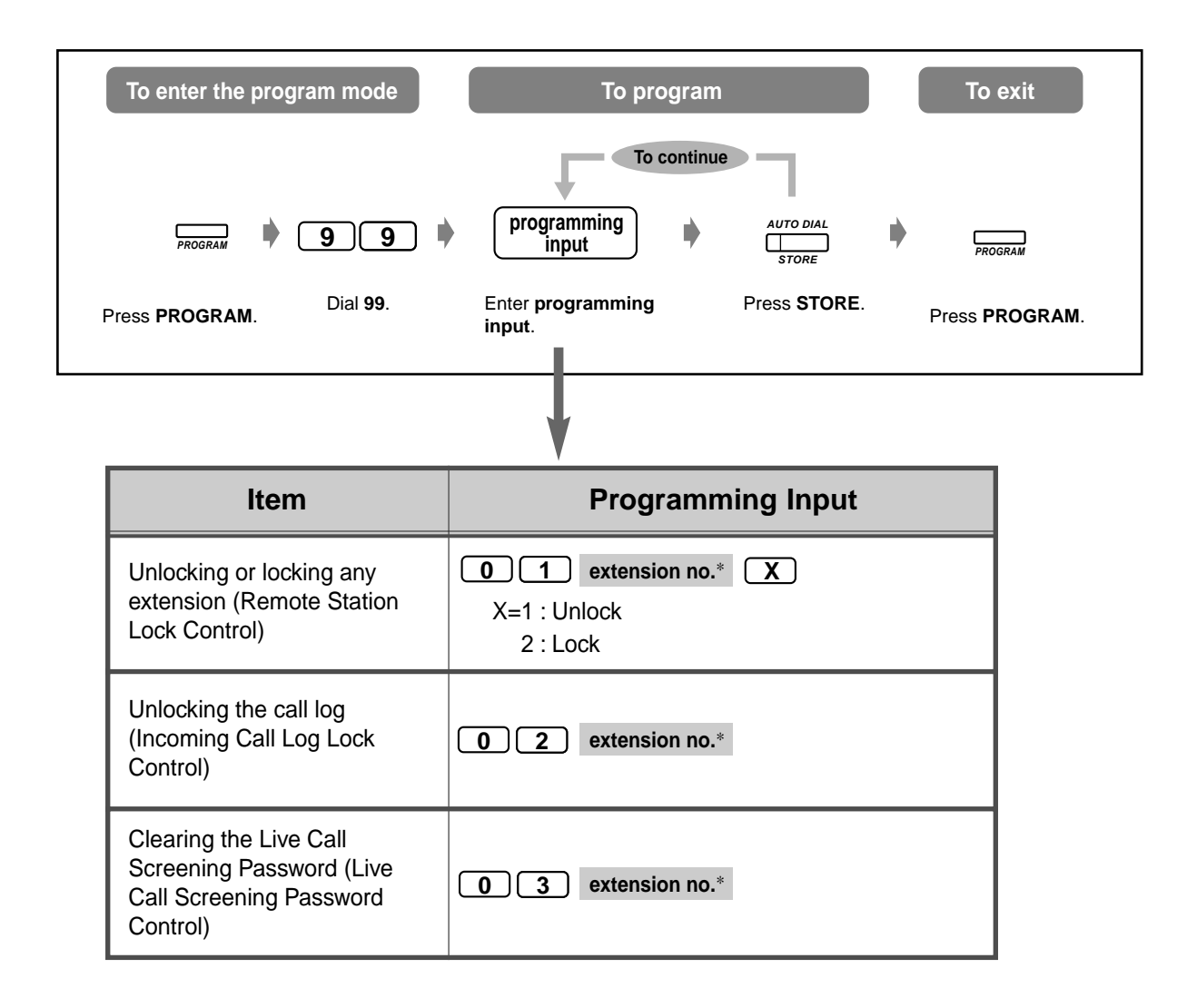

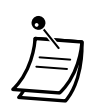

 $*$  To assign all extensions, press the " $*$ " key.

# *3.2 System Control*

## *3.2.1 Forwarding a Waiting Call (Automatic Overflow/Hurryup Transfer)*

When you (operator 1) are busy and an outside call comes to you directly, that call is put in a waiting queue. When the number of calls in the queue exceeds the assigned limit, calls will automatically be forwarded to operator 2. You can check the condition of the queue with the Hurry-Up button light, and forward the first call in the queue to a pre-assigned extension.

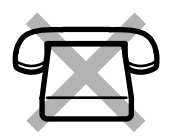

## *To forward*

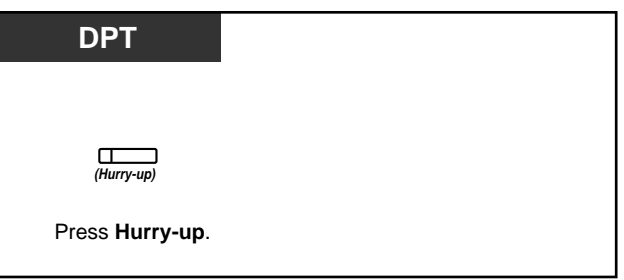

The Hurry-Up button light shows the current status as follows:

**Off:** No waiting call **Red:** At least 1 call is waiting. **Flashing red:** Number of calls exceeds assigned limit.

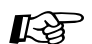

## **Customising Your Phone**

• [4.1.3 Customising the Buttons](#page-199-0) Create or re-arrange a Hurry-Up button.

## *3.2.2 Turning on the External Background Music*

You can broadcast background music in your office through external speakers.

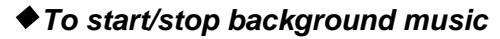

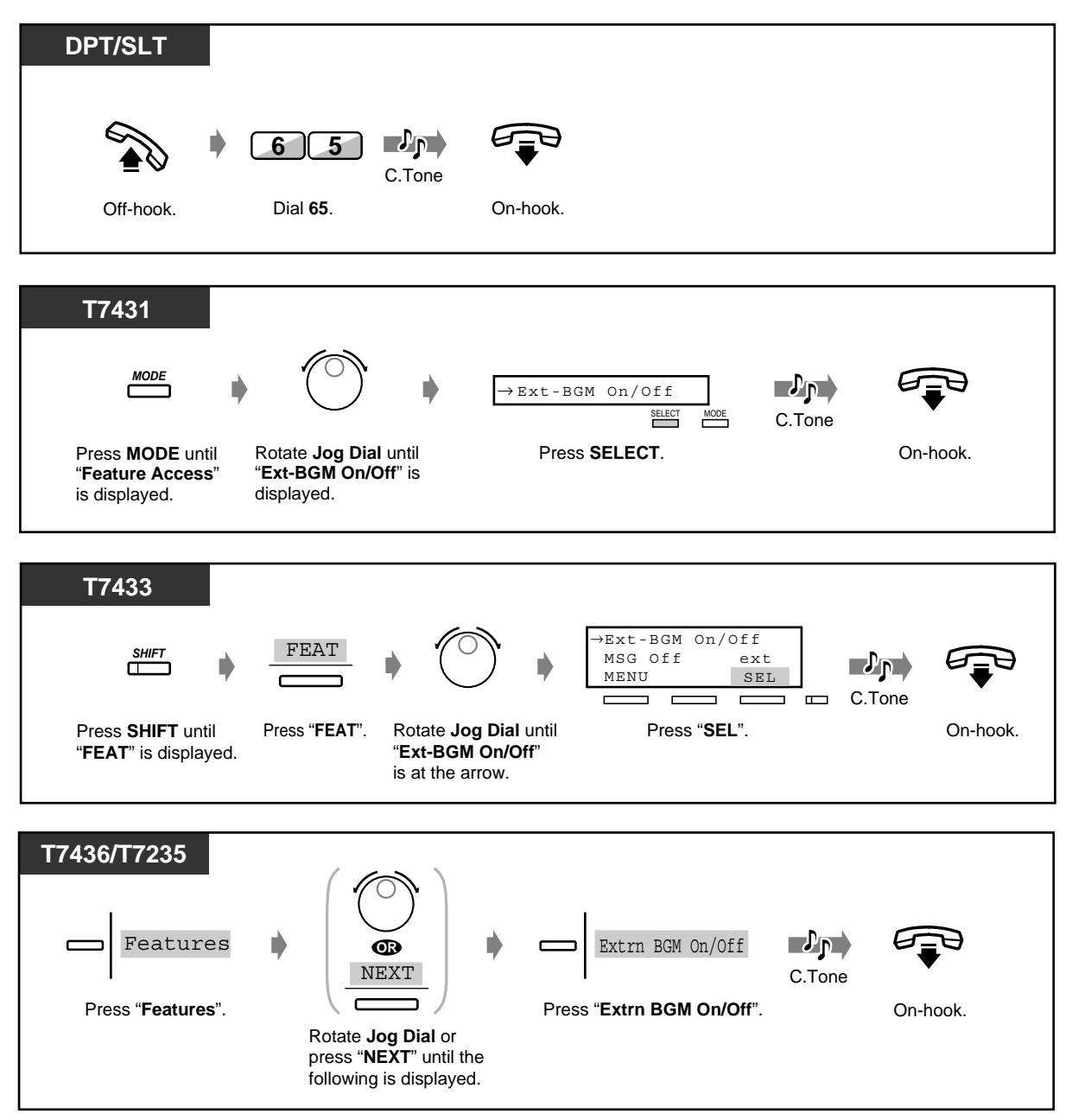

# *3.2.3 Recording Company Greeting Outgoing Messages*

This function is only available an optional card KX-TD61291 is installed in the main unit KX-TD612. The operator can record/replay/delete the outgoing messages (OGM) for the company message box. The maximum time for one OGM is programmable from 1 minute to 15 minutes. (Default : 3 minutes) Ask your dealer.

#### **DPT** → CM O GM R E C 1-9<br>
CM O GM D E L 1-9 FEAT *SHIFT* m. MENU SEL  $\overline{\phantom{a}}$  $\Box$  $\overline{\phantom{0}}$  $\Gamma$  $\Box$ כם ב Press **SHIFT** until Press "**SEL**". Press"**FEAT**". Rotate **Jog Dial** until "**FEAT**" is displayed. "**CM OGM REC**" is at the arrow.  $\mathbf{v}_\text{p}$ **OGM no.** C.Tone Enter OGM Record message. On-hook. **number** (1-9). **DPT/SLT**  $\mathcal{L}(\mathcal{C})$  $\mathbf{L}_{\mathbf{P}}$ **OGM no. 7 1 2 1**C.Tone Dial 1. **Enter OGM** Record. Off-hook. Dial **712**. Enter **OGM** On-hook. **number** (1-9).

## ◆ To record OGM for outside incoming call

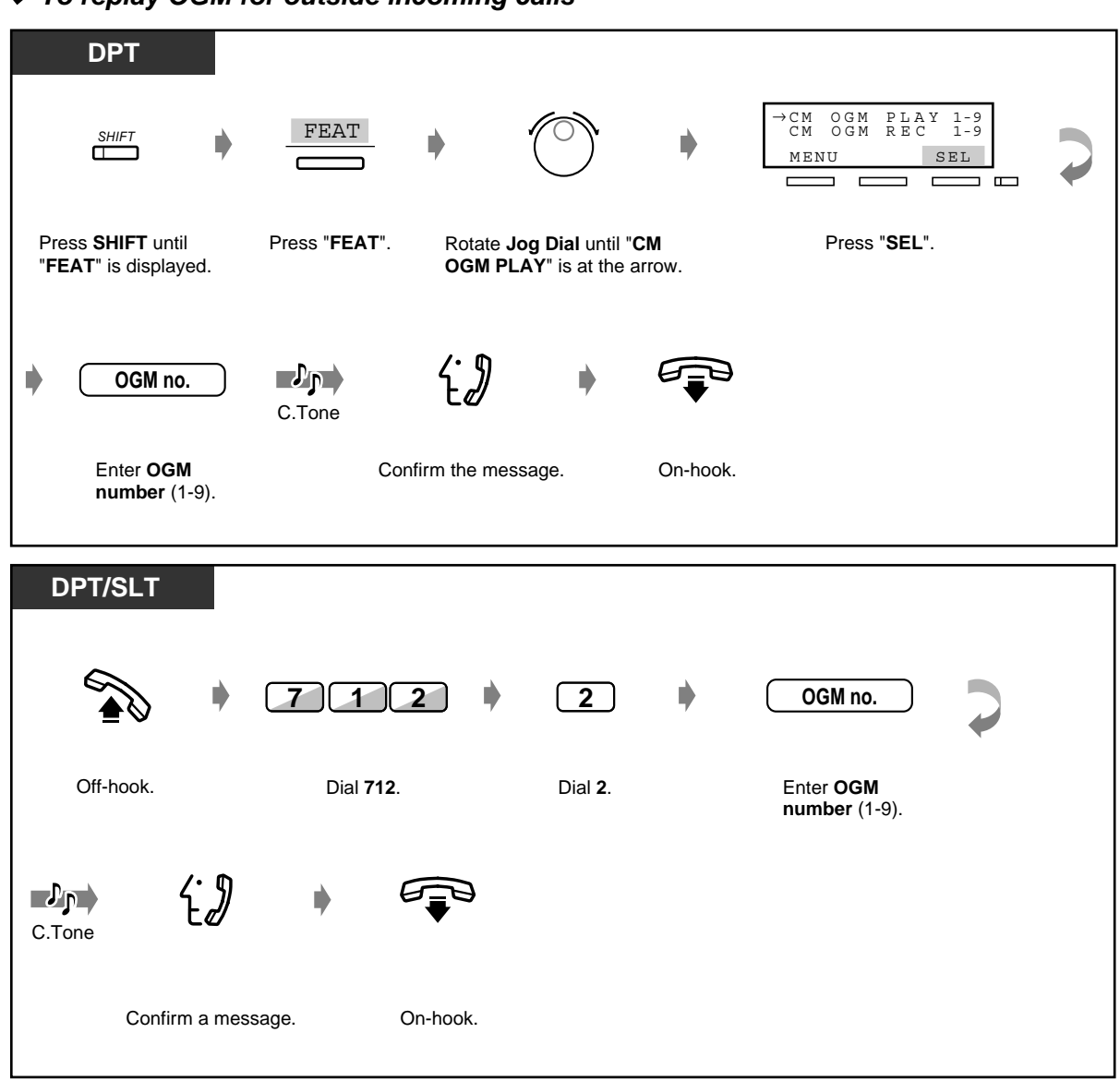

## *To replay OGM for outside incoming calls*

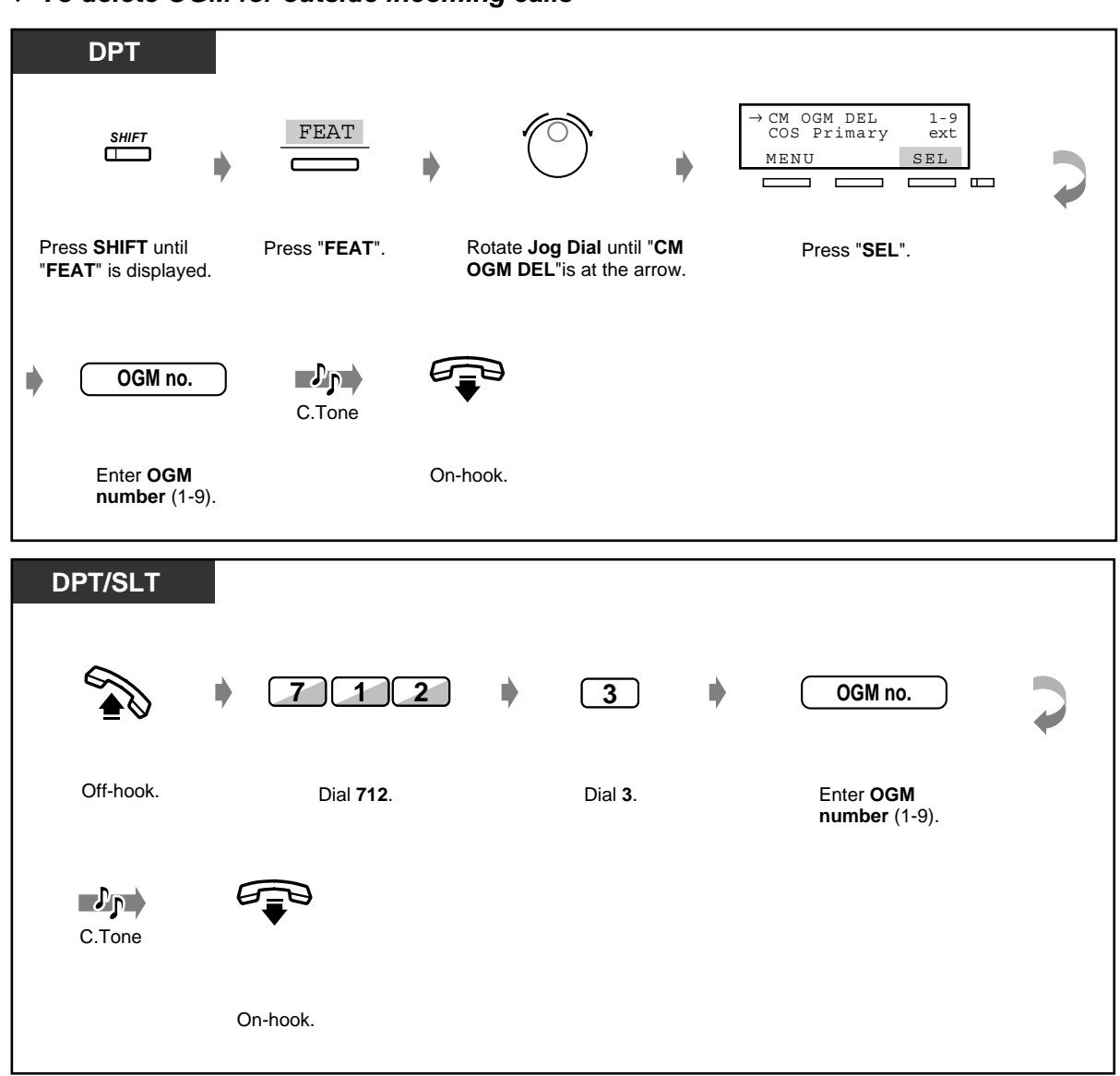

 *To delete OGM for outside incoming calls*

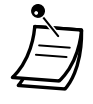

• You can record or delete an OGM only when no one else is using this feature such as replaying/recording/deleting a voice message or an OGM. If you try to record an OGM when someone else is using this feature, you will hear a reorder tone, and OGM BUSY will be indicated on the display (for Digital Proprietary Telephone user only).

# *3.2.4 Using the ANSWER/RELEASE Button [KX-T7441 only]*

The ANSWER and RELEASE buttons on the Console are convenient for operators using headsets. With the ANSWER button, you can answer all incoming calls to the paired telephone. With the RELEASE button, you can disconnect the line during or after a conversation, or complete transferring a call.

## ◆ To answer

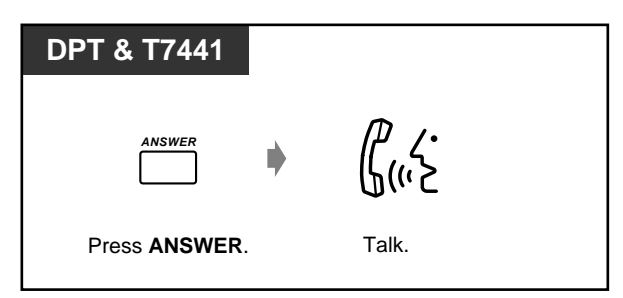

## *To transfer a call*

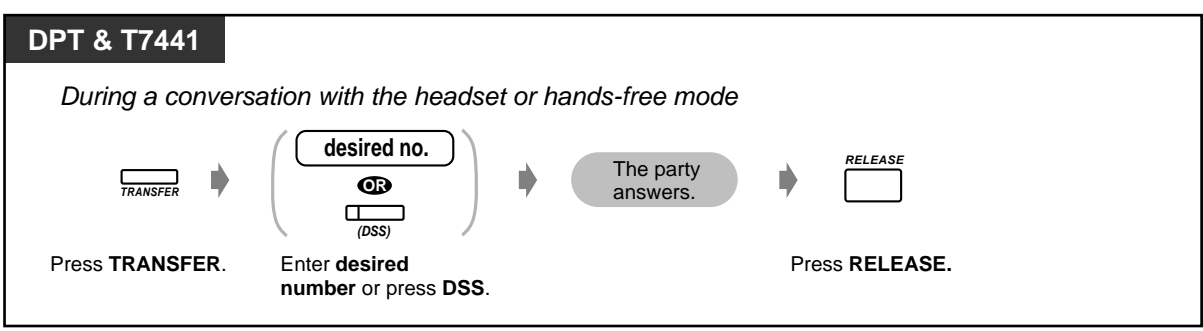

## *To transfer an outside call to an extension with one-touch*

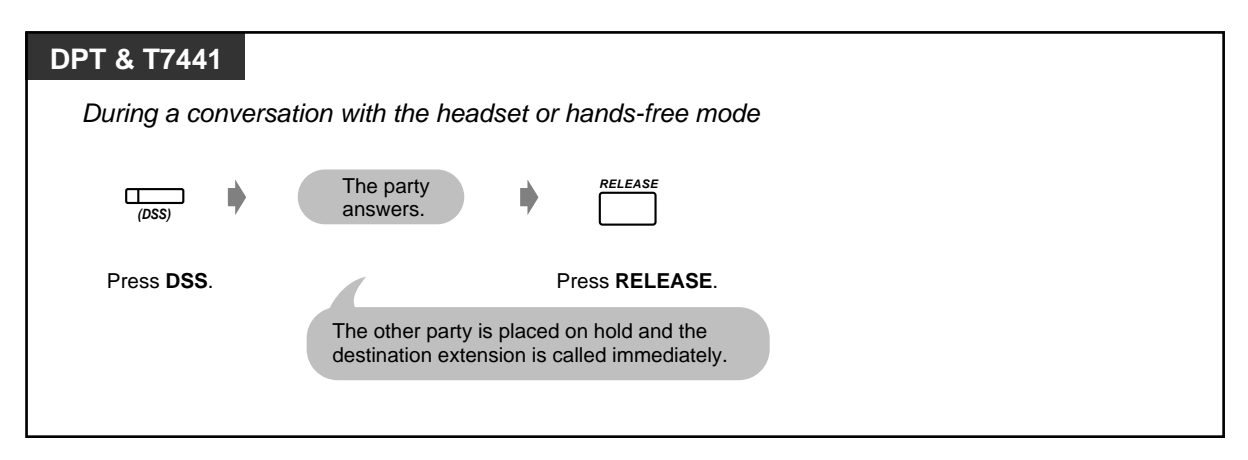

## *3.2.5 Printing the System Working Report*

The system working report contains the following:

- The number of incoming calls and answered calls
- The percentage of answered calls versus all incoming calls
- The number of accesses requested and successful calls
- The percentage of successful calls versus tries
- The average call duration

This report can also be printed out by the manager.

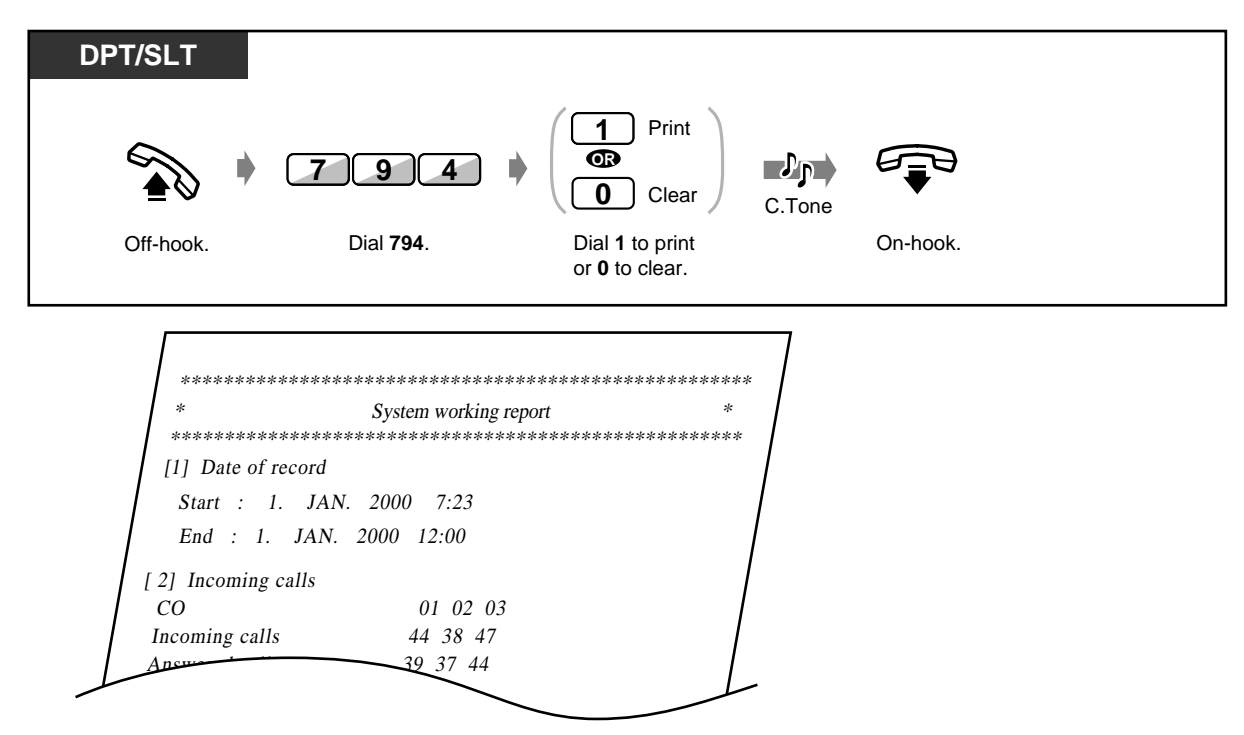

This is not available for a SLT which is in the XDP connection.

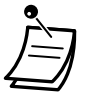

# *Section 4*

# *Customising Your Phone & System*

This chapter shows you how to customise your individual telephone or system according to your needs. Find the desired setting and programme as necessary.

# *4.1 Customising Your Phone (Station Programming)*

# *4.1.1 Customising Your Phone (Station Programming)*

If you use a Panasonic digital proprietary telephone (e.g. KX-T7436), you can customise your telephone functions. For example, you can change the initial settings or button functions according to your needs.

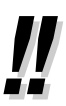

• If you change your desks and the extension line, clear all settings first. The old settings will remain in the previous extension user's memory.

# *4.1.2 Initial Settings*

The original settings are shown in bold letters in the shaded boxes. Find and mark your desired selections for programming.

• If nothing is entered within 1 minute in the programming mode, the mode returns to the normal status.

To exit the mode at any time, lift the handset.

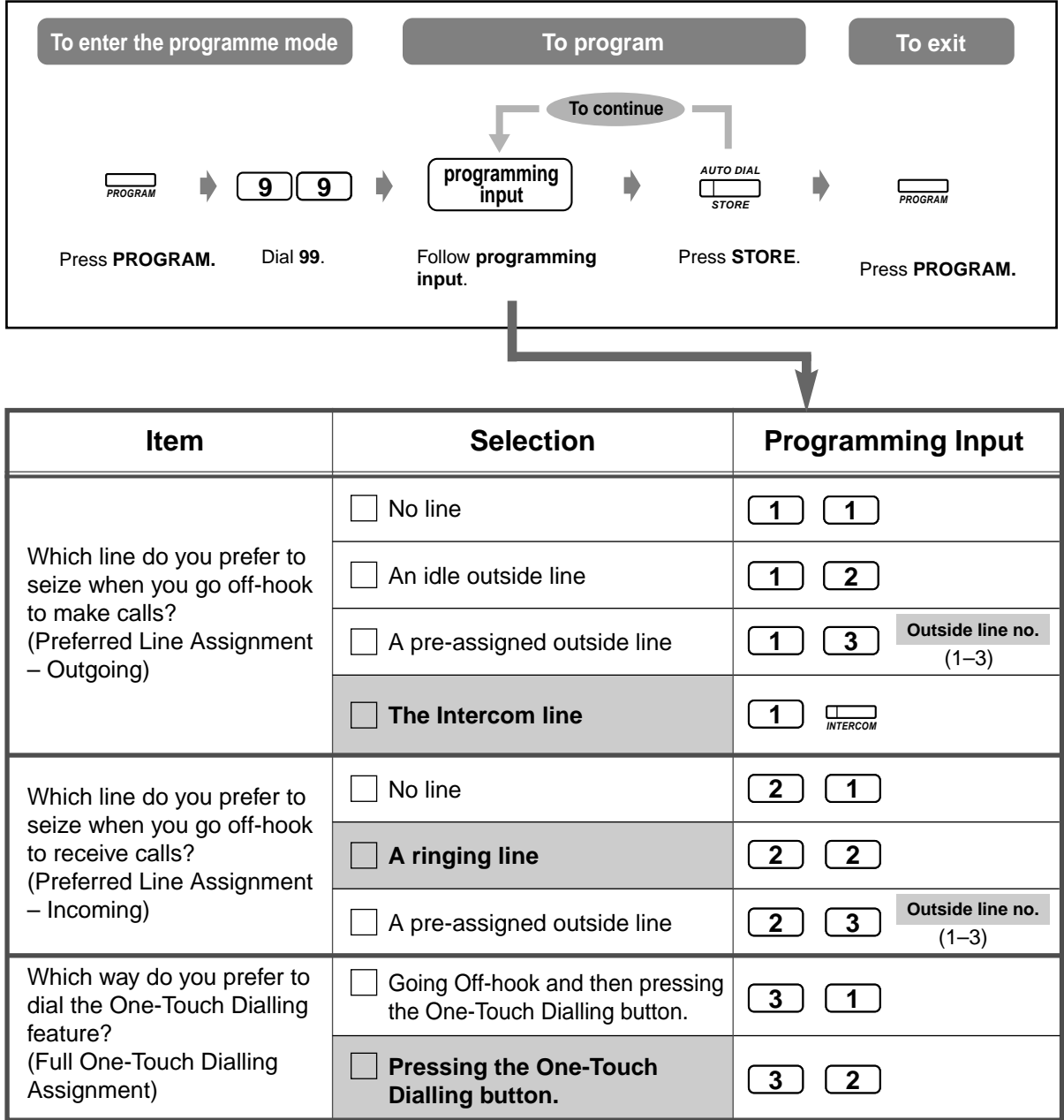

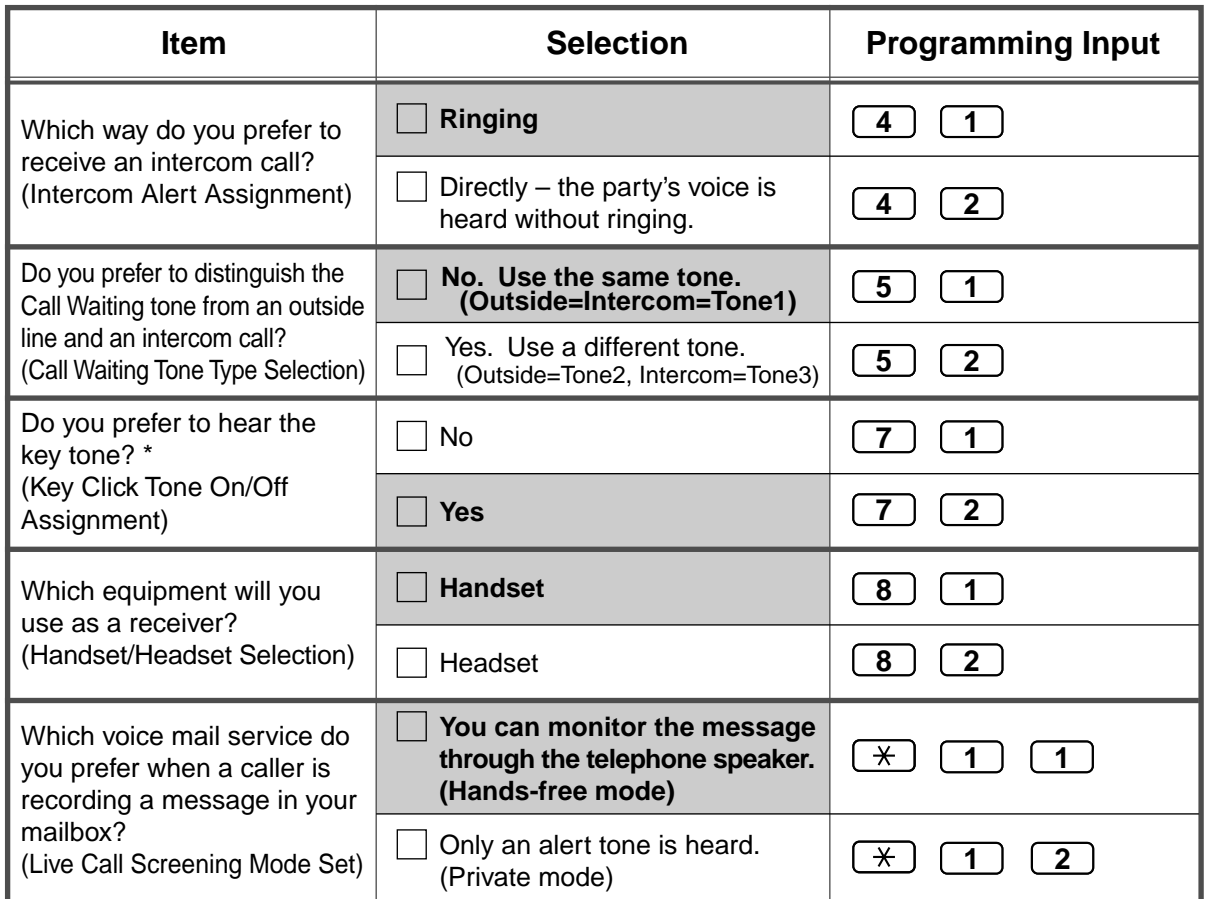

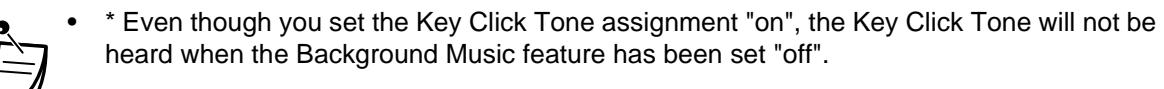

## *To confirm the current setting*

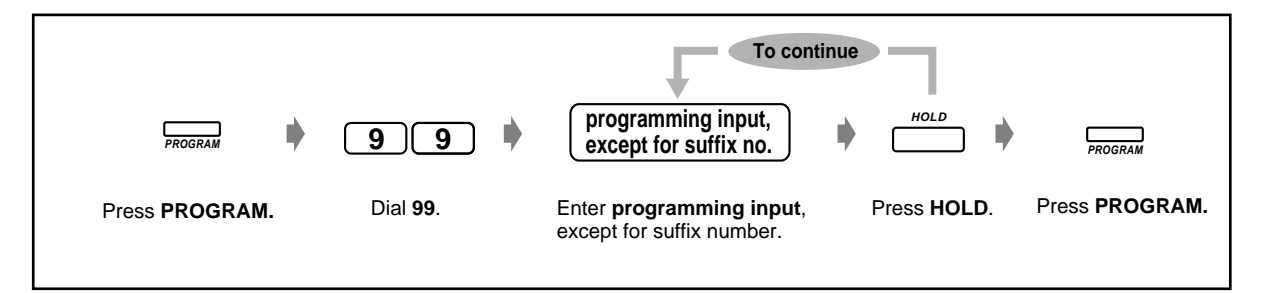

## *To clear all settings*

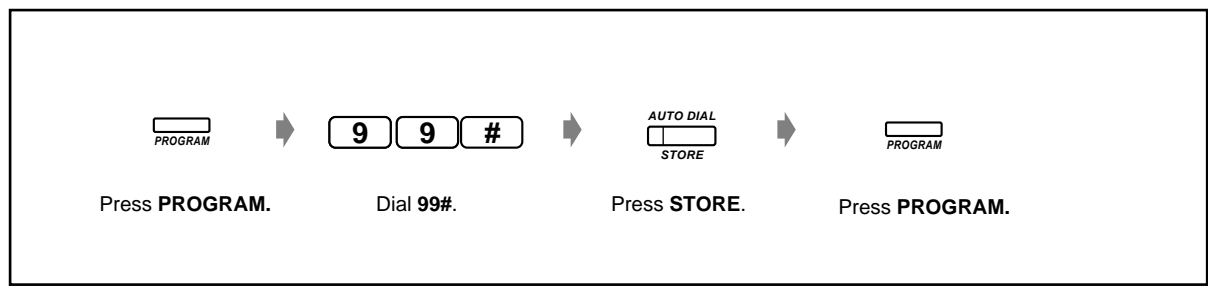

# <span id="page-199-0"></span>*4.1.3 Customising the Buttons*

You can change the flexible CO buttons, DSS buttons and programmable function (PF) buttons to the following function buttons. For example, if your telephone has more CO buttons than available CO lines, you may change an unused CO button to a one-touch dialling button.

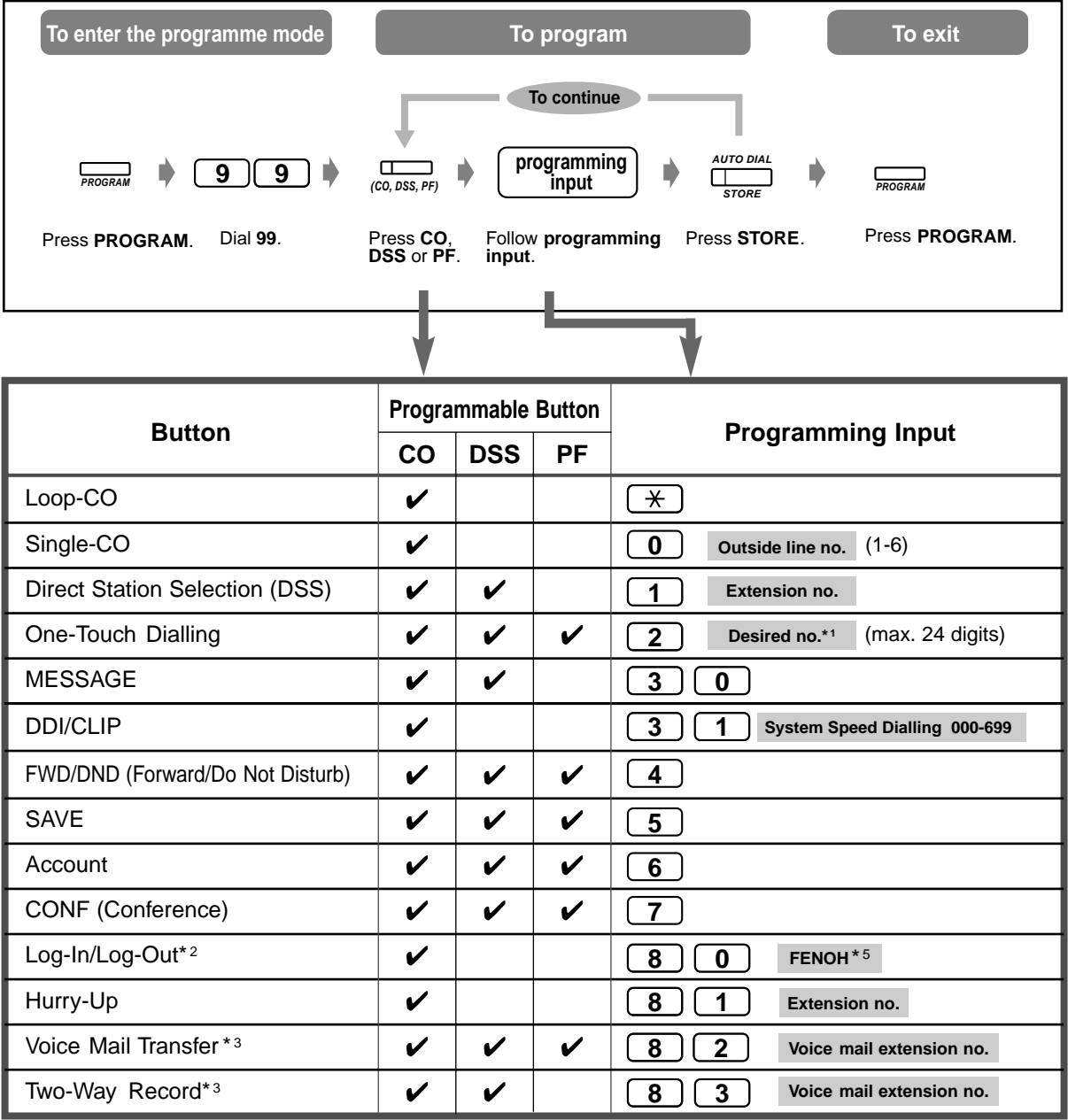

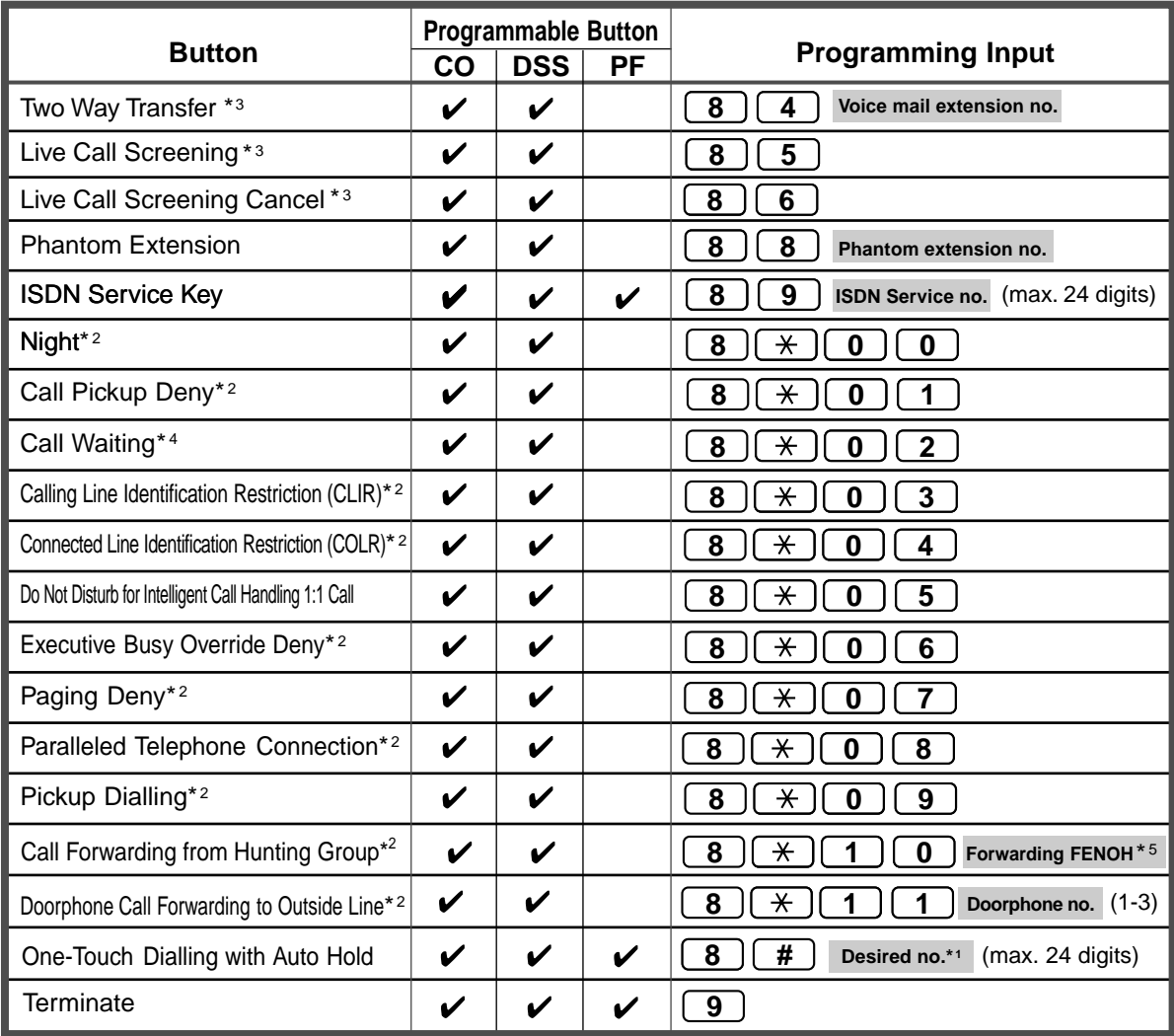

\*1  $\star$ , #, FLASH, PAUSE, SECRET (INTERCOM) and — (CONF) can also be stored.

If you do not want to display the stored number, press the SECRET (INTERCOM) button before and after the numbers you wish to conceal.

If you store an external party's number, you should first store a line access number (0, 81 to 84).

If you need to enter an account code, you can enter the specified account code before the line access number.

<Example>

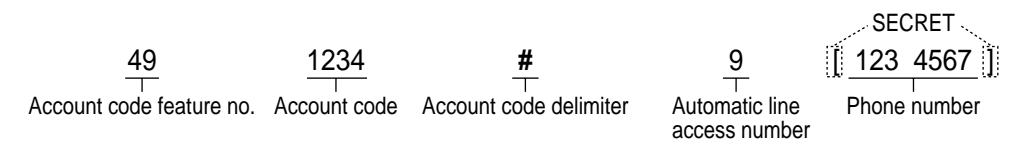

- \*2 Pressing this button while on-hook or hearing a dial tone changes the setting (on or off) of the corresponding feature.
- \*3 These buttons are used for the voice mail integration feature.
- \*4 Pressing this button changes the settings as follows.

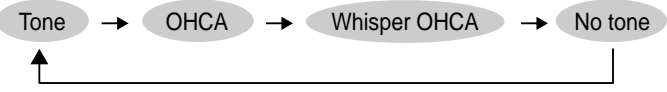

- \*5 FENOH: Floating Extension Number of Hunting Group.
- **To exit the mode at any time,** lift the handset.

## *To make the ringing tone of each CO button distinctive*

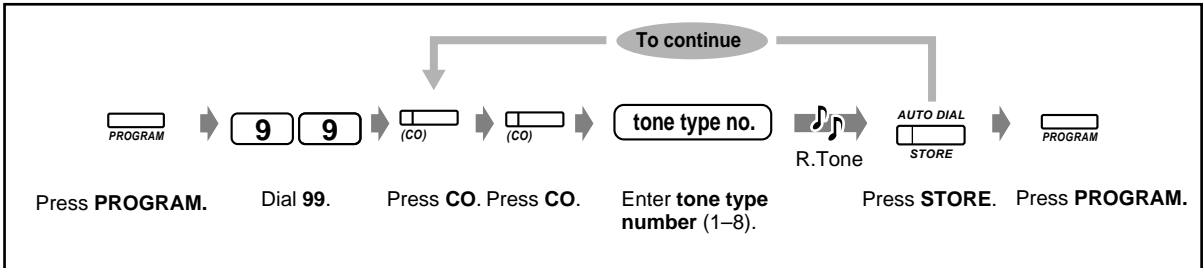

• You can assign a ringer frequency to CO buttons that are customised as Single-CO, Loop-CO or DDI/CLIP keys.

 *To change the ringing tone for intercom calls* 

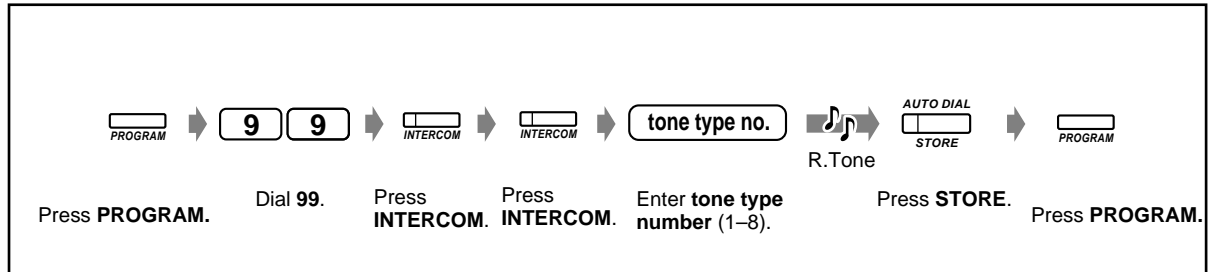

 *To set a phantom ringing on or off at an extension*

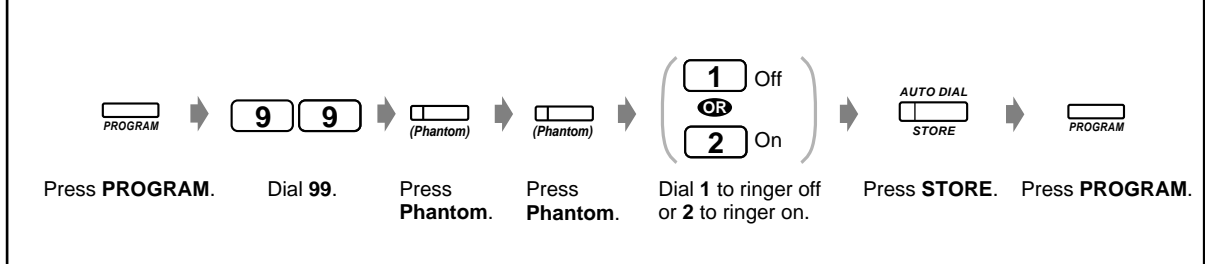

## *To clear the button data*

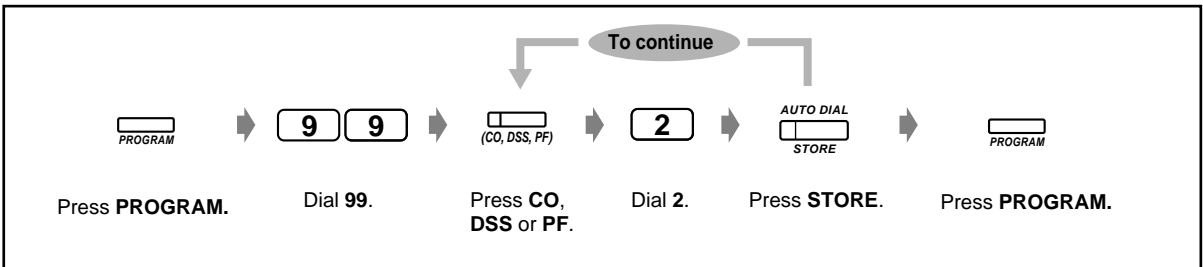

# *4.1.4 Charge Fee Management [Pre-assigned extension only]*

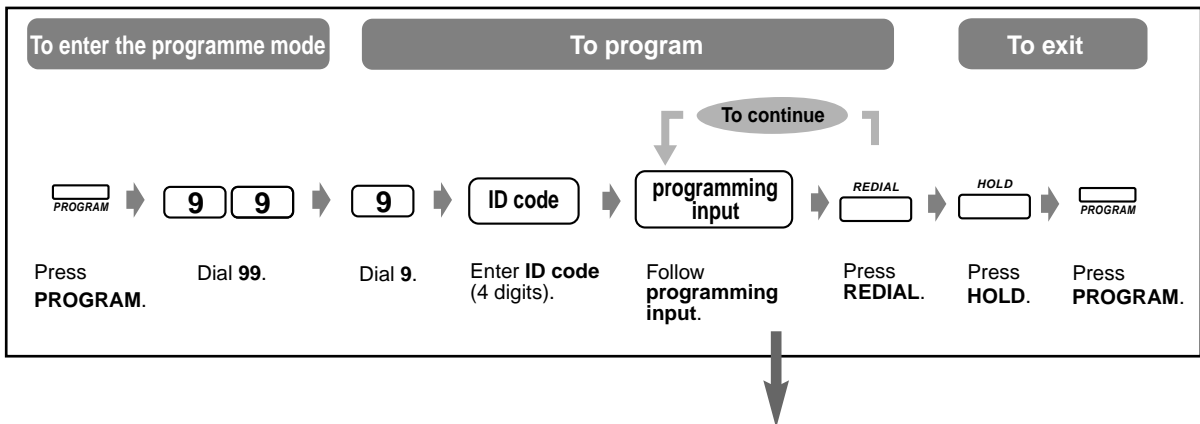

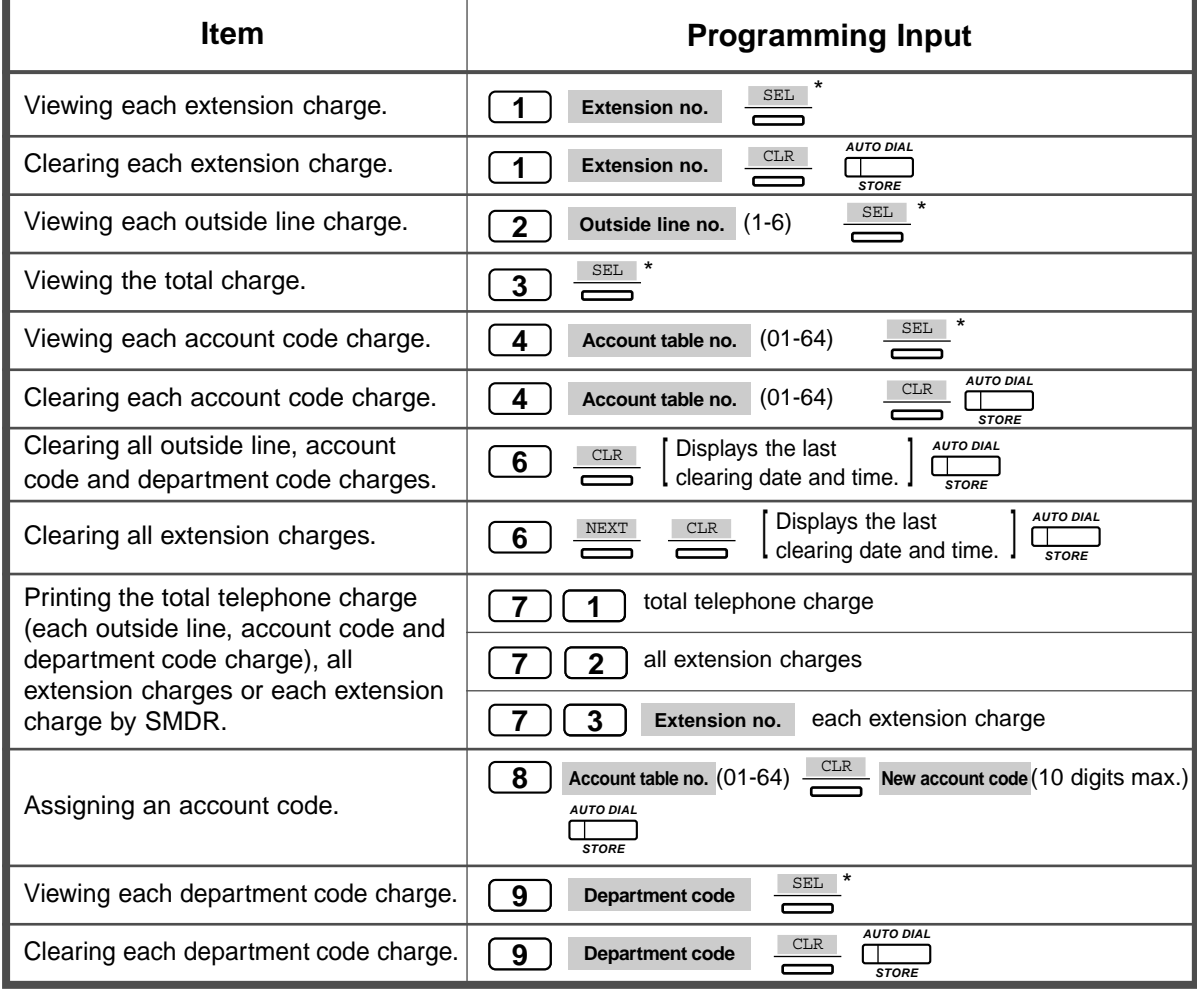

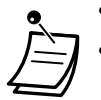

• \* Press **SEL** to alternate between raw-meter display and converted-currency display.

• When you use an account number whose table number is 01, the dialled number does not show up on the SMDR. The account code and charge are printed out, however.

# *4.2 Customising Your System*

## <span id="page-205-0"></span>*4.2.1 Customising Your System*

You can customise your system according to your application. You can control telephone conditions for each extension, extension group, Class of Service, etc. For example, you can restrict some extensions from calling external parties. Furthermore, the programmed data, such as system speed dialling, can be used by all extensions.

Your system already has default settings (factory installed). Most of the programming is done by your dealer. Consult your dealer about system applications and re-programming according to your needs. Only frequently changed programming items are shown in this manual. If you would like to change the following features, extensions which meet certain conditions can re-program them at any time.

### *The available programming is shown below (Programme number)*

- The date and time (000)
- System speed dialling/Intelligent call handing numbers and names (001/002)
- Extension number and name (003/004)

### *Required Telephone*

A Panasonic Digital Proprietary Telephone with display (e.g. KX-T7433, KX-T7436)

### *User Password*

To enter the programming mode, a user password (4-7digits) is required. It should be programmed through system programming beforehand. Check your password (Default:1234).

## **WARNING**

Warning to the customer regarding the system password.

- (1) Please maintain the secrecy of the password. Because a person who knows the password can easily take over the control of any PBX system in the market and he may proceed to commit toll fraud.
- (2) Please select the dealer whom you can trust for the installation and maintenance.
- (3) Please change the password periodically.
- (4) We strongly recommend that you set the system password to 7 digits for maximum protection against "hackers".

#### *Conditions*

Only 1 extension, which is on-hook and holding no calls, is available at a time. If another extension is programming, "Another in use" is displayed.

#### *List*

Before programming, decide your selections and write them down in the list for each programming item. These are useful for easy programming and future reference. Your dealer also has programming tables which contain all of the assignments. You may ask for photo copies of these tables to be aware of the features/conditions available.

## *Overlay/Button Function*

The overlay is a paper sheet which is included with the telephone.

In the programming mode, the button functions are different. The overlay shows the functions in the programming mode. Place the overlay on the telephone properly.

If your telephone display shows the necessary functions, the overlay may be not required.

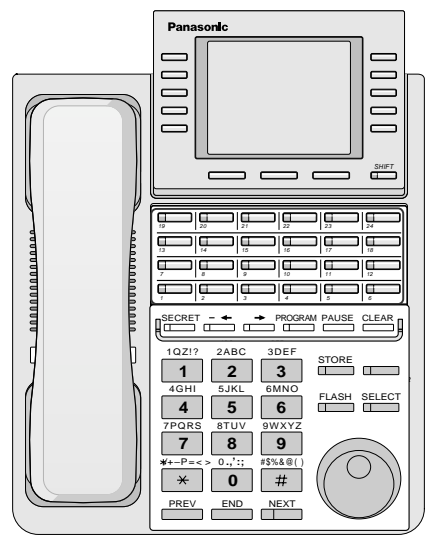

KX-T7436 with the overlay

## *Display*

The display gives you useful messages about programming. The multiple-line display also shows the available functions. Follow the message at each step. This is a display sample in the initial programming mode.

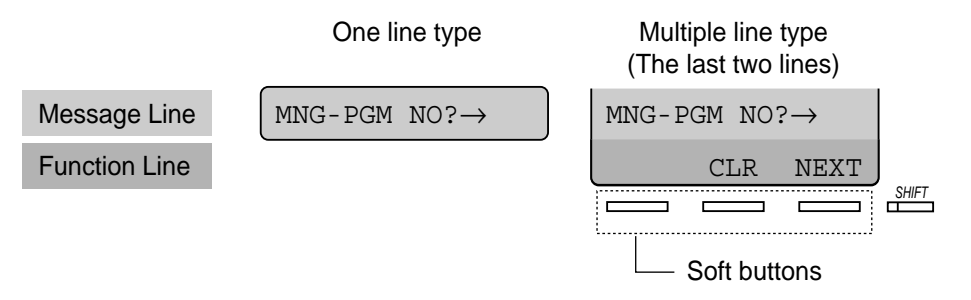

The message line guides you through programming and lets you confirm your selection. For example, when " $\text{Jack No?} \rightarrow$ " is displayed, enter the jack number. The display shows up to 16 characters at a time. To scroll the display, press  $\rightarrow$  or  $\leftarrow$ . The function line shows you the function of the Soft button located below it. When the SHIFT button light beside the display is on, subtitles are available. Press the SHIFT button to confirm the available functions.

## *Jack Number*

Certain programming is assigned to each jack number. The jack number is where your telephone connects to the system. If two telephones share one jack and have their own extension number (eXtra Device Port [XDP]), the jack number is determined as Jack X-1 for a digital proprietary telephone and Jack X-2 for a single line telephone. The display may show X-2, even if an extension has not set XDP.

**If you do not know the jack no.,** confirm it as shown below.

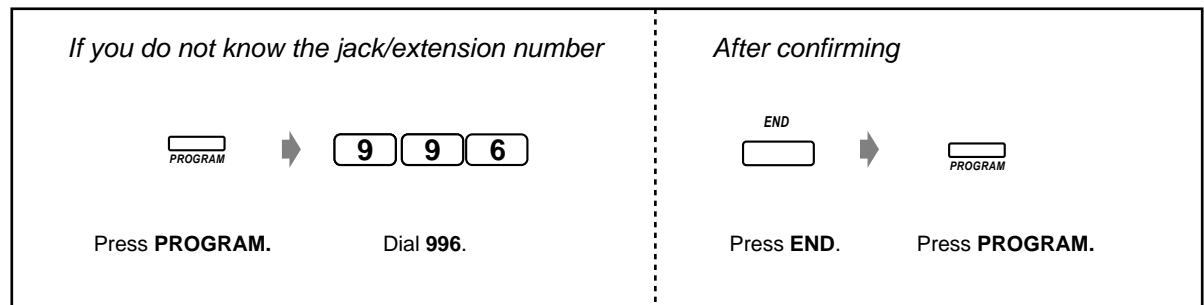

### *Confirmation*

To confirm your entry after storing data;

- The STORE button light: Lights red.
- Confirmation Tone:
- 1 beep: Your entry is accepted.
- 3 beeps: Your entry is rejected.

## *Icon Descriptions*

Icons are given to guide you through programming. The following is an example of how the icons may be used:

Enter the programme number. (xxx= the specified number)  $(X)(X)(X)$ 

MN

Press the corresponding button on the telephone or the Soft button which corresponds to the display.

## **<Example>**

: "NEXT" is displayed. **NEXT**

In this case, both of the following methods are available:

Press the NEXT  $(\Box)$  button.

**NEXT**

• Press the Soft button which corresponds to "NEXT" shown on the display.

$$
(\begin{array}{ccc}\n & & \text{next} \\
 \hline\n & & \text{next}\n\end{array})
$$

The display messages "SEL+, SEL- and SEL" mean "SELECT". "CLR" means "CLEAR".

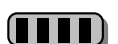

Press the button until the desired entry appears.

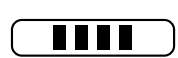

Enter your selection.

#### **<Example>**

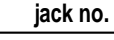

: "Jack no." is displayed. Enter the jack number.

## *Procedure*

The basic steps are shown below.

**1.** Entering the programming mode (The default of user password is 1234. Ask your dealer.)

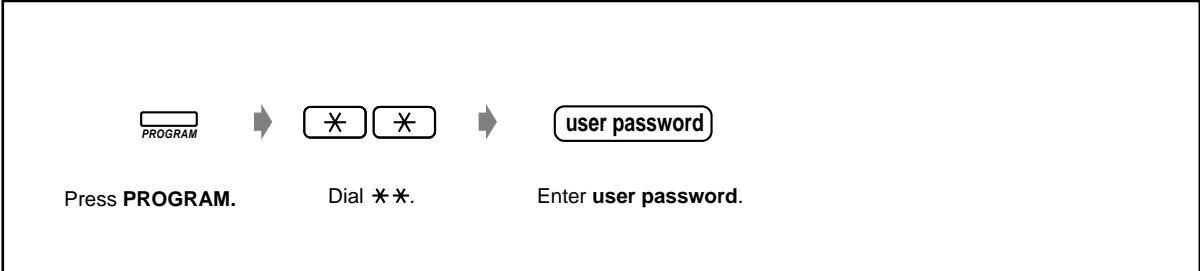

**2.** Programming

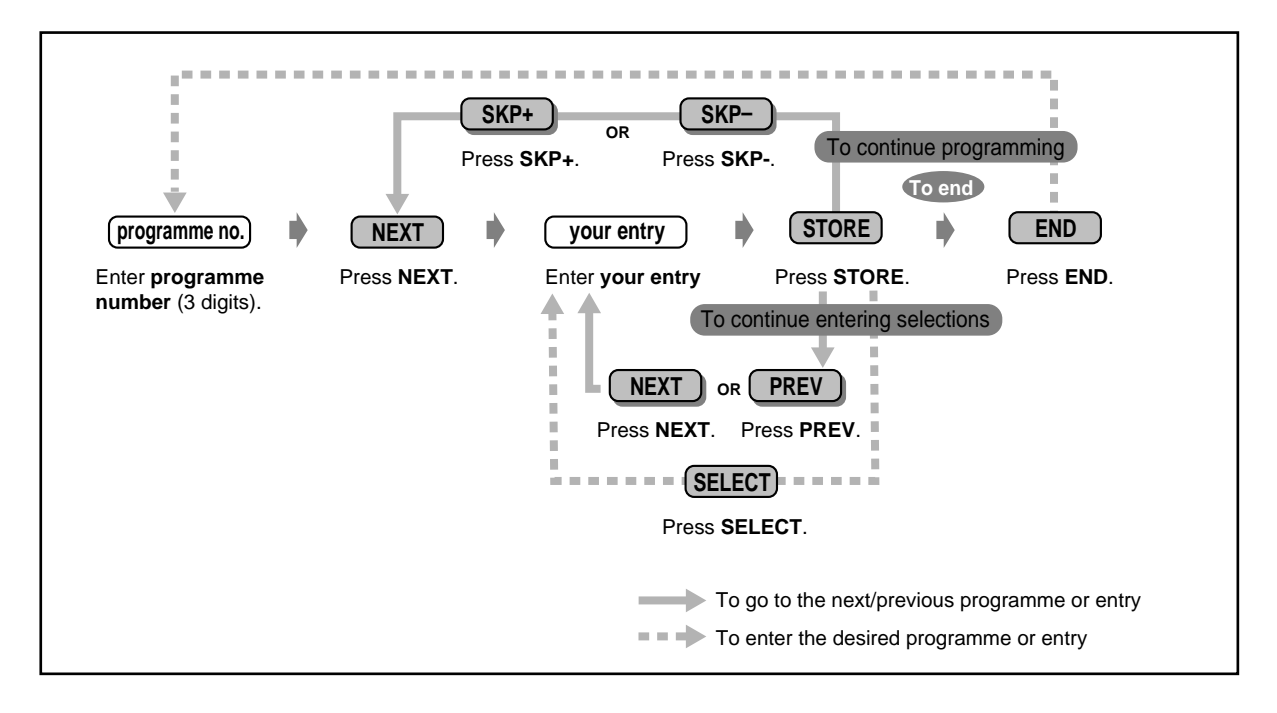

• **To delete or change an entry,** press CLEAR (TRANSFER).

#### • **To confirm your entry after storing data:**

—The STORE button light: Lights red.

- —Confirmation Tone:
	- 1 beep: Your entry is accepted.
	- 3 beeps: Your entry is rejected.
- **To exit the programming mode at any time,** lift the handset.
- **3.** Exiting the mode

Press **PROGRAM**. *PROGRAM*

## *Character Entry*

When storing a name or message, enter the characters as follows. The tables below and on the next page show you the characters available for each key. You can enter letters by pressing the alphanumeric keys on your telephone. Example: Key 2 can enter A, a, B, b, C or c.

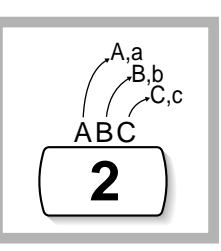

## *Entering characters*

- Press the desired character key.
- Press the matching Soft button, press the SELECT\* (AUTO ANSWER) button or rotate the Jog Dial as needed.
- Repeat the appropriate steps for the remaining characters.
	- **To erase the last letter,** press the  $\leftarrow$  (CONF) button.
		- **To erase all letters,** press the CLEAR (TRANSFER) button.
		- **To alternate between capital and lower case letters,** press the SHIFT button. Once this button is pressed, the mode remains until the SHIFT button is pressed again. \* If your telephone is a KX-T7431, do not use the provided SELECT button. Use the AUTO ANSWER button which becomes the SELECT button when using the overlay.

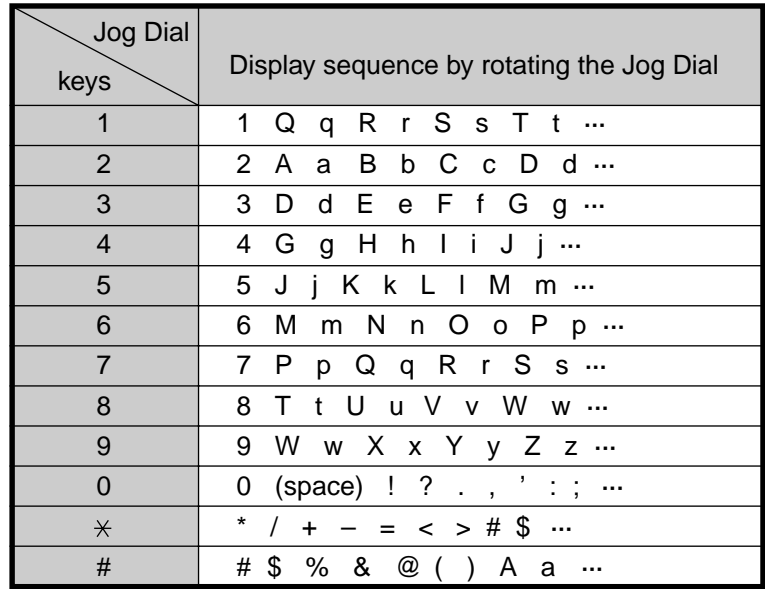

## *Combination Table 1*

## *Combination Table 2*

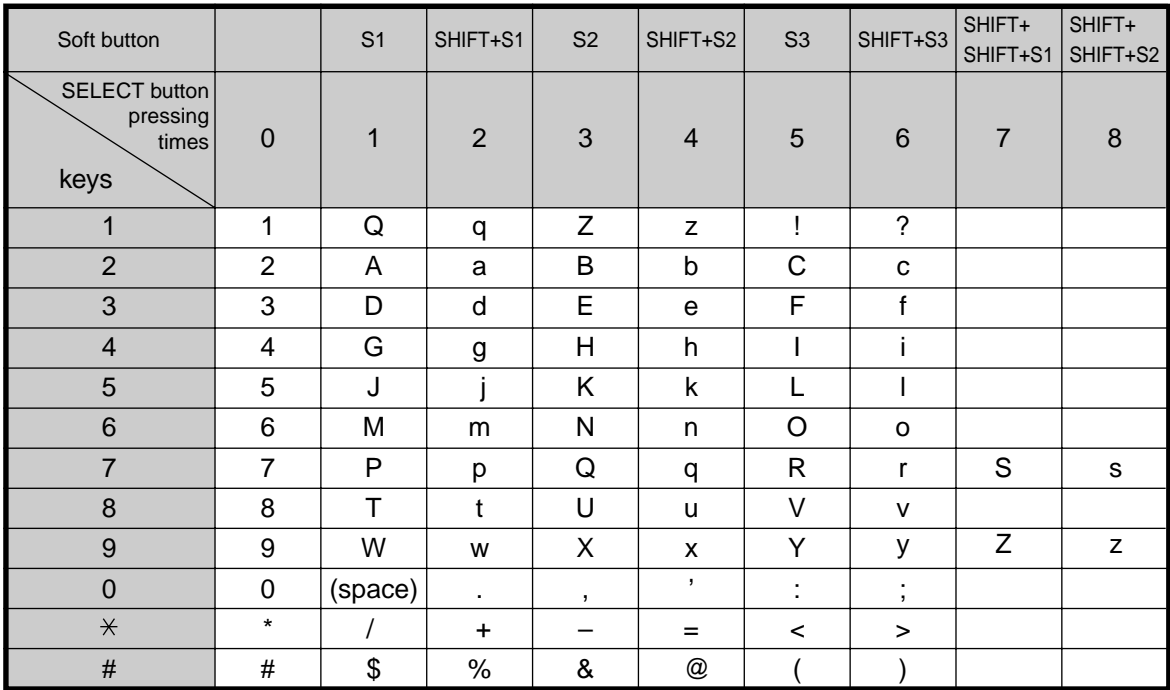

<Example> To enter "Ann",

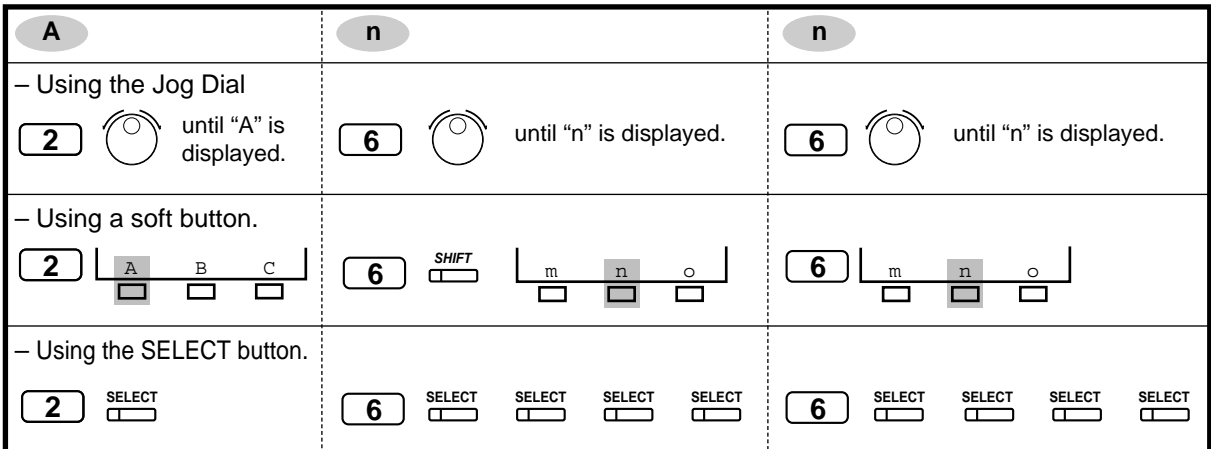

# *4.2.2 Date and Time Set (000)*

After setting the current date and time, the digital proprietary telephone displays the current date and time while on-hook.

**Default :** 1 Jan '02 TUE 00:00

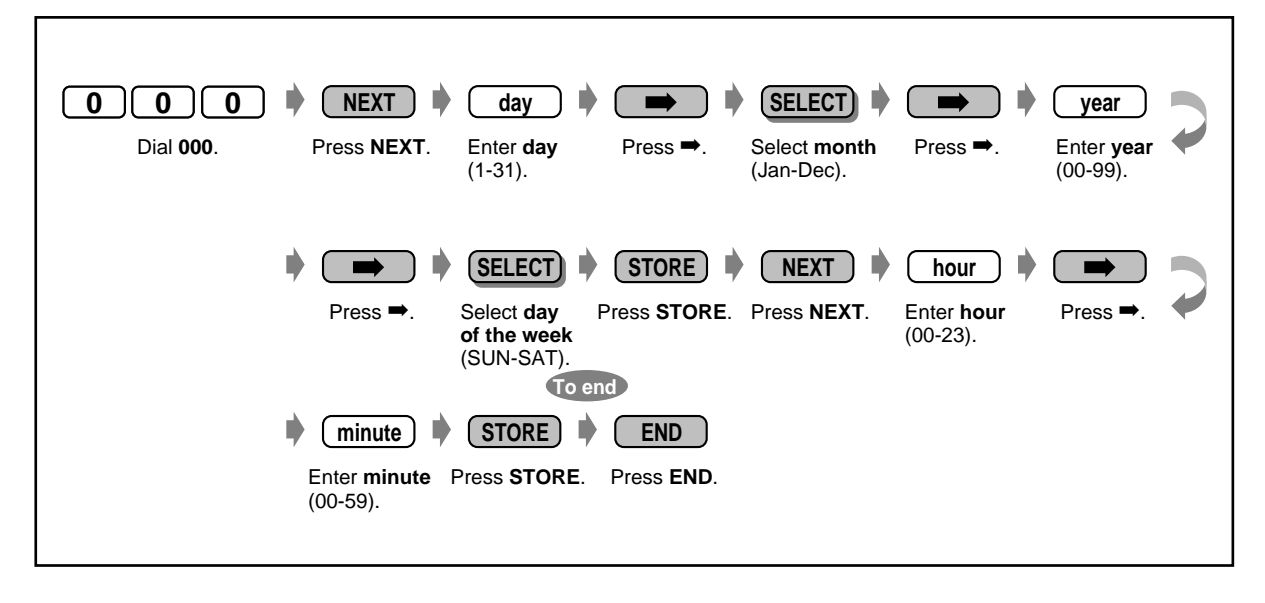

- **After changing the desired entries,** you can press the STORE button. You do not have to perform the rest of the steps.
- The clock starts immediately after the STORE button is pressed.
- You cannot leave an entry empty.

## *4.2.3 System Speed Dialling and Intelligent Call Handling Number Set (001)*

You can store the phone number of up to 700 for 2 functions **Default :** No entry **System Speed Dialling Number (000 – 499)**: You can store the phone numbers of up to 500 frequently dialled numbers (max. 32 digits).

**Intelligent Call Handling Number (000 – 699):** Intelligent Call Handling distributes an incoming outside call to a specific extension/group in accordance with DDI/MSN number provided by Integrated Service Digital Network (ISDN) or caller's number (CLIP). Up to 500 CLIP numbers (000 – 499) and 200 DDI/MSN numbers (500 – 699) can be stored. CLIP number of a caller is analysed prior to DDI/MSN number. Searching order is from the lowest to the highest among 000 – 699. Consult your manager.

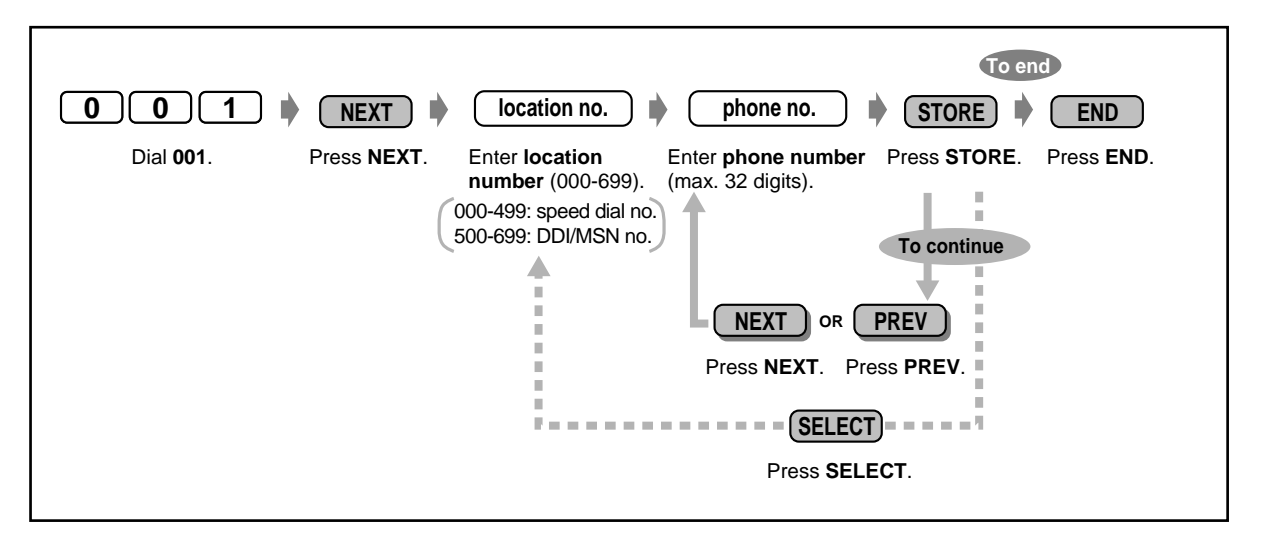

- Make use of "System Speed Dialling" in [5.3.1 Directory.](#page-227-0)
- If the desired number is more than 32 digits, divide the number and store it into 2 or more speed dial numbers.
- , **#**, FLASH, PAUSE, SECRET (INTERCOM) and (CONF) can also be stored. If you do not want to display the stored number, press the SECRET (INTERCOM) button before and after the numbers you wish to conceal.

If you store an external party's number, you should first store a line access number (9, 81 to 84).

If you need to enter an account code, you can enter the specified account code before the line access number.

<Example>

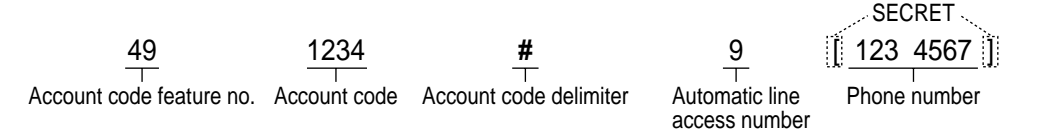

- You can assign CLIP and DDI/MSN numbers at System Speed Dialling locations 000-699. CLIP numbers can be assigned at the location 000-499. DDI/MSN numbers can be
- assigned at locations 500-699. We recommend that wild card numbers for CLIP be stored starting at location 499, and then 498, 497, etc. That is, go backwards numbers starting from 499.

We recommend the preceding because if you assign the wild card number "9-  $012 \times \times \times \times \times \times$ " at location 000, then all calls that start with "012" will be processed according to that routing — even though you assign "9-0123456789" at another location. This is because the CLIP or your DDI/MSN number is analysed sequentially from 000 to 699.

- When you assign a wild card, be sure to enter the whole number. For example, when the telephone number has 10 digits and you want to assign an area code as the wild card, assign "9-012 $\star\star\star\star\star\star\star\star$ ". ("012" is an example of an area code.)
- If you assign a wild card number at the locations 000-499, the name assigned in [4.2.4 System Speed Dialling and Intelligent Call Handling Name Set \(002\)](#page-215-0) will not be displayed when receiving the call. (Refer to [2.10.2 Recording a Call Log \[KX-T7433, KX-](#page-167-0)[T7436, KX-T7230, KX-T7235 only\].](#page-167-0) )
- Up to 60 handling table numbers of Day/Night mode can be assigned for each 700 System Speed Dialling and Intelligent Call Handling number. The receiving pattern can be assigned for each handling table number. Intelligent Call Handling table number 61 and 62 are reserved to handle calls which the system cannot analyse. Be sure 61 (for day mode) is assigned to at least 1 extension and 62 (for night mode) is assigned to at least 1 extension. The destinations of 61 and 62 cannot be a floating extension, a phantom extension, or a voice mail extension.
- The System Speed Dialling/Intelligent Call Handling numbers are used for the call identification. For proper operation, a hyphen must be inserted after the line access number. Additionally, the area code must be stored always (even for local numbers in the same area).
- Up to 24 DDI/CLIP keys can be located at a CO button on a digital proprietary telephone. DDI/CLIP key is provided in accordance with CLIP and DDI/MSN call handling. Both of answering and making calls are possible with DDI/CLIP keys. Making a call with DDI/CLIP key is available for System Speed Dialling numbers stored in location 000-499.
- It is possible to make the ringing tone of each DDI/CLIP key distinctive. This allows the user of DPT without display to discriminate the caller of the incoming call. Refer to [4.1.3 Customising the Buttons.](#page-199-0)

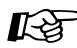

# **Customising Your Phone**

[4.1.3 Customising the Buttons](#page-199-0) Create or re-arrange a DDI/CLIP key.

## <span id="page-215-0"></span>*4.2.4 System Speed Dialling and Intelligent Call Handling Name Set (002)*

You can store the corresponding name of the speed dialling and DDI/MSN number. These names are displayed when receiving a call with the display operation. (See [2.10.3 Using the KX-T7431,](#page-168-0)  [KX-T7433, KX-T7436 or KX-T7235.](#page-168-0)) To enter characters, refer to "Character Entry" in [4.2.1 Customising Your System.](#page-205-0)

**Default :** No entry

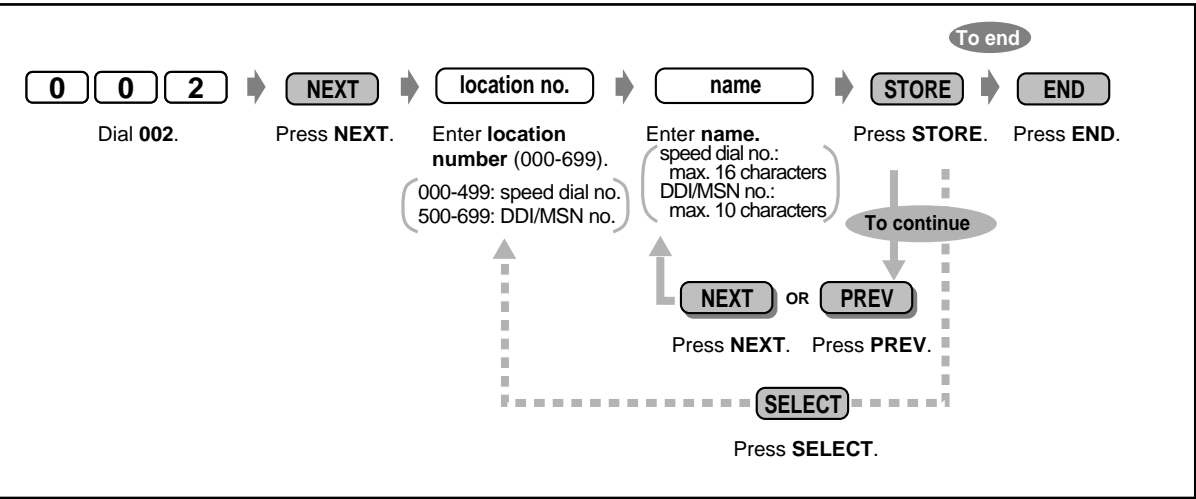

- Make use of "System Speed Dialling" in [5.3.1 Directory.](#page-227-0)
- If you assign a wild card number at the locations 000-499, name assigned in this programming will not be displayed when receiving the call. (Refer to [2.10.2 Recording a](#page-167-0)  [Call Log \[KX-T7433, KX-T7436, KX-T7230, KX-T7235 only\]](#page-167-0). )
# *4.2.5 Extension Number Set (003)*

You can assign an extension number to each jack.

**Default :** Jack 1-1=201 Jack 2-1=202 Jack 3-1=203 Jack 4-1=204 Jack 5-1=205 Jack 6-1=206 Jack 7-1=207 Jack 8-1=208 Jack 1-2=301 Jack 2-2=302 Jack 3-2=303 Jack 4-2=304

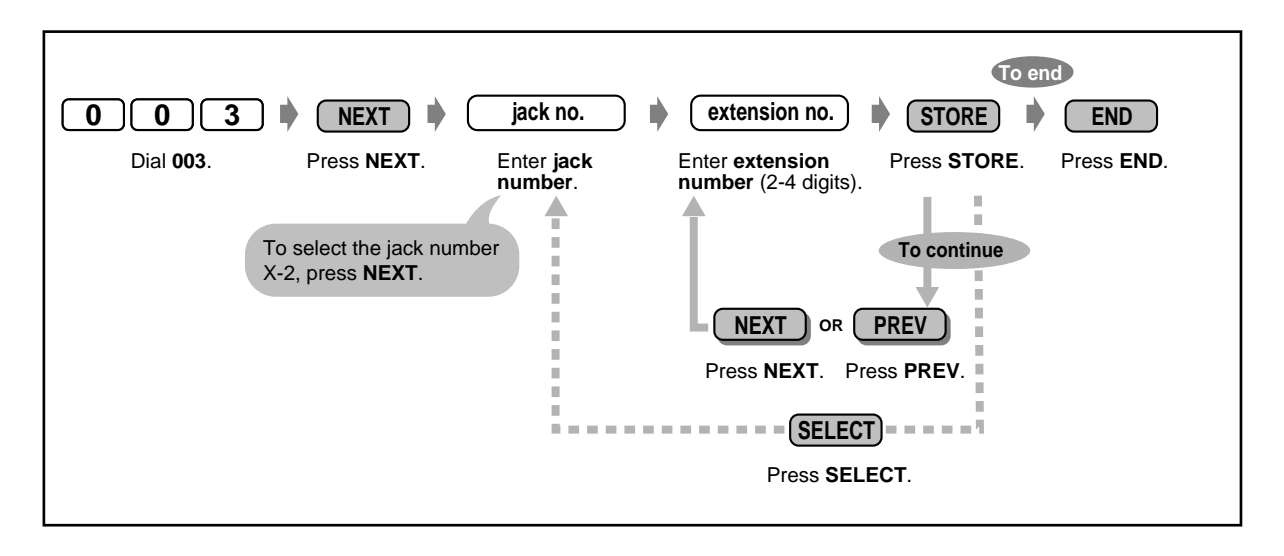

- The leading number(s) should be the same as the assigned number(s) for Flexible Numbering. Consult your dealer.
- A double entry is invalid.

# *4.2.6 Extension Name Set (004)*

You can store the name of an extension user. This is useful if you want to know who is calling, or who you are calling when making an intercom call using the directory.

To enter characters, refer to "Character Entry" in [4.2.1 Customising Your System.](#page-205-0)

**Default :** No entry

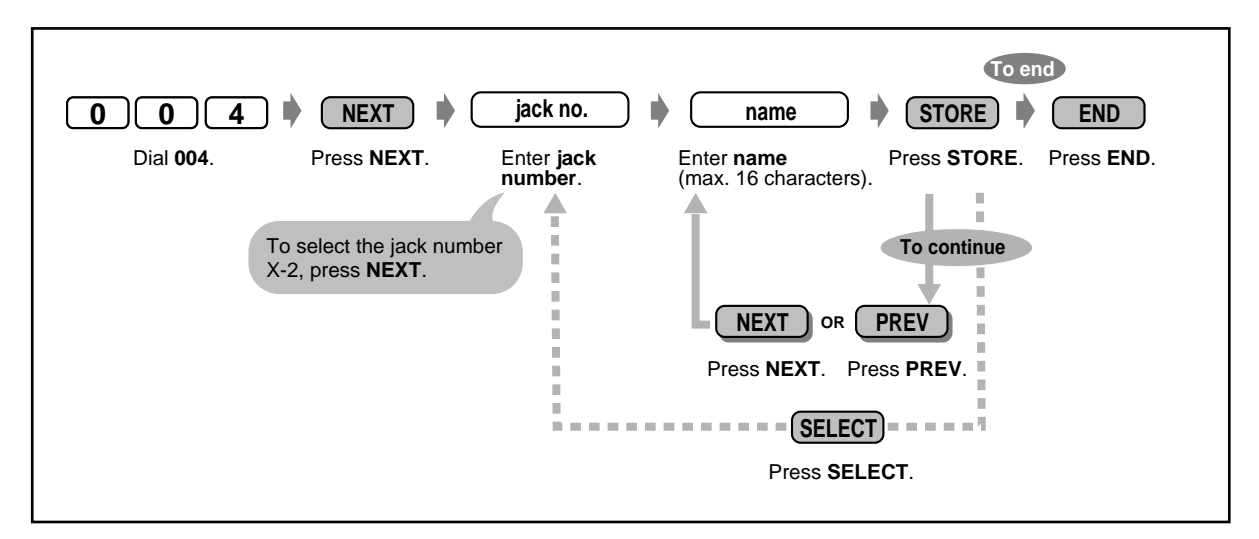

• The directory is on [5.3.1 Directory.](#page-227-0)

# *Section 5*

# *Appendix*

This chapter provides the Troubleshooting, Feature Number List, Directory, Tone List and Specifications. Check the Troubleshooting before consulting your dealer.

# *5.1 Troubleshooting*

# *5.1.1 Troubleshooting*

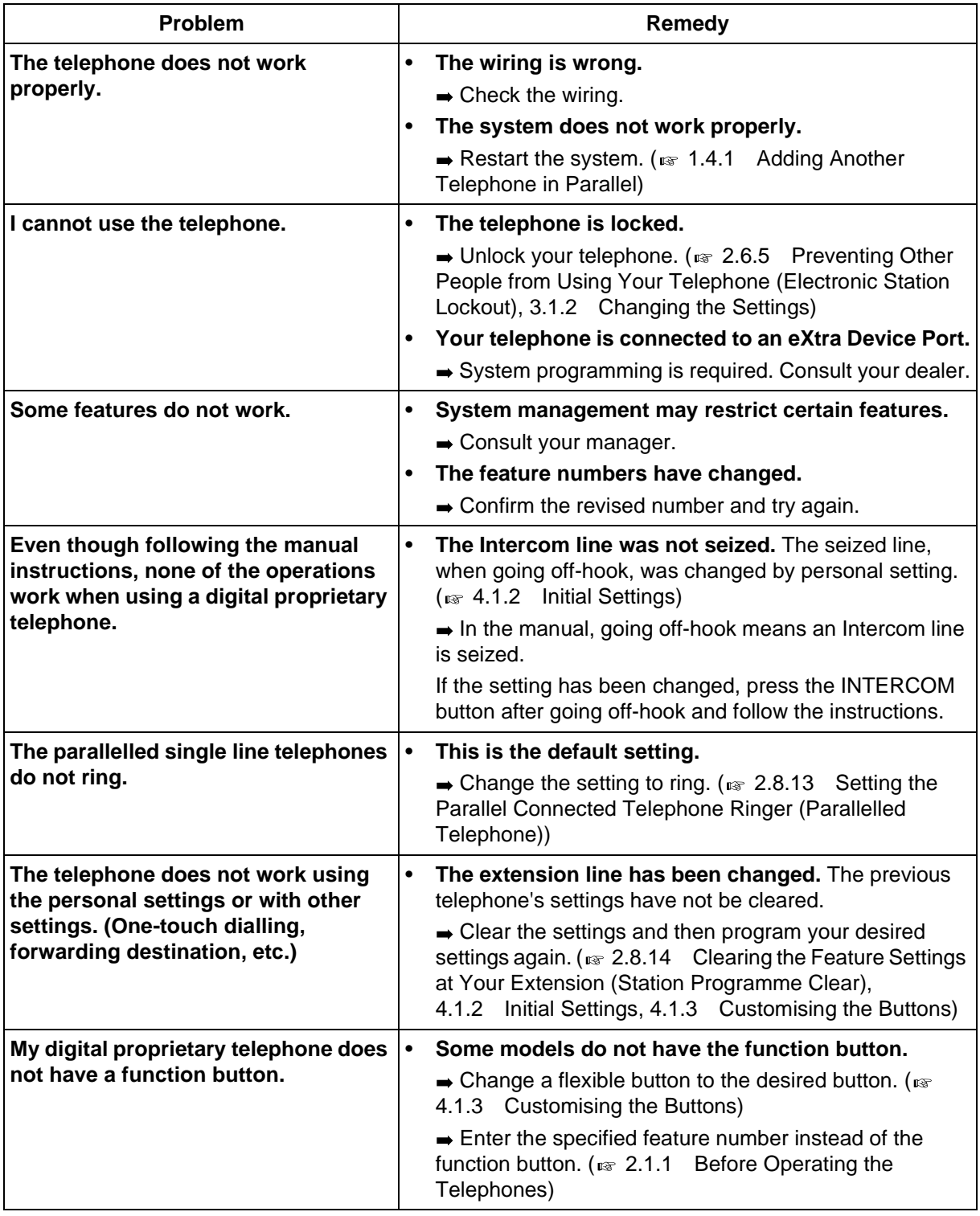

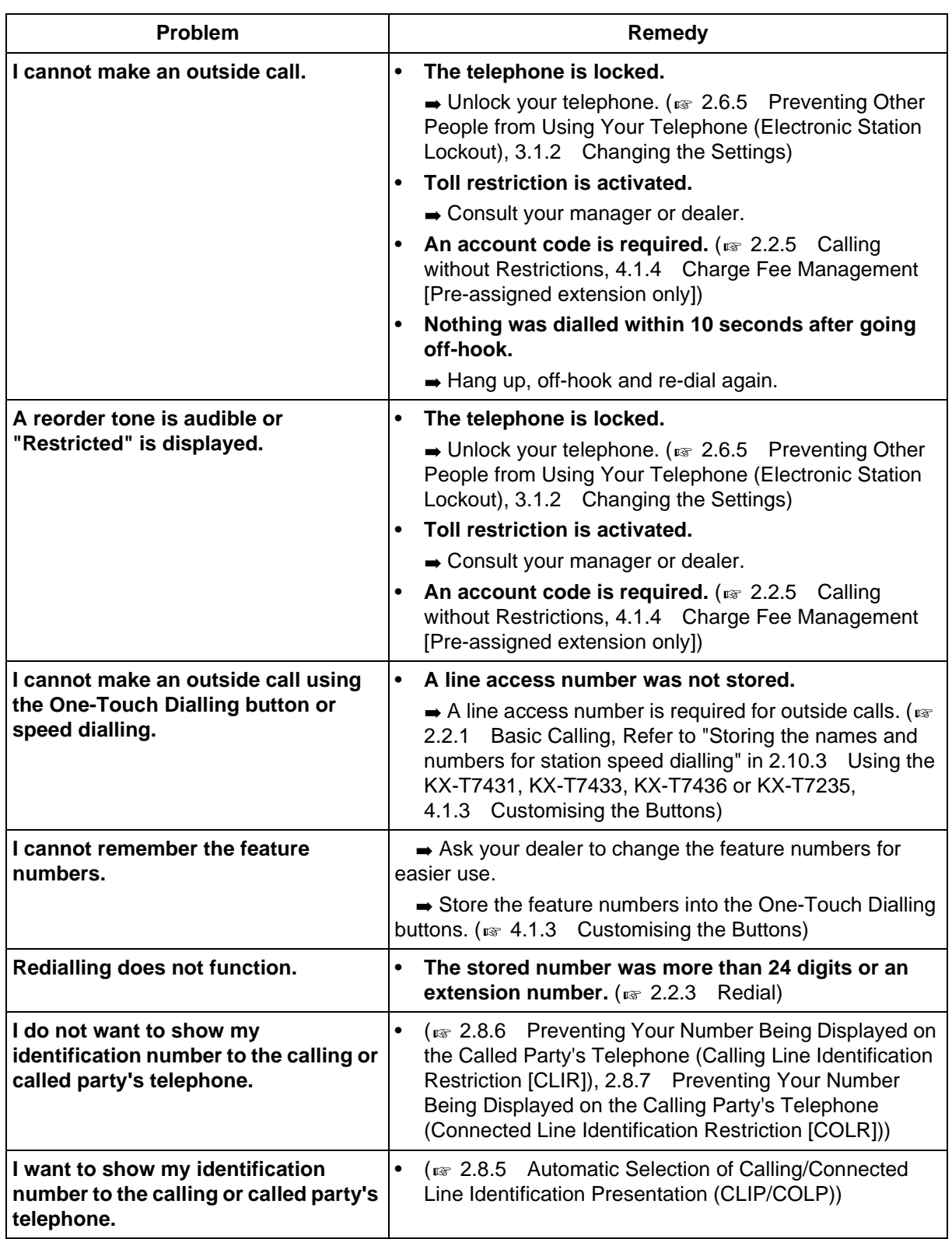

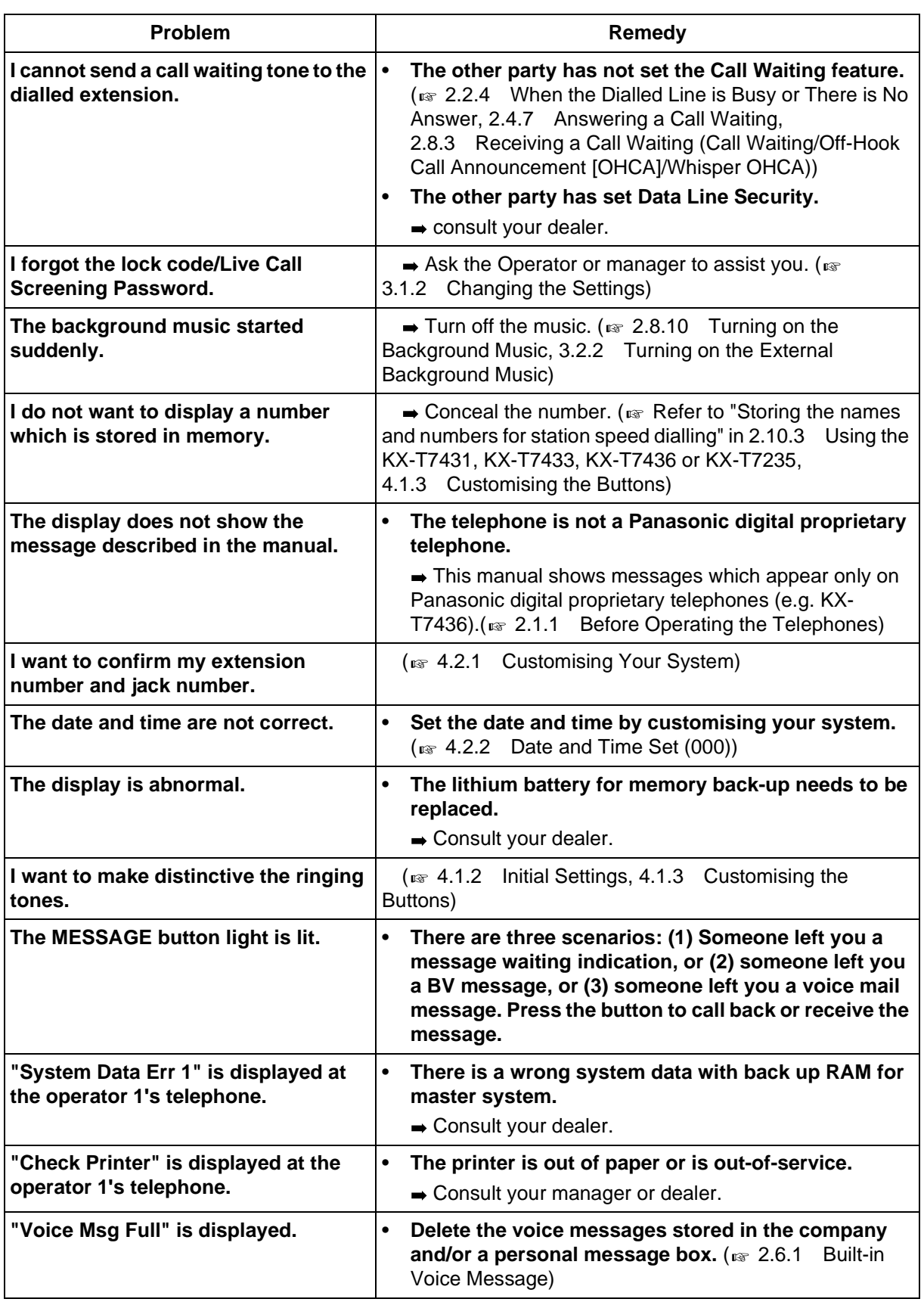

# *5.2 Feature Number List*

# *5.2.1 Feature Number List*

<span id="page-222-0"></span>Numbers listed below are the default settings. There are flexible feature numbers and fixed feature numbers. If you change the flexible feature numbers, fill in your assigned numbers in the list for future reference.

#### **Note**

FENOH: Floating Extension Number of Hunting Group

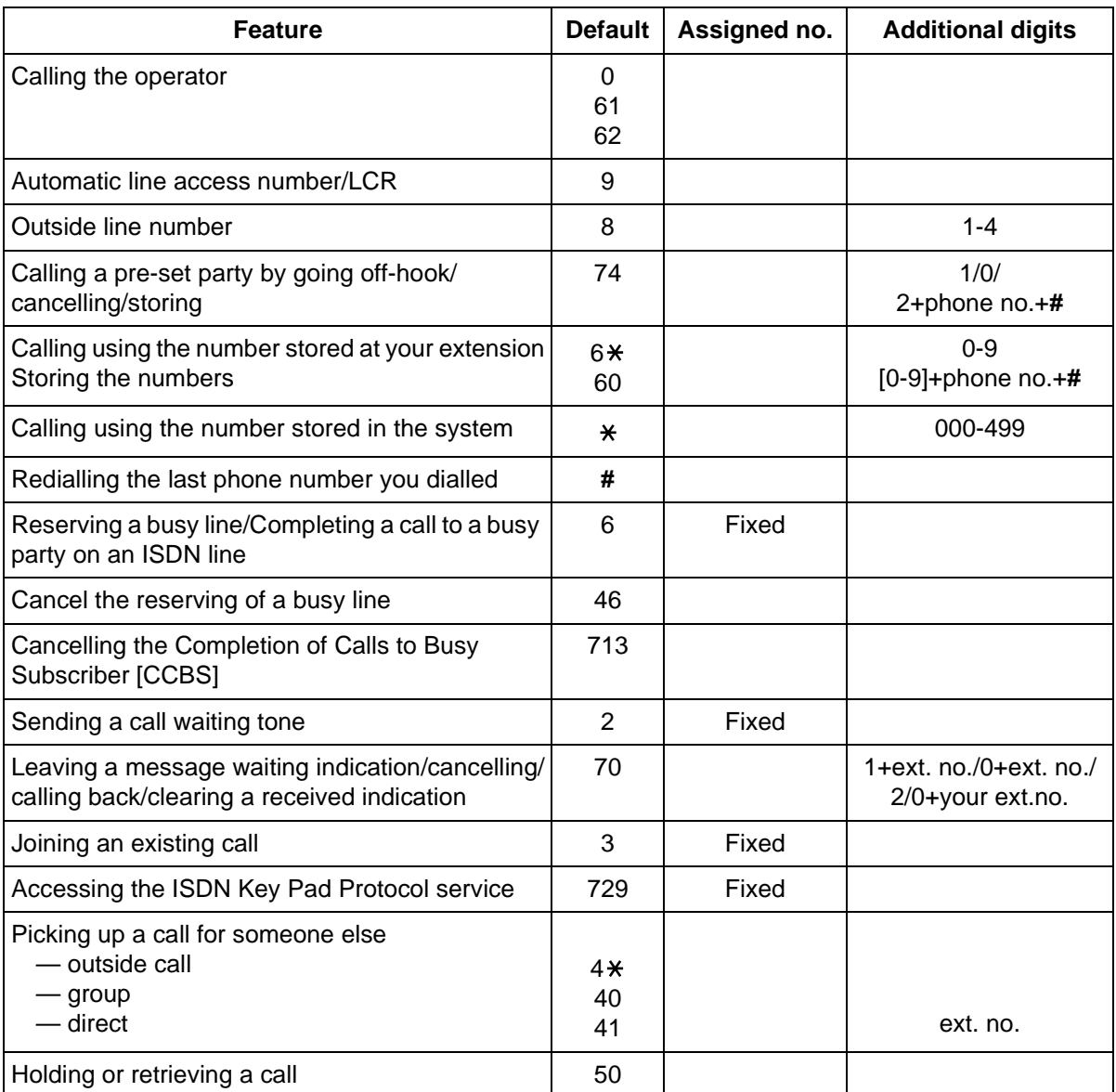

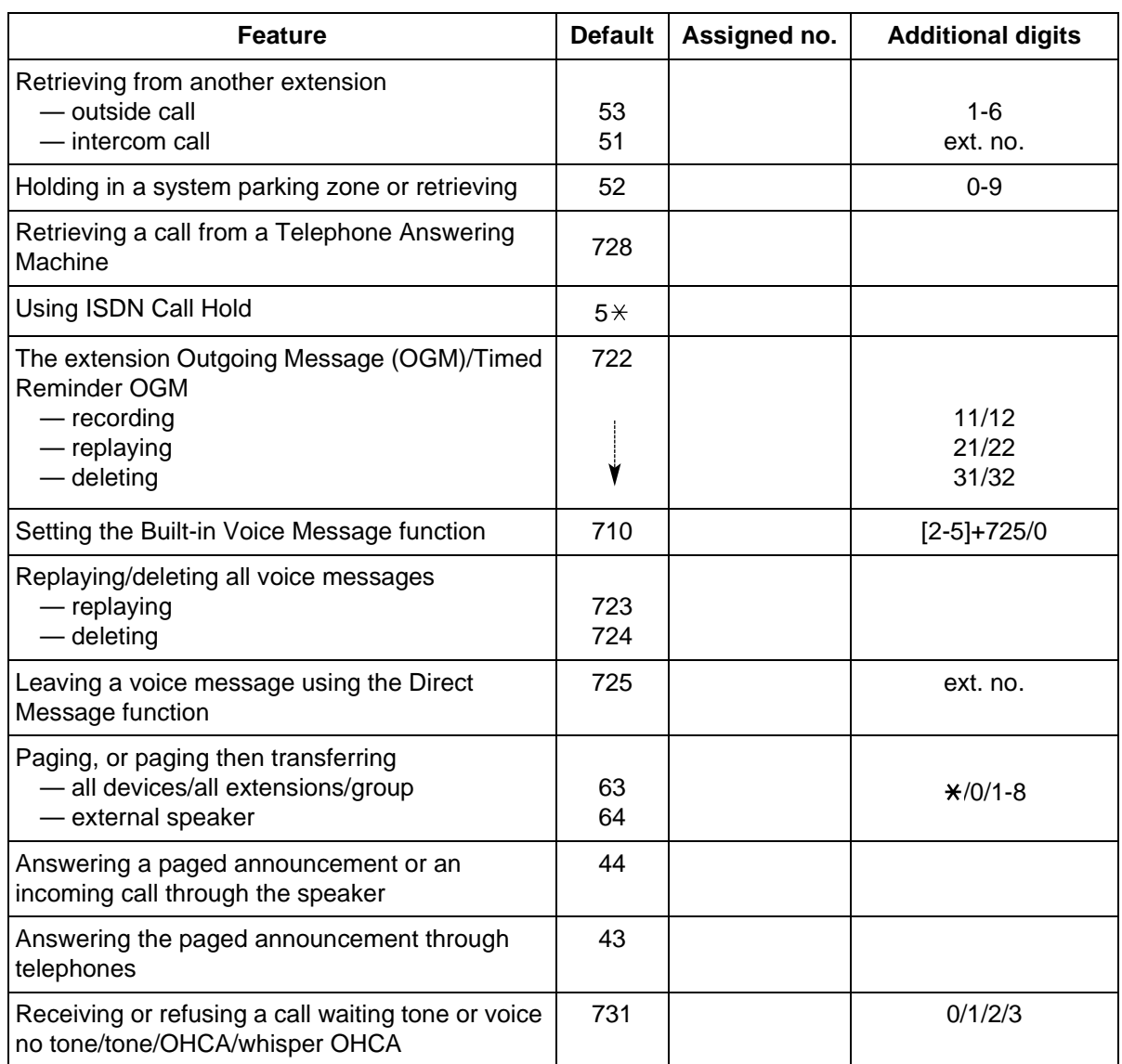

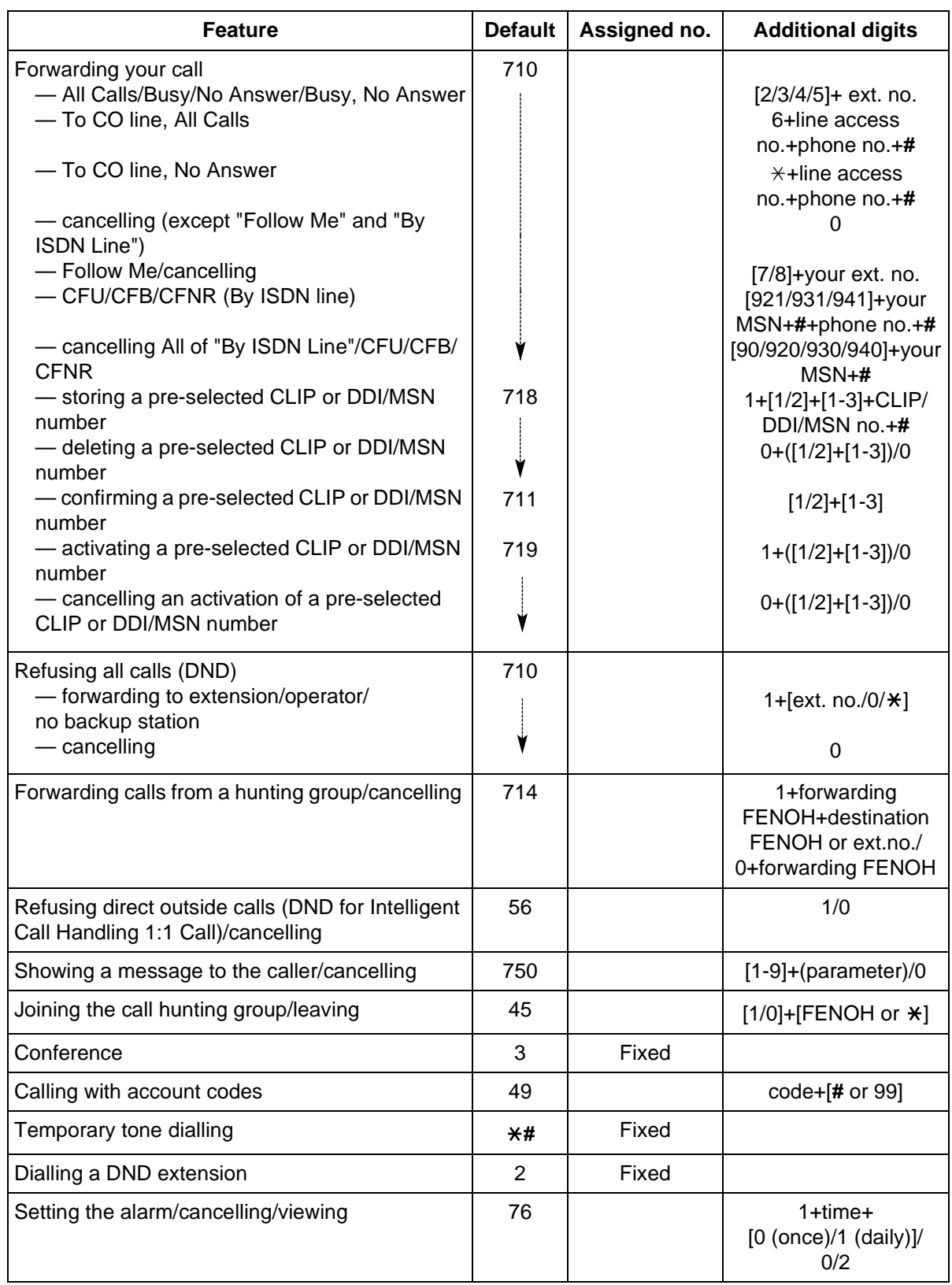

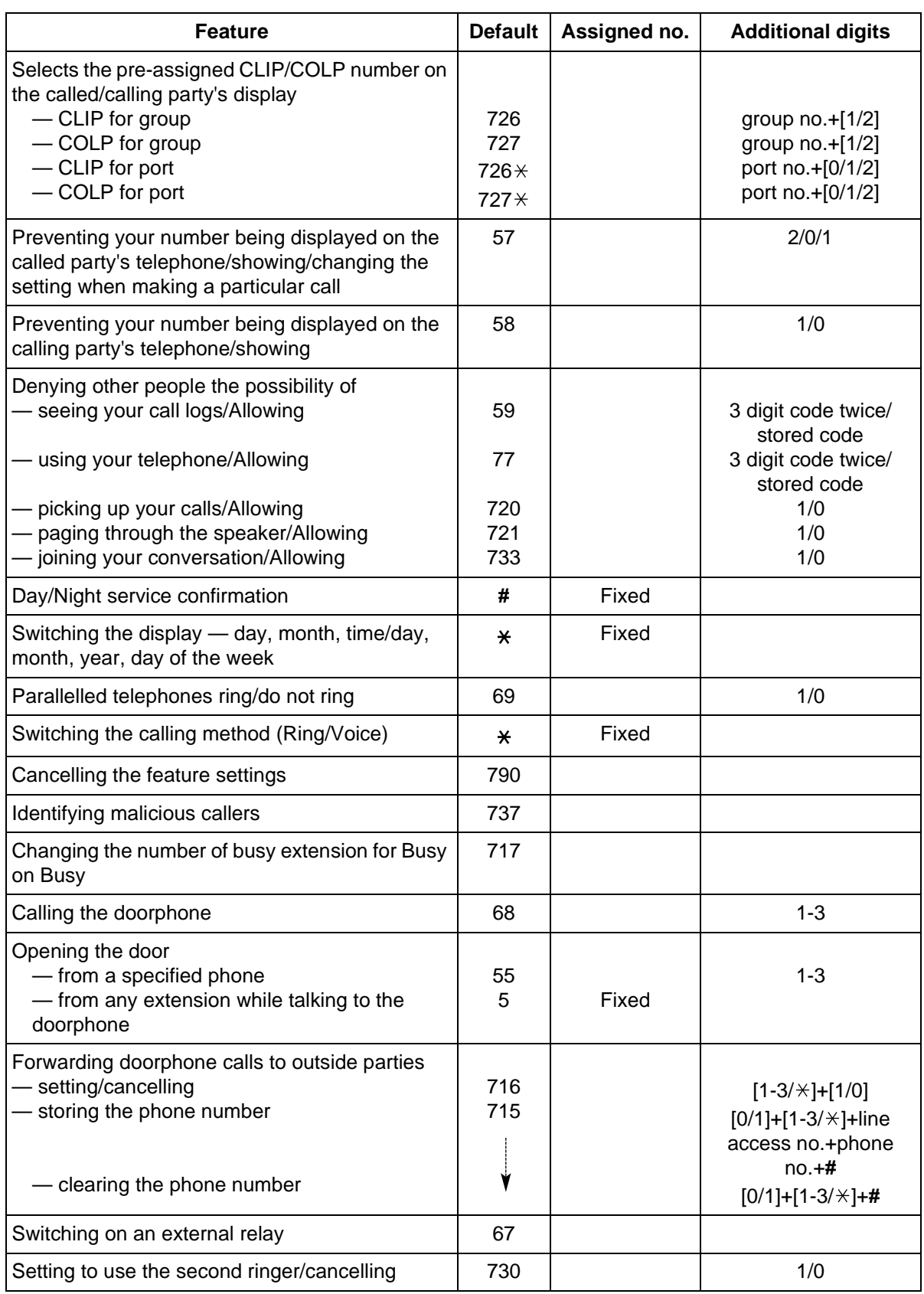

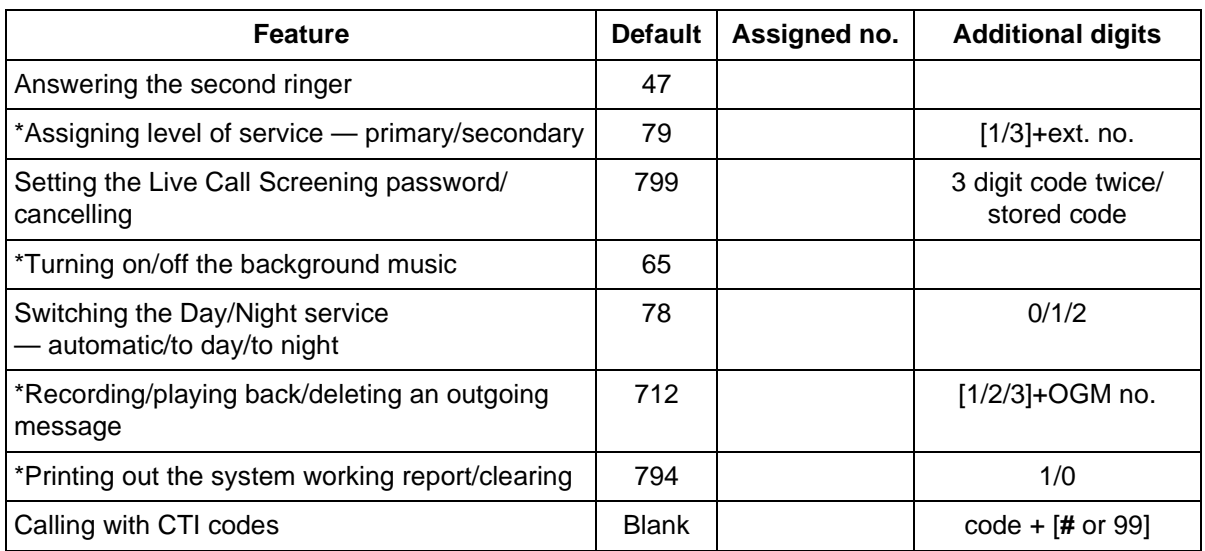

\* Operator only

# *5.3 Directory*

# <span id="page-227-0"></span>*5.3.1 Directory*

### *Extension*

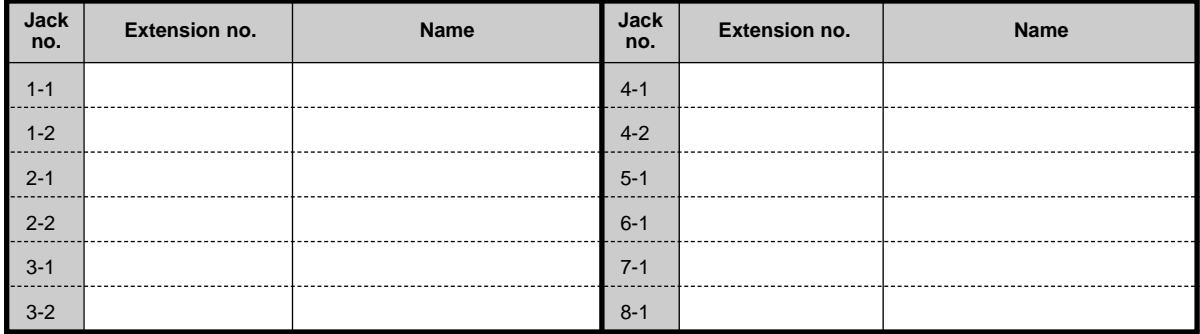

# <span id="page-228-0"></span> *System Speed Dialling*

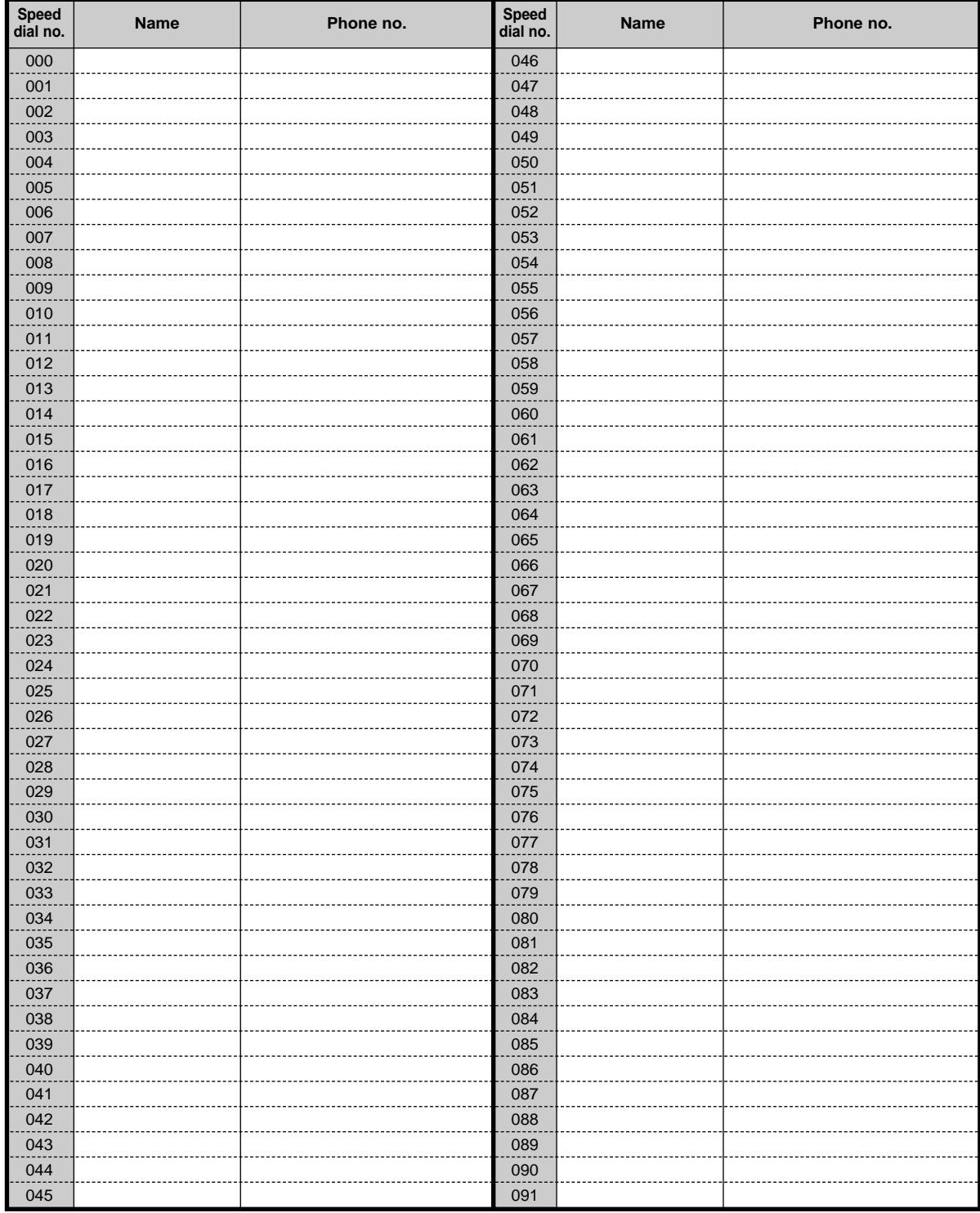

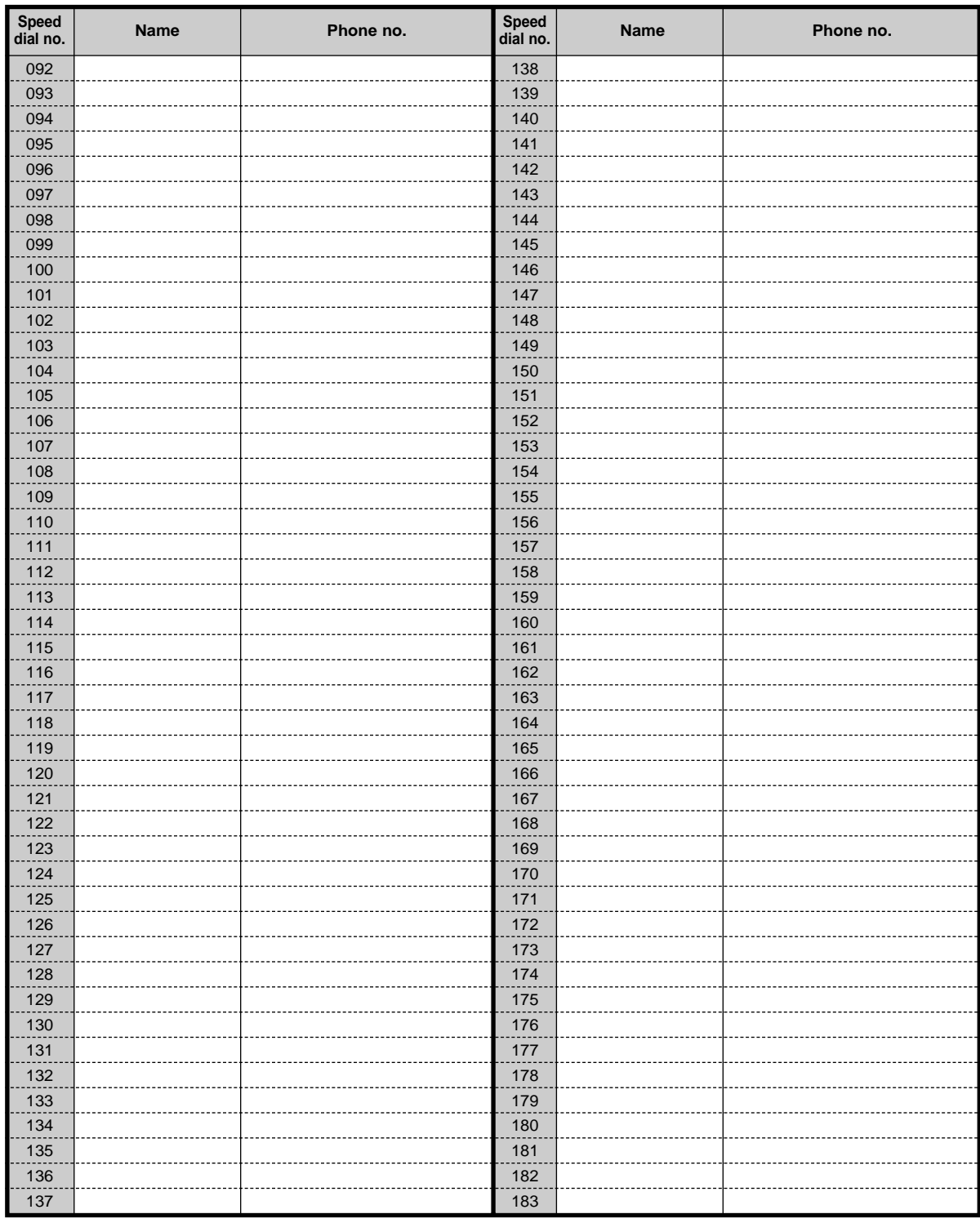

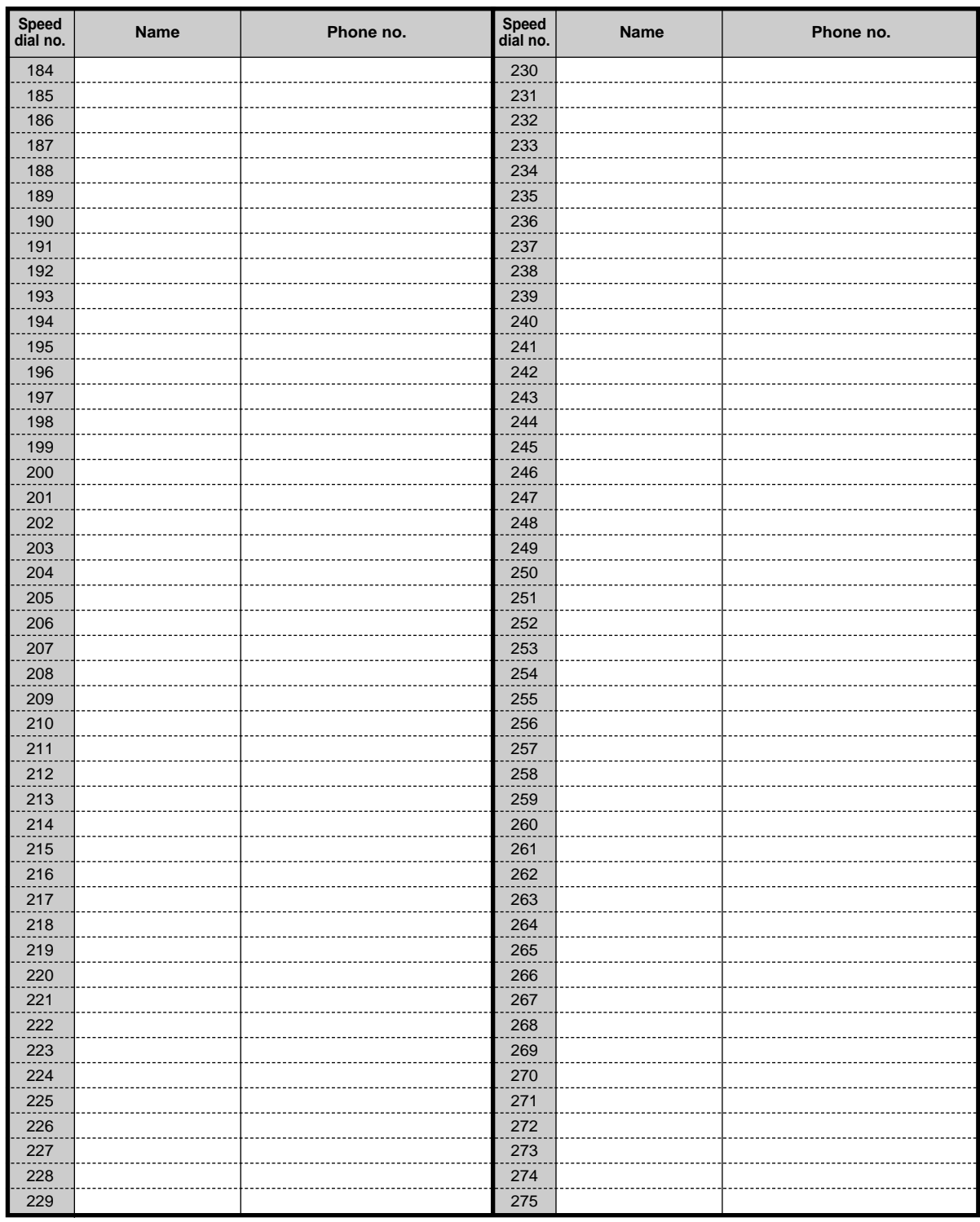

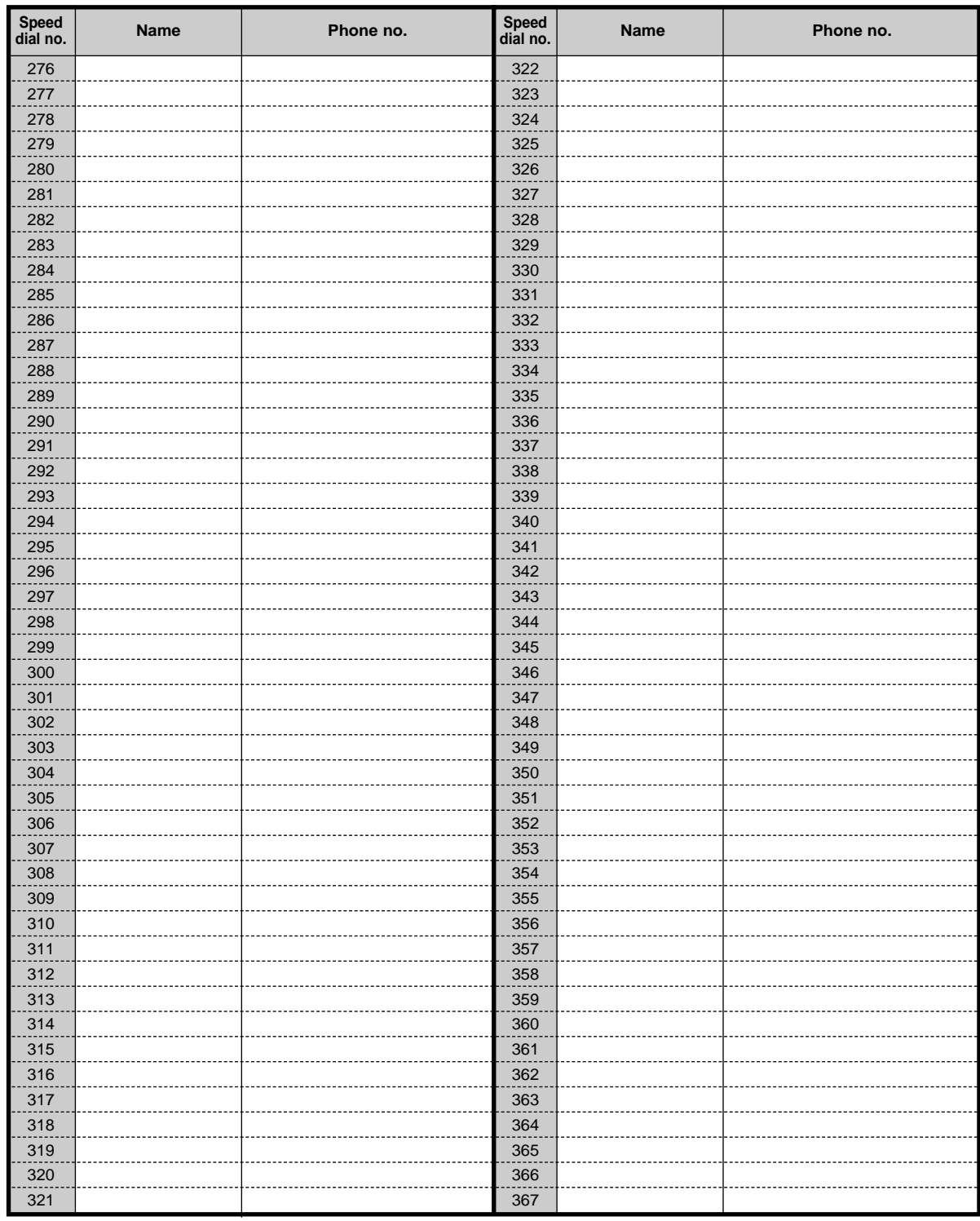

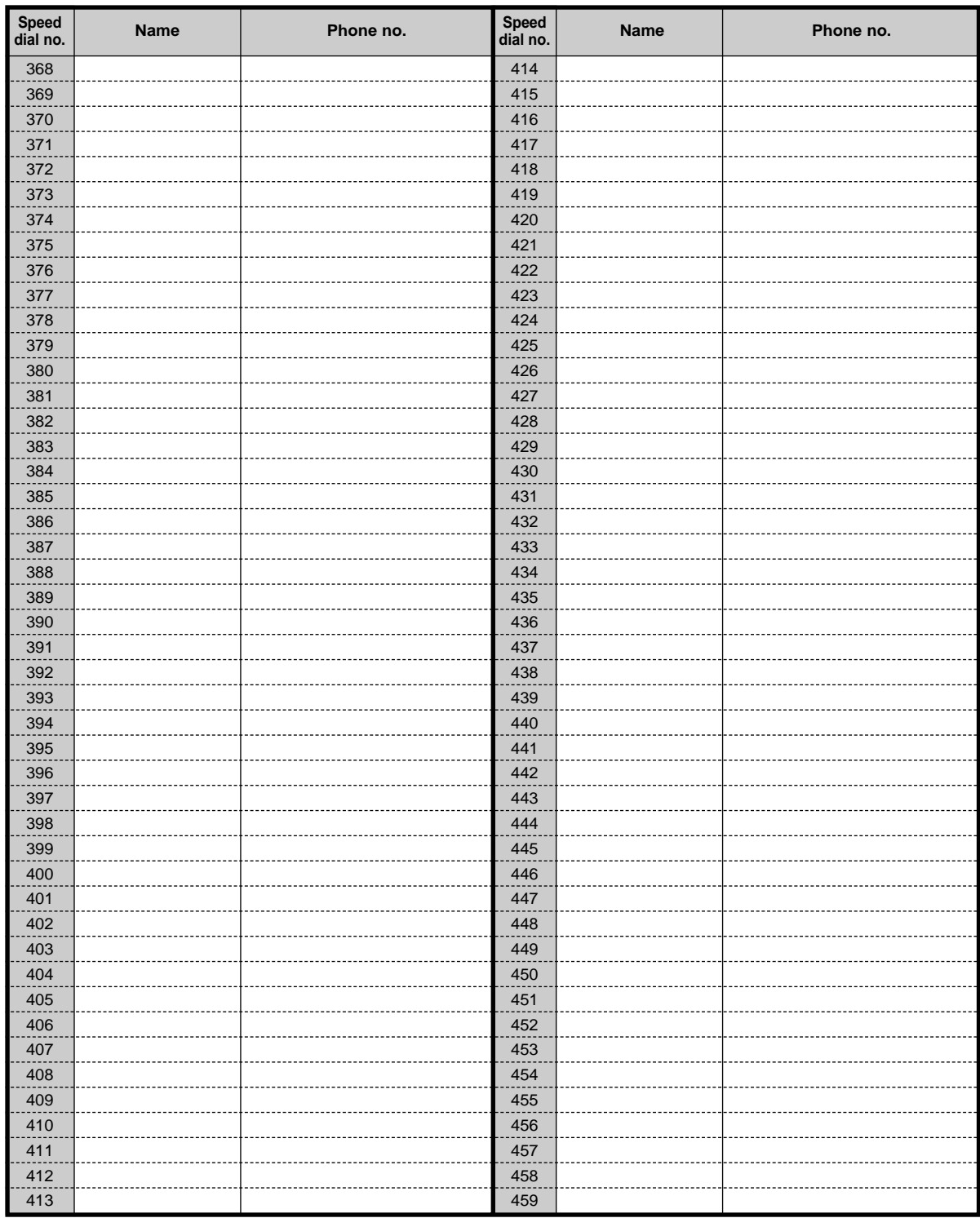

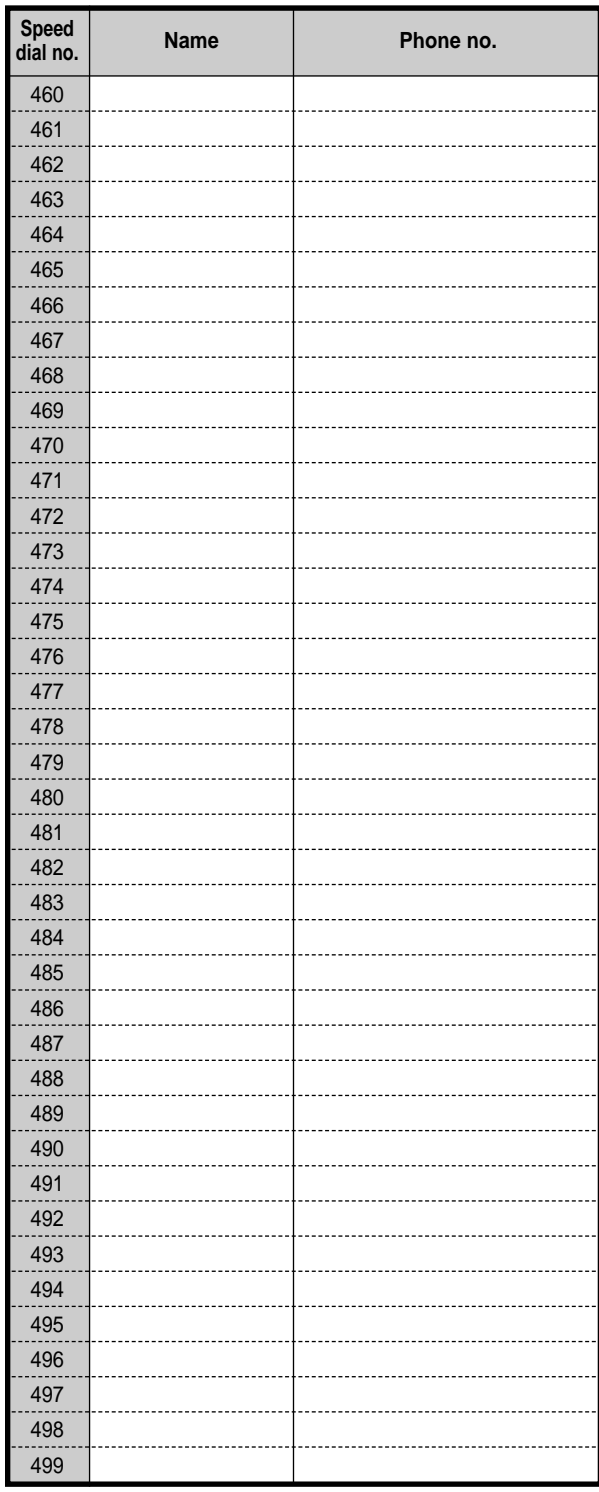

# <span id="page-234-0"></span> *Station Speed Dialling*

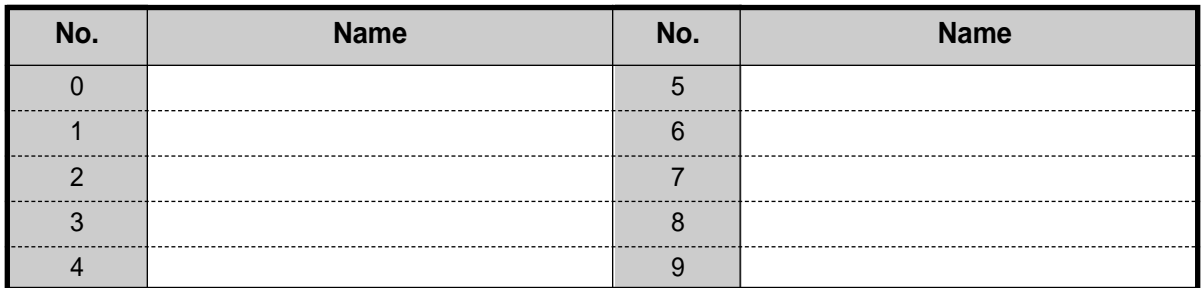

# <span id="page-235-0"></span> *Quick Dialling*

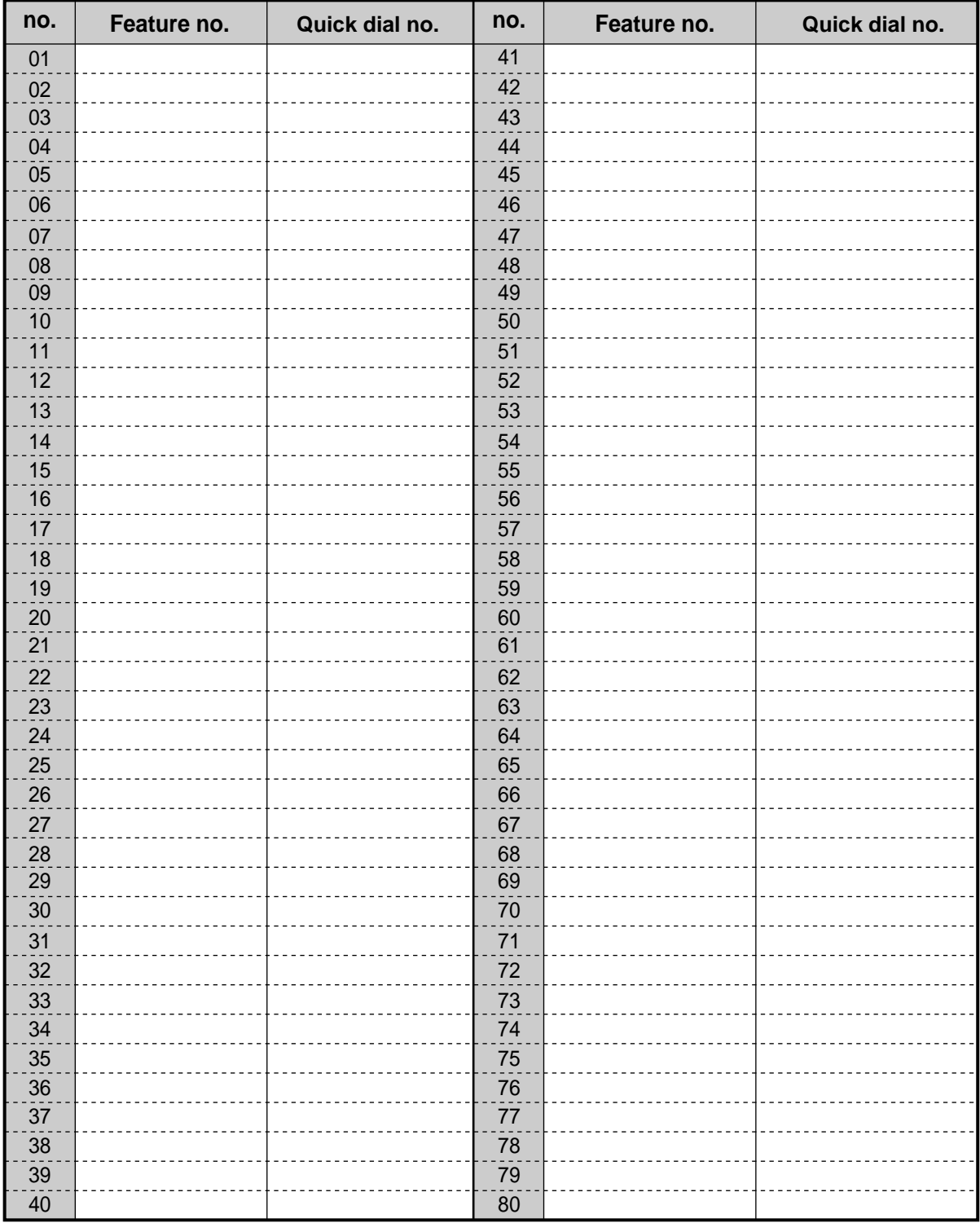

# *5.4 What is This Tone?*

1 s

# *5.4.1 What is This Tone?*

#### *While on-hook*

#### *Ring Tones*

#### *Tone 1*

- Incoming call from an extension
- An intercom call is held for more than a specified time (default: 60 seconds).

#### *Tone 2*

- Incoming call from an external party
- An outside call is held for more than a specified time (default: 60 seconds).

#### *Tone 3*

- Incoming call from a doorphone
- The pre-set alarm time has arrived.

#### *Tone 4*

- A reserved outside line or extension became idle.
- A caller is leaving a message in your mailbox (Live Call Screening — Private mode).

#### *Tone 5*

• Message Waiting tone for Single Line Telephone (SLT).

#### <span id="page-236-0"></span>*When going off-hook*

#### *Dial Tones*

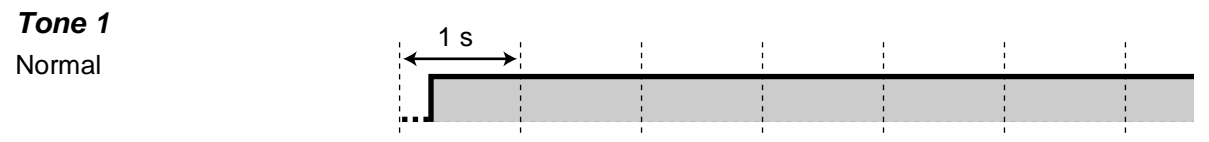

5 s

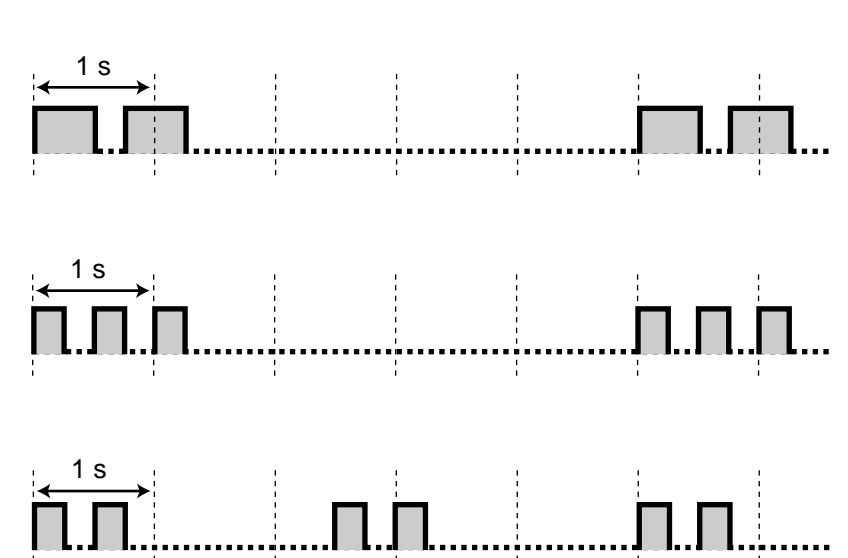

#### *Tone 2*

At least one feature has been changed from the default setting at your extension (except for the Doorphone Call Forwarding to CO Line feature).

#### *Tone 3*

- The alarm is being answered.
- Enter an account code to turn off the tone.

#### *Tone 4*

Message Waiting is on.

#### *Tone 5*

A Voice Message was received.

#### *Tone 6*

The rest of recording time becomes less than 5 minutes.

#### *When you make calls*

#### *Busy Tone*

#### *CCBS Tone*

• The called party on an ISDN line is busy

#### *Reorder Tone*

- The outside line you tried to seize is not assigned or denied.
- The wrong account code was entered.

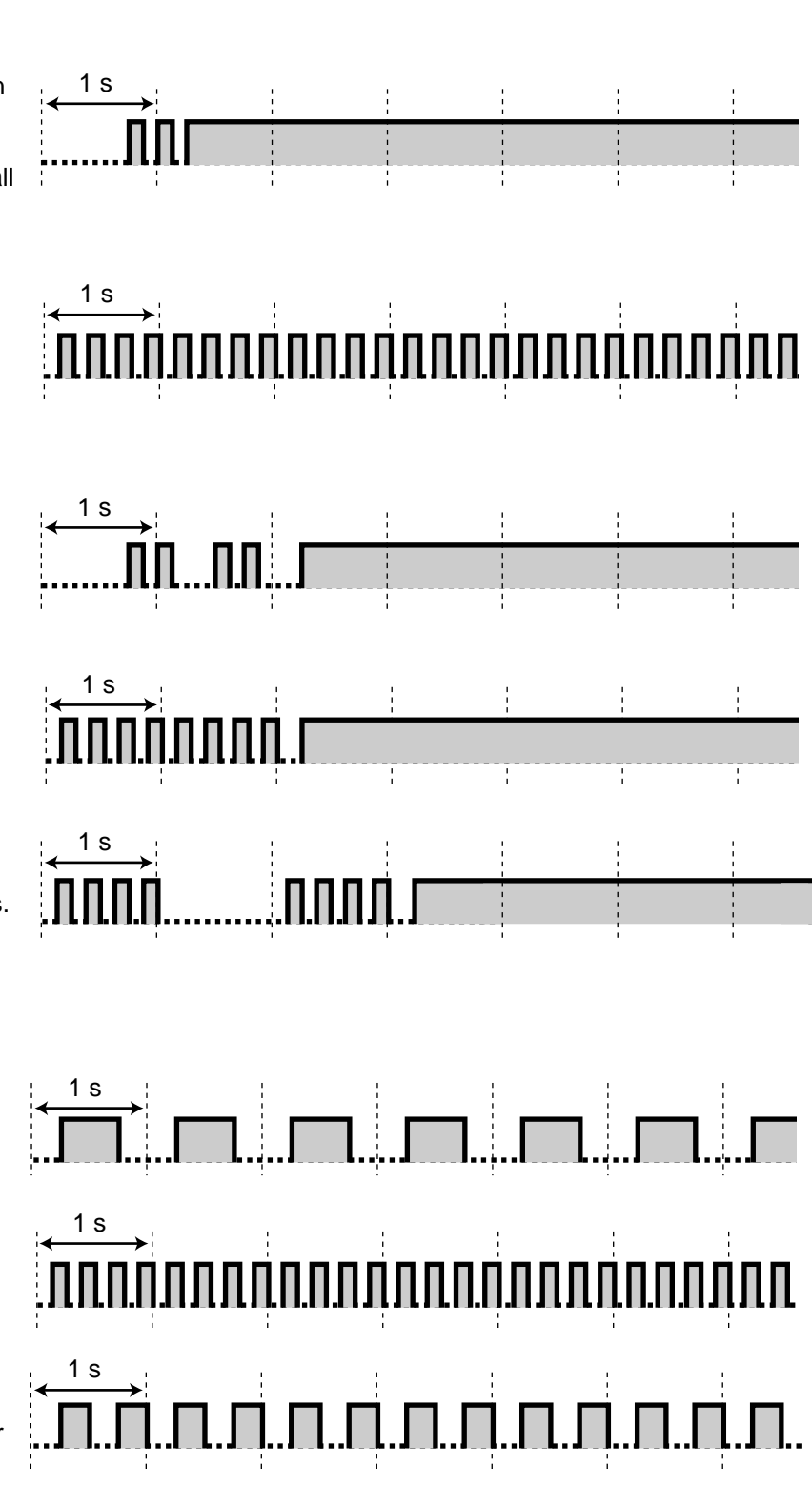

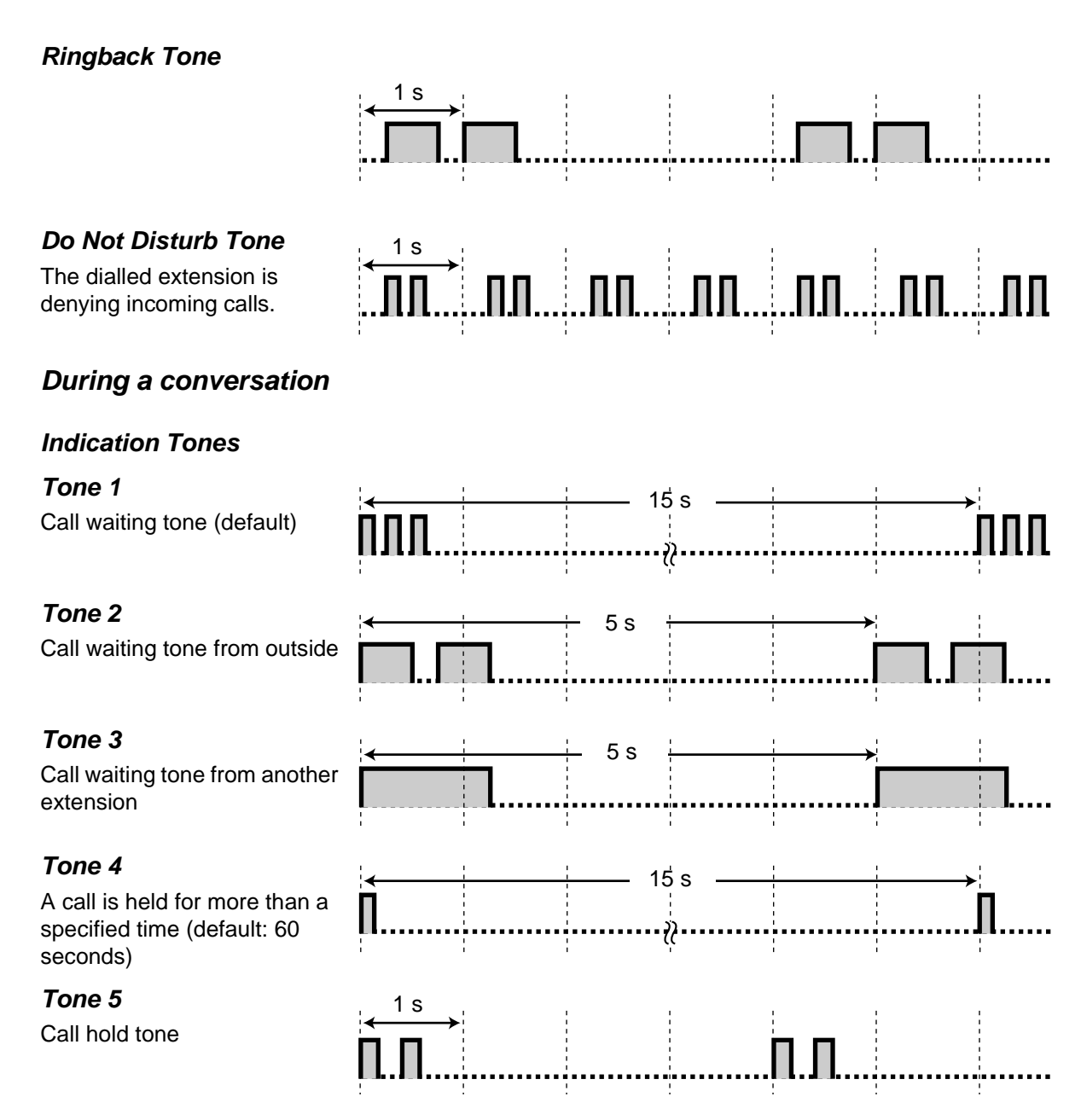

#### *When setting the features programming*

#### <span id="page-238-0"></span>*Confirmation Tones*

#### *Tone 1*

- Set/cancel to deny other people the possibility of using your phone.
- The new setting differs from the previous setting by personal programming.
- Completing the system programming.

#### *Tone 2*

- The feature setting was completed successfully.
- Before paging through an external speaker
- The new setting is same as the previous setting by personal programming.

#### *Tone 3*

Before performing the following features:

- Retrieving a held call
- Picking up another call
- Paging/Answering a paged announcement
- Answering the call through a speaker

#### *Tone 4*

Establishing or leaving a threeparty conversation

#### *Warning Tone*

- Your access to the voice message resource by using SOFT key is rejected.
- An invalid entry was made when you are programmming and so on.

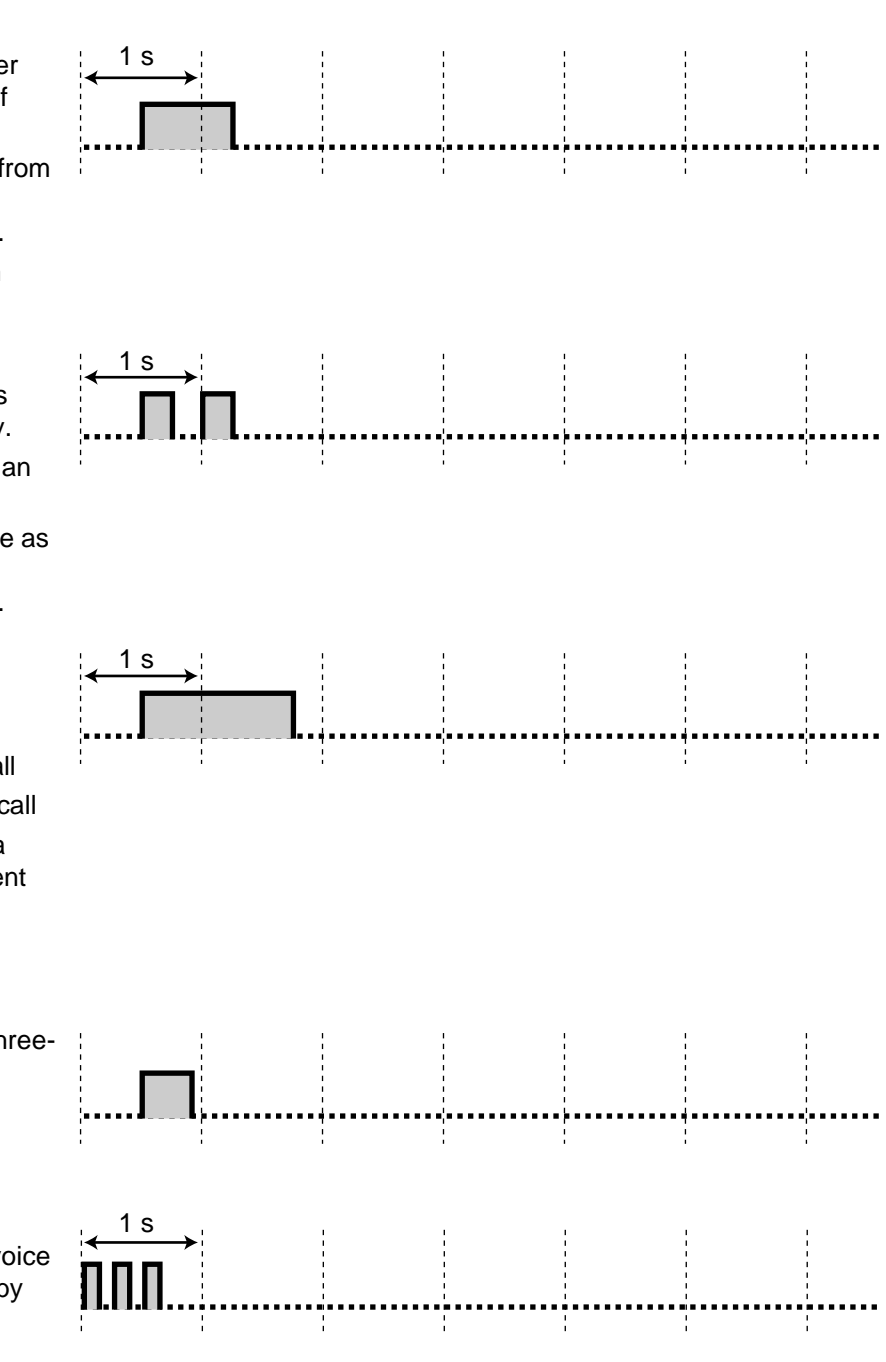

# *5.5 Specifications*

# *5.5.1 Specifications*

### *General Description*

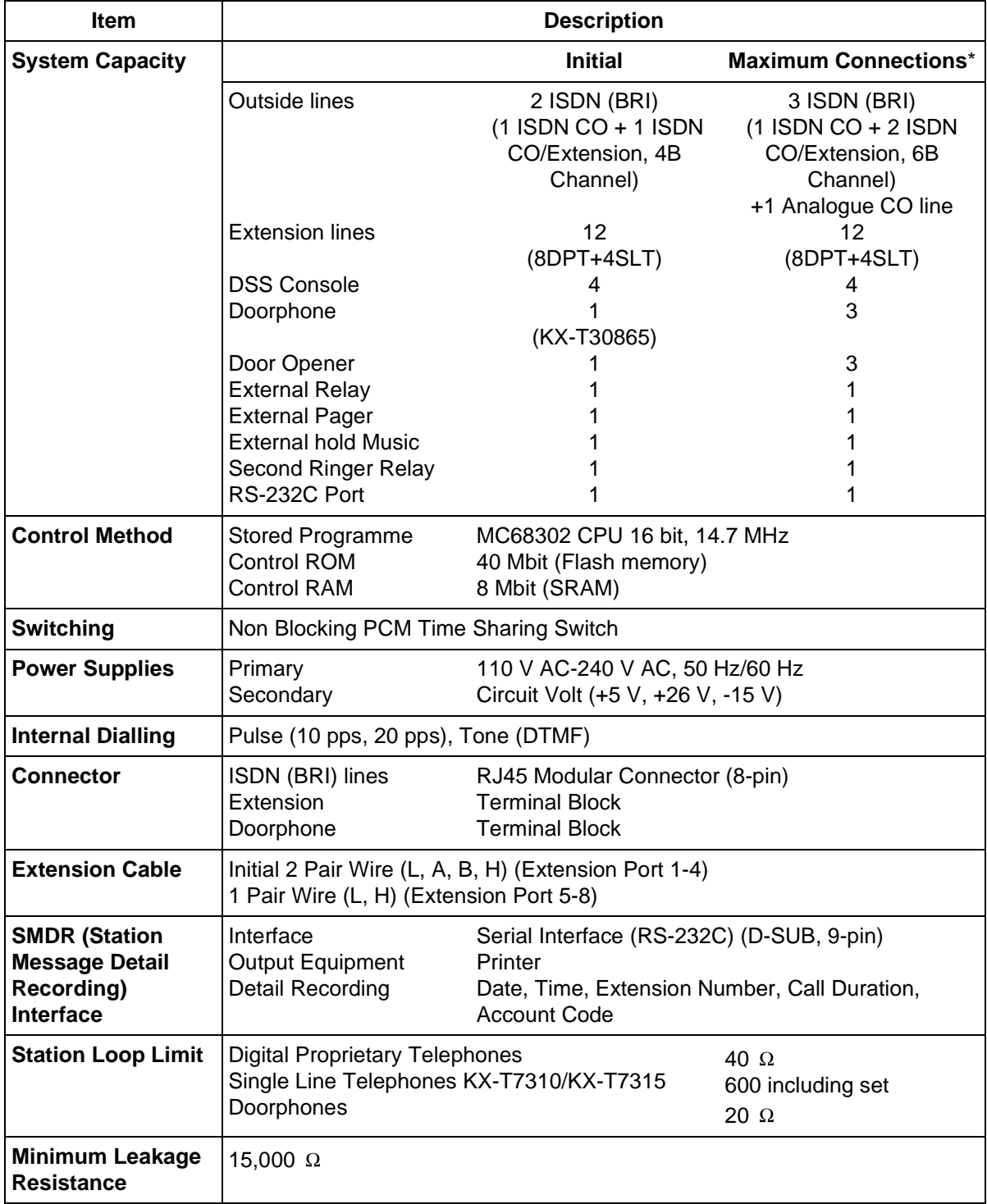

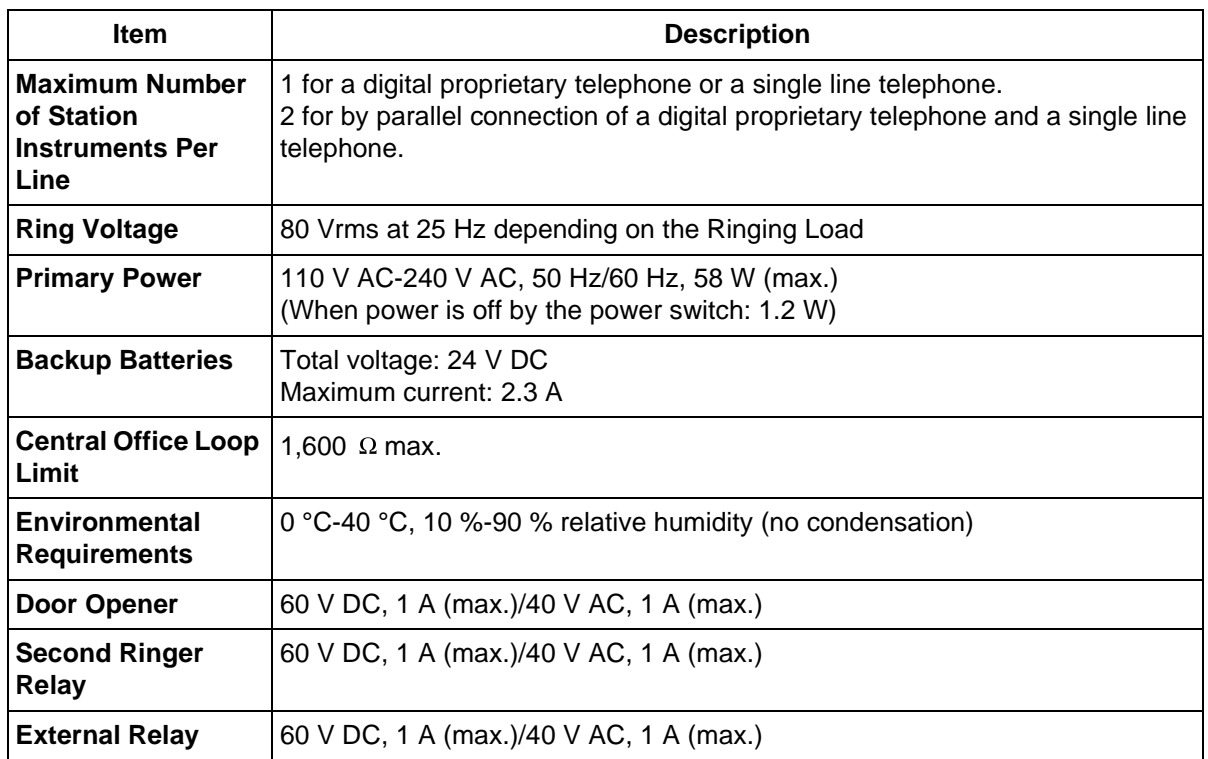

- \* Install the KX-TD61280 for expansion of ISDN (BRI) CO lines, KX-TD61281/KX-TD61283 for expansion of an analogue CO line and the KX-TD61260/KX-TD61261 for expansion of doorphones.
- \* When an analogue CO expansion card is installed, the maximum connection of a doorphone or a door opener is 1 for each.

#### *System Data*

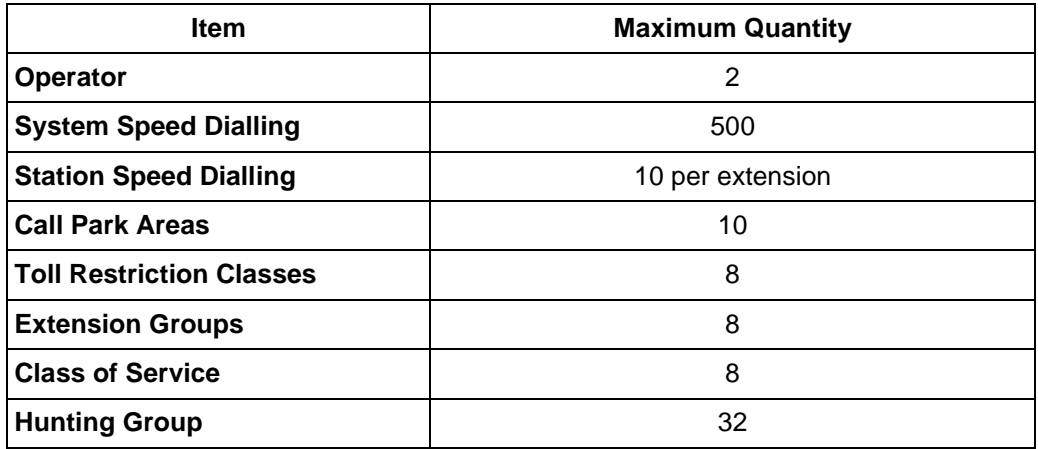

# *Section 6 Index*

### **A**

Absent Message Capability [116](#page-115-0) Account Code Entry [47,](#page-46-1) [163,](#page-162-0) [200](#page-199-1), [204](#page-203-1) Alternate Calling — Ring/Voice [49,](#page-48-0) [198](#page-197-0) Answering, Direct CO Line [60](#page-59-0) Automatic Callback Busy (Camp-On) [39](#page-38-1) Automatic Overflow and Hurry-Up Transfer [187](#page-186-0), [198](#page-197-0)

# **B**

Background Music (BGM) [142](#page-141-1) Background Music (BGM) — External [188](#page-187-1) Built-in Voice Message [97](#page-96-1) Busy Station Signalling (BSS) [41](#page-40-0) Button, Direct Station Selection (DSS) [25](#page-24-0)[,](#page-200-0) [29,](#page-28-1) [200,](#page-199-1) [201](#page-200-0) Button, Flexible [200](#page-199-1) Button, Loop-CO (L-CO) [25](#page-24-1), [31,](#page-30-0) [198](#page-197-0) Button, Single-CO (S-CO) [198](#page-197-0) Buttons on Digital Proprietary Telephones [25](#page-24-2)

# **C**

Call Deflection 67 Call Forwarding [106](#page-105-0)[,](#page-66-0) [114](#page-113-0)[,](#page-66-0) [200](#page-199-1) Call Hold 70 Call Hold Retrieve [71](#page-70-0) Call Hold, Exclusive 73 Call Log, Incoming [97](#page-96-2)[,](#page-72-0) [166](#page-165-0)[,](#page-72-0) [168](#page-167-0)[,](#page-72-0) [186](#page-185-1) Call Park 73 Call Pickup [63](#page-62-0) Call Pickup Deny [140](#page-139-0), [201](#page-200-0) Call Retrievi[ng, Telephone Answering Machine](#page-76-0)  (TAM) 77 Call Splitting [79](#page-78-0) Call Transfer 80 Call Waiting [83](#page-82-1)[,](#page-79-0) [133](#page-132-1)[,](#page-79-0) [198](#page-197-0)[,](#page-79-0) [201](#page-200-0) Calling [Line Identification Restriction \(CLIR\)](#page-200-0) [138](#page-137-1), 201 Calling without Restrictions [163](#page-162-1) Calling/Connected Line Identification Presentation (CLIP/COLP) [135](#page-134-1) Charge Fee Reference [204](#page-203-1) Class of Service (COS) [184](#page-183-0) Completion of [Calls to Busy Subscriber](#page-39-0)   $(CCBS)$  40 Conference [85](#page-84-0), [200](#page-199-1) Confirmation Tone [239](#page-238-0) Connected Line Identification Restriction (COLR) [139,](#page-138-1) [201](#page-200-0) Console [25](#page-24-3), [192](#page-191-0)

## **D**

Day/Night Service [143](#page-142-0), [145,](#page-144-0) [201](#page-200-0) DDI/CLIP Key [200](#page-199-1), [215](#page-214-0)

Department Code [204](#page-203-1) Dial Tone [237](#page-236-0) Direct Inward System Access (DISA) [53](#page-52-0) Do Not Disturb (DND) [131](#page-130-0), [200](#page-199-1) Do Not Disturb (DND) for Intelligent Call Handling 1:1 Call [132](#page-131-0), [201](#page-200-0) Do Not Disturb (DND) Override [48](#page-47-0) Door Opener [151](#page-150-0) Doorphone Call 151 Doorphone Call Forwarding to CO Line [152](#page-151-0),<br>[201](#page-200-0)

# **E**

Electronic Station Lockout [119](#page-118-1) Emergency Call [31](#page-30-1) Executive Busy Override [45](#page-44-0) Executive Busy Override Deny [141,](#page-140-0) [201](#page-200-0) Extension Group [63](#page-62-1), [114,](#page-113-1) [121](#page-120-0)<br>External Feature Access 155 **External Feature Access** External Relay [164](#page-163-0) EXtra Device Port (XDP) [17](#page-16-1)

# **F**

Flexible Numbering [223](#page-222-0) Full One-Touch Dialling [197](#page-196-1)

## **H**

Handset/Headset Selection [198](#page-197-0) Hands-free Answerback [62](#page-61-0) Hands-free Operation [29](#page-28-2), [31,](#page-30-2) [60](#page-59-1) Hunting Group [114,](#page-113-2) [120,](#page-119-0) [150](#page-149-0)

## **I**

Integrated Services Digital Network (ISDN) Call Forwarding [95](#page-94-0) Integrated Services Digital Network (ISDN) Call Hold [90,](#page-89-0) [93](#page-92-0) Integrated Services [Digital Network \(ISDN\)](#page-89-1)  Call Transfer 90 Integrated Service[s Digital Network \(ISDN\)](#page-92-1)  Conference 93 Integrated Servi[ces Digital Network \(ISDN\)](#page-27-0)  Extension 28 Integrated Services Digital Network (ISDN) Service Access [51](#page-50-0) Intelligent Call Handling — Distribution of Incoming Outside Calls [214](#page-213-0), [216](#page-215-0) Intercom Calling [29](#page-28-3) Internet Access [182](#page-181-0)

# **L**

Least Cost Routing (LCR) [2,](#page-1-0) [31](#page-30-0) Line Access, CO Line Group [31](#page-30-3) Line Access, Direct [30](#page-29-0) Line Preference — Incoming (No Line/Prime

Line/Ringing Line) [197](#page-196-1) Line Preference — Outgoing (Idle Line/No Line/ Prime Line) 197 Live Call Screening (LCS) [158](#page-157-0)[,](#page-196-1) [186](#page-185-1)[,](#page-196-1) [198](#page-197-0)[,](#page-196-1) [201](#page-200-0) Log-In/Log-Out [120](#page-119-1), [200](#page-199-1)

# **M**

Malicious Call Identification (MCID) [149](#page-148-0) Message Waiting [42](#page-41-0)<br>Microphone Mute 88 Microphone Mute Mute [88](#page-87-1)

### **N**

Notebook Function [87](#page-86-0)

# **O**

Off-Hook Call Announcement (OHCA) [83,](#page-82-2)<br>133 Off-Hook Monitor 89<br>One-Touch Dialling 32, 197, 200, 201 One-Touch Dialling One-Touch Transfer by DSS Button [81](#page-80-0) Operator [183](#page-182-0) Operator Call [30](#page-29-1) Outgoing Message (OGM) [97,](#page-96-3) [98,](#page-97-0) [189](#page-188-0)

### **P**

Paging — All [121,](#page-120-1) [134](#page-133-0), [201](#page-200-0)<br>Paging — External 121, 134, 201 Paging — External [121](#page-120-1), [134,](#page-133-0) [201](#page-200-0)<br>Paging — Group 121, 134, 201 Paging — Group [121,](#page-120-1) [134,](#page-133-0) [201](#page-200-0)<br>Parallelled Telephone 146, 201 Parallelled Telephone [146,](#page-145-1)<br>Phantom Extension 35, [201](#page-200-0) Phantom Extension [35](#page-34-0),<br>Pickup Dialling 34, [201](#page-200-0) Pickup Dialling Pulse to Tone [50](#page-49-0)

# **Q**

Quick Dialling [35,](#page-34-1) [236](#page-235-0)

## **R**

Redial, Automatic [37,](#page-36-1) [172](#page-171-0), [176](#page-175-0) Redial, Last Number [37](#page-36-2) Redial, Saved Number [38](#page-37-0), [200](#page-199-1) Remote Station Lock Control [186](#page-185-1)

# **S**

Second Ringer [165](#page-164-0) Special Display Features (Call Log, Outgoing) [172](#page-171-0), [176](#page-175-0) Special Display Features (Extension<br>Dialling) 169 Dialling) Special Display Features (Station Speed Dialling) [169](#page-168-1), [177](#page-176-0) Special Display Features (System Feature Access Menu) [169](#page-168-1)

Special Display Features (System Speed<br>Dialling) 169 Dialling) Station Message Detail Recording (SMDR) [204](#page-203-1) Station Programme Clear [148](#page-147-1) Station Programming [197](#page-196-1) Station Programming Data Default Set [199](#page-198-0) Station Speed Dialling [32](#page-31-1), [177](#page-176-0), [235](#page-234-0) System Speed Dialling [33](#page-32-0), [214,](#page-213-1) [216,](#page-215-1) [229](#page-228-0) System Working Report [193](#page-192-0)

## **T**

Terminal Portability for ISDN Extension [78](#page-77-0)<br>Terminate 31, 201 Terminate Timed Reminder [97,](#page-96-4) [98](#page-97-0), [129](#page-128-0)<br>Tone 49 Tone Trunk A[nswer From Any Station \(TAFAS\)](#page-48-1) [65](#page-64-0) Two-Way Recording into Voice Mailbox [160](#page-159-0), [200](#page-199-1)

### **V**

Voice Mail Integration [156](#page-155-0), [200](#page-199-1) Voice Mail Integration for Digital Proprietary Telephones [156](#page-155-1)

### **W**

Whisper OHCA [83](#page-82-3), [133](#page-132-3)

# $C \in$

This Equipment complies with the essential requirements of the Directive 1999/5/EC Radio and telecommunications terminal equipment directive.

#### **Copyright:**

This manual is copyrighted by Kyushu Matsushita Electric Co., Ltd. (KME). You may print out this manual solely for internal use with this model. Except above, you may not reproduce this manual in any form, in whole or part, without the prior written consent of KME and its licensee.

2000 Kyushu Matsushita Electric Co., Ltd. All Rights Reserved.

#### **Panasonic Business Systems U.K.**

Panasonic House, Willoughby Road, Bracknell, Berkshire RG12 8FP